მარინა ბრელიძე, ლიანა თედეშვილი, ქეთევან კვესელავა, თეიმურაზ სტურუა

მულტიმედია და კომპიუტერული გრაფიკა

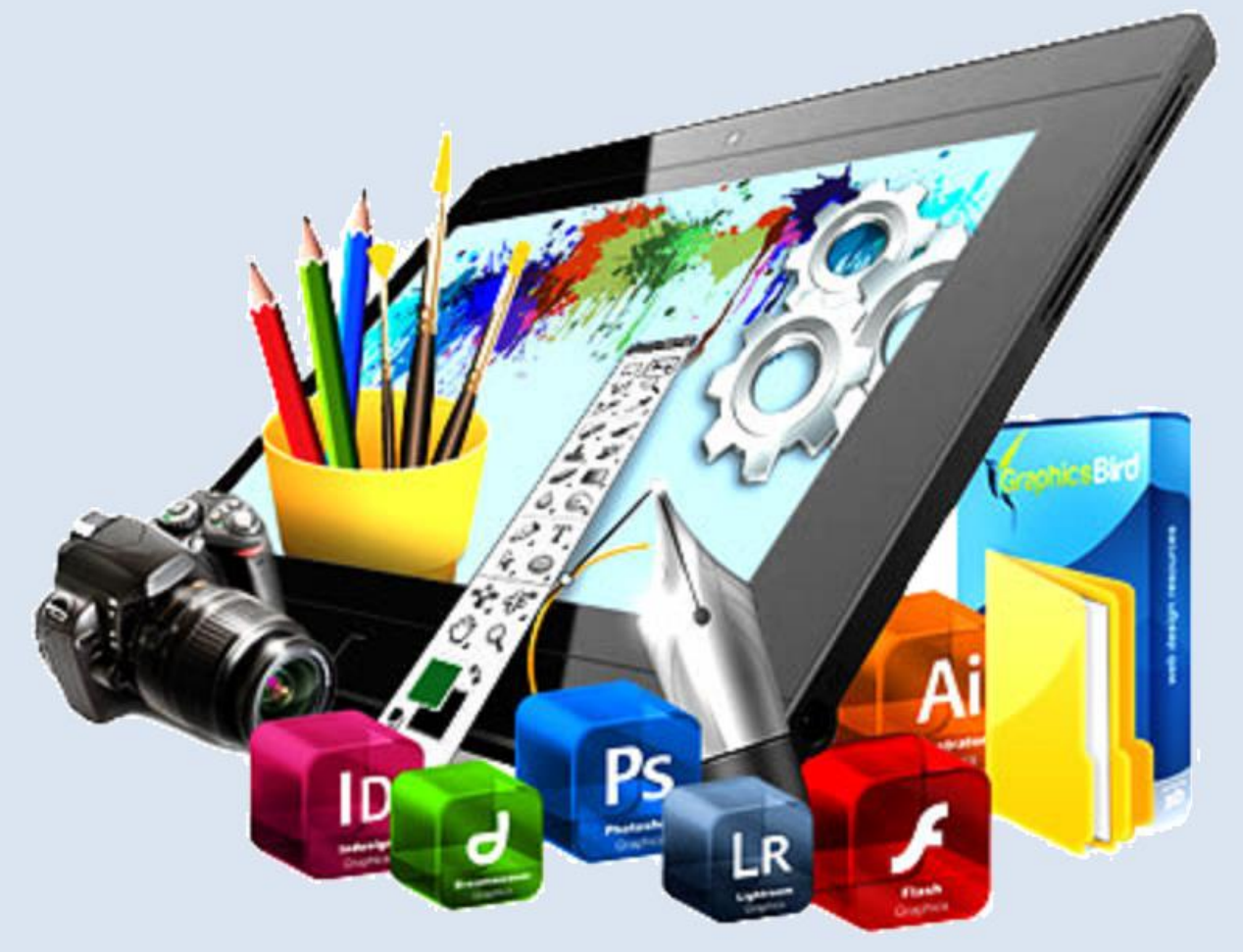

"ტექნიკური უნივერსიტეტი"

საქართველოს ტექნიკური უნივერსიტეტი

მარინა ბრელიძე, ლიანა თედეშვილი, ქეთევან კვესელავა, თეიმურაზ სტურუა

# მულტიმედია და კომპიუტერული გრაფიკა

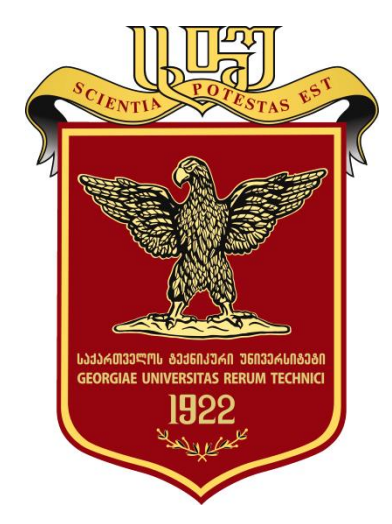

რეკომენდებულია საქართველოს ტექნიკური უნივერსიტეტის სარედაქციო-საგამომცემლო საბჭოს მიერ. 29.06.2018, ოქმი №2

თბილისი **2018**

# უაკ 681.3

დამხმარე სახელმძღვანელოში წარმოდგენილია თანამედროვე მულტიმედიური ტექნოლოგიები და კომპიუტერული გრაფიკის პროგრამები. განხილულია მულტიმედიის განვითარების ძირითადი მიმართულებები და გამოყენების სფეროები, კომპიუტერული გრაფიკის სახეობები: რასტრული, ვექტორული, ფრაქტალური, სამგანზომილებიანი გრაფიკა. ნაჩვენებია ფერთა წარმოქმნის თეორია და სხვადასხვა ფერთა მოდელები. ასევე განხილულია ყველაზე პოპულარული რასტრული გრაფიკის პროგრამის Adobe Photoshop CS6 ინტერფეისი და მუშაობის ძირითადი პრინციპები.

დამხმარე სახელმძღვანელო განკუთვნილია ინფორმატიკის სპეციალობის ბაკალავრიატისა და მაგისტრატურის სტუდენტებისათვის.

რეცენზენტები: საქართველოს ტექნიკური უნივერსიტეტის ინფორმატიკისა და მართვის სისტემების ფაკულტეტის პროფესორი თინათინ კაიშაური საქართველოს ტექნიკური უნივერსიტეტის ინფორმატიკისა და მართვის სისტემების ფაკულტეტის ასოცირებულიპროფესორი ირაკლი ბოჭორიშვილი

© საგამომცემლო სახლი "ტექნიკური უნივერსიტეტი", 2018

#### ISBN **978-9941-28-265-2**

http://www.gtu.ge/publishinghouse/

ყველა უფლება დაცულია. ამ წიგნის არც ერთი ნაწილის (იქნება ეს ტექსტი, ფოტო, ილუსტრაცია თუ სხვა) გამოყენება არანაირი ფორმით და საშუალებით (იქნება ეს ელექტრონული თუ მექანიკური), არ შეიძლება გამომცემლის წერილობითი ნებართვის გარეშე.

საავტორო უფლების დარღვევა ისჯება კანონით.

წიგნში მოყვანილი ფაქტების სიზუსტეზე პასუხისმგებელია ავტორი/ავტორები.

ავტორის/ავტორთა პოზიციას შეიძლება არ ემთხვეოდეს საგამომცემლო სახლის პოზიცია.

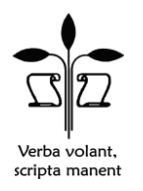

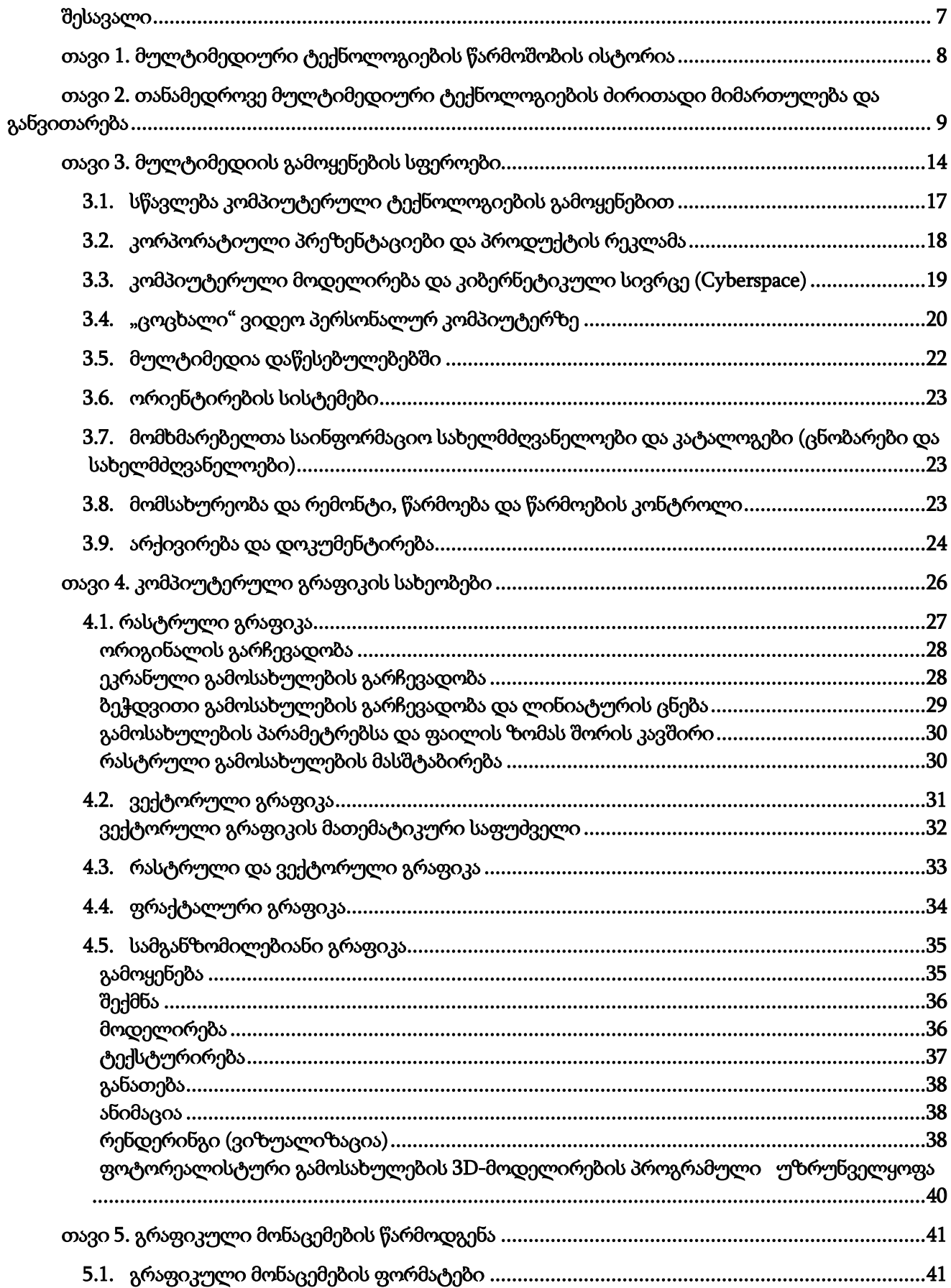

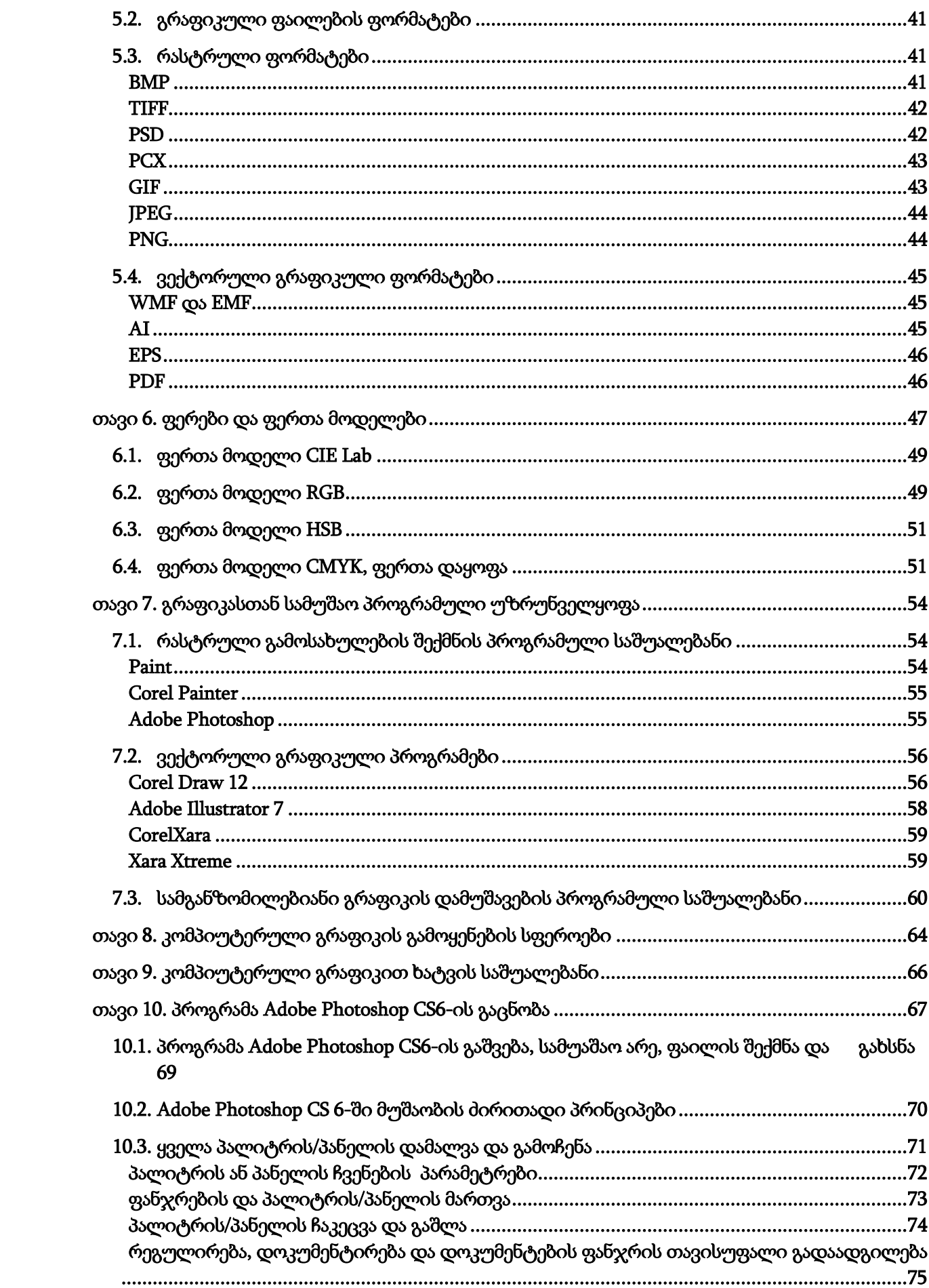

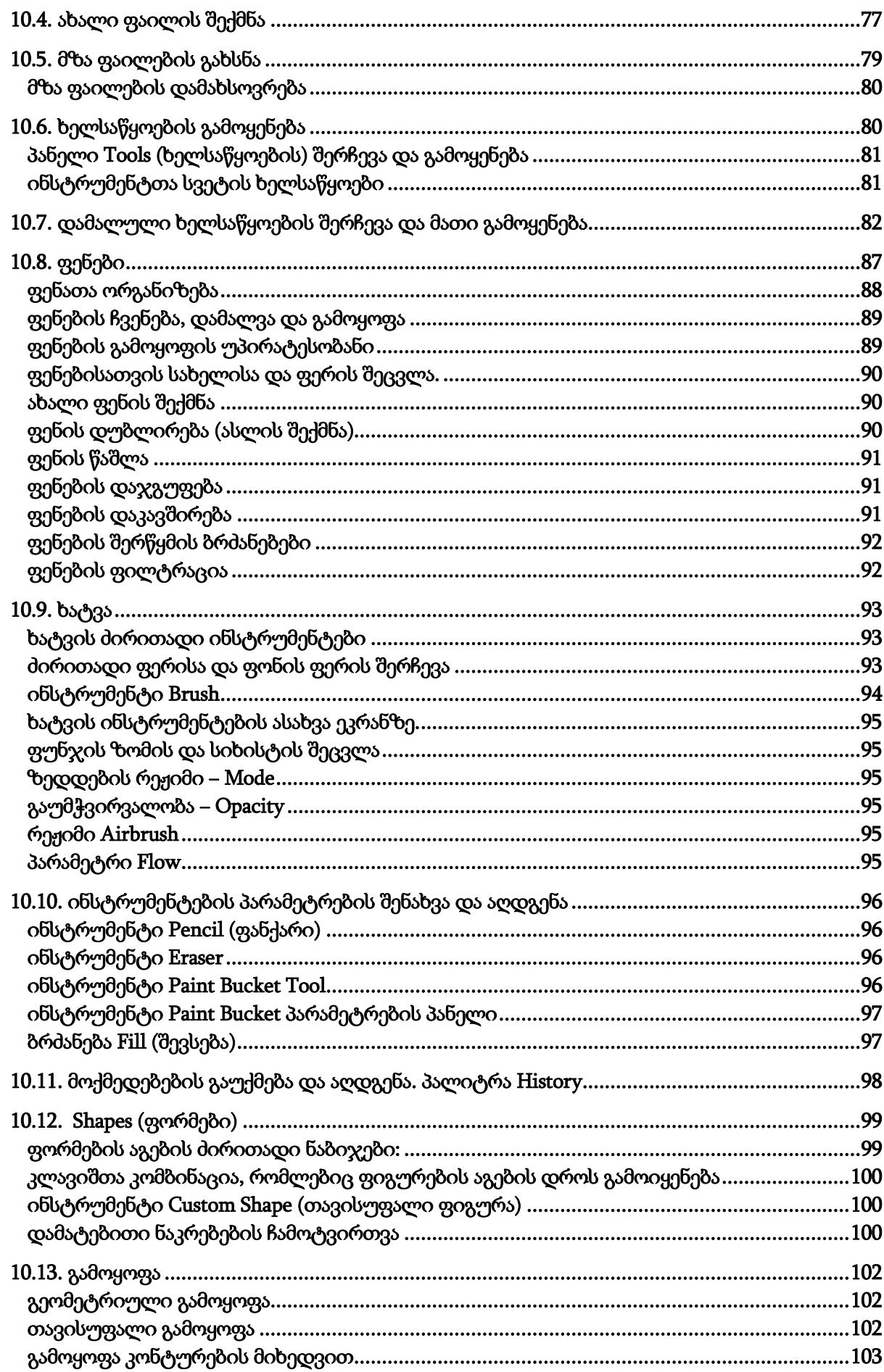

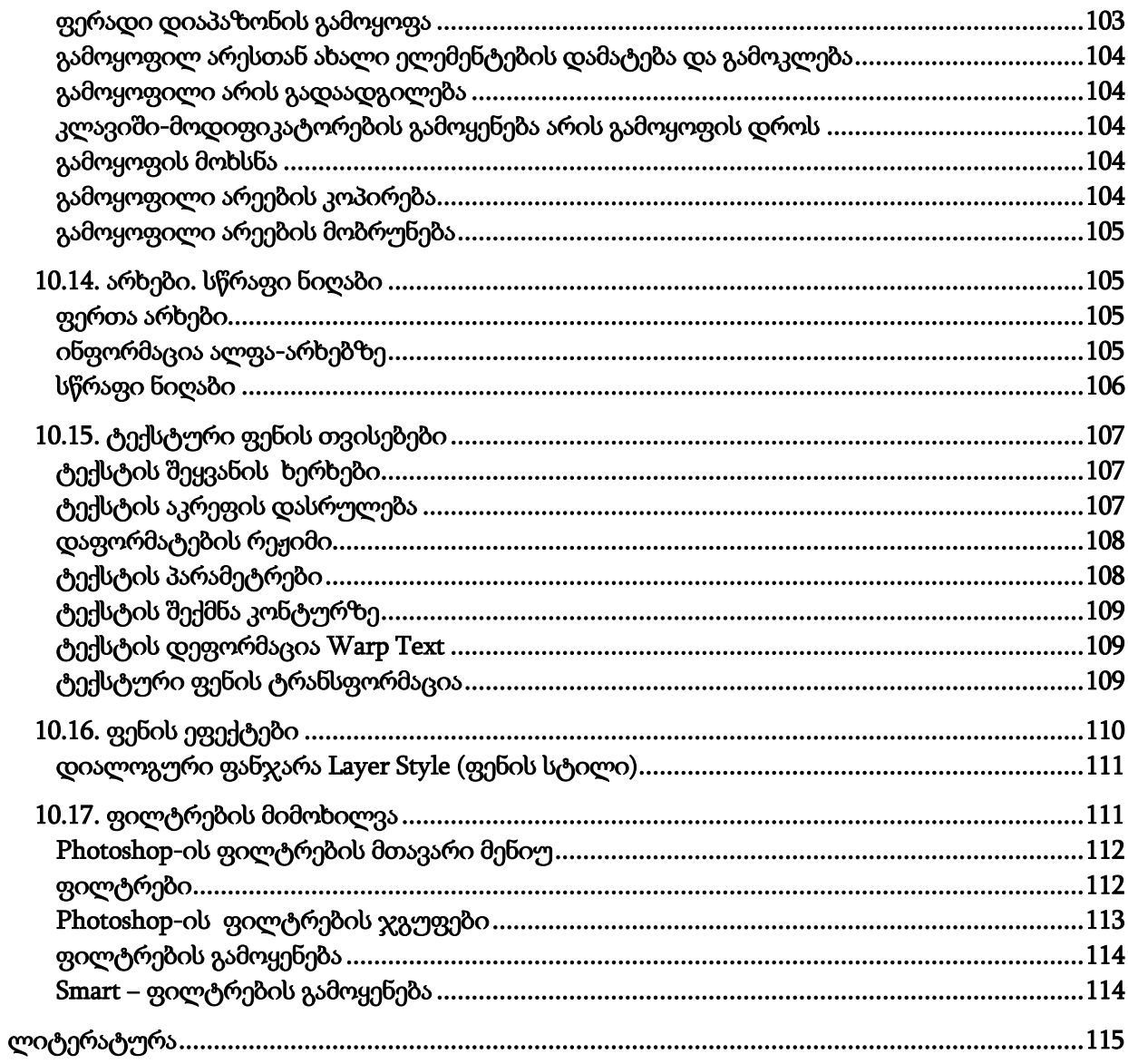

# <span id="page-7-0"></span>შესავალი

დღეისათვის მულტიმედიური ტექნოლოგიები ინფორმაციული ტექნოლოგიების სწრაფად განვითარებად სფეროს წარმოადგენს. ის ერთ-ერთი ყველაზე პერსპექტიული მიმართულებაა, მაგ., კომპიუტერული ტექნოლოგიების გამოყენება სხვადასხვა სფეროში. ამ მიმართულებით აქტიურად მუშაობს, დიდი და მცირე ფირმების მნიშვნელოვანი რაოდენობა (IBM, Apple, Motorola, Philips, Sone, Intel და სხვ.), ტექნიკური უნივერსიტეტები და სტუდიები. მისი მოხმარების სფეროები მრავალმხრივია: ინტერაქტიული სწავლება, ინფორმაციული სისტემები, ავტომატიზებული დაპროექტების სისტემები (CAD), გართობა და სხვ.

გასული საუკუნის 90-იანი წლების დასაწყისიდან, მულტიმედიური ტექნოლოგიები სწრაფად ვითარდება და უმჯობესდება, რამაც ახალი პროდუქტების მომსახურეობას დაუდო საფუძველი, როგორიცაა: ელექტრონული წიგნები, ჟურნალ-გაზეთები, სწავლების ახალი ტექნოლოგიები, ვიდეოკონფერენციები, გრაფიკული დიზაინი, რეკლამები, ელექტრონული ფოსტები და სხვ.

ამ ტექნოლოგიების ძირითადი მახასიათებლებია:

- მრავალკომპონენტიანი ინფორმაციული საშუალებების (ტექსტი, ხმა, გრაფიკა, გამოსახულება, ვიდეო) ერთიანი ციფრული სახით გაერთიანება;
- დიდი მოცულობის ინფორმაციის გრძელვადიანი შენახვის (საგარანტიო შენახვის ვადა 10 წელი) საიმედო უზრუნველყოფა (ასლის მიღება დამახინჯების გარეშე);
- ინფორმაციის დამუშავების სიმარტივე (რუტინულიდან შემოქმედებით ოპერაციებამდე).

მულტიმედია − ეს არის ტექნოლოგიათა რაოდენობა, რომელთა დახმარებითაც კომპიუტერს ეძლევა საშუალება: განსხვავებული მოცულობის ინფორმაციის შეგროვების, შენახვის და გაერთიანების; ეკრანზე გამოსახოს ისეთი მონაცემთა ტიპები, როგორიცაა ტექსტი, გრაფიკა, ანიმაცია, ციფრული გამოსახულება, ვიდეო, ხმა (პირველი მულტიმედიური საშუალებები პრიმიტიული სახის იყო. მომხმარებელი ბევრ რამეში იყო შეზღუდული. გამოსახულება ჩვეულებრივი წიგნის ფურცლის მსგავსად გამოიყურებოდა და გამოსახულების სწრაფად გამოცვლის საშუალება არ იყო). აგრეთვე, ინტერაქტიული ზემოქმედების შესაძლებლობებით კონკრეტული ინფორმაციული ბლოკების შერჩევის და ინფორმაციის მიღების ეფექტურობის განვითარების საშუალებას იძლევა.

გრაფიკა, ანიმაცია, ფოტო, ვიდეო, ხმა, ტექსტი, ყოველივე ერთად ინტეგრირებულ საინფორმაციო გარემოს ქმნის, სადაც მომხმარებელი თვისობრივად ახალ შესაძლებლობებს იძენს.

აუცილებელია, რომ სხვადასხავა, სფეროს სპეციალისტებს მულტიმედიური პროგრამების შექმნის პრინციპებზე, აპარატურული და პროგრამული უზრუნველყოფის საშუალებებზე, აგრეთვე სხვადასხვა სამომხმარებლო საქმიანობის სფეროში მულტიმედიური ტექნოლოგიების პერსპექტივებზე ჰქონდეთ წაროდგენა.

# <span id="page-8-0"></span>თავი 1. მულტიმედიური ტექნოლოგიების წარმოშობის ისტორია

თუ მცირე ისტორიულ ექსკურსს გავივლით, დავინახავთ, რომ ჯერ კიდევ 30 წლის წინ მულტიმედია მხოლოდ საბეჭდი მანქანით შემოიფარგლებოდა (სურ. 1), რომელიც არა მხოლოდ ბეჭდავდა, არამედ მუსიკალური ხმით ჩაძინებული ოპერატორის ყურადღებასაც კი იპყრობდა. 1965 წლისათვის ტერმინი "მულტიმედია" პირველად Exploding Plastic inevitable (მეტალიკაფეთქება გარდაუვალია) − შოუს აღსაწერად იყო გამოყენებული, რომელშიც გაერთიანებული იყო ცოცხალი როკმუსიკა, კინო, ექსპერიმენტული განათების ეფექტები და მიუღებელი ხელოვნება. ორმოცი წლის განმავლობაში მოცემულმა ტერმინმა სხვადასხვა მნიშვნელობა შეიძინა. 1970 წლის ბოლოს კი ეს ტერმინი პრეზენტაციას აღნიშნავდა, რომელიც შედგებოდა სხვადასხვა პროექტებიდან მიღებული სურათებისაგან, სინქრონიზებული მუსიკალური გახმოვანებით.

მულტიმედიის განვითარების ახალ ტენდენციას 1980 წლის კომპიუტერული ჰოროსკოპი წარმოადგენდა, რომელიც დინამიკისა და პროგრამული ტაიმერის დახმარებით სინთეზირებას ახდენდა, გარდა ამისა მონიტორის ეკრანზე ვარსკვლავებით ყოველდღიურ, ზეპირ პროგნოზირებას ასრულებდა. სწორედ, ამ დროს მოხდა ტერმინ "მულტიმედიის" გამოყენება.

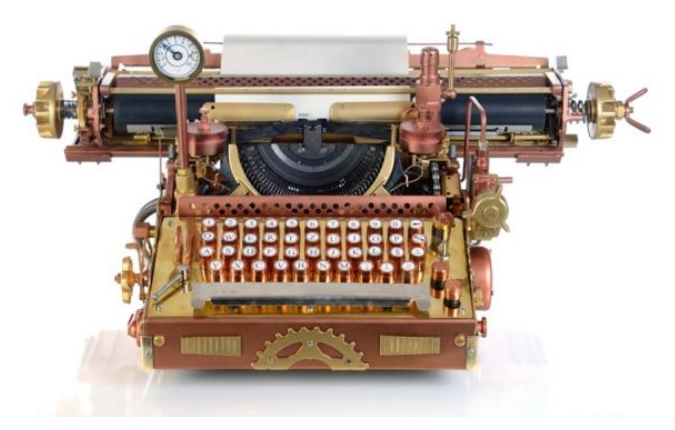

სურ. 1. საბეჭდი მანქანა

დიდი რაოდენობის ტექნოლოგიების კრიტიკული მასის დაგროვების შემდეგ გამოჩნდა ლაზერული დისკები CD-ROM და ევოლუციის სხვა პროდუქტები. გაჩნდა ინტერნეტი, WWW, მიკროელექტრონიკა. ცხადია, რომ კაცობრიობა ინფორმაციული რევოლუციის ეტაპზეა: ინფორმაციის გადაცემისა და ასახვის საშუალებებზე მოთხოვნები ახალი ტექნოლოგიების შექმნის წინაპირობას წარმოადგენს. სხვა კორექტული ტერმინის არარსებობის გამო ამისათვის მულტიმედიის განმარტება გამოიყენება. ჩვენს დროში ამ განმარტებას ნებისმიერ კონტექსტში შეუძლია კომპიუტერის შეცვლა. დღესდღეობით, ინგლისურ ენაში დამკვიდრებას იწყებს ახალი ტერმინი − ინფორმაციული მოწყობილობა (Information appliance).

# <span id="page-9-0"></span>თავი 2. თანამედროვე მულტიმედიური ტექნოლოგიების ძირითადი მიმართულება და განვითარება

მულტიმედია (ინგლ. Multi − ბევრი, media – medium საშუალება) ეს არის ვიზუალური და აუდიოეფექტების ურთიერთქმედება, რომელსაც თანამედროვე პროგრამების მეშვეობით ინტერაქტიული პროგრამული უზრუნველყოფა მართავს, სადაც ციფრულ ერთობლიობაში გაერთიანებულია: ტექსტი, აუდიო-, ვიდეომასალა, გრაფიკა, ფოტოსურათი. ინფორმაციული საშუალებების ასეთი კომბინაცია დღეს ყველა პერსონალური კომპიუტერისთვისაა შესაძლებელი, რაც გზას უხსნის განათლებისა და გართობის ახალ სამყაროს.

მოვიყვანოთ ტერმინი "მედიის" რამდენიმე განმარტება:

• მულტიმედია *(multimedia)* – თანამედროვე კომპიუტერული ინფორმაციული ტექნოლოგიაა, რომელიც საშუალებას იძლევა კომპიუტერულ სისტემაში გააერთიანოს, ტექსტი, ხმა, ვიდეო, გრაფიკა და ანიმაცია (animation). ინფორმაციული საშუალებების ასეთი კომბინაცია დღეს ყველა პერსონალური კომპიუტერისთვისაა შესაძლებელი, რაც გზას უხსნის განათლებისა და გართობის ახალ სამყაროს.

• მულტიმედია − ეს არის ტექნოლოგიათა რაოდენობა, რომელთა დახმარებითაც კომპიუტერს ეძლევა საშუალება, შეინახოს, გადასცეს და გამოსახოს ეკრანზე, ისეთი მონაცემთა ტიპები, როგორიცაა ტექსტი, გრაფიკა, ანიმაცია, ციფრული გამოსახულება, ვიდეო, ხმა. (პირველი მულტიმედიური საშუალებები პრიმიტიული სახის იყო. მომხმარებელი შეზღუდული იყო ბევრ რამეში. გამოსახულება გამოიყურებოდა ჩვეულებრივი წიგნის ფურცლის მსგავსად. არ იყო გამოსახულების სწრაფად გამოცვლის საშუალება).

• მულტიმედია − არის ინტერაქტიული სისტემა, რომელიც უზრუნველყოფს ციფრული გამოსახულების და მოძრავი ვიდეოს მუშაობას, ანიმაციური კომპიუტერული გრაფიკის და ტექსტის შერწყმას, სიტყვის მაღალხარისხოვან გახმოვანებას. (ინტერაქტიული მულტიმედია მომხმარებელს საშუალებას აძლევს, თავად განსაზღვროს ინფორმაციის მიღების პირობები. ეს იმას ნიშნავს, რომ კარგი დიზაინით შესრულებული მულტიმედიური პაკეტი აღჭურვილია მრავალფეროვანი ინფორმაციული ლინკებით, ანუ ბმულებით და ნებისმიერ მომხმარებელს საშუალება ეძლევა ინფორმაციის მიღება-გადამუშავებისთვის საკუთარი მეთოდი აირჩიოს. თითოეულ ასეთ პაკეტში ბმულები და ჰიპერბმულები შეფერილია ინდივიდუალური ფერით და საშუალებას აძლევს მომხმარებელს ადვილად მოიძიოს საჭირო ინფორმაცია).

ინფორმაციული ტექნოლოგიების ერთ-ერთი ყველაზე პერსპექტიული და პოპულარული სფეროა მულტიმედიური ტექნოლოგიები. იგი მიზნად ისახავს ისეთი პროდუქტის ერთობლიობის შექმნას, რომელიც მოიცავს: გამოსახულებას, ტექსტს და მონაცემებს, ხმის, ვიდეოს, ანიმაციის და სხვა ვიზუალური ეფექტების თანხლებით, ინტერაქტიული ინტერფეისის და სხვა მაკონტროლებელი მექანიზმების ჩათვლით. ეს განმარტება ფორმირებული არის ევროპის უდიდესი კომისიის მიერ 1988 წელს, რომელიც ახალი ტექნოლოგიების გამოყენებისა და დანერგვის საკითხებზე მუშაობს. მეხსიერების ორგანიზაციის  $MEMEX^{41}$ კონცეფცია

1

<sup>1</sup> MEMEX (ინგლ. მიღებულია ორი სიტყვის memory და index შერწყმის საფუძველზე) − ვენიბარ ბუშის ესეში "როგორ შეგვიძლია ჩვენ აზროვნება" ჰიპერტექსტული სისტემის ჰიპოტეტური პროტოტიპის დასახელებაა, რომელიც 1945 წელს ჟურნალ "The Atlantic"-ში გამოქვეყნდა. ბუშმა MEMEX-ი წარმოსახა როგორც მოწყობილობა, რომელშიც ადამიანს შეუძლია შეინახოს თავისი წიგნები, ჩანაწერები და კონტაქტები და რომელიც შემდეგ "საკმაო სიჩქარითა და მოქნილობით გასცემს მისთვის საჭირო

მულტიმედიური ტექნოლოგიების იდეოლოგიური პროცესის საწყისად ითვლება, რომელიც 1945 წელს ამერიკელი მეცნიერის ვენივარ ბუშის მიერ იყო შემოთავაზებული. ის ინფორმაციის ძიებას აზრობრივი შინაარსის მიხედვით ითვალისწინებდა, და არა ფორმალური კრიტერიუმებით (ნომრების, ინდექსების, ანბანის მიხედვით). ამ იდეის გამოხატვა კომპიუტერის საშუალებით ხორციელდება, თავდაპირველად ჰიპერტექსტის სისტემის სახით (კომბინაციების სისტემა ტექსტური მასალით), შემდეგ კი ჰიპერმედიის სისტემის სახით (კომბინაციების სისტემა გრაფიკის, ხმის, ვიდეოს და ანიმაციის მასალით) და ბოლოს მულტიმედია, რომელიც ამ ორ სისტემას აერთიანებს.

გასული საუკუნის 80-იანი წლებისათვის მულტიმედიური ტექნოლოგიების გამოყენება გამოჩენილ ამერიკელ პროგრამისტ-ბიზნესმენთან ბილ გეიტსთანაა დაკავშირებული. იგი განსაკუთრებულ ინტერესს ჰუმანიტარულ სფეროს მიმართ (კერძოდ, ისტორია და კულტურა) იჩენს, რომელსაც მულტიმედიური (კომერციული) პროდუქტის პრაქტიკაში წარმატებულად გამოყენების იდეა ეკუთვნის. კერძოდ, მუზეუმის "National Art Gallery" (ეროვნული გალერეა ლონდინში) ინვენტარის მონაცემთა ბაზის შექმნის საფუძველზე, სადაც გამოყენებულია ყველა შესაძლებლობა: გამოსახულება, ხმა, ანიმაცია, ჰიპერტექსტული სისტემები.

ზუსტად ამ პროდუქტში არის გაერთიანებული მულტიმედიის სამი ძირითადი პრინციპი:

- 1. ინფორმაციის წარმოჩენა სხვადასხვა ადამიანის მიერ აღქმადი კომბინაციების საშუალებებით;
- 2. მრავალი სიუჟეტის შემცველობითი პროდუქტი;

1

3. ინტერფეისის მხატვრული დიზაინი და ნავიგაციის საშუალებები.

ინფორმაციის წარმოსაჩენად მულტიმედიური ტექნოლოგიების აშკარა უპირატესობას წარმოადგენს ფართოდ გამოყენებადი საშუალებები, კერძოდ:

- ინფორმაციის ერთ მატარებელზე დიდი რაოდენობის მრავალფუნქციური ინფორმაციის შენახვის შესაძლებლობები (20 ტომამდე საავტორო ტექსტი, 2000 და მეტი მაღალხარისხოვანი გამოსახულება, 30-45 წუთიანი ვიდეოჩანაწერი და 7-საათიანი გახმოვანება);
- $\bullet$  ეკრანზე გამოსახულების ან ყველაზე საინტერესო ფრაგმენტების მრავალჯერადი გადიდების შესაძლებლობა, ზოგჯერ გამოსახულების 20-ჯერ გადიდება (რეჟიმი "ლუპა"), მისი ხარისხის შენარჩუნებით. ეს განსაკუთრებით მნიშვნელოვანია ხელოვნების ნაწარმოების პრეზენტაციის და უნიკალურ ისტორიულ დოკუმენტეთან მუშაობის დროს;
- სამეცნიერო კვლევების და შემეცნებითი მიზნებისათვის გამოსახულებების შედარების შესაძლებლობა და მათი სხვადასხვა პროგრამული უზრუნველყოფით დამუშავება;
- თანდართული ტექსტით ან ვიზუალური მასალით გამოსახულებების გამოყოფის შესაძლებლობა, რომელთა საშუალებითაც მყისიერი (დაუყოვნებლივი) დახმარება ან ნებისმიერი განმარტებითი (მათ შორის ვიზუალური) ინფორმაციის (ჰიპერტექსტური და ჰიპერმედიური ტექნოლოგიები) მიღება ხორციელდება;

ინფორმაციას". MEMEX-ს უნდა შეძლებოდა ადამიანის მეხსიერების საგრძნობლად გაზრდა და მისი შესაძლებლობების გაფართოება. MEMEX კონცეფციამ საკმაოდ დიდი გავლენა მოახდინა ადრეული ჰიპერტექსტური სისტემების (რამაც საბოლოოდ World Wide Web შექმნამდე მიგვიყვანა) და ცოდნის პერსონალური ბაზების დამუშავებაზე.

- უწყვეტი მუსიკის ან სხვა აუდიოსაშუალებების თანმხლების შესაძლებლობა, შესაბამის სტატიკურ ან დინამიკურ ვიზუალურ სპექტრში;
- ფილმებიდან და ვიდეო კლიპებიდან ვიდეოფრაგმენტების გამოყენების შესაძლებლობა. ფუნქცია "კადრის გაჩერება", ვიდეოჩანაწერის კადრების გადახვევა და ა.შ.;
- მონაცემთა ბაზის დისკის შინაარსში გამოსახულების და ანიმაციის (მაგ., ტექსტის თანხლება, გეომეტრიულად კონსტრუირებული ანიმაციური გრაფიკული გამოსახულების კომპოზიციის დემონსტრირება) ჩართვისა და დამუშავების მეთოდების შესაძლებლობა;
- გლობალურ ინტერნეტქსელთან დაკავშირების შესაძლებლობა;
- სხვადასხვა პროგრამულ უზრუნველყოფასთან მუშაობის (ტექსტურ, გრაფიკულ და ხმოვან რედაქტორებთან, კარტოგრაფიულ ინფორმაციასთან) შესაძლებლობა;
- წარმოდგენილი პროდუქტის ინფორმაციის (რეჟიმი "ჩემი შენიშვები") დახმარებით, საკუთარი "გალერეის" შექმნის შესაძლებლობა;
- "განვლილი გზის დამახსოვრება" და მიმდინარე ეკრანზე "სანიშნობელის" შექმნის შესაძლებლობა.

პირველი მულტიმედიური საშუალებები პრიმიტიული სახის იყო. მომხმარებელი ბევრ რამეში შეზღუდული იყო. გამოსახულება გამოიყურებოდა ჩვეულებრივი წიგნის ფურცლის მსგავსად და არ იყო მისი სწრაფად გამოცვლის საშუალება.

80-იანი წლის ბოლომდე მულტიმედიურმა ტექნოლოგიებმა, აპარატურული და პროგრამული უზრუნველყოფის არარსებობის გამო, ვერ ჰპოვეს გავრცელება და განვითარება ჩვენს ქვეყანაში. ცოტა მოგვიანებით მულტიმედიური სისტემები გამოჩნდა IBM PC-ს ბაზაზე, რომელმაც ფართო გავრცელება მისცა მოცემულ ტექნოლოგიებს.

90-იანი წლების დასაწყისში მულტიმედიური საშუალებები ვითარდებოდა და სრულყოფილი ხდებოდა, რომელმაც XXI საუკუნის დასაწყისში ახალ პროდუქტციას და მომსახურეობას დაუდო საფუძველი, ეს, რა თქმა უნდა, გამოწვეული იყო, როგორც პრაქტიკული მოთხოვნების ასევე თეორიული განვითარების შემდეგ.

არსებითად მნიშვნელოვანია, რომ მულტიმედიური საშუალებების დახმარებით რეალობის იმიტაცია ხორციელდება დიალოგის რეჟიმში. მომხმარებელს შესაძლებლობა აქვს პროგრამასთან მუდმივ ურთიერთობაში იყოს. სწორედ მულტიმედიური დიალოგური სისტემების განვითარებამ დაუდო სათავე ელექტრომული წიგნების, გაზეთების, სახელმძღვანელოების, ჟურნალების, ენციკლოპედიების, ატლასების, მხატრული ლიტერატურის "ცოცხალი" დასურათებით და გახმოვანებით, ასევე სწავლების ახალი ტექნოლოგიების, ვიდოკონფერენციების, გრაფიკული დიზაინის საშუალებების, ხმოვანი და ვიდეოფოტოების არსებობას.

ახალი მიკროპროცესორების და მონაცემთა შენახვის სისტემების წარმოების, განვითარების და პროგრესის დახმარებით:

- გაზრდილი მეხსიერება, გარე მეხსიერების მახასიათებლები;
- სწრაფქმედება;
- გრაფიკული შესაძლებლობები;
- ვიდეოტექნიკის სფეროში მიღწევები, ლაზერული დისკები, მათი მასობრივი გამოყენება;
- ეფექტური მეთოდების შემუშავება მონაცემთა შეკუმშვისა და გახსნისათვის.

კომპიუტერულ პროგრამებში მულტიმედიური საშუალებების გამოყენება გახდა შესაძლებლი.

ამ მიმართულებით ტექნოლოგიების ასეთმა სრულყოფილებამ უზრუნველყო პირველ რიგში ტექნიკური და სისტემური საშუალებების განვითარება.

თანამედროვე მულტიმედიური კომპიუტერები აღჭურვილია აქტიური სტერეოდინამიკებით, მიკროფონით, მყარი დისკით ("ვინჩესტერით"), დისკის წამკითხველი მოწყობილობით, კომპიუტერისთვის ახალი მოწყობილობით − აუდიოადაპტერით, რომელიც აკუსტიკური დინამიკების დახმარებით მშობლიური ინტეგრირებული გამაძლიერებლებით სუფთა სტერეოჟღერადობის მოსმენის საშუალებას იძლევა. მულტიმედიის პლატით აღჭურვილი კომპიუტერი მომხმარებელთათვის სასწავლო პროცესში და ინფორმაციულ იარაღად ადამიანის პრაქტიკულ სხვადასხვა საქმიანობაში უნივერსალურია.

ტერმინი "მულტიმედია" აგრეთვე შეიძლება როგორც "მრავალი საშუალება" (ზოგჯერ "მრავალმატარებელი საშუალება") ითარგმნოს. (ინგლ. Multi − მრავალი, media – medium საშუალება). ტერმინი მულტიმედია ხშირად ინფორმაციის ისეთი მატარებლების აღსანიშნავად გამოიყენება, რომლებიც დიდი მოცულობის ინფორმაციის შენახვის და მათზე საკმაოდ სწრაფი წვდომის საშუალებას იძლევა. ამ შემთხვევაში ტერმინი მულტიმედია აღნიშნავს, რომ კომპიუტერს ინფორმაციის ასეთი მატარებლების გამოყენება და მომხმარებელისათვის ყველა შესაძლო ტიპის (როგორიცაა აუდიო, ვიდეო, ანიმაცია, გამოსახულება, ტექსტი და ინფორმაციის წარმოდგენის ტრადიციული საშუალებებისაგან განსხვავებული მეთოდები) ინფორმაციის მიწოდება შეუძლია. ამჟამად, კომპიუტერი მულტიმედიური საშუალებების გარეშე სრულყოფილად აღარ ითვლება.

მულტიმედიის სისტემების ერთ-ერთ სახეობას ინტერაქტიული მულტიმედია წარმოადგენს, რომელიც მომხმარებელს საშუალებას აძლევს თავად განსაზღვროს ინფორმაციის მიღების პირობები, თავად მართოს ვიდეოგამოსახულება და ხმა დიალოგის რეჟიმში. Live Video (რეალური, ცოცხალი ვიდეო) − მულტიმედიის სისტემის მახასიათებლების თვალსაზრისით რეალურ დროში მუშაობს.

ამჟამად მულტიმედიური პროდუქციის განვითარებას დიდი ყურადღება ეთმობა. მულტიმედიური ტექნოლოგიების საშუალებებით შექმნილი პროდუქტის ძირითადი მიზანს წარმოადგენს:

1. **სარეკლამო და გასართობი** – მულტიმედიური პროდუქტების ყველაზე ფართო გამოყენებადი მიმართულება;

2. სამეცნიერო-აღმზრდელობითი ან საგანმანათლებლო − (გამოიყენება, როგორც სასწავლომეთოდური მასალები). ამ მიზნით გამოყენებულ მულტიმედიურ პროდუქციებს ორი მიმართულება აქვს:

 უკიდურესად მკაცრი ანალიზის შედეგად შერჩეული, უკვე არსებული საბაზრო პროდუქტები, რომლებიც შესაძლებელია გამოყენებული იყოს შესაბამისი კურსის ჩარჩოებში;

პედაგოგების მიერ შესაბამისი დისციპლინებისათვის დავალებების და სასწავლო

კურსებისათვის მულტიმედიური პროდუქტის შემუშავება.

მულტიმედიის გამოყენება ამ სფეროში მნიშვნელოვნად გაიზრდება, რადგანაც ცოდნა, რომელიც უზრუნველყოფს პროფესიული კვალიფიკაციის ხარისხის ამაღლებას, ყოველთვის ექვემდებარება სწრაფ ცვლილებებს. დღევანდელი განვითარების დონე, განსაკუთრებით ტექნიკურ სფეროში, მუდმივ განახლებას ითხოვს და საწარმოები, რომელთა განვითარებაც თავიანთ საქმიანობაში კონკურენტუნარიანს წარმოადგენს, უნდა იყოს მოქნილი.

მულტიმედიური ტექნოლოგიების საშუალებით სწავლების უპირატესობებია:

- შესაწავლი მასალის უფრო ღრმად და საფუძვლიანად გაგება;
- $\bullet$  სტუდენტის მოტივირება სწავლების ახალი მეთოდების გამოყენებით;
- სწავლების დროის მნიშვნელოვნად შემცირება, დროის დაზოგვა;

 მიღებული ცოდნა უფრო ხანგრძლივი დროით რჩება მეხსიერებაში და მოგვიანებით კი გამეორების შედეგად მისი პრაქტიკაში გამოსაყენებლად აღდგენა მოკლე დროში მარტივად ხდება;

 კვალიფიკაციის ასამაღლებლად საწარმოებში მიღებული ცოდნის შედეგად შემცირებული ხარჯები;

 ყველაზე მნიშვნელოვანი თვისება ასეთი სასწავლო პროგრამებისა არის მათი ძალდაუტანებლობა, რადგანაც მომხმარებელი თვითონაც განსაზღვრავს ადგილს, დროს და მეცადინეობის ხანგრძლივობას.

3. **სამეცნიერო-კველვითი** − სამეცნიერო აღრიცხვისა და აღწერისთვის მუზეუმებში და არქივებში წყაროების, ექსპონატების დოკუმენტირება და კატალოგების შექმნა; "დაზღვეული ასლების" შესაქმნელად, ძიების და შენახვის ავტომატიზაცია; წყაროების ადგილმდებარეობის მონაცემთა შესანახად; საცნობარო ინფორმაციის შესანახად; უზრუნველყოფს არასამუზეუმო მონაცემთა ბაზებთან წვდომას; მეცნიერების მუშაობის ორგანიზება არა თვითონ დოკუმენტებთან არამედ მათ ელექტრონულ ასლებთან და ა.შ..

საარქივო-სამუზეუმო, სამეცნიერო საქმიანობის ამ მიმართულებით განხორცილებას და განვითარებას კოორდინირებას უწევს დოკუმენტირების საერთაშორისო კომიტეტი (CIDOC), მუზეუმის საერთაშორისო საბჭოსთან, მუზეუმის კომპიუტერულ ქსელებსა და სამუზეუმო კომპიუტერული ინფორმაციის გაცვლის საბჭოსთან (CIUI), აგრეთვე, საერთაშორისო პროგრამა getty2-სა და ხელოვნების ისტორიის სფეროში (AHIP)-თან ერთად. გარდა ამისა, ზემოთ ხსენებული ორგანიზაციები ჩართულია ერთიანი საერთაშორისო დოკუმენტების, მუზეუმის კატალოგების და ღირებული არქივაციის სტანდარტების შემუშავებაში, რომელიც კომპეტენტური ინფორმაციის გაცვლით კვლევითი სისტემების საშუალებებით ხორციელდება.

 $\overline{a}$ 

<sup>&</sup>lt;sup>2</sup> Getty (ინგლ*.get teletype* შემოკლებული) – ფიზიკურ და ვირტუალურ ტერმინალებთან (tty) წვდომის მართვის პროგრამა UNIX-ის მსგავსი ოპერაციული სისტემისათვის. პროგრამა ასრულებს მომხმარებლის სახელის მოთხოვნას და შესრულებაზე უშვებს მომხმარებლის ავტორიზაციის პროგრამას "login". Getty შეიძლება გამოყენებული იყოს სისტემური ადმინისტრატორის მიერ სხვა პროგრამებზე წვდომის უზრუნველსაყოფად. მაგალითად, pppd დემონზე წვდომის უზრუნველსაყოფად dial-up ინტერნეტშეერთების მისაღებად.

# <span id="page-14-0"></span>თავი 3. მულტიმედიის გამოყენების სფეროები

მულტიმედიური პროგრამები მხოლოდ თამაშებსა და ენციკლოპედიებს არ შეიცავს − არსებობს ბევრი სხვა საინტერესო პროგრამაც. თანდათან ძალზე პოპულარული ხდება კომპიუტერული სასწავლო პროგრამები, რომელთა დახმარებითაც მომხმარებლებს ნებისმიერი საქმის − დაწყებული კულინარიითა და დამთავრებული დეკორაციით, დაუფლება შეუძლიათ. აგრეთვე, არსებობს საბავშვო პროგრამები, რომლებიც ბავშვებს ასწავლის დათვლას, კითხვას, უცხო ენებს და სხვ.

მულტიმედია შეიძლება წრფივ (პირდაპირი) და არაწრფივ (არაპირდაპირი) ჯგუფებად დაიყოს:

1. წრფივი (პირდაპირი) მეთოდის ანალოგი შეიძლება კინომ წარმოადგინოს. ადამიანი, რომელიც ასეთი სახის დოკუმენტს უყურებს, ვერცერთ შემთხვევაში მის შედეგზე გავლენას ვერ მოახდენს;

2. არაწრფივი (არაპირდაპირი) მეთოდი კი საშუალებას იძლევა, რომ ინფორმაციის წარმოდგენის დროს, ადამიანმა უშუალოდ მონაწილეობა მიიღოს ინფორმაციის შედეგზე, რომელიც რომელიმე მულტიმედიური მონაცემების გამოსახვით საშუალებებზე იქნება დამოკიდებული. ამ პროცესში ადამიანის ასეთ მონაწილეობას "ინტერაქტიულობა" ეწოდება. ადამიანისა და კომპიუტერის ასეთი სახის ურთიერთკავშირი, უმეტეს წილად, კომპიუტერული თამაშების დროს ისახება. მულტიმედიური მონაცემების არაპირდაპირი მეთოდით წარმოდგენა ხანდახან მოიხსენიება როგორც "ჰიპერმედია".

პირდაპირი ტიპის ინფორმაციის წარმოდგენის მაგალითად შეიძლება ისეთი სიტუაცია განვიხილოთ როგორიცაა, პრეზენტაცია. თუ პრეზენტაცია რომელიმე ინფორმაციის მატარებელზეა ჩაწერილი და აუდიტორიას ასეთი სახით მიეწოდება, მაშინ ამ დროს მაყურებელს არ აქვს შესაძლებლობა გავლენა მოახდინოს მომხსენებელზე, ხოლო ცოცხალი პრეზენტაციის დროს, აუდიტორიას აქვს შესაძლებლობა შეკითხვები მისცეს მომხსენებელს და პრეზენტაციაზე სხვადასხვა სახით მოახდინოს გავლენა, აგრეთვე, მომხმარებელს საშუალებას აძლევს გადაუხვიოს თემიდან. მაგალითად, უფრო დეტალურად ახსნას ტერმინები, აღწეროს მოხსენების დისკუსიური საკითხები. ამ შემთხვევაში ცოცხალი პრეზენტაცია შეიძლება წარმოდგენილი იყოს არაპირდაპირი ინტერაქტიული ინფორმაციის მიწოდების მეთოდით.

სხვადასხვა ფორმატის მულტიმედიის მონაცემები შეიძლება მომხმარებელთა აღქმის გასამარტივებლად იქნეს გამოყენებული. მაგალითად, ინფორმაციის მიღება არა მარტო ტექსტის სახით, არამედ დასურათებული და ხმოვანი ვიდეოკლიპების დანართით. ამგვარად, თანამედროვე ხელოვნებამ ყოველდღიური და ჩვეულებრივი საგნები შეიძლება ახლებურად წარმოაჩინოს.

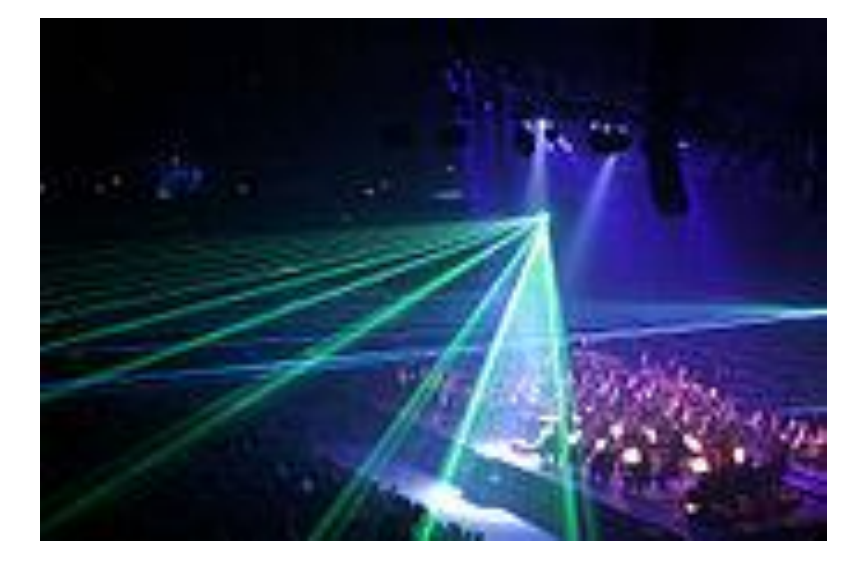

ინფორმაციის სხვადასხვა სახით მიწოდების საშუალება ინფორმაციასთან მომხმარებელთა ინტერაქტიულ ურთიერთქმედებას იძლევა. ინტერმედია სულ უფრო ხშირად ხდება ობიექტზე ორიენტირებული, რომელიც მომხმარებელს საშუალებას აძლევს ისეთ თემაზე იმუშაოს, რომელზეც კონკრეტული ცოდნა არ გააჩნია. მაგალითად, იმისათვის, რომ YouTube-ზე ვიდეო განვათავსოთ, ამისათვის მომხმარებელს კლიპებისა და ვიდეოების კოდირების, ინფორმაციის შეკუმშვის ან ვებსერვერების მოწყობილობების ცოდნა არ სჭირდება. მომხმარებელი მხოლოდ ლოკალურ ფაილს ირჩევს და ვიდეოსერვერების დახმარებით ათასობით სხვა მომხმარებელს საშუალება და შესაძლებლობა აქვს ნახოს ვიდეოკლიპი.

მულტიმედიური სისტემები საშუალებას იძლევა სწრაფად მოგვცეს ინფორმაცია ღონისძიებებზე, რომლებიც ეწყობა, დემონსტრირებას უკეთებს სააგენტოების ან შემოქმედებითი ჯგუფების სფეროების ცნობადობას, არეგულირებს უკუკავშირს თავის მომხმარებელთან, ინფორმაციის არეალს მიზნების და მასალების მისაღებად ფართოდ შლის, ინფორმაციის მიღებისათვის გამოიყენება თანამედროვე მექანიზმები და ინტერნეტის საშუალებით მიმდინარე ობიექტის შეცნობა-ამოცნობას უწყობს ხელს. მულტიმედიის გამოყენება სხვადასხვა სფეროშია შესაძლებელი: რეკლამაში, შემოქმედებაში, განათლებაში, გართობაში, ტექნიკაში, მედიცინაში, მათემატიკაში, ბიზნესში, სამეცნიერო კვლევებში და სხვ.

- განათლებაში მულტიმედია კომპიუტერული კურსების ენციკლოპედიების და კრებულების შესაქმნელად გამოიყენება, აგრეთვე მომხმარებელს საშუალებას აძლევს პრეზენტაცია თემატური ტექსტით და მასთან დაკავშირებული სხვადასხვა წარმოდგენილი ინფორმაციული ფორმატების გამოსახულებით იხილოს. Edutainment − არაოფიციალური ტერმინია, რომელიც განათლებისა და გართობის (განსაკუთრებით მულტიმედიური გართობები) გასაერთიანებლად გამოიყენება. მულტიმედიის გამოჩენის შემდეგ სწავლა და სწავლის მეთოდები ბოლო ათწლეულის განმავლობაში განსაკუთრებულად განვითარდა. გამოიყო კვლევის რამდენიმე მიმართულება, ისეთი, როგორიცაა შემეცნებითი მიმართულება, მულტიმედიური სწავლება და სხვ.;
- პროგრამული უზრუნველყუფის სპეციალისტებს მულტიმედიის გამოყენება კომპიუტერულ ემულატორებში, სადაც უნდათ: გართობიდან – შესწავლამდე, შეუძლიათ. მაგალითად, სამხედრო ან წარმოებით სწავლებაში. მულტიმედია ხშირად პროგრამული ინტერფეისისათვის იქმნება, როგორც თანამშრომლობა კრეატიულ პროფესიონალებსა და

პროგრამული უზრუნველყოფის შემქმნელებს შორის. მაგალითად, კომპიუტერული ქსელების ემულატორი;

- წარმოების სფეროში მულტიმედია როგორც ინფორმაციული პრეზენტაციები აქციონერებისათვის, ხელმძღვანელებისათვის და სხვა გამოიყენება. მულტიმედია ასევე ორგანიზაციებში პერსონალის მომზადება-გადამზადადებისათვს, სარეკლამო რგოლებისათვის მთელი მსოფლიოს მასშტაბით, თითქმის თავისი განსაზღვრული ვებტექნოლოგიებით გამოიყენება;
- $\triangleright$  სამეცნიერო კვლევებში მულტიმედია ძირითადად ობიექტის ან მოვლენის მოდელირებაში გამოიყენება. მაგალითად, მეცნიერს შეუძლია, რაიმე ნივთის მოლეკულური მოდელი ვიზუალურად დაინახოს და მისი მანიპულირებით, ახალი ნივთი შექმნას;
- მულტიმედია შესაძლებელია აგრეთვე მედიცინაშიც გამოვიყენოთ, მაგალითად, ექიმსაც შეუძლია ადმაიანის სხეული სიმულატუროს დახმარებით შეისწავლოს ან მიიღოს ცოდნა ვირტუალური ოპერაციის საშუალებით;
- მკაფიოდ გამოიკვეთა ვირტუალური და რეალური გარემოს დაახლოების ტენდენცია. კომპიუტერთან მხოლოდ ტექსტურ-გრაფიკული საშუალებებით ურთიერთობის სანაცვლოდ, ვირტუალური გამოსახულების მატერიალიზაციის საშუალებები იკვეთება, რომლის საშუალებითაც მომხმარებელი ვირტუალურ გარემოს მართავს. ეს ტექნოლოგიები საშუალებას იძლევა შეიქმნას სხვადასხვა ტრენაჟორი, ემულატორი, ინტერაქტიული სასწავლო გარემო;
- $\triangleright$  თანდათან უფრო პოპულარული ხდება  $3D$  ვიზუალიზაცია. სხვადასხვა ოპტიკური სქემების ბაზაზე შექმნილი 3D დისფლეები ეფექტურად გამოიყენება მარკეტინგისა და სარეკლამო ინდუსტრიაში, მაგალითად, ტექნოლოგია Enabled. მულტიმედიურ სისტემებთან ხანგძლივი მუშაობის დროს Stereo Pixel ტექნოლოგიას იყენებენ, რომელიც პროფესიონალურ 3D სტერეომონიტორსა და 3D სათვალეს მოიცავს;
- $\triangleright$  გამოიკვეთა ტელევიზიისა და ინტერნეტის უპირატესობების გაერთიანების ტენდენციები, სადაც განსაკუთრებული მნიშვნელობა ინტერაქტიულობას ენიჭება, რამაც უშუალოდ ტელემაუწყებლობის აღქმის პრინციპი შეცვალა. ტელემაყურებელს საშუალება ეძლევა ტელემაუწყებლობის მიმდინარეობის პროცესში ჩაერიოს. განსაკუთრებით მნიშვნელოვანია ინტერნეტტელევიზია კერძოდ, ტელესეანსის მიმდინარეობის პარალელურად, აბონენტს შეუძლია შევიდეს სხვადასხვა ინტერნეტფორუმზე, მოიძიოს სასურველი ინფორმაცია, მიიღოს მონაცემები ტელეპროგრამაში მონაწილეების შესახებ;
- საყოველთაოდაა მიღებული მულტიმედიური ტექნოლოგიის გამოყენებით ტელეკონფერენციების ჩატარება. კონფერენციაში მონაწილე ყოველი აბონენტი ან აბონენტთა ჯგუფი, მიუხედავად იმისა, ისინი ერთ ოთახში, ერთ ქალაქში ან სულაც სხვადასხვა რეგიონში არის, მასში თანაბარი უფლებით მონაწილეობს;
- კომპიუტერული ქსელების უმეტესობა, მათ შორის Ethernet, აბონენტთა ურთიერთობის სამ რეჟიმს იყენებს:

1. ჩვეულებრივს (Unicast). ყველაზე გავრცელებული − ჩვეულებრივი რეჟიმის დროს მონაცემები ქსელის კონკრეტულ აბონენტს გადაეცემა;

2. ფართომაუწყებლობის (Broadcast). ამ რეჟიმში მონაცემები ერთდროულად ქვექსელის უკლებლივ ყველა აბონენტს გადაეცემა;

3. ჯგუფურს (Multicast). ეს რეჟიმი ქსელის აბონენტების გარკვეული ჯგუფისათვის ერთი და იმავე მონაცემების ერთდროულად გადაგზავნას გულისხმობს ანუ მონაცემებს ქსელის არა ყველა აბონენტი, არამედ მხოლოდ ჯგუფის წევრები მიიღებენ. ამით განსხვავდება ჯგუფური რეჟიმი ფართომაუწყებლობის რეჟიმისაგან.

 ქსელის აბონენტთა ჯგუფისათვის მულტიკასტინგის გამოყენება განსაკუთრებით მოსახერხებელია სასწრაფო ინფორმაციის გადასაგზავნად, აუდიო-ვიდეომონაცემების ტრანსლირებისას, დისტანციური სწავლების დროს ან ტელეკონფერენციების ჩატარებისას. იმისათვის, რომ აბონენტებმა, ლოკალურ ქსელში, მონაცემების კოლექტიურ გაცვლაში მიიღოს მონაწილეობა, მასში სპეციალური პროგრამული უზრუნველყოფა უნდა იყოს ჩატვირთული.

#### <span id="page-17-0"></span>3.1. სწავლება კომპიუტერული ტექნოლოგიების გამოყენებით

როგორც უკვე ავღნიშნეთ მულტიმედიური პროგრამები ადამიანის საქმიანობის სხვადასხვა სფეროში გამოიყენება.

მულტიმედიური ტექნოლოგიების განათლებასა და სწავლებაში გამოყენება (Computer Based Training − CBT) შესაძლებელია, როგორც პირადი სარგებლობისათვის ასევე ბიზნესისათვისაც. განათლების სფეროში სამომავლოდ მათი მნიშვნელობა კიდევ უფრო გაიზრდება, რადგანაც ცოდნა, რომელიც პროფესიული კვალიფიკაციის საფუძვლიან დონეს უზრუნველყოფს, ყოველთვის სწრაფ ცვლილებებს ექვემდებარება. განვითარების დღევანდელი დონე, განსაკუთრებით კი ტექნიკურ სფეროებში, მუდმივ განახლებას მოითხოვს.

დღემდე კომპიუტერის მეშვეობით სწავლება პერსონალის კვალიფიკაციის ამაღლების პრიორიტეტად გამოიყენებოდა. კომპიუტერული სისტემების გამოყენებით განათლების სისტემაში მიღებულ წარმატებებს მრავალრიცხოვანი კვლევები ადასტურებს. რთულია ძველი ტრადიციული სწავლების მეთოდების ახალ მეთოდებთან ობიექტური შედარების გაკეთება, თუმცა, შეიძლება ითქვას, რომ დრო, რომელიც იხარჯება მულტიმედიური სისტემების ბაზაზე ინტერაქტიულ პროგრამებში მუშაობისას, როგორც წესი, ორმაგად მცირდება და ამიტომაც ჩნდება თავისუფალი დრო. დროის ეკონომია, რომელიც კონკრეტული მასალის ასათვისებლადაა საჭირო, 30% პროცენტს შეადგენს, ხოლო შეძენილი ცოდნა კი რჩება მეხსიერებაში საკმაოდ დიდი დროის განმავლობაში.

მარკეტინგის ექსპერტებმა მრავალი ექსპერიმენტების შემდეგ უკვე დიდი ხანია (სანამ მულტიმედიური პროგრამები გამოჩნდებოდა), რაც სტუდენტების მიერ მასალის ათვისებასა და ამ მასალის აღდგენის შესაძლებლობას შორის მჭიდრო კავშირი დაინახეს.

იმ შემთხვევაში თუ სტუდენტს აქვს შესაძლებელობა, რომ მასალა ვიზუალურად აღიქვას, მაშინ ის ცოდნა, რომელიც მეხსიერებაში რჩება 1/3-ით იზრდება.

კომბინაციათა ზემოქმედებით (მხედველობა და სმენა) შესწავლილი მასალის წილი ნახევარს აღწევს, ხოლო თუ სტუდენტებს ჩავრთავთ აქტიურად სასწავლო პროცესში, მაგალითად, სასწავლო ინტერაქტიული მულტიმედიური პროგრამების დახმარებით, შესწავლილი მასალის წილი 75%-ს აღწევს.

მსხვილი ფირმები, რომლებიც ყოველწლიურად თანამშრომლების კვალიფიკაციის გაზრდას აფინანსებენ, ზემოთ ხსენებულ დადებით ფაქტორებს ითვლისწინებენ და საკმაოდ დიდი

რაოდენობის სახსრებს ეკონომიას უკეთებენ. ცნობილია, რომ მაგალითად, კომპანია DEC-ის მიერ მიღებული თანხობრივი ეკონომია, რომელიც 40 მილიონ დოლარს წარმოადგენს, გაწეული სწავლებისა და გადამზადების დანახარჯებიდანაა მიღებული. არსებობს დადებითი ფაქტორები, რომლებიც ასეთი სახის ცოდნის მიღებაზე მეტყველებს, ესენია:

- შესასწავლი მასალის უფრო ღრმად და საფუძვლიანად გაგება;
- სწავლების ახალი მეთოდების გამოყენებით სტუდენტის მოტივირება;
- სწავლების დროის მნიშვნელოვნად შემცირება, დროის დაზოგვა;
- მიღებული ცოდნა უფრო ხანგრძლივი დროით რჩება მეხსიერებაში და მოგვიანებით კი, გამეორების შედეგად, პრაქტიკაში გამოსაყენებლად მოკლე დროში მარტივად ხდება მისი აღდგენა;
- კვალიფიკაციის ასამაღლებლად გაწეული საწარმოებში მიღებული ცოდნის შედეგად შემცირებული ხარჯები.

ასეთი სასწავლო პროგრამების ყველაზე მნიშვნელოვანი თვისება არის მათი ძალდაუტანებლობა, რადგანაც მომხმარებელი თვითონვე განსაზღვრავს ადგილს, დროს და მეცადინეობის ხანგრძლივობას.

ბოლო წლების განმავლობაში ინტერნეტის სისტემებმა დიტანციურ სწავლებაში, გამოცდების მიღება-ჩაბარებაში ფართო გავრცელება მოიპოვეს. ელექტრონული ფოსტის დახმარებით სტუდენტები ღებულობენ დავალებებს, კონსულტაციებს, ლიტერატურას და მეთოდიკურ მასალას. მიწოდებული მასალის და რამდენიმე საკონტროლო დავალებების ჩაბარების შემდეგ, სტუდენტი ვალდებულია გაიაროს ელექტრონული გამოცდები, ან პედაგოგთან უშუალო ურთიერთობით, ან ტელეკონფერენციით, ან ჩატით, ან ვებგვერდზე გამოსულ კითხვებს უპასუხოს თანმიმდევრობით. თუ ყველა სტუდენტი წარმატებულად ჩააბარებს გამოცდას, სტუდენტი ელფოსტის საშუალებით მიიღებს სერტიფიკატს.

# <span id="page-18-0"></span>3.2. კორპორატიული პრეზენტაციები და პროდუქტის რეკლამა

ბრუნვის ზრდა იმ სარეკლამო სააგენტოებში შეინიშნება, რომლებიც ფირმის პრეზენტაციებისათვის მულტიმედიურ ტექნოლოგიებს იყენებენ. მულტიმედიური პროგრამების გამოყენება იმ სხვადასხვაგვარი შესაძლებლობების ლოგიკურ შედეგს წარმოადგენს, რომლებსაც შესაბამისი პროგრამული და აპარატურული საშუალებები გვთავაზობს.

ვიტრაჟული სარეკლამო სფერო მულტიმედიური ტექნოლოგიების გამოყენებისათვის კლასიკურ მაგალითს წარმოადგენს. სწორედ ასეთი სარეკლამო ვიტრაჟების დახმარებით მომხმარებელს საშუალება აქვს დამოუკიდებლად მიიღოს მისთვის საინტერესო ინფორმაცია (მოითხოვოს საჯარო ინფორმაცია და ეკრანზე იხილოს ის). მაგალითად, ეს შეიძლება იყოს ბანკების ოპერაციათა განყოფილება, სადაც კრედიტებზე და სხვადასხვა საბანკო ოპერაციაზე შეიძლება, გამოფენასა და ბაზრობაზე, ავტოსალონის დარბაზში, ტურისტულ სააგენტოში, აეროპორტსა და სარკინიგზო სადგურში და სხვა მრავალ ადგილზე, სადაც ამ სახით შეიძლება მოხდეს ინფორმაციის მიღება. ასეთი მონაცემთა ბაზებით სარგებლობა არასამუშაო საათებშიცაა შესაძლებელი, თუ ეკრანი მინისვიტრაჟის უკან სპეციალური კლავიატურით არის აღჭურვილი, მაშინ მომხმარებელს შესაძლებლობა აქვს ჩაერიოს (მოითხოვოს ინფორმაცია) ინფორმაციული სისტემის მუშაობაში. მაგალითად, შეუძლია, დაათვალიეროს კატალოგი, აგრეთვე შეუძლია, სასურველი პროდუქციის ვიზუალური ნახვა ან ინფორმაციის მიღება. რა თქმა უნდა, შესაძლებელია, შეუკვეთოს ნივთი, სპეციალური სანივთო სპეციფიკით ან ნომრით.

უნივერმაღის და სუპერმარკეტების მუსიკალურ განყოფილებებში შესაძლებელია აირჩიოთ ვიდეოფილმები და კომპაქტდისკები. სისტემა აჩვენებს შესაბამისი ვიდეოკლიპის თავფურცელს ან შესაბამის ვიდეოკლიპს მუსიკალური გაფორმებით. მომხმარებელს მყისიერად ეძლევა საშუალება გაიგოს, არის თუ არა ეს საქონელი საწყობში.

ამ სისტემის უპირატესობა ინფორმაციის მიიღების სწრაფ რეაგირებასა და პროდუქტისათვის დამატებითი დადებითი (შეძენისათვის) რეკლამის შექმნაში მდგომარეობს, აგრეთვე მყიდველის ნაყიდი პროდუქტის მიმართ დამოკიდებულებასა და, შესაბამისად, ბაზრის ამ სფეროში შესაბამისი პროდუქტის მოთხოვნაზე საკმაოდ ღირებული სტატისტიკური ინფორმაციის მიღებაში.

სისტემა კიდევ გვთავაზობს მიმზიდველ პრეზენტაციას, როგორიცაა ტრადიციული ბეჭდური საშუალებები, მხოლოდ უფრო უკეთესს, რადგანაც მომხმარებელს, რომელსაც დროის მოსაკლავად ან სასურველი ნივთის შესაძენად დადის მაღაზიიდან მაღაზიაში, მიეწოდება ხმოვანი და ვიზუალური ინფორმაცია, შეტყობინების სახით.

ვინაიდან, ასეთი სარეკლამო ვიტრაჟები უნდა წარმოადგენდეს უფრო მეტს ვიდრე ელექტრონული კედლის რეკლამები. მათ უნდა ჰქონდეს კავშირი ცენტრალურ ოფისთან, რომელიც მოთხოვნის საფუძველზე მიაწვდის ახალ ინფორმაციას და მეტნაკლებად მუდმივად მოახდენს მის განახლებას.

#### <span id="page-19-0"></span>3.3. კომპიუტერული მოდელირება და კიბერნეტიკული სივრცე (Cyberspace)

მოდელირების პროგრამები საშუალებას იძლევა საკმაოდ ბუნებრივად წარმოაჩინოს გარკვეული რეალობა მოძრავი გამოსახულებისა და ხმის თანხლებით ასეთი სისტემის ინტერაქტიული შესაძლებლობებთან კომბინაციაში. ასეთი სისტემები მისი არსებობის დასაწყისში ძალიან რთული და ძვირი იყო, ამიტომაც მხოლოდ სამხედრო მიზნებისათვის გამოიყენებოდა. ამ სისტემების დახმარებით საჰაერო და სატანკო ბრძოლების მოდელირება ხდებოდა. სისტემის ასეთი სახით გამოყენება ფინანსური თვალსაზრისითაც მომგებიანი, თუ კი გავითვალისწინებთ იმ დიდი ხარჯებს, რომელიც ერთი საათის განმავლობაში რელური სწავლებისათვის (პერსონალი, საწვავი, საბრძოლო იარაღი, მასალა) არის საჭირო. ამ დროს შესაძლებელია რეალურთან მიახლოებული სიტუაციები გაითამაშო, დაინახოთ შეცდომები და ჩაატროთ ვარჯიშები.

სამომხმარებლო ბაზარზე კომპიუტერული მოდელირების პირველი ნაბიჯები საკმაოდ მოკრძალებული იყო, მაგრამ მას შემდეგ რაც მძლავრი პროცესორები და დიდი მოცულობის მქონე ოპერატიული მეხსიერებები შეიქმნა, ბაზარზე გამოჩნდა საოცარი და რეალური სათამაშო პროგრამები. მაგალითად, ფირმა Lukas Games-ის კომპიუტერული თამაში ZWING, რომელიც ფილმ STARS WARS გალერეას ეყრდნობა. მოთამაშეს შესაძლებლობა აქვს თამაში მარტივი წვრთნებით დაიწყოს და შემდეგ უკვე მრავალ "ისტორიულ ბრძოლაში" მიიღოს მონაწილეობა (იბრძოლოს, იფრინოს და ა. შ.). ამ დროს ვიდეოსისტემა კი თამაშის დროს მოთამაშის ქცევას იწერს. დასასრულს მოთმაშეს შეუძლია დაათვალიეროს თავისი მოქმედებები, ქცევები, ფრენის დროს მანევრები, აგრეთვე, თამაშის დროს მის მიერ მიღებული გადაწყვეტილებები და გააკეთოს დასკვნები. როდესაც მოთამაშე შესაბამის გამოცდილებას მიიღებს, მას შეუძლია "სამყაროთა ბრძოლებში" მიიღოს მონაწილეობა.

გარემო, სადაც ადამიანის და კომპიუტერის ურთიერთქმედება ხდება და რომელიც ვირტუალური რეალობის შექმნის პროცესში ვლინდება − რომელსაც ასევე CYBERSPACE (კიბერნეტიკული სივრცე) უწოდებენ − ამ მულტიმედიის გამოყენების ახალ მიმართულებას ამდიდრებს და აფართოებს. ეს ვირტუალური სამგანზომილებიანი სახით წარმოდგენილი სამყარო, მომხმარებელთან ინტერაქტიულ ურთიერთობებზე დინამიკურად რეაგირებს. როგორც წესი, ასეთი ვირტუალური სამყარო კომპიუტერისა და პროგრამა CAD (Compiuter Aided Design – დაპროექტირება კომპიუტერის გამოყენებით) დახმარებით იქმნება. სპეციალური აღჭურვილობისა და შესაბამისი საშუალებების დახმარებით მაყურებელს ასეთ სივრცეში გადაადგილების საშუალება ეძლევა.

სპეციალური ჩაფხუტი, რომელიც მოტოციკლეტისტის ჩაფხუტზე ბევრად დიდია, ორი პატარა მონიტორითაა აღჭურვილი, რომელიც თვალების პირდაპირაა განთავსებული. ეს მონიტორები მომხმარებელისთვის "სამყაროს თვალის" როლს ასრულებს და სრულ ელექტრონულ მიმოხილვას უზრუნველყოფს. როდესაც მომხმარებელი თავს მოაბრუნებს, ყოველგვარი შეფერხების გარეშე, მონიტორზეც გამოსახულება თვალის მიმართულების ცვლილების შესაბამისად იცვლება.

სენსორული ხელთათმანები მომხმარებლის "აღჭურვილობას" ავსებენ. ეს ხელთათმანები სენსორების დახმარებით ხელის ან თუნდაც ცალკეული თითების მოძრაობის ელექტრონულ იმპულსებად გარდაქმნას ახდენს. სენსორები ხელის მდებარეობასა და მათი მოძრაობის მიმართულებაზე რეგირებს. ხელთათმანის ორ ფენას შორის მოთავსებული ბოჭკოვანი კაბელი, თითების ყოველ მოძრაობაზე რეაგირებს. კომპლექსური მოძრაობა კომპიუტერში ვირტუალურ ხელს გადაეცემა და იქ საპასუხო რეაქციებს და ქმედებებს ასრულებს. ხელთათმანები ნივთის აღების და დადების, კარის გაღების და დახურვის და სხვათა მოდელირების საშუალებას იძლევა.

ხელთათმანის იდეამ შემდგომი განვითერება სენსორებით სრულად დაკომპლექტებულ კოსტიუმში მოიპოვა. მის კონსტრუქციაში სხეულის მოძრაობის ელექტრონულ სიგნალად გარდაქმნის იგივე პრინციპია ჩადებული.

ამ სფეროს განვითარების მთავარი მხარდაჭერი ამერიკის კოსმოსური სააგენტო NASA-აა, რომელსაც ამ კონსტრუქციების დახმარებით სურს მართოს, მაგალითად, რობოტები.

ასეთი სისტემები სამომხმარებლო ბაზარზე სიახლეს აღარ წარმოადგენს და დღესდღეობით მოსაწყენი კომპიუტერული თამაშების ან ვიდეოფილმების ყურების ნაცვლად შესაძლებელია მთლიანად ჩართული იყო ვირტუალური რეალობის სამყაროში და ხელთათმანების, ჩაფხუტისა და კოსტიუმის დახმარებით შესაძლებელია არა მარტო ყურება, არამედ ეკრანზე მიმდინარე მოვლენებში აქტიური ჩართვა. ამჟამად, უკვე არსებობს კიბერკოსტიუმები, რომლებიც ადამიანის ვირტუალურ სამყაროში ყოფნას უფრო რეალურს ხდის.

#### <span id="page-20-0"></span>3.4. "ცოცხალი" ვიდეო პერსონალურ კომპიუტერზე

არავისათვის აღარ არის "ცოცხალი" ვიდეო (მაგალითად, ის რასაც ვხედავთ კინოთეატრების და ტელევიზორების ეკრანებზე) პერსონალურ კომპიუტერებში სიახლე. ჩვეულებრივ მოვლენად გახდა ცნება, როგორიცაა მონაცემთა ვიდეობაზები, ვიდეოელექტრონული ფოსტა და ვიდეოკონფერენცია.

დასაწყისისათვის კარგი იქნებოდა გაგვესხსენებინა, რომ ბოლო დრომდე ვიდეო მხოლოდ ანალოგურს წარმოადგენდა და რომ პერსონალურ კომპიუტერს, როგორც ციფრული მონაცემების დამუშვების მოწყობილობას, ანალოგური სიგნალის გამოყენება "პირდაპირ" არ შეეძლო, და ნებისმიერი ანალოგური სიგნალი კომპიუტერში შეტანის წინ, იგი წინასწარ ციფრული კოდის სახით უნდა ყოფილიყო წარმოდგენილი.

ცხადია, რომ არც ინფორმაციის შენახვის შესაძლებლობას, არც გადაცემის სისწრაფეს პერსონალური კომპიუტერით საერთოდ არ შეეძლო მსგავსი ამოცანების გადაწყვეტა. რა ვქნათ?

საჭირო იყო როგორღაც შეგვემცირებინა მონაცემთა ნაკადი. არსებულ ტექნიკურ საშუალებებს არ შეეძლო მივეყვანეთ დასმული ამოცანის გადაწყვეტამდე. საჭირო იყო სპეციალური საშუალებებისათვის მიგვემართა, რომელიც შეკუმშულ მონაცემებთან მუშაობას უზრუნველყოფდა.

მონაცემის შეკუმშვის ნებისმიერი მეთოდი ჭარბი ინფორმაციის მოძიებას და მოცულობის შემცირების მიზნით მათ შემდგომ კოდირებას ეფუძნება. ამჟამად, უკვე მონაცემთა შეკუმშვის მრავალი მეთოდი არსებობს, რომლებიც გადასაწყვეტი ამოცანის მიხედვით შეიძლება გამოყენებულ იქნეს ამა თუ იმ მოდიფიკაციებთან და ვიდეოინფორმაციასთან სამუშაოდ ჭარბ პროგრამულ-აპარატურულ საშუალებებთან, რომლებიც მონაცემთა შესაკუმშ ალგორითმებს იყენებს. როგორც წესი, მათ ერთი დასახელების კოდეკში<sup>კ</sup> (CODEC − COmpressor-DECompressor) აერთიანებენ. საყოველთაო აღიარება მოიპოვა მაგალითად, ისეთმა კოდეკებმა, რომლებიც სამრეწველო სტანდარტები გახდა, როგორცაა: DivX, Cinepak, Mation, JPEG და Indeo. ყველა ეს საშუალება ერთნაირ ან ძალზე მსგავსი შეკუმშვის ალგორითმებს იყენებს. კოდეკის ალგორითმები იყოფა: შიდაკადრულად და კადრებშორისად (intraframe და interframe). შიდაკადრული შეკუმშვა შეიძლება თითოეული კადრისთვის შესრულდეს. კადრებშორისი შეკუმშვა კადრების ცვლილების შესახებ ინფორმაციას იყენებს. ყველა კოდეკი ერთობლივად შიდაკადრულ და კადრებშორის შეკუმშვას ვერ იყენებს, რაზეც, რა თქმა უნდა, ინფორმაციის შეკუმშვის ხარისხია დამოკიდებული.

MPEG<sup>4</sup> − შეკუმშვის დახმარებით ვიდეოინფორმაციის მოცულობის შემცირება გამოსახულების შეუმჩნეველი დეგრაციითა შესაძლებელი.

MPEG − ეს არის Moving Picture Experts Group (მოძრავი სურათის ექსპერტთა ჯგუფი) აბრევიატურა. ექსპერტთა ეს ჯგუფი მუშაობს ორი ორგანიზაციის ISO-სა<sup>5</sup> (სტანდარტიზაციის

 $\overline{a}$ 

<sup>3</sup> კოდეკი (ინგლ. Codec, coder/decoder-დან − კოდირება/ დეკოდირება ან compressor/decompressor) მოწყობილობა ან პროგრამა, რომელსაც მონაცემების ან სიგნალის გარდაქმნა შეუძლია.

მონაცემთა ნაკადის ან სიგნალის შენახვის, გადაცემის ან დაშიფვრისათვის კოდეკის საშუალებით მის კოდირებას, ხოლო მისი დათვალიერების ან შეცვლის მიზნით − დეკოდირებას ახდენს. კოდეკები ხშირად ვიდეოსა და ხმის ციფრული დამუშავებისათვის გამოიყენება.

<sup>4</sup> (ინგლ. Moving Picture Experts Group (მოძრავი სურათის ექსპერტთა ჯგუფი) − ციფრული აუდიო- და ვიდეოინფორმაციის შეკუმშვისა და გადაცემის სტანდარტების შემუშავებისათვის საერთაშორისო ორგანიზაცია ISO-ს მიერ შექმნილი სპეციალისტთა ჯგუფი; მას აგრეთვე მინიჭებული აქვს ოფიციალური აღნიშვნა − ISO/IEC JTC1/SC29 WG11 (ISO/IEC Joint Technical Committee 1, Subcommittee 29, Working Group 11). ჯგუფი პირველად შეიკრება ოტავაში 1988 წლის მაისში. 2005 წლისათვის კი შეკრებაში 350 კაცი მონაწილეობდა.

<sup>5</sup> სტანდარტიზაციის საერთაშორისო ორგანიზაცია (ინგლ. International Organization for Standardization, ფრანგ. Organisation internationale de normalisation), ფართოდ ცნობილი როგორც ISO, არის საერთაშორისო სტანდარტის მიმღები ორგანო, რომელიც სხვადასხვა ქვეყნის სტანდარტების ორგანიზაციების წარმომადგენლებისგან შედგება. ორგანიზაცია დაარსდა 1947 წლის 23 თებერვალს, ის მთელს მსოფლიოში კერძო სამრეწველო და კომერციულ სტანდარტებს ავრცელებს. ორგანიზაციის მთავარი ოფისი ჟენევაში, შვეიცარიაში მდებარეობს.

საერთაშორისო ორგანიზაცია) და IEC-ის<sup>6</sup> (ელექტროტექნიკური საერთაშორისო კომისია) ერთობლივი კონტროლით. ჯგუფის ოფიციალური დასახელებაა − ISO/IEC JTC1 SC29 WG11. მისი ამოცანა აუდიო- და ვიდეოსიგნალების კოდირების ერთიანი ნორმების შემუშავებაა. MPEG სტანდარტები CD-i და CD-Video ტექნოლოგიებში გამოიყენება, DVD სტანდარტის ნაწილს წარმოადგენს, აქტიურად გამოიყენება ციფრულ რადიომაუწყებლობაში, საკაბელო და სატელიტურ ტელევიზიაში, ინტერნეტრადიოში, კომპიუტერულ მულტიმედიურ პროდუქტებში, ISDN საკომუნიკაციო არხებსა და სხვა ელექტრონულ ინფორმაციულ სისტემებში. ხშირად MPEG აბრევიატურა ამ ჯგუფის მიერ შემუშავებულ სტანდარტებზე მიმართვისათვის გამოიყენება.

# <span id="page-22-0"></span>3.5. მულტიმედია დაწესებულებებში

 $\ddot{\phantom{a}}$ 

დღესდღეობით ტენდენცია მულტიმედიური პროგრამების სფეროში არა მარტო ავტომატიზაციის სფეროსთანაა დაკავშირებული, არამედ მომხმარებლის პირობების გაუმჯობესებასთან, სამსახურში კომფორტის ამაღლებასთან, რადგანაც ციფრული გამოსახულება და ლაპარაკი აცოცხლებს მშრალ პროგრამებს და არსებითად აუმჯობესებს მათ აღქმას.

საფუძველი ჩაეყარა უკვე ცნობილი ტექსტის შეტანის (სკანერის საშუალებით გრაფიკული სახით) და ასოებისათვის სახეთა ამოცნობის სისტემებს (სპეციალური პროგრამული უზრუნველყოფის საშუალებით). გამომდინარე იქიდან, რომ ჩვეულებრივ კორესპონდენციებთან, ცნობებთან და ა.შ. მუშაობასთან ერთად, მუდმივად მიმდინარეობს ტექსტის და გამოსახულების ავტომატიზებული ამომცნობი სისტემების, პერსონალურ კომპიუტერებში ტექნიკური გამოსახულებების და დოკუმენტების შეტანის, შემდგომი დამუშავების ან დოკუმენტირების გაუმჯობესება.

მოხდა ცვლილებები კომპიუტერში ხმოვანი ინფორმაციის შეტანის სფეროშიც. ყოველ შემთხვევაში ცალკეული, გარკვევით გამოთქმული (არ აქვს მნიშვნელობა ვის მიერ) სიტყვების ამოცნობა და მისი ციფრულ სიგნალებად გარდაქმნის ამოცანა გადაწყვეტილია. ამ ამოცანის გადაწყვეტის დღევანდელი მდგომარეობა სისტემას უფლებას აძლევს კორექტულად ამოიცნოს მთლიანი ტექსტი. იმის ნაცვლად, რომ კლავიატურის დახმარებით დაიბეჭდოს წერილი, მანუსკრიპტი, სისტემური ბრძანებები ოპერაციული სისიტემებისათვის და სხვა, თქვენ შეგიძლიათ ხმის საშუალებით გააგებინოთ კომპიუტერს სასურველი ინფორმაცია.

<sup>6</sup> ელექტროტექნიკური საერთაშორისო კომისია (ინგლ. International Electrotechnical Commission, IEC; ფრანგ. Commission électrotechnique internationale, CEI) ელექტრო, ელექტრონული და შერეული ტექნოლოგიების სფეროში სტანდარტიზაციის არაკომერციული საერთაშორისო ორგანიზაცია. IEC-ის ზოგიერთი სტანდარტი ISO-სთან ერთობლიობაში მუშავდება. IEC-ი სტანდარტების ეროვნული სამსახურების წარმომადგენლებისაგან შედგება. იგი 1906 წელს შეიქმნა და ამჟამად მის შემადგენლობაში 82 ქვეყანაზე მეტი მონაწილეობს. პირველად კომისია ლონდონში იყო განთავსებული, ხოლო 1948 წლიდან დღემდე მისი შტაბ-ბინა ჟენევაშია განთავსებული. ამჟამად, IEC-ს რეგიონალური ცენტრები აქვს სამხრეთაღმოსავლეთ აზიაში (სინგაპური), ლათინურ ამერიკაში (სანპაულო, ბრაზილია) და ჩრდილოეთ ამერიკაში (ბოსტონი, აშშ).

### <span id="page-23-0"></span>3.6. ორიენტირების სისტემები

ბოლო დროს უფრო და უფრო ძლიერი პროგრამები მუშავდება, რომლებსაც მონაცემთა ბაზაზე დაყრდნობით კარტოგრაფიული მასალის გამოყენება შეუძლია. ინფორმაციის მიღების მსურველს შეუძლია, სასურველი მარშრუტის დასაწყისი და საბოლოო პუნქტი, აგრეთვე ამ მარშრუტთან დაკავშირებული დამატებითი გაჩერების პუნქტები მიუთითოს (ან შესაძლებელია მუდმივი მობილური კავშირი). პროგრამას გამოთვლის მგზავრობის მარშრუტს ან საცობების შემთხვევაში გზის ალტერნატიულ მონაკვეთებს − იმ პარამეტრებით, როგორიცაა: მარშრუტის საერთო სიგრძე, ცალკეული მონაკვეთების კილომეტრაჟი, გზის განაყოფები, გაჩერებების პუნქტები და სხვ. სურვილის შემთხვევაში თქვენ შეგიძლიათ მიიღოთ მოგზაურობის მარშრუტის ბოლო წერტილამდე ქუჩის დეტალური რუკა. ტურისტული მომსახურების სააგენტოებში გამოყენებული სისტემის შემთხვევაში მგზავრობის მარშრუტს შეიძლება თან ახლდეს შესაბამისი სურათები და გახმოვანება. მაგალითად, არქიტექტურული ძეგლის ახლოს გავლის (მონიტორის ეკრანზე) დროს თქვენ გაიგონებთ ისტორიკოსის ინფორმაციას ამ ძეგლის და ა. შ.).

თუკი თქვენ ავტოსადგომებზე ელექტრონულ საკომუნიკაციო თანამგზავრთან გექნებათ კავშირი − ეს უკვე სისტემის პროტოტიპია, რომელიც ავტომატურად სასურველი მარშრუტის მიმართულებას შეიმუშავებს და მძღოლი ხმოვანი დინამიკის მეშვეობით შემდეგი გზის შესახებ იქნება ინფორმირებული. ასეთი ხმოვანი ინფორმაცია შეიძლება შემდეგნაირად გამოიყურებოდეს: "თქვენ იმყოფებით სააკაძის მოედნიდან ორ კილომეტრში; დაიჭირეთ მარჯვენა რიგი; ზუსტად 5 წუთის შემდეგ იქნება საგზაო ნიშანი; მიმართულება აეროპორტისკენ; მოუხვიეთ ამ ნიშნის მიხედვით; მიმართულების ყველაზე ახლო ცვლილება 12 კმ-ში; თუკი X კილომეტრზე საცობი არ მოგვარდა, მე დროულად შემოგთავაზებთ შემოვლით მარშრუტს.

# <span id="page-23-1"></span>3.7. მომხმარებელთა საინფორმაციო სახელმძღვანელოები და კატალოგები (ცნობარები და სახელმძღვანელოები)

რა თქმა უნდა, აპარატურული და პროგრამული საშუალებების შესახებ სახელმძღვანელოები და ცნობარები, ინტერაქტული პროგრამების დახმარებით შესაძლებელია ეკრანზე აისახოს. ფირმა Microsoft-ი ჯერ კიდევ Windows 3.0-დან დაწყებული კომპაქტდისკზე ჩაწერილ თავის სისტემას Multimedia Extensions სისტემას გვაწვდის და Hyper Guide-ის დახმარებით გვთავაზობს კონკრეტულ დეტალურ საინფორმაციო სისტემას. Windows-ის მომხმარებელის გრაფიკული გარსის და მულტიმედიის გაფართოებების შესახებ დეტალური ინფორმაცია კომპაქტდისკზე (CD-ROM) ჩაწერილ მომხმარებლის სახელმძღვანელოშია წარმოდგენილი. ჰიპერტექსტზე (Hypertexst) დაფუძნებული სისტემას ნებისმიერ სასურველ ინფორმაციასთნ სწრაფი წვდომა აქვს. hyperGudeის 10 000 საკვანძო სიტყვით, 6000 გამოსახულებით და 20 000-ზე მეტი ჯვარედინი მიმართვით საკმაოდ დიდი მოცულობის საცნობარო სისტემას წარმოადგენს, უფრო მოხერხებული ვიზუალური ორიენტაციით, ვიდრე ჩვეულებრივი კონტექსტური ცნობაა (ჩვეულებრივ, Windowsის მულტიმედიის სახელმძღვანელო დაახლოებით 100 ტექსტური გვერდისაგან შედგება).

# <span id="page-23-2"></span>3.8. მომსახურეობა და რემონტი, წარმოება და წარმოების კონტროლი

მრავალი ადამიანი ტექნიკური ან მექანიკური მოწყობილობების რემონტის დროს მომსახურების არასრულყოფილი (არასრული) ინსტრუქციის პრობლემას აწყდება. გარკვეული

ოპერაციების ახსნა გამოსახულებისა და ხმის დახმარებით გაცილებით მარტივია, ვიდრე მომსახურების ინსტრუქციაში გრძელი აღწერილობითა და ნახაზებით. მოვლის, მომსახურეობის, რემონტის შესაბამისი ინსტრუქციები − უფრო მეტად ინდივიდუალურ საქმიანობაში გამოიყენება, ვიდრე წარმოებაში. სახელოსნოში ასეთი ინსტრუქციები ხელოსნებისათვის იქნებოდა უფრო მომგებიანი და გონივრული, თუკი საბოლოო მომხმარებელს ამისათვის შესაბამისი ბაზა აქვს. საწარმოო პირობებში ცალკეულ შემთხვევაში ასეთი სისტემები ყოველდღიურად გამოიყენება.

ტექნიკური და ეკონომიკური თვალსაზრისით, 80-იანი წლების დასაწყისში წარმოების საწარმო პროცესის ოპტიმიზაციისათვის სხვადასხვა პროგრამა იყო დამუშავებული, რომლებმაც შემოკლებული სახელწოდება CIM (Computer Integrated Manufactoring − ინტეგრირებული წარმოება კომპიუტერული მართვით) მიიღეს.

ეს კონცეფცია ან მისი გამოყენების სფერო იფილტრება ხარისხის კონტროლის მიერ დაწყებული ხელშეკრულებების შემუშავებიდან, წარმოების დაგეგმვისა და ანგარიშების ამონაწერით დამთავრებული. მართვის ამ კომპიუტერული შესაძლებლობის არსებით ნაკლს − ყოველ შემთხვევაში, ძალზე დიფერენცირებული საწარმოო პროცესებისა − აპარატურული და პროგრამული საშუალებების იმპროვიზაციისა და კომპენსირების (გათანაბრების) შესაძლებლობის არარსებობა წარმოადგენს. ასეთ შემთხვევაში, მულტიმედიური სისტემების უნარი გადასცეს გამოსახულება, ხმა და შემდეგ მოხდეს შეფასება, და ეს, ამ მნიშვნელოვან ნაწილში, დიდ დახმარებას გაუწევდა და გამოყენების ახალ ჰორიზონტებს გახსნიდა. წარმოების პროცესზე თვალყურის დევნება სხვადასხვა სადგურიდანაა შესაძლებელი; ხარისხის, როგორც ვიზუალური კონტროლი, აგრეთვე დაზგების მართვაც, შეიძლება გათვალისწინებული იყოს დისტანციურად. სხვადასხვა საწარმოო პროცესების მართვის და მათი კონტროლს სფერო − ეს მულტიმედიური ტექნოლოგიების გამოსაყენებლად დიდი სივრცეს წარმოადგენს.

#### <span id="page-24-0"></span>3.9. არქივირება და დოკუმენტირება

ინფორმაცია, რომელიც ადრე ფირებზე და/ან მიკროფიშებზე ინახებოდა, ახლა უფრო ხშირად DVD-ზე და CD-ROM-ზე ინახავენ. არქივირების სხვადასხვა სისტემები გამოიყენება, მაგალითად, ვიდეოდისკების მეხსიერების დიდ მოცულობას, რომელიც 50 000 გამოსახულების შენახვის საშუალებას იძლევა. არქივირების ზოგიერთი სისტემა მონაცემთა ბაზის დახმარებით მართავს ტექსტს, გრაფიკს, ინდივიდუალურ სურათებს, ხმას და მათ ინფორმაციის სხვადასხვა მატარებლებზე განათავსებს.

მულტიმედიის გამოყენების ერთ-ერთი უმნივნელოვანესი სფეროა − დოკუმენტების, ხელშეკრულებების, ანგარიშების, სამსახურეობრივი მიმოწერის და სხვათა მართვა. ეს ინფორმაცია თითქმის გამონაკლისის გარეშე ერთჯერადი ჩაწერით შეიტანება ინფორმაციის მატარებელზე და შემდეგ ეს ინფორმაცია არც თუ ისე ხშირად გამოიყენება ხოლმე. სპეციალური პროგრამების დახმარებით ეს დოკუმენტაცია ნებისმიერ დროს შეიძლება იყოს გახსნილი და წაკითხული.

გამოსახულებათა ბანკი, რომლებიც ძირითადად სამეცნიერო-ტექნიკურ სფეროში გამოიყენება, დიდი რაოდენობის ციფრულ გამოსახულებას ინახავს, რომელთა საფუძველზეც მაგალითად, შეიძლება კომპლექსური სტატისტიკური კვლევა ჩავატაროთ.

ინფორმაციული სისტემებისათვის არქივებსა და ბიბლიოთეკებში ხშირად ინფორმაციის ოპტიკური დამხსომებელი სისტემები და შესაბამისი პროგრამული უზრუნველყოფა გამოიყენება. დოკუმენტის ორიგინალებს, რომელთაც დაზიანება და გაფუჭება ემუქრება, შეიძლება არ გაიცეს

ხელზე, მაგრამ თუკი სკანერის მეშვეობით დაფიქსირდება მისი მიმდინარე მდგომარეობა, მაშინ შესაძლებელი ხდება დამზადდეს მათი იდენტური ასლები. თუ ამ სახით მოხდება ძველი გრავიურის, ლითოგრაფიის და ა. შ. მათი შესაბამის მონაცემთა ბანკში შენახვა და გაერთიანება, მაშინ ასეთ მოქმედებას მულტიმედიური სისტემის გამოყენებამდე მივყავართ.

საინფორმაციო სააგენტოს CIA განცხადებით გლობალური ტექნოლოგიური რევოლუცია უახლოესი15 წლის განმავლობაში იგეგმება. მის ფუნდამენტად ბიო- ნანო- და ინფორმაციული ტექნოლოგიები (მათ შორის მულტიმედიური ტექნოლოგიები) იქნება. მრეწველობაში დაიწყებენ სრულიად ახალი ტექნოლოგიური საშუალებების გამოყენებას. განვითარებული მულტიმედიური ავტომატიზებული დაპროექტების სისტემის (CAD) ბაზაზე სწრაფი პროტოტიპირება საშუალებას იძლევა შემჭიდროებულ ვადებში დაპროექტების ხანგრძლივი ციკლის გარეშე შეიქმნას და ანალიზი გაუკეთდეს მომავალი საქონლისა და მოწყობილობების მოდელებს (მაგალითად, ავტომობილების). მაქსიმალურად განხორციელდეს კლიენტის მომსახურეობის პროცესის ინდივიდუალიზირება.

ყველა ამ ტექნოლოგიების საფუძველი და დამაკავშირებელი კვანძი ინფორმაციული ტექნოლოგიები გახდება, მაგრამ მათი სიტუაციის პროგნოზირება საკმაოდ რთულია. მაგალითად, პრაქტიკულად შეუძლებელია განვსაზღვროთ, როგორი იქნება Internet-ი 15 წლის შემდეგ. ერთი ცხადია, რომ შეიძლება ახლო მომავალში მულტიმედიური ტექნოლოგიები ყოველი ადამიანის ყოველდღიური ცხოვრების განუყოფელი ნაწილი გახდებს.

# <span id="page-26-0"></span>თავი 4. კომპიუტერული გრაფიკის სახეობები

კომპიუტერის მონიტორზე მონაცემთა გრაფიკული სახით წარმოდგენა, დიდი კომპიუტერებისათვის სამეცნიერო და სამხედრო კვლევებში გამოყენების მიზნით, პირველად გასული საუკუნის 50-იან წლებში განხორციელდა. მას შემდეგ, მონაცემთა გრაფიკული სახით წარმოდგენის უმეტესობა კომპიუტერული სისტემების განუყოფელი ნაწილი გახდა, განსაკუთრებით პერსონალური კომპიუტერებისათვის. მოცემული პერიოდისათვის მომხმარებლის გრაფიკული ინტერფეისი, ოპერაციული სისტემებიდან დაწყებული, სხვადასხვა კლასის პროგრამული უზრუნველყოფისათვის, "დეფაქტო" სტანდარტს წარმოადგენს.

არსებობს ინფორმატიკის სპეციალური სფერო, რომელიც პროგრამულ-აპარატურული გამოთვლითი კომპლექსის დახმარებით გამოსახულების შექმნისა და დამუშავების მეთოდებსა და საშუალებებს სწავლობს − ეს არის კომპიუტერული გრაფიკა. იგი გამოსახულების მონიტორის ეკრანზე, ან ინფორმაციის გარე მატარებლებზე ასლის სახით (ქაღალდი, კინოფირი, ქსოვილი და სხვ.) წარმოდგენის ადამიანის აღქმისათვის ხელმისაწვდომ ყველა სახეობასა და ფორმას მოიცავს. კომპიუტერული გრაფიკის გარეშე არა მარტო კომპიუტერული, არამედ მატერიალური სამყაროა წარმოუდგენელი.

დღესდღეობით კომპიუტერული გრაფიკა ადამიანსა და კომპიუტერს შორის ძირითადი და აუცილებელი დამაკავშირებელი საშუალება გახდა. ეს არის საქმიანობის სფერო, რომელშიც კომპიუტერი როგორც გამოსახულების სინთეზის (შესაქმნელი) ინსტრუმენტად, ასევე რეალური სამყაროდან მიღებული ვიზუალური ინფორმაციის დასამუშავებლად გამოიყენება. კომპიუტერული გრაფიკა − ეს ინფორმატიკის ერთ-ერთი საინტერესო სფეროა, რომელიც პროგრამულ-აპარატურული გამოთვლების სისტემების გამოყენებით გამოსახულების (სურათები, ნახაზები, მულტიპლიკაცია) შექმნის, დამუშავების მეთოდებსა და საშუალებებს შეისწავლის. იგი გამოსახულების ყველა სახით და ფორმით წარმოდგენას მოიცავს, რომელიც ადამიანის აღქმის თავისებურებებს და აპარატურულ შესაძლებლობებს ითვალისწინებს. კომპიუტერული გრაფიკის გარეშე არა მარტო კომპიუტერული (ვირტუალური), არამედ ჩვეულებრივი მატერიალური სამყარო წარმოუდგენელია. მონაცემების ვიზუალიზაცია ფართოდ გამოიყენება ადამიანის შემოქმედების შემეცნებით საწარმოო სფეროში. მაგალითად, სამეცნიერო კვლევებში (ნივთიერების სტრუქტურული აგებულების ვიზუალიზაცია, ვექტორულ და ტენზორულ ველში), მედიცინაში (კომპიუტერული ტომოგრაფია), ქსოვილისა და სამოსის, შენობა-ნაგებობათა მოდელირებაში, სამეცნიერო დიზაინის განვითარებაში და სხვ. კომპიუტერულ გრაფიკასთან მუშაობა პერსონალური კომპიუტერის გამოყენების ერთ-ერთი ყველაზე პოპულარული სფეროა, ამასთან, ამ საქმიანობით არამარტო პროფესიონალი მხატვრები და დიზაინერები, არამედ რიგითი მომხმარებლებიცაა დაკავებული.

კომპიუტერული გრაფიკის გარეშე არც ერთი თანამედროვე პროგრამა არ მუშაობს. მასობრივი მოხმარების პროგრამების შემქმნელი ჯგუფების სამუშაო დროის 90% გრაფიკასთან მუშაობას უჭირავს.

გრაფიკულ ინფორმაციაში ობიექტებისა და მათი გამოსახულების მოდელები იგულისხმება. ამჟამად, ხშირად გამოიყენება ტერმინი ინტერაქტიული კომპიუტერული გრაფიკა − აქაც გამოსახულების მომზადებისა და გამოტანისათვის კომპიუტერები გამოიყენება, მაგრამ ამასთან, მომხმარებელს საშუალება აქვს უშუალოდ გამოსახულების გამოტანის პროცესში, ანუ შესაძლებლობა ეძლევა დიალოგურ რეჟიმში მუშაობისას, გამოსახულებაში ოპერატიულად შეიტანოს შესწორებები. ინტერაქტიული გრაფიკა კომპიუტერული გრაფიკის მნიშვნელოვან ნაწილს წარმოადგენს, რომლის დროსაც მომხმარებელს საშუალება ეძლევა გამოსახულება, მისი ფორმა, ზომები და ფერი მონიტორის ზედაპირზე მართვის ინტერაქტიული მოწყობილობების საშუალებით დინამიკურად მართოს.

კომპიუტერული გრაფიკის განვითარების ისტორია მეოცე საუკუნეში დაიწყო და დღესაც გრძელდება. საიდუმლოებას არ წარმოადგენს, რომ სახელდობრ, გრაფიკამ კომპიუტერის სწრაფქმედების სწრაფ განვითარებაზე დიდი გავლენა მოახდინა.

1940-1970 წლებში − ეს არის დიდი კომპიუტერების დრო, პერსონალური კომპიუტერების წინა პერიოდი, სადაც გრაფიკას მხოლოდ პრინტერზე გამოტანისათვის იყენებდნენ. ამ პერიდში მომხმარებელი მონიტორს ვერ იყენებდა, რის გამოც გრაფიკა მათემატიკურ დონეზე ვითარდებოდა, მისი გამოტანა მხოლოდ ტექსტის სახით ხდებოდა, რომელიც გამოსახულებად მხოლოდ შორი მანძილიდან აღიქმებოდა. გრაფიკული გამოსახულების ასაგები მოწყობილობა 60 იანი წლების ბოლოს გამოჩნდა და პრაქტიკულად ცნობილი არ იყო.

1971-1985 წლებში პერსონალური კომპიუტერები გამოჩნდა და მომხმარებელს უკვე მონიტორთან მუშაობის საშუალება მიეცა. გრაფიკის როლი საგრძნობლად გაიზარდა, მაგრამ კომპიუტერის სწრაფქმედება საკმაოდ სუსტი იყო. პროგრამები ასემბლერზე იწერებოდა. ამ დროს ფერადი გამოსახულებებიც (256 ფერით) გამოჩნდა. ეს პერიოდი რეალური გრაფიკის შექმნის პერიოდად ითვლება.

1986-1990 წლებში მულტიმედიური (Multimedia) ტექნოლოგიები გამოჩნდა. გრაფიკას აუდიო- და ვიდეოგამოსახულების დამუშავება დაემატა, მომხმარებლის კომპიუტერთან ურთიერთობის სფერო გაიზარდა: პერსონალურ კომპიუტერსა და მომხმარებელს შორის დიალოგი, ანიმაციისა და ფერადი გამოსახულების გამოტანის შესაძლებლობები დაემატა.

1991-2008 წლებში უკვე ჩვენი დროის გრაფიკა Virtual Reality გამოჩნდა. კომპიუტერში გადაადგილების სენსორების დამუშავების საშუალებით და მიწოდებული სიგნალების მეშვეობით გამოსახულების ცვლილებაა შესაძლებელი.

თუმცა, კომპიუტერული გრაფიკა მხოლოდ და მხოლოდ ინსტრუმენტს წარმოადგენს, მისი სტრუქტურა და მეთოდები მოწინავე ფუნდამენტური და გამოყენებითი მეცნიერებების: მათემატიკის, ფიზიკის, ქიმიის, ბიოლოგიის, სტატისტიკის, დაპროგრამების და მრავალ სხვათა მიღწევებს ეფუძნება. ეს შენიშვნა კომპიუტერზე გამოსახულების შექმნისა და დამუშავების როგორც პროგრამული, ასევე აპარატურული საშუალებებისათვისაა სამართლიანი. ამიტომ, კომპიუტერული გრაფიკა ინფორმატიკის ერთ-ერთი ყველაზე სწრაფადგანვითარებადი დარგია და ხშირ შემთხვევაში მთელი კომპიუტერული ინდუსტრიის გამწევი "ლოკომოტივის" როლში გამოდის.

კომპიუტერული გრაფიკა ორ ჯგუფად − სტატიკურად (უძრავი) და დინამიკურად (ანიმაცია, კომპიუტერული მულტიპლიკაცია) იყოფა. გამოსახულების დაფორმატების მიხედვით სამი სახის კომპიუტერულ გრაფიკას განასხვავებენ. ეს არის რასტრული, ვექტორული და ფრაქტალური გრაფიკა. ისინი ერთმანეთისაგან გამოსახულების მონიტორის ეკრანზე გამოტანის ან მათი ქაღალდზე ბეჭდვის პრინციპებით განსხვავდება.

### <span id="page-27-0"></span>4.1. რასტრული გრაფიკა

რასტრული გრაფიკა − მანქანური გრაფიკაა, რომელშიც გამოსახულება წერტილის (პიქსელი − Pixel) ორგანზომილებიანი მასივითაა მოცემული. ამრიგად, რასტრული გრაფიკა არის

გამოსახულების ფორმატი, რომელიც შეიცავს ინფორმაციას პიქსელების მდგომარეობის, რაოდენობის და ფერის შესახებ. თითოეული პიქსელისათვის ფერი და სიკაშკაშე დამოუკიდებლად იქნება მინიჭებული. რასტრული გრაფიკა ელექტრონული (მულტიმედია) და პოლიგრაფიული გამოცემების დამუშავების დროს გამოიყენება. რასტრული გრაფიკის საშუალებებით შესრულებული ილუსტრაციები კომპიუტერული პროგრამების დახმარებით იშვიათად იქმნება. უფრო ხშირად ამ მიზნით მხატვრის ან ფოტოგრაფის მიერ მომზადებული სკანირებული ილუსტრაციები გამოიყენება. ბოლო პერიოდში რასტრული გრაფიკის კომპიუტერში შესატანად ციფრულ ფოტო- და ვიდეოკამერებს იყენებენ. გრაფიკული რედაქტორების უმეტესობა სწორედ რასტრული ილუსტრაციების დასამუშავებლად გამოიყენება.

რასტრული გრაფიკა რეალურ მდგომარეობას ეფექტურად ასახავს, ვინაიდან ადამიანის თვალი არსებულ მდგომარეობას აღიქვამს, როგორც ამ საგნის შემქმნელი დისკრეტული ელემენტების ერთობლიობას, ამასთან იგი ინფორმაციის გამომტანი მოწყობილობების – პრინტერებისათვისაა ადაპტირებული. თუმცა, ამასთან უნდა აღინიშნოს, რომ რასტრული გრაფიკა კომპიუტერში დიდი მოცულობის მეხსიერებას იკავებს, მისი რედაქტირება კომპიუტერის დიდ რესურსს მოითხოვს, შესაბამისად დიდი დრო სჭირდება. მისი რედაქტირება საკმაოდ შრომატევადი პროცესია და გამოსახულების ზომების გაზრდის შემთხვევაში მისი ხარისხი ძლიერ ფუჭდება.

წერტილებისაგან შემდგარი რასტრული გამოსახულებისათვის გარჩევადობის ცნებას, რომელიც სიგრძის ერთეულზე წერტილების რაოდენობას გვიჩვენებს, განსაკუთრებული მნიშვნელობა ენიჭება. ამასთან, საჭიროა ერთმანეთისაგან განვასხვაოთ:

- ორიგინალის გარჩევადობა;
- ეკრანული გამოსახულების გარჩევადობა;
- ნაბეჭდი გამოსახულების გარჩევადობა.

#### <span id="page-28-0"></span>ორიგინალის გარჩევადობა

ორიგინალის გარჩევადობა დიუმში წერტილების რაოდენობით იზომება (dots per inch − dpi) და გამოსახულების ხარისხის მიმართ მოთხოვნილებაზე, ფაილის ზომაზე, საწყისი ილუსტრაციის შექმნაზე, ფაილის შერჩეულ ფორმატსა და სხვა პარამეტრებზეა დამოკიდებული. ზოგადად, მოქმედებს წესი: რაც დიდია ხარისხის მიმართ მოთხოვნები, მით მეტი უნდა უნდა იყოს ორიგინალის გარჩევადობა.

#### <span id="page-28-1"></span>ეკრანული გამოსახულების გარჩევადობა

გამოსახულების ეკრანული ასლისათვის რასტრის ელემენტარულ წერტილს *პიქსელი* ეწოდება. პიქსელის ზომის ვარირება შერჩეული ეკრანული გარჩევადობით (სტანდარტული მნიშვნელობის დიაპაზონიდან), ორიგინალის გარჩევადობითა და გამოსახვის მასშტაბით ხდება.

გამოსახულების დასამუშავებლად 20-21 დიუმით დიაგონალის მქონე მონიტორები (პროფესინალური კლასი), როგორც წესი, 640х480, 800х600, 1024х768, 1280х1024, 1600х1200, 1600х1280, 1920х1200, 1920х1600 წერტილით სტანდარტულ ეკრანულ გარჩევადობას უზრუნველყოფს. ხარისხიან მონიტორში ორ მეზობელ წერტილს შორის მანძილი 0,22-0,25 მმ-ს შეადგენს.

გამოსახულების ეკრანული ასლისათვის საკმარისია 72 dpi, ლაზერული და ფერადი პრინტერით ბეჭდვისათვის 150-200 dpi, ფოტოექსპონირების მოწყობილობაზე გამოსატანად 200– 300 dpi გარჩევადობა. ზოგადად, შემდეგი მოთხოვნაა დაწესებული, რომ ორიგინალის გარჩევადობის მაჩვენებლის მნიშვნელობა მისი ამობეჭდვის დროს ინფორმაციის გამომტანი მოწყობილობის რასტრის ლინიატურაზე<sup>7</sup> 1,5-ჯერ მეტი უნდა იყოს. იმ შემთხვევაში, როდესაც მყარი ასლი ორიგინალთან შედარებით გადიდებული უნდა იყოს, მაშინ ეს მაჩვენებლები მასშტაბირების კოეფიციენტზე უნდა გამრავლდეს.

#### <span id="page-29-0"></span>ბეჭდვითი გამოსახულების გარჩევადობა და ლინიატურის ცნება

რასტრული გამოსახულების წერტილის ზომა როგორც მყარ ასლზე (ქაღალდი, ფირი და სხვ.), ასევე მონიტორის ეკრანზე რასტრული ორიგინალის გამოყენებულ მეთოდებსა და პარამეტრებზეა დამოკიდებული. რასტრირების დროს ორიგინალი თითქოს ხაზების ბადეს დაეფარა, რომლის თითოეული უჯრედი რასტრის ელემენტს ქმნის. რასტრის ბადის სიხშირე დიუმში ხაზების რაოდენობით იზომება *(lines per inch – Ipi)* და *ლინიატურა* ეწოდება.

რასტრის წერტილის ზომა თითოეული ელემენტისათვის გამოითვლება და მოცემულ უჯრედში ტონის ინტესივობაზეა დამოკიდებული. რაც უფრო მეტია ინტენსივნობა, მით უფრო მჭიდროდ ივსება რასტრის ელემენტი. ანუ, თუ უჯრედში მოხვდა აბსოლუტური შავი ფერი, მაშინ რასტრის წერტილის ზომა ემთხვევა რასტრის ელემენტის ზომას. ამ შემთხვევაში ამბობენ, რომ 100%-იანი შევსება გვაქვს. აბსოლუტურად თეთრი ფერისათვის შევსების მნიშვნელობა 0%-ს შეადგენს. პრაქტიკაში ამონაბეჭდში ელემენტის შევსება 3-დან 98%-მდე მერყეობს. ამასთან, რასტრის ყველა წერტილს ერთნაირი, იდეალში აბსოლუტურ შავთან მიახლოებული ოპტიკური სიმკვრივე აქვს. უფრო მუქი ტონის ილუზია წერტილის ზომების გაზრდით მიიღწევა. ამ მეთოდს ამპლიტუდური მოდულაციით რასტრირება ეწოდება.

*ტონის ინტენსივობის* (ე. წ. ნათება) 256 დონედ დაყოფაა მიღებული. უფრო მეტი რაოდენობის გრადაცია ადამიანის თვალით არ აღიქმება და გადაჭარბებულია. უფრო ნაკლები რაოდენობის კი გამოსახულების აღქმას აფუჭებს (ხარისხიანი ილუსტრაციისათვის მინიმალურ დასაშვებ მნიშვნელობად 150 დონეა მიღებული). ადვილი გამოსათვლელია, რომ 256 დონიანი ტონის ასახვისათვის საკმარისია რასტრის უჯრედს ჰქონდეს ზომა 256=16х16 წერტილი.

გამოსახულების ასლის პრინტერზე ან პოლიგრაფიულ მოწყობილობაზე გამოსატანად რასტრის ლინიატურის მოთხოვნილ ხარისხს, აპარატურის შესაძლებლობებსა და დასაბეჭდი მასალების პარამეტრებს შორის კომპრომისიდან გამომდინარე ირჩევენ. ლაზერული პრინტერებისათვის რეკომენდირებული ლინიატურა − 65-100 Ipi-ს, საგაზეთო წარმოებისათვის − 65-85 lpi-ს, წიგნებისა და ჟურნალებისათვის − 85-133 lpi-ს, მხატვრული და სარეკლამო სამუშაოებისათვის − 133-300 lpi-ს შეადგენს.

რასტრების ერთმანეთზე დადების გზით გამოსახულების დაბეჭდვის დროს, მაგალითად, მრავალფერიანი გამოსახულების ბეჭდვის დროს, ყოველი შემდეგი რასტრი გარკვეული კუთხით უნდა მობრუნდეს. ფერადი ბეჭდვისათვის მობრუნების კუთხე ტრადიციულად ითვლება: ცისფერი საბეჭდი ფორმისათვის − 105 გრადუსი, მეწამული ფერისათვის − 75 გრადუსი, ყვითელი ფერისათვის − 90 გრადუსი და შავი ფერისათვის − 45 გრადუსი. ამასთან, რასტრის უჯრედი ბლაგვკუთხიანი ხდება, და 150 lpi ლინიატურით 256 გრადაციის ტონის ასახვისათვის უკვე 16х150=2400 dpi საკმარისი არ არის. ამიტომ, პროფესიონალური კლასის ფოტოექსპონირებადი მოწყობილობებისათვის მინიმალურ სტანდარტულ გარჩევადობად 2540 dpi-ია მიღებული,

 $\overline{a}$ 

<sup>7</sup> იხ. მომდევნო პარაგრაფი

რომელიც რასტრის სხვადასხვა კუთხით მობრუნების დროს ხარისხიან რასტრირებას უზრუნველყოფს. ამგვარად, კოეფიციენტი, რომელიც რასტრის მობრუნების კუთხის შესწორებას ითვალისწინებს, ფერადი გამოსახულებისათვის 1,06-ს შეადგენს.

### <span id="page-30-0"></span>გამოსახულების პარამეტრებსა და ფაილის ზომას შორის კავშირი

რასტრული გრაფიკის საშუალებებით ისეთი ნამუშევრების ილუსტრირებაა მიღებული, რომელიც ფერებისა და ნახევარტონების გადაცემისათვის დიდ სიზუსტეს მოითხოვს. მაგრამ რასტრული ილუსტრაციების ფაილების ზომები გარჩევადობის გაზრდასთან ერთად მნიშვნელოვნად იზრდება. ფოტოსურათი, რომელიც ოჯახური მოხმარებისათვისაა განკუთვნილი (სტანდარტული ზომა − 10х15 სმ, ციფრული გარჩევადობით − 200-300 dpi, ფერთა გარჩევადობით 24 ბიტი), TIFF ფორმატში შემჭიდროების რეჟიმის ჩართვის პირობებში 4 მბაიტამდე მეხსიერებას იჭერს. ციფრულ, კარგი ხარისხის სლაიდს დაახლოებით 45-50 მბაიტი, ხოლო А4 ფორმატის ფერთა დაყოფით წარმოდგენილ ფერად გამოსახულებას დაახლოებით 120-150 მბაიტი უკავია.

# <span id="page-30-1"></span>რასტრული გამოსახულების მასშტაბირება

რასტრული გრაფიკის ერთ-ერთ ნაკლს გამოსახულების გადიდების დროს, ეგრეთ წოდებული, მისი პიქსელიზაცია წარმოადგენს (თუ წინასწარ არ არის სპეციალური ზომები მიღებული). ვინაიდან, ორიგინალში განსაზღვრული რაოდენობის წერტილებია, ამიტომ გამოსახულების დიდი მასშტაბით გადიდების შემთხვევაში მათი ზომებიც იზრდება, შესამჩნევი ხდება რასტრის ელემენტები, რაც ილუსტრაციის დამახინჯებას იწვევს (სურ. 2).

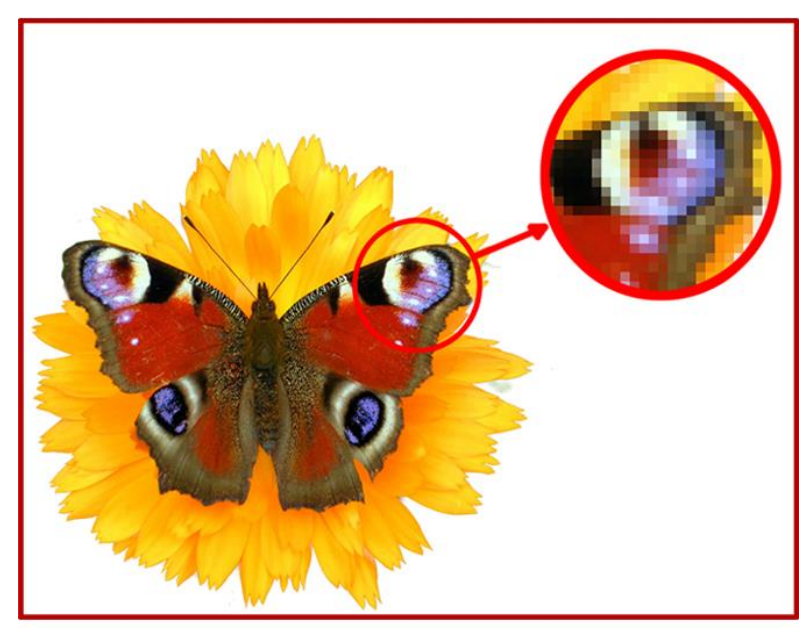

სურ. 2. პიქსელიზაციის ეფექტი რასტრული გამოსახულების მასშტაბირების დროს

პიქსელიზაციის საწინააღმდეგოდ, გამოსახულების მასშტაბირებისას მისი საკმაოდ ხარისხიანი ვიზუალიზაციის მიზნით, წინასწარ ხდება ამ გამოსახულების გარჩევადობის გაზრდა. სხვა მეთოდი, სტოხასტური რასტრის გამოყენებაში მდგომარეობს, რომელიც პიქსელიზაციის ეფექტის გარკვეულ ფარგლებში შემცირების საშუალებას იძლევა. და ბოლოს, მასშტაბირების დროს ინტერპოლაციის მეთოდს იყენებენ, როდესაც ილუსტრაციის ზომების გაზრდა წერტილების მასშტაბირების ხარჯზე კი არ ხდება, არამედ აუცილებელი რაოდენობის შუალედური წერტილების დამატებით მიიღწევა.

#### <span id="page-31-0"></span>4.2. ვექტორული გრაფიკა

1

ვექტორული გრაფიკა − გამოსახულებას მათემატიკური ფორმულებითა და ფიგურების საშუალებით აღწერს. ამ შემთხვევაში ვექტორი ეს არის მონაცემთა ნაკრები, რომელიც რომელიმე ობიექტს ახასიათებს. ვექტორულ ფორმატში ნებისმიერი გამოსახულება მრავალი შემადგენელი ფრაგმენტებისაგან შედგება. მათი რედაქტირება ერთიმეორისაგან დამოუკიდებლადაა შესაძლებელი. გამოსახულების თითოეულ დამოუკიდებელ კომპონენტს ობიექტი ეწოდება. ვექტორულ გრაფიკასთან სამუშაო პროგრამული საშუალებები, პირველ რიგში, ილუსტრაციის შესაქმნელადაა განკუთვნილი და მისი დამუშავებისათვის ნაკლებად გამოიყენება. იგი ძირითადად სარეკლამო სააგენტოებში, დიზაინერების მიერ, რედაქციებსა და გამომცემლობებში გაფორმებისათვის გამოიყენება.

ვექტორული გრაფიკა გამოსახულების ფოტოგრაფიული ხარისხის მიღებას ვერ უზრუნველყოფს, მაგრამ მისი მასშტაბირებისა და მობრუნების დროს გამოსახულების ხარისხი არ იცვლება და მისი გარდაქმნა ძალზე მარტივად განსახორციელებელია, რადგანაც გამოსახულების აღსაწერად გამოყენებული ფორმულები არ იცვლება, იცვლება მხოლოდ პროპორციულობის კოეფიციენტები. ვექტორული გრაფიკა ინფორმაციის გამომტანი მოწყობილობის გარჩევადობის მაჩვენებლის ყველა უპირატესობას წარმატებით იყენებს. ამასთან, ვექტორული გრაფიკის გამოსახულება, თუ ის რასტრული გრაფიკის ელემენტებს არ შეიცავს, კომპიუტერში შედარებით მცირე ადგილს იკავებს. აქვე უნდა აღინიშნოს, რომ ვექტორული გამოსახულება ხელოვნურად გამოიყენება და რასტრულ გრაფიკასთან შედარებით მასში ნაკლები ელფერი და ნახევარტონებია გამოყენებული.

როგორც ვიცით, რასტრულ გრაფიკაში გამოსახულების საბაზო ელემენტად წერტილი ითვლება, ხოლო ვექტორულ გრაფიკაში − ხაზი. ხაზის მათემატიკური აღწერა, როგორც ერთიანი ობიექტის ისე ხდება, და ამიტომაც, ვექტორული გრაფიკის საშუალებებით ობიექტის ასახვისათვის მონაცემთა მოცულობა გაცილებით მცირეა, ვიდრე რასტრული გრაფიკის.

ხაზი – ვექტორული გრაფიკის ელემენტარული *ომიექტია.* როგორც ნებისმიერი ობიექტი, ხაზსაც აქვს თვისებები: ფორმა (წრფე, მრუდი), სისქე, ფერი, მოხაზულობა (მთლიანი, წყვეტილი). შეკრული წირი შევსების თვისებას იძენს. მის მიერ შემოსაზღვრული არე სხვა ობიექტებით (ტექსტურა<sup>გ</sup>, რუკა) ან არჩეული ფერით შეიძლება იყოს შევსებული. მარტივი არაშეკრული წრფე ორი წერტილითაა შემოსაზღვრული, რომელთაც *კვანძები* ეწოდება. კვანძებს თვისებები აქვს, რომელთა პარამეტრები ხაზის ბოლოების ფორმაზე და სხვა ობიექტებთან კავშირის თვისებაზე ახდენს გავლენას. ვექტორული გრაფიკის ყველა სხვა ობიექტი ხაზებისაგან შედგება. მაგალითად, კუბი ექვსი ერთმანეთთან დაკავშირებული კვადრატით შეიძლება შევადგინოთ, თავის მხრივ კი, თითოეული მათგანი ოთხი ერთმანეთთან დაკავშირებული ხაზისგან შედგება. შესაძლებელია, აგრეთვე, კუბი წარმოვადგინოთ, როგორც თორმეტი ურთიერთდაკავშირებული ხაზი, რომლებიც მის წიბოებს წარმოადგენს.

<sup>8</sup> ტექსტურა [ლათ. textura ქსოვილი, აგებულება, კავშირი] − ნივთიერების აგებულების თავისებურება, რომელიც მისი შემადგენელი ნაწილების, ფენების განლაგებითაა განპირობებული.

## <span id="page-32-0"></span>ვექტორული გრაფიკის მათემატიკური საფუძველი

დაწვრილებით განვიხილოთ ვექტორულ გრაფიკაში სხვადასხვა ობიექტების წარმოდგენის საშუალებები.

 $\mathfrak{g}$ ერ<mark>ტილი.</mark> ეს არის სიბრტყეზე  $(x, y)$  ორი რიცხვით წარმოდგენილი ობიექტი, რომელიც ამ წერტილის მდებარეობას გვიჩვენებს კოორდინატების საწყისი მნიშვნელობის მიმართ.

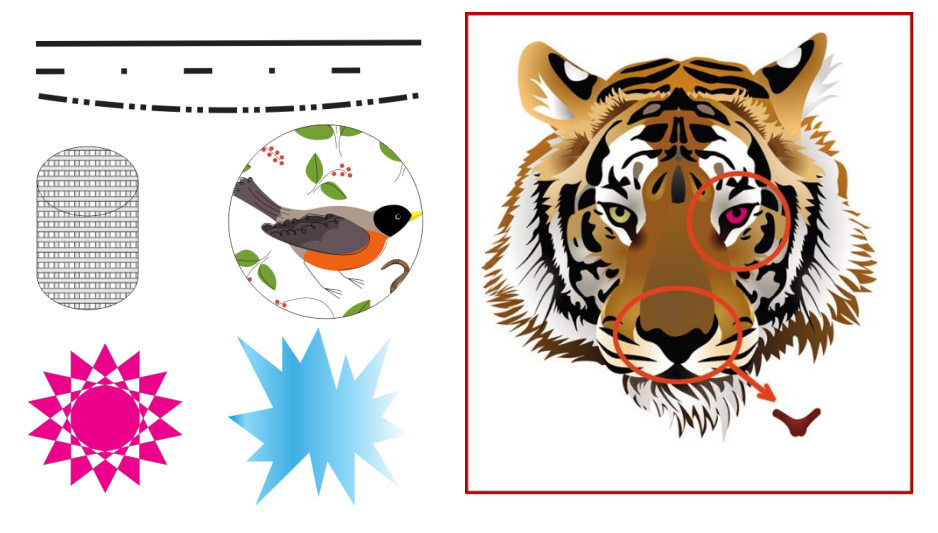

სურ. 3. ვექტორული გრაფიკის ობიექტები

 $\log$ ორი ხაზი. მას შეესაბამება განტოლება  $y = kx + b$ .  $k \cos b$  პარამეტრების მითითებით ცნობილ კოორდინატთა სისტემაში ყოველთვის შეიძლება უსასრულო წრფის გამოსახვა, ანუ სწორი ხაზის გამოსახვისათვის საკმარისია ორი პარამეტრი.

**მონაკვეთი.** იგი წრფისაგან იმით განსხვავდება, რომ მისი აღწერისათვის კიდევ ორი  $\,x_{1}$  და  $\,x_{2}$ პარამეტრია საჭირო, მონაკვეთის საწყისი და ბოლო წერტილის კოორდინატები.

**მეორე რიგის მრუდი.** მრუდების ამ კლასს მიეკუთვნება პარაბოლა, ჰიპერბოლა, ელიფსი, წრეწირი, ანუ ყველა ის ხაზი, რომელთა განტოლებები ორზე მეტ ხარისხს არ შეიცავს. მეორე რიგის მრუდებს არ აქვს გადაღუნვის წერტილი. სწორი ხაზი მეორე რიგის მრუდის მხოლოდ კერძო შემთხვევაა. მეორე რიგის მრუდის ფორმულა შეიძლება ზოგადად ასე გამოიყურებოდეს:

$$
x^2 + a_1 y^2 + a_2 xy + a_3 x + a_4 y + a_5 = 0.
$$

ამგვარად, მეორე რიგის უსასრულო მრუდის ასაგებად საკმარისია ხუთი პარამეტრი. თუ საჭიროა მრუდის მონაკვეთის აგება, მაშინ კიდევ ორი პარამეტრი დაემატება.

მესამე რიგის მრუდი. ამ ტიპის მრუდები მეორე რიგის მრუდებისაგან გადაღუნვის წერტილის არსებობით განსხვავდება. მაგალითად,  $y = x^3$  ფუნქციის გრაფიკის გადაღუნვის წერტილი კოორდინატთა სისტემის საწყის წერტილში მდებარეობს. ვექტორულ გრაფიკაში მესამე რიგის მრუდების ზუსტად ეს თავისებურება ხდის მათ ბუნებრივი ობიექტების ასახვის ძირითად ხელსაწყოდ. მაგალითად, ადამიანის სხეულის ნაკეცი ხაზები მესამე რიგის მრუდებთან ძალიან ახლოსაა. ყველა მეორე რიგის მრუდი, ასევე წრფეები, მესამე რიგის მრუდის კერძო შემთხვევას წარმოადგენს.

მესამე რიგის მრუდის განტოლება ზოგადად შეიძლება შემდეგნაირად ჩაიწეროს:

 $a^2 + a_6 xy + a_7 x + a_8 y + a_9 = 0$ 5 2 4 2 3 2 2 3 1  $x^3 + a_1 y^3 + a_2 x^2 y + a_3 xy^2 + a_4 x^2 + a_5 y^2 + a_6 xy + a_7 x + a_8 y + a_9 =$ 

ამგვარად, მესამე რიგის უსასრულო მრუდის ასაგებად საჭიროა ცხრა პარამეტრი. თუ საჭიროა მრუდის მონაკვეთის აგება, მაშინ კიდევ ორი პარამეტრი დაემატება.

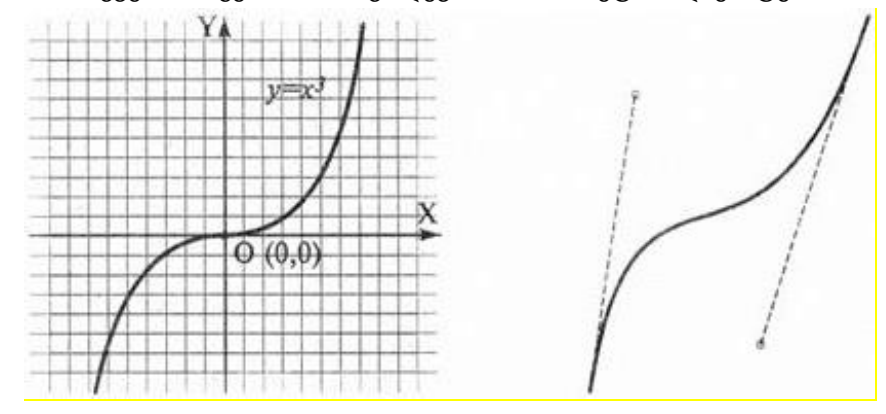

სურ. 4. მესამე რიგის მრუდი (მარცხნივ და ბეზიეს მრუდი (მარჯვნივ)

ბეზიეს მრუდი. ეს არის მესამე რიგის მრუდის განსაკუთრებული, გამარტივებული სახეობა. ბეზიეს (Bezier) მრუდის აგების მეთოდი მრუდის მონაკვეთის ბოლო წერტილებზე გავლებული წყვილი მხების გამოყენებას ეფუძნება. ბეზიეს მრუდის მონაკვეთების აღწერისათვის რვა პარამეტრი გამოიყენება, ამიტომ მათთან მუშაობა უფრო მარტივია. ხაზის ფორმაზე გავლენას მხების დახრის კუთხე და ამ მონაკვეთის სიგრძე ახდენს. ამგვარად, მხები ვირტუალური "ბერკეტების" როლს ასრულებს, რომელთა დახმარებითაც მრუდის მართვა ხდება.

#### <span id="page-33-0"></span>4.3. რასტრული და ვექტორული გრაფიკა

რასტრული ან ვექტორული გრაფიკის არჩევა გამოსახულებასთან მუშაობის მიზანსა და ამოცანაზეა დამოკიდებული. თუ ფერთა გადმოცემის ფოტოგრაფიული სიზუსტეა საჭირო, მაშინ უპირატესობა რასტრს ენიჭება. ლოგოტიპების, სქემების, გაფორმების ელემენტების წარმოდგენა უფრო ვექტორულ გრაფიკაშია მოსახერხებელი. ცხადია, რომ გრაფიკა (ასევე ტექსტი) გინდ რასტრული, გინდ ვექტორული სახით წარმოდგენილი, მონიტორის ეკრანზე ან საბეჭდ მოწყობილობებზე წერტილების სახით გამოდის. გრაფიკა ინტერნეტში ერთ-ერთი რასტრული ფორმატით არის წარმოდგენილი − GIF, JPG, PNG (ბოლო ფორმატი ჯერჯერობით ნაკლებად არის გავრცელებული), რომელსაც ბრაუზერი დამატებითი მოდულების დაყენების გარეშე იგებს (სურ. 5).

ერთი შეხედვით, ვექტორული რედაქტორების გამოყენება აქტუალური არ არის, მაგრამ ასეთი რედაქტორების უმეტესობა გამოსახულების ექსპორტს .gif ან .jpg ფორმატში თქვენს მიერ არჩეული გარჩევადობით უზრუნველყოფს. ხოლო დამწყები მხატვრისათვის ხატვა ვექტორულ გარემოში უფრო მარტივია − ვინაიდან თუ სწორი ხაზის გავლება ხელის აკანკალების გამო ვერ შეძლო, მისი რედაქტირება გაცილებით მარტივია, ხოლო რასტრულ რეჟიმში იგივე შეცდომის გამოსწორება შედარებით რთულია.

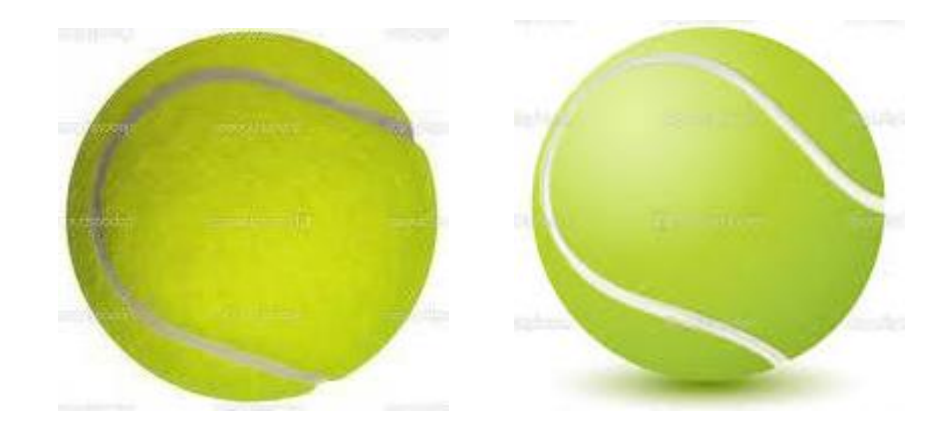

სურ. 5. რასტრული (მარცხნივ) და ვექტორული (მარჯვნივ) გამოსახულების მაგალითები

ზემოთ აღწერილი თავისებურებების გამო, სხვადასხვა ტიპის გამოსახულებისათვის სხვადასხვა − რასტრული ან ვექტორული გრაფიკული რედაქტორის გამოყენება გვიწევს. რა თქმა უნდა, მათ ზოგიერთი ერთნაირი თვისებაც აქვთ − სხვადასხვა ფორმატში ფაილების გახსნისა და შენახვის შესაძლებლობები, ერთნაირი დასახელების (ფანქარი, კალამი და სხვ.) ინსტრუმენტების ან ფუნქციების (გამოყოფა, გადაადგილება, მასშტაბირება და სხვა) გამოყენება, საჭირო ფერებისა და ჩრდილების შერჩევა. მაგრამ ხატვისა და რედაქტირების პროცესების რეალიზაციის პრინციპები სხვადასხვაა და შესაბამისი ფორმატის ბუნებიდან გამომდინარეობს. როდესაც რასტრულ რედაქტორში ობიექტის გამოყოფაზე საუბრობენ, მაშინ რთული ფორმის არის სახით წერტილების ერთობლიობა აქვთ მხედველობაში. გამოყოფის პროცესი საკმაოდ რთულ და შრომატევად სამუშაოს წარმოადგენს. ასეთი გამოყოფილი არის გადაადგილებით შეიძლება ცარიელი "ხვრელი" გაჩნდეს. ვექტორულ რედაქტორში კი ობიექტი გრაფიკული ერთეულების ერთობლიობას წარმოადგენს და მისი გამოყოფისათვის საკმარისია თითოეული მათგანი "მაუსით" ავირჩიოთ. ხოლო თუ ეს ელემენტები შესაბამისი ბრძანებით დაჯგუფებულია, მაშინ საკმარისია ამ დაჯგუფებულ ობიექტზე "მაუსით" დავაწკაპუნოთ. მონიშნული ობიექტის გადაადგილება მის ქვემოთ განთავსებული ელემენტის გამოჩენას იწვევს.

მიუხედავად ამისა, არსებობს მათი დაახლოების ტენდენცია. უმეტესობა თანამედროვე ვექტორულ რედაქტორებს შეუძლიათ რასტრული სურათი ფონის სახით გამოიყენოს, აგრეთვე, მათში ჩაშენებული საშუალებებით (ტრასირება) გამოსახულებების ნაწილის ვექტორულ ფორმატში გადაყვანა მოახდინოს. ჩვეულებრივ, ჩატვირთული ფონური გამოსახულების რედაქტირება სხვადასხვა ჩაშენებული ან ჩაყენებული ფილტრების საშუალებით შეიძლება. მაგალითად, Illustrator-ის მე-8 ვერსიას საშუალება აქვს Photoshop-ის .psd-ფაილები ჩატვირთოს და თითოეული მიღებული ფენა გამოიყენოს. ამის გარდა, ამ ფილტრების გამოყენებით შეიძლება მიღებული ვექტორული გამოსახულება გადაყვანილ იქნეს რასტრულ ფორმატში და შემდგომში მისი გამოყენება როგორც რასტრული ელემენტი ისე მოხდეს, ყოველგვარი კონვერტორის გამოყენების გარეშე.

# <span id="page-34-0"></span>4.4. ფრაქტალური გრაფიკა

ფრაქტალური გრაფიკა, როგორც ვექტორული, მათემატიკურ გამოთვლებს ეფუძნება. ფრაქტალური გრაფიკის საბაზო ელემენტს თვით მათემატიკური ფორმულა წარმოადგენს, ანუ კომპიუტერის მეხსიერებაში არავითარი გამოსახულება არ ინახება და გამოსახულება მხოლოდ

განტოლებით (ან განტოლებათა სისტემით) იქმნება. განტოლებაში კოეფიციენტის შეცვლით შეიძლება სრულიად განსხვავებული სურათი მივიღოთ. ამგვარად, იგება როგორც მარტივი რეგულარული სტრუქტურები ასევე, რთული ილუსტრაციები, ბუნებრივი ლანდშაფტისა და სამგანზომილებიანი ობიექტების იმიტაციები.

ფრაქტალურ გრაფიკასთან სამუშაო პროგრამული საშუალებანი მათემატიკური გამოთვლების გზით ავტომატური გენერაციისათვის არის განკუთვნილი. ფრაქტალური მხატვრული კომპოზიციის შექმნა მის დახატვასა ან გაფორმებაში კი არ მდგომარეობს, არამედ მისი დაპროგრამება ხდება. ფრაქტალური გრაფიკის უნარის (ან შესაძლებლობების) გამოთვლების გზით, ცოცხალი ბუნების სახის მოდელირებას ხშირად უცნაური ილუსტრაციის ავტომატური გენერაციისათვისაც იყენებენ.

#### <span id="page-35-0"></span>4.5. სამგანზომილებიანი გრაფიკა

სამგანზომილებიანი გრაფიკა ანუ როგორც მას ხშირად მოიხსენიებენ 3D (ინგლ. 3 Dimensions − სამი განზომილება) − კომპიუტერული გრაფიკის ნაწილია, ეს არის მოცულობითი ობიექტის გამოსახვისათვის განკუთვნილი საშუალებების, მოწყობილობებისა და ინსტრუმენტების ერთობლიობა. რისთვის შეიქმნა სამგანზომილებიანი გრაფიკა? პირველ რიგში, იგი შეიქმნა, რათა უფრო რეალურად გამოესახათ საგნები, უფრო თვალნათლივ გამოესახათ რეალური სამყარო, საგნებისა და ობიექტების გამოსახატად, რომელიც მაქსიმალურად შეესაბამებოდა რეალობას.

სამგანზომილებიანი გამოსახულება სიბრტყეზე ორგანზომილებიანისაგან იმით განსხვავდება, რომ იგი სპეციალური პროგრამების გამოყენებით (მაგრამ 3D-მონიტორებისა და 3Dპრინტერების შექმნისა და დანერგვის გამო აუცილებელი აღარ არის, რომ სამგანზომილებიანი გრაფიკა სიბრტყეზე პროექციას მოიცავდეს) სცენის სამგანზომილებიანი მოდელის გეომეტრიული პროექციის სიბრტყეზე აგებას (მაგალითად, კომპიუტერის ეკრანზე) მოიცავს. ამასთან, შეიძლება მოდელი რეალურ სამყაროში არსებულ ობიექტს სრულად შეესაბამებოდეს (ავტომობილები, შენობები, გრიგალი, ასტეროიდი), ან სრულიად აბსტრაქტული იყოს (ოთხგანზომილებიანი ფრაქტალის პროექცია).

#### <span id="page-35-1"></span>გამოყენება

სამგანზომილებიანმა გრაფიკამ ფართო გამოყენება ჰპოვა ისეთ სფეროებში, როგორიცაა სამეცნიერო გამოთვლები, საინჟინრო დაპროექტება, ფიზიკური ობიექტების კომპიუტერული მოდელირება. სამგანზომილებიანი გრაფიკა მეცნიერებაში ან მრეწველობაში გამოსახულების ეკრანის სიბრტყეზე ან ნაბეჭდი პროდუქციის ფურცელზე შესაქმნელად აქტიურად გამოიყენება, მაგალითად, საპროექტო სამუშაოების ავტომატიზებულ სისტემებში (მყარტანიანი ელემენტების შესაქმნელად: შენობები, მანქანის დეტალები და მექანიზმები), არქიტექტურის ვიზუალიზაციაში (მას, აგრეთვე, ეგრეთ წოდებული, "ვირტუალური არქეოლოგია" მიეკუთვნება), სამედიცინო ვიზუალიზაციის თანამედროვე სისტემებში. სამგანზომილებიანმა გრაფიკამ ყველაზე ფართო გამოყენება თანამედროვე კომპიუტერულ თამაშებში მოიპოვა, აგრეთვე, როგორც კინემატოგრაფიის, ტელევიზიის, ნაბეჭდი პროდუქციის ელემენტმა.

სამგანზომილებიანი გრაფიკა ეს ჩვეულებრივ სამგანზომილებიანი სივრცის ვირტუალური წარმოსახვაა, რომელიც მონიტორის ეკრანზე ან ქაღალდის ფურცლის ორგანზომილებიან ზედაპირზე აისახება. ახლა სამგანზომილებიანი ინფორმაციის მოცულობითი სახით წარმოსახვა
სხვადასხვა ხერხით შეიძლება, თუმცა უმეტესობა მათგანისათვის მოცულობითი მახასიათებელი ძალზე პირობითია, ვინაიდან ისინი სტერეოგამოსახულებებთან მუშაობენ. მათ შორის შეიძლება აღინიშნოს სტერეოსათვალეები, ვირტუალური ჩაფხუტები, 3D-მონიტორები, რომლებსაც სამგანზომილებიანი გამოსახულების დემონსტრირების უნარი აქვს. ზოგიერთმა მწარმოებლებმა სერიული წარმოებისათვის გამზადებული სამგანზომილებიანი მონიტორის დემონსტრირება მოახდინეს. თუმცა, 3D-მონიტორებმაც სამგანზომილებიანი გრაფიკული მეთოდებით შექმნილი მათემატიკური მოდელის სრულყოფილი ფიზიკური, ხელშესახები ასლის მიღება ვერ უზრუნველყო. უნდა აღინიშნოს, რომ სწრაფი მაკეტირების (პროტოტიპირების) ტექნოლოგიაში ობიექტის მათემატიკური მოდელის მყარი სხეულის სახით (ვოქსელური<sup>9</sup> მოდელი) წარმოდგენა გამოიყენება.

## შექმნა

სიბრტყეზე სამგანზომილებიანი გამოსახულების მისაღებად შემდეგი ნაბიჯებია საჭირო:

 მოდელირება − სცენისა და მასში არსებული ობიექტების სამგანზომილებიანი მათემატიკური მოდელის შექმნა;

 ტექსტურირება − მოდელის ზედაპირისათვის რასტრული ან პროცედურული ტექსტურის დანიშვნა (აგრეთვე, იგულისხმება მასალის თვისებების მომართვა − გამჭირვალობა, არეკვლა, ხორკლიანობა და სხვ.);

განათება − სინათლის წყაროს დაყენება და მომართვა;

ანიმაცია (ზოგიერთ შემთხვევაში) − ობიექტებისათვის მოძრაობის მინიჭება;

 დინამიკური სიმულაცია (ზოგიერთ შემთხვევაში) − ნაწილაკების, მყარი/რბილი სხეულების და სხვათა გრავიტაციის, ქარის, ამომგდებ მოდელირებად ძალებთან, აგრეთვე, ერთმანეთთან ურთიერთქმედების ავტომატური გათვლა;

 რენდერინგი (ვიზუალიზაცია) − შერჩეული ფიზიკური მოდელის შესაბამისად პროექციის აგება;

 მიღებული გამოსახულების ინფორმაციის გამომტან მოწყობილობებზე − მონიტორის ეკრანზე ან პრინტერზე გამოტანა.

# მოდელირება

1

სცენის მოდელირება (ვირტუალური სივრცის მოდელირება) თავისთავში ობიექტთა რამდენიმე კატეგორიას მოიცავს:

 გეომეტრია − სხვადასხვა ტექნიკის გამოყენებით (მაგალითად, პოლიგონალური ბადის შექმნა) მოდელის აგება, მაგალითად, შენობის;

 მასალები − ინფორმაცია მოდელის ვიზუალური თვისებების შესახებ, მაგალითად, კედლების ფერი და ფანჯრების სხივის არეკვლისა და გარდატეხის შესაძლებლობები;

- სინათლის წყარო − განათების მიმართულების, სიმძლავრის, სპექტრის მომართვა;
- ვირტუალური კამერები − პროექციის აგების წერტილისა და კუთხის შერჩევა;

<sup>&</sup>lt;sup>9</sup> ვოქსელი − (ინგლ. Voxel − შექმნილია სიტყვებისაგან *volumetric −* მოცულობითი და *pixel* − პიქსელი) მოცულობითი გამოსახულების ელემენტი, რომელიც სამგანზომილებიან სივრცეში რასტრის ელემენტის მნიშვნელობებს შეიცავს. ვოქსელი სამგანზომილებიანი სივრცისათვის პიქსელის ანალოგს წარმოადგენს. ვოქსელური მოდელები ხშირად სამედიცინო და სამეცნიერო ინფორმაციის ვიზუალიზაციისა და ანალიზისათვის გამოიყენება.

 ძალა და ზემოქმედება − ობიექტების დინამიკური დამახინჯების მომართვა (ძირითადად გამოიყენება ანიმაციაში);

 დამატებითი ეფექტები − ობიექტები, რომლებიც ატმოსფერული მოვლენების (სინათლე ნისლში, ღრუბელი, ალი და სხვ. იმიტაციას ახდენს.

სამგანზომილებიანი მოდელირების ამოცანაა აღწეროს ეს ობიექტები და მომავალი გამოსახულების მოთხოვნილებების შესაბამისად გეომეტრიული გარდაქმნების გამოყენებით განათავსოს ისინი სცენაში.

მასალების დანიშნულება: რეალური ფოტოკამერის სენსორებისათვის რეალური სამყაროს ობიექტების მასალები ერთმანეთისაგან სხივის არეკვლის, გატარების და გაფანტვის უნარით განსხვავდება; ვირტუალურ მასალებს შესაბამისი რეალური მასალების თვისებები მოეთხოვება − გამჭირვალობა, არეკვლა, სხივის გაფანტვა, ხორკლიანობა, რელიეფი და სხვ.

კონკრეტულად მოდელირებისათვის ყველაზე პოპულარული პაკეტებია:

- Pixologic Zbrush<sup>10</sup>;
- Autodesk Mudbox<sup>11</sup>;
- Robert McNeel & Assoc. Rhinoceros 3D<sup>12</sup>;
- Google SketchUp<sup>13</sup> .

ადამიანი ან ცოცხალი არსების სამგანზომილებიანი მოდელის შესაქმნელად, როგორც მისი პროტოტიპი (უმეტეს შემთხვევაში) შეიძლება გამოყენებული იყოს სკულპტურა.

#### ტექსტურირება

 $\ddot{\phantom{a}}$ 

ტექსტურირებაში იგულისხმება სამგანზომილებიანი ობიექტის ზედაპირზე UVკოორდინატიანი რუკის შესაბამისად რასტრული ან პროცედურული ტექსტური დაპროექტება, სადაც ობიექტის ყოველ მწვერვალს შესაბამისად ტექსტურის ორგანზომილებიან სივრცეზე განსაზღვრული კოორდინატა ეწერება.

როგორც წესი, UV-კოორდინატების მრავალფუნქციური რედაქტორები უნივერსალური სამგანზომილებიანი გრაფიკული პაკეტების შემადგენლობაში შედის. აგრეთვე, არსებობს დამოუკიდებელი მწარმოებლებისაგან ავტონომიური და მიერთებადი რედაქტორები, მაგალითად, Unfold3D magic, Deep UV, Unwrella და სხვ.

<sup>10</sup> Zbrush − Pixologic კომპანიის მიერ შექმნილი სამგანზომილებიანი მოდელირების პროგრამა. ამ პროგრამის განმასხვავებელ თავისებურებას 3D-სკულპტურის შექმნის პროცესის რეალურ დროში იმიტირების მოხდენა წარმოადგენს და საჭირო 3D-ობიექტის მიღების პროცესს ძალზე ამარტივებს.

 $11$  Autodesk Mudbox (მადბოქსი) – 3D მოდელების შესაქმნელად ძლიერი პოლიგონული (high poly) ციფრული სკულპტურისა და ფაქტურის ხატვისათვის განკუთვნილი პროფესიული გრაფიკული პროგრამაა. სპეციალისტებს ყველა იმ საშუალებას აძლევს, თითქოს ისინი თიხასა და საღებავთან რეალურად მუშაობენ. აგრეთვე, Mudbox უსწორმასწორო ზედაპირის, ნორმალური და გადაადგილების და სხვა რუკების შესაქმნელად გამოიყენება.

<sup>12</sup> Rhinoceros (Rhino) − Robert McNeel & Associates-ის მიერ დამუშავებული სამგანზომილებიანი მოდელირების კომერციული პროგრამული უზრუნველყოფა. ძირითადად სამრეწველო დიზაინში, არქიტექტურაში, საზღვაო დიზაინში, სამკაულებისა და საავტომობილო დიზაინში, CAD / CAM დიზაინში, სწრაფი პროტოტიპის დასამზადებლად, ასევე, მულტიმედიურ და გრაფიკულ დიზაინში გამოიყენება.

<sup>13</sup> SketchUp − შედარებით მარტივი სამგანზომილებიანი ობიექტების − ნაგებობების, ავეჯის და ინტერიერის დიზაინის მოდელირების პროგრამა.

#### განათება

განათება სინათლის ვირტუალური წყაროს შექმნაში, მიმართულებასა და მომართვაში მდგომარეობს. ამასთან, ვირტუალურ სამყაროში სინათლის წყაროს უარყოფითი ინტესივობა შეიძლება ჰქონდეს, რომელიც სინათლეს თავისი "უარყოფითი განათების" ზონას ართმევს. როგორც წესი, 3D გრაფიკის პაკეტები განათების წყაროს შემდეგ ტიპებს გვაძლევს:

- Omni light (Point light) − ყველამიმართულებიანი;
- Spot light − კონუსური, (პროჟექტორი) განშლადი სხივების წყარო;
- Directional light − პარალელური სხივების წყარო;
- Area light (Plane light) − სინათლის პორტალი, სინათლის სიბრტყიდან გამოსხივება;

 Photometric − ვარვარების მოცემული ტემპერატურით, გაზომვის ფიზიკურ ერთეულებში ნათების სიკაშკაშის პარამეტრებით მოდელირებადი სინათლის წყარო.

კიდევ სინათლის სხვა ტიპის წყაროები არსებობს, რომლებიც სამგანზომილებიანი გრაფიკის სხვადასხვა პროგრამაში თავიანთი ფუნქციური დანიშნულებით და ვიზუალიზაციით განსხვავდება. ზოგიერთი პაკეტები, მკაცრად მოცემული მოცულობის ფარგლებში, მოცულობითი ნათების (Sphere light) ან მოცულობითი განათების (Volume light) წყაროს მოცემის შესაძლებლობებს იძლევა. ზოგიერთი, გეომეტრიული ობიექტების ნებისმიერი ფორმის გამოყენების შესაძლებლობას უზრუნველყოფს.

# ანიმაცია

1

სამგანზომილებიანი გრაფიკის ერთ-ერთ ძირითად დანიშნულებას − სამგანზომილებიანი მოდელისათვის მოძრაობის (ანიმაცია) მინიჭება ან სამგანზომილებიანი ობიექტებს შორის მოძრაობის იმიტაცია წარმოადგენს. სამგანზომილებიან გრაფიკულ უნივერსალურ პაკეტებს ანიმაციის შექმნის საკმაოდ მდიდარი შესაძლებლობები აქვს. ასევე, არსებობს ვიწრო სპეციალიზებული პროგრამები, რომლებიც ექსკლუზიურად ანიმაციისათვის არიან შექმნილი და მოდელირების ინსტრუმენტების ძალზე შეზღუდული ნაკრები აქვს:

- Autodesk MotionBuilder<sup>14</sup>
- PMG Messiah Studio

#### რენდერინგი (ვიზუალიზაცია)

ამ ეტაპზე მათემატიკური (ვექტორული) სივრცული მოდელი ბრტყელ (რასტრული) სურათად გარდაიქმნება. თუ საჭიროა ფილმის შექმნა, მაშინ ასეთი სურათების − კადრების მიმდევრობით მონაცვლეობა ხდება. როგორც მონაცემთა სტრუქტურა, გამოსახულება ეკრანზე წერტილთა მატრიცით წარმოდგება, სადაც თითოეული წერტილი სულ მცირე სამი რიცხვით − წითელი, ლურჯი და მწვანე ფერის ინტენსივობით განისაზღვრება. ამგვარად, რენდერინგი მონაცემთა სამგანზომილებიან ვექტორულ სტრუქტურას პიქსელების სიბრტყით მატრიცად გარდაქმნის. ეს ნაბიჯი ხშირად ძალიან რთულ გამოთვლებს საჭიროებს, განსაკუთრებით მაშინ, როდესაც რეალობის ილუზიის შექმნაა საჭირო. რენდერინგის ყველაზე მარტივი სახე − ეს პროექციის დახმარებით კომპიუტერის ეკრანზე მოდელის კონტურების აგებაა. ჩვეულებრივ, ეს საკმარისი არ არის და საჭიროა იმ მასალების ილუზია შეიქმნას, რომლიდანაც ეს ობიექტია

<sup>14</sup> Autodesk MotionBuilder (ადრე, Kaydara სახელით იყო ცნობილი) − სახასიათო ანიმაციისა და Motion capture მონაცემთა დამუშავებისათვის განკუთვნილი პროგრამული პაკეტი.

დამზადებული, აგრეთვე, გამჭირვალე გარემოს ზეგავლენით ამ ობიექტის დამახინჯების გათვლა უნდა მოხდეს (მაგალითად, სითხე ჭიქაში).

ხშირად ერთმანეთთან კომბინირებადი რენდერინგის რამდენიმე ტექნოლოგია გამოიყენება. მაგალითად:

• Z-δუფერიზაცია<sup>15</sup> (OpenGL<sup>16</sup>-ში და DirectX 10<sup>17</sup>-ში გამოიყენება);

• სკანლაინი (scanline) – იგივე Ray casting<sup>18</sup> ("სხივის დაცემა", სხივის უკან ტრასირების გამარტივებული ალგორითმი) − სურათის თითოეული წერტილის ფერის გამოთვლა დამკვირვებლის თვალსაზრისიდან გამომდინარე სხივის აგებით ხდება. პიქსელის ფერი ზედაპირის ფერის მსგავსი (ზოგჯერ განათების და სხვათა გათვალისწინებით) იქნება;

 სხივების ტრასირება (ინგლ. raytracing) − იგივეა რაც სკანლაინი, მაგრამ პიქსელის ფერი დამატებითი სხივის აგებით (არეკლილი, გარდატეხილი და ა.შ.) ზუსტდება;

 გლობალური განათება (ინგლ. global illumination, radiosity) − ინტეგრალური განტოლებების დახმარებით გამოსხივების ხილვად სპექტრში ზედაპირისა და გარემოს ურთიერთზემოქმედების გასანგარიშებლად.

ამჟამად, სხივების ტრასირების ალგორითმებს შორის ზღვარი პრაქტიკულად წაშლილია. მაგალითად, 3D Studio Max19-ში სტანდარტულ ვიზუალიზატორს ჰქვია Default scanline renderer, მაგრამ იგი არამარტო ფერთა დიფუზური, არეკლილი და საკუთარი ნათების წვლილს, არამედ რბილ ჩრდილებსაც ითვალისწინებს. ამ მიზეზით, ხშირად ცნება Raycasting სხივთა უკუტრასირებას, ხოლო Raytracing − პირდაპი ტრასირებას მიეკუთვნება.

რენდერინგის უფრო პოპულარულ სისტემებს მიეკუთვნება:

 $\overline{a}$ 

PhotoRealistic RenderMan (PRMan); mental ray; V-Ray; FinalRender; Brazil R/S; BusyRay; Turtle; Maxwell Render; Fryrender; Indigo Renderer; LuxRender; YafaRay; POV-Ray.

ერთნაირი ტიპის გამოთვლების დიდი მოცულობის გამო რენდერინგი შეიძლება ნაკადებად დაიყოს (მოხდეს მისი დაპარალელირება). ამიტომ, რენდერინგისათვის მრავალპროცესორიანი სისტემის გამოყენება ძალზე აქტუალურია. ბოლო დროს აქტიურად მიმდინარეობს რენდერინგის

<sup>15</sup> Z-ბუფერიზაცია − სამგანზომილებიან კომპიუტერულ გრაფიკაში გამოსახულების ელემენტის დაშორების საჩვენებელი საშუალება. "ხილვადობის პრობლემის" გადაწყვეტის ერთ-ერთი ვარიანტი.

<sup>16</sup> OpenGL (Open Graphics Library − ღია გრაფიკული ბიბლიოთეკა, გრაფიკული API) − სპეციფიკაცია, რომელიც ორგანზომილებიან და სამგანზომილებიან კომპიუტერულ გრაფიკას იყენებს და დაპროგრამების ენისაგან დამოუკიდებელ, დანართის დასაწერად განკუთვნილი პლატფორმისაგან დამოუკიდებელ პროგრამულ ინტერფეისს წარმოადგენს.

<sup>17</sup> Direct3D 10 − ვიდეოადაპტერებთან ურთიერქმედებისათვის განკუთვნილი API ფუნქციათა ნაკრები. Direct3D 10 ოპერაციული სისტემებისა და დანართების ვიდეოადაპტერების დრაივერებთან ურთიერთქმედების ფუნქციას უზრუნველყოფს.

<sup>18</sup> Ray casting, "სხივების ტყორცნის" მეთოდი (ინგლ. ray casting − სხივების ტყორცნა) − კომპიუტერულ გრაფიკაში რენდერინგის ერთ-ერთი მეთოდი, რომლის დროსაც სცენის აგება ვიზუალიზებული ზედაპირიდან სხივების გადაკვეთის გაზომვების საფუძველზე ხდება.

<sup>19</sup> Autodesk 3ds Max (ადრე 3D Studio MAX) – Autodesk კომპანიის მიერ დამუშავებული სამგანზომილებიანი გრაფიკისა და ანიმაციის შექმნისა და რედაქტირების სრულფუნქციური პროფესიონალური პროგრამული სისტემა. იგი მხატვრებისა და მულტიმედიის სფეროში მომუშავე სპეციალისტებისათვის ყველაზე თანამედროვე საშუალებებს შეიცავს. მუშაობს Microsoft Windows და Windows NT (როგორც 32‑ბიტიან, ასევე 64‑ბიტიან) ოპერაციულ სისტემებში.

სისტემის, დამუშავება, რომელიც ცენტრალური პროცესორის (CPU20) ნაცვლად გრაფიკულ პროცესორს (GPU<sup>21</sup>) იყენებს, რომელთა ეფექტურობა ასეთი გამოთვლებისათვის გაცილებით დიდია. ასეთ სისტემებს მიეკუთვნებიან:

Refractive Software Octane Render;

AAA studio FurryBall;

 $\overline{a}$ 

RandomControl ARION (ჰიბრიდული).

რენდერინგის სიტემების მრავალი მწარმოებელი ცდილობს, რომ მომავალში მათი პროდუქციაც მხარს უჭერდეს გრაფიკულ პროცესორებს.

სამგანზომილებიანი გრაფიკის (და ზოგადად კომპიუტერული გრაფიკის) ყველაზე მოწინავე მიღწევებისა და იდეების შესახებ მოხსენებები SIGGRAPH-ის<sup>22</sup> ყოველწლიურ სიმპოზიუმზე კეთდება და განიხილება, რომელიც ტრადიციულად აშშ-ში ტარდება.

# ფოტორეალისტური გამოსახულების 3D-მოდელირების პროგრამული უზრუნველყოფა

სამგანზომილებიანი გრაფიკის ანუ ვირტუალური რეალობის ობიექტების მოდელირებისა და ამ მოდელების საფუძველზე გამოსახულების შესაქმნელი პროგრამათა პაკეტები ძალზე მრავალფეროვანია. ბოლო პერიოდში ამ დარგის მყარი ლიდერები შემდეგი კომერციული პროდუქტებია:

Autodesk 3ds Max; Autodesk Maya; Autodesk Softimage; Cinema 4D; Houdini; Modo; LightWave 3D; Caligari Truespace, ასევ შედარებით ახალი Rhinoceros 3D, Nevercenter Silo და ZBrush.

ამას გარდა, არსებობს კიდევ, ეგრეთ წოდებული, ღია პროდუქტები<sup>23</sup>, რომლებიც თავისუფლად ვრცელდება, მაგალითად, პაკეტი Blender (რომელიც 3D მოდელის შემდგომი რენდერინგით შექმნის საშუალებას იძლევა), K-3D და Wings3D.

<sup>20</sup> ცენტრალური პროცესორი (ინგლ. central processing unit, CPU, ზუსტი თარგმანი ცენტრალური გადამამუშავებელი მოწყობილობა)

<sup>21</sup> გრაფიკული პროცესორი (ინგლ. graphics processing unit, GPU) − პერსონალური ან სათამაშო კომპიუტერის ცალკე მოწყობილობა, რომელიც გრაფიკულ რენდერინგს ასრულებს.

<sup>22</sup> Special Interest Group on Graphics and Interactive Techniques (ინგლ. გრაფიკული და ინტერაქტიული მეთოდების სპეციალური ჯგუფი) ანუ SIGGRAPH − ყოველწლიური კონფერენცია კომპიუტერული გრაფიკის საკითხებზე, რომელსაც ორგანიზაცია ACM SIGGRAPH ატარებს. პირველად ეს კონფერენცია 1974 წელს ჩატარდა. SIGGRAPH-ი ათი ათასობით კომპიუტერული გრაფიკის პროფესიონალებს იზიდავს. კონფერენცია SIGGRAPH ჩატარებულია დალასში, სიეტლში, ლოსანჯელესში, ახალ ორლეანში, სანდიეგოში და აშშ-ს სხვა ქალაქებში.

<sup>&</sup>lt;sup>23</sup> ღია პროგრამული უზრუნველყოფა (ინგლ. *open-source software*) – პროგრამული უზრუნველყოფა ღია საწყისი კოდით. ასეთი პროგრამების საწყისი კოდი დასათვალიერებლად, შესასწავლად და ცვლილებებისათვის წვდომადია, რაც მომხმარებელს თვით ღია პროგრამის დამუშავებაში მონაწილეობის მიღების, კოდის ახალი პროგრამების დამუშავებისათვის გამოყენების და მათში შეცდომების გასწორების საშუალებას აძლევს.

#### 5.1. გრაფიკული მონაცემების ფორმატები

კომპიუტერულ გრაფიკაში გამოსახულების შესანახად ფაილების ოცდაათამდე ფორმატი გამოიყენება. მაგრამ მათგან მხოლოდ მცირე ნაწილი გახდა სტანდარტი და უმეტესობა პროგრამებში გამოიყენება. როგორც წესი, რასტრული, ვექტორული და სამგანზომილებიანი გამოსახულებების ფაილებს არათავსებადი ფორმატები აქვთ, თუმცა არსებობს ფორმატები, რომლებიც სხვადასხვა კლასის მონაცემებს ინახავს. მრავალი დანართი თავის საკუთარ სპეციფიკურ ფორმატზეა ორიენტირებული. მათი ფაილების სხვა პროგრამებში გადატანისას მომხმარებელი იძლებულია სპეციალური ფილტრები გამოიყენოს ან გამოსახულების "სტანდარტულ" ფორმატში ექსპორტირება მოახდინოს.

#### 5.2. გრაფიკული ფაილების ფორმატები

გრაფიკულ ფაილში ინფორმაციის ორგანიზაციის წესს მისი ფორმატი ეწოდება. ციფრული გამოსახულების ხარისხზე მისი გარჩევადობის გარდა, ფაილის ფორმატიც დიდ გავლენას ახდენს. ამიტომ, კომპიუტერული გრაფიკის ნებისმიერ მიმართულებასთან მუშაობის დროს მნიშვნელოვან მომენტს ფაილების ფორმატისა და მათი შესაძლებლობების ცოდნა წარმოადგენს.

გამოსახულების ჩასაწერად გამოყენებული ფორმატების ერთობლიობა პირობითად ორ კატეგორიად შეიძლება დავყოთ:

- გამოსახულების რასტრული სახით შენახვა (BMP, TIFF, PSD, JPEG, PNG, GIF);
- $\bullet$  გამოსახულების ვექტორული სახით შენახვა (WMF, EPS, CDR, AI და სხვ.).

თუ რომელ ფორმატს უნდა მიეცეს უპირატესობა, მომხმარებლის მიზნებსა და ამოცანაზეა დამოკიდებული. ყველაზე ზოგად რეკომენდაციას წარმოადგენს ის, რომ უმჯობესია შესრულებული სამუშაოს შედეგები იმ ფორმატში იყოს შენახული, რომელიც გამოყენებული პროგრამისათვის მშობლიურია. მაგალითად, Photoshop-ში ეს არის \*.PSD, ხოლო CorelDRAWში − \*.CDR.

#### 5.3. რასტრული ფორმატები

რასტრული ფაილი ცხრილია (bitmap), რომლის ყოველი უჯრედი პიქსელს წარმოადგენს. როგორც წესი, რასტრული ფორმატი ეკრანზე გამოსატანად (და არა ქაღალდზე დასაბეჭდად) არის განკუთვნილი, რაც ძალზე აქტუალურია, მაგალითად, ვებდიზაინში. რასტრულ ფორმატებს დამატებითი ინფორმაციის (ფერთა მოდელები, არხები, ფენები, ანიმაცია) ტარების უნარი და მათი შეკუმშვის განსხვავებული შესაძლებლობები აქვთ. ისინი ერთმანეთისაგან სწორედ ამ უნარებით განსხვავდება.

# BMP

ფორმატი BMP (სიტყვისაგან bitmap) − ეს არის MS Paint გრაფიკული რედაქტორის მშობლიური ფორმატი. მისი მხარდაჭერა Windows ოპერაციული სისტემაში მომუშავე ყველა

გრაფიკული რედაქტორის მიერ ხდება. მონაცემთა შენახვა მხოლოდ RGB ფერთა მოდელში შეუძლია, სათაურში არ ინახავს ინფორმაციას ფაილის გარჩევადობის შესახებ, ამიტომ გამოსახულების გეომეტრიის მიცემა შეუძლებელია. ამ შეზღუდვების გამო იგი პოლიგრაფიაში არ გამოიყენება. მისი დანიშნულებაა ძველ პროგრამებთან თავსებადობა და სხვა საჭიროებისათვის (არა პოლიგრაფიული) მონაცემთა კონვერტირება. ეს ფორმატი RLE<sup>24</sup> ალგორითმით ინფორმაციის შეკუმშვის გამოყენების საშუალებას იძლევა.

#### TIFF

TIFF (tagged image file format − მონიშნული გამოსახულების ფაილის ფორმატი, TIF) − ფორმატი ამჟამად ცნობილ ფორმატებს შორის ერთ-ერთი ყველაზე გავრცელებული ფორმატია. მისთვის ფერთა მოდელის − მონოქრომულიდან RGB და CMYK-მდე მთელი დიაპაზონია ხელმისაწვდომი. იგი Aldus Corporation და Microsoft ფირმების მიერ ერთობლივად იყო დამუშავებული როგორც უნივერსალური ღია ფორმატი, რომელიც მოდიფიკაციის საშუალებას იძლევა. ამიტომ, ოპერაციული სისტემა Windows-ის მიერ შექმნილი TIF-ფორმატის ფაილები, მხარდაჭერილია ოპერაციული სისტემის Macintosh-ის და უმეტესობა Unix-ის მსგავსი პლატფორმების მიერ. მას მხარს უჭერს თითქმის ყველა ძირითადი რასტრული და ვექტორული გრაფიკის პაკეტები, რედაქტორების პროგრამები და ტექსტთა განლაგებები. დღესდღეობით TIF ფორმატი საუკეთესოა რასტრული გრაფიკიდან ვექტორულ პროგრამებსა და საგამომცემლო სისტემებში იმპორტისათვის. TIF ფორმატი აგრეთვე, რიგ დამატებით ფუნქციებს უჭერს მხარს:

დამატებითი არხების გამოყენება (ალფა-არხების ან ნიღბების არხების შენახვა);

 შეკუმშვის გამოყენება. ეს თვისება საშუალებას იძლევა შეკუმშვის LZW<sup>25</sup> ალგორითმის გამოყენებით ფაილის ზომა საწყისთან შედარებით 50%-ით შემცირდეს, რომელიც პრაქტიკულად ინფორმაციის დანაკარგის გარეშე სრულდება;

 წინასწარი ფერთა დაყოფის შესრულების შესაძლებლობა. მოცემული ფუნქციის რეალიზება CMYK ფერთა მოდელში ფერთა დაყოფის შედეგის ცალკე ფაილში ჩაწერით ხდება, რაც გამოსახულების ფაილის Web-გვერდზე განთავსებისა და დოკუმენტის ბეჭდვაზე გამოტანის შემდგომ პროცედურას ამარტივებს.

## PSD

1

PSD (Adobe Photoshop document) – ეს Adobe Photoshop პროგრამის მშობლიური ფორმატია. PSD ფორმატი საშუალებას იძლევა გამოსახულება მრავალი დამატებითი ატრიბუტით, ყველაფერი რაც კი Photoshop-ს შეუძლია, შევინახოთ. იგი გრაფიკულ ინფორმაციას სხვადასხვა ფორმატში და ფერთა მოდელებში, ინფორმაციას გამოსახულების განთავსებისა და ზომების შესახებ ინახავს. აგრეთვე, მას ალფა არხების, ნიღბების შენახვა და გამოსახულებისა და ფონის განცალკევება

<sup>24</sup> შეკუმშვის RLE მეთოდი (run length encoding - ცვლადი სიგრძის სტრიქონის კოდირება) ერთ-ერთი ყველაზე მარტივი მეთოდია. მისი მოქმედების ძირითად პრინციპს ფაილში ერთნაირი პიქსელების მოძებნის მექანიზმი წარმოადგენს.

<sup>25</sup> შეკუმშვის LZW (Lempel-Ziv-Welch) მეთოდი 1978 წელს აბრაჰამ ლემპელის და იაკობ ზივის (ისრაელი) მიერ დამუშავდა, ხოლო მოგვიანებით ტერი ველჩის (აშშ) მიერ იქნა გადამუშავებული. LZW-ი შეკუმშვას მონაცემების მთელ ფაილში ერთნაირი მიმდევრობების (მათ "ფრაზები" ეწოდება) მოძებნის გზით ახდენს. შემდეგ გამოვლენილი მიმდევრობები ცხრილში ინახება, სადაც მათ უფრო მოკლე მარკერები (გასაღები) მიენიჭება.

(კონტურით მონიშვნა) შეუძლია. შეიძლება ნებისმიერი ფერთა მოდელი (Duotone, Triotone, Quadrotone...) მივცეთ. შევინახოთ გამჭირვალობა და ფენები, აგრეთვე, ვექტორული მონაცემები (პაკეტის ახალ ვერსიებში Shape). ამ ფორმატში მონაცემთა სტრუქტურა შეკუმშვის LZW-ს (ხარისხის დაკარგვის გარეშე) მსგავსი ალგორითმით უპირობო კომპრესიას გულისხმობს. ამიტომ, ამ ფორმატის ფაილების შენახვა და გახსნა შედარებით დიდხანს მიმდინარეობს და უფრო მეტი მეხსიერება სჭირდება, ვიდრე მის ანალოგურ არაშემკუშულ ფაილს. ფაილის ეს ფორმატი ერთ-ერთ სტანდარტულ ფორმატად ითვლება და Adobe-ს ფირმის ყველა პროდუქციის მიერ გამოიყენება, მაგრამ სრულიად უნივერსალურ ფორმატად მაინც არ არის მიჩნეული.

# PCX

PCX ფორმატი Z-Soft ფირმის PC PaintBrush პროგრამის რასტრული მონაცემების შესანახად შეიქმნა და ერთ-ერთ ყველაზე გავრცელებულ ფორმატად ითვლებოდა. გამოსახულების ფერთა დაყოფით შენახვის უუნარობამ, ფერთა მოდელების არარსებობამ და სხვა შეზღუდვებმა ამ ფორმატის პოპულარობა შეამცირა. ამჟამად, იგი მოძველებულად ითვლება.

#### GIF

1

GIF (Graphic Interchange Format − გრაფიკული მონაცემების მიმოცვლის ფორმატი) ფორმატი რასტრული გრაფიკული გამოსახულებების ჩასაწერად და შესანახად გამოიყენება. ეს ფორმატი Unisys ტექნოლოგიის გამოყენებით CompuServe კორპორაციის მიერ 1987 წელს, მოძველებული RLE ფორმატის შესაცვლელად იყო დამუშავებული. GIF ფორმატი 256-ფერიანი (ანუ მცირე ფერიანი) გამოსახულებების შესანახად გამოიყენება, მაგრამ ეს შეიძლება 24-ბიტიანი პალიტრიდან ნებისმიერი ფერი იყოს. GIF ფორმატი განსაკუთრებით პოპულარული ინტერნეტის განვითარებით გახდა, რადგან სხვა ფორმატებთან შედარებით იგი ვებგვერდებზე უფრო კომპაქტური (ფაილის ზომის მიხედვით) სურათების გამოყენების შესაძლებლობას იძლეოდა. ამჟამად, მოცემული ფორმატი, მართალია, შედარებით მოძველდა, მაგრამ მაინც ხშირად გამოიყენება. მის შესაცვლელად შეიქმნა PNG ფორმატი. GIF ფორმატი ძალზე მოსახერხებელია, ეგრეთ წოდებულ, სინემაგრაფებში<sup>26</sup>.

GIF − 8-ბიტიან ფერს იყენებს და სოლიდურ ფერად არეებს ეფექტურად კუმშავს, ამასთან გამოსახულების დეტალებს ინახავს. GIF ფორმატში ფაილი შეიძლება გამჭირვალე მონაკვეთებსაც შეიცავდეს. თუ თეთრისაგან განსხვავებული ფონი იქნება გამოყენებული, მაშინ ეს ფონი გამოსახულების "ხვრელებს" შორის გამოჩნდება. ეს ფორმატი გამოსახულების კადრებად ცვლილებას უჭერს მხარს, რის გამოც ბანერებისა და მარტივი ანიმაციის შესაქმნელად იგი ძალზე პოპულარულია. პალიტრაში არ არსებულ ფერთა მისაღებად ფერთა განბნევის (dithering), პერიოდული შაბლონის დადების (patttern) და "ხმაურის" დადების (noise) გამოყენება შეიძლება. GIF ფორმატი გამოსახულებას RGB ფერთა მოდელში ინახავს, როგორც ინდექსირებულ ფერებში (Indexed color в Photoshop) მოცემულს. ფაილის შენახვის დროს RLE-ს ან LZW-ს მსგავსი კომპრესია გამოიყენება, გამოსახულების ხარისხის შენარჩუნებით.

<sup>26</sup> სინემაგრაფი - ფოტოგრაფია, რომელზეც უმნიშვნელო განმეორებადი მოძრაობები ხდება. სინემაგრაფი მაყურებელს ვიდეონახვის ილუზიას უქმნის.

JPEG (Joint Photographic Expert Group − ფოტოგრაფიის სფეროს ექსპერტების გაერთიანებული ჯგუფი) ფორმატი გამოიყენება ისეთი სურათებისათვის, სადაც 24-ბიტიანი პალიტრაა გამოყენებული, რაც 16,7 მილიონი ფერის გამოსახვის საშუალებას იძლევა, რაც ფოტოგრაფიული ხარისხის გამოსახულების შესანახად სრულიად საკმარისია.

JPEG − რასტრული მონაცემების Grayscale, CMYK, RGB ფერთა მოდელში შესანახი ფორმატია. მხარს უჭერს გამოსახულების გეომეტრიული ზომების შესახებ ინფორმაციის შენახვას. მხარს არ უჭერს ალფაარხებს. აგრეთვე, გამოსახულებაში კონტურებით მონიშნული მონაცემების შენახვის საშუალებას იძლევა, რომელიც გამოსახულების ერთ ჯგუფში მოთავსების შემთხვევაში, მისი არასასურველი ფონის წასაშლელად გამოიყენება. ამ ფორმატის გამოსახულების შეკუმშვა სპეციალური ალგორითმით ხდება, რაც გამოსატანი ფაილის ზომას 3-ჯერ, 5-ჯერ და მეტჯერ ამცირებს. მაგრამ მონაცემთა შეკუმშვის მოცემული ალგორითმი გამოსახულებებში გამოუსწორებელ დამახინჯებებს უმატებს, რაც ამ ფორმატის მრავალჯერადი გამოყენების შემდეგ გამოსახულების ხარისხს მნიშვნელოვნად ამცირებს. მონაცემთა შენახვის დროს გამოსატან ფაილსა და მის ხარისხს შორის კომპრომისი არსებობს. არსებობს JPEG ალგორითმით შეკუმშვის ნაირსახეობა − Progressive JPEG, რომელიც გამოსახულებას რამდენიმე ეტაპად ინახავს − დასაწყისში გარჩევადობის ყველაზე მცირე კოეფიციენტით, შემდეგ უფრო დიდი და ასე შემდეგ მაქსიმალური გარჩევადობით. JPEG ფორმატში ფაილის შენახვის დროს ყოველთვის უნდა ავირჩიოთ ხარისხის მაქსიმალური დონე და ამ სახით არ შევინახოთ სამუშაო ან საშუალედო ფაილები. დამახინჯება, რომელიც გამოსახულებას JPEG კომპრესიით დაემატება, ფერთა გადასვლის კონტრასტულ ადგილებში კვადრატული სტრუქტურის ან "დასვრილი" წერტილების სახით გამოჩნდება.

# PNG

1

PNG (portable network graphics) − მოცემული ფორმატი სპეციალურად ქსელისათვის იყო დამუშავებული. სავარაუდოდ, PNG ფორმატი GIF ფორმატს უნდა შეეცვალა. PNG ფორმატში რეალიზებულია: უდანაკარგო კომპრესია (JPEG-საგან განსხვავებით), interlacing კადრთა მონაცვლეობითი ჩატვირთვა და ფონის გამჭვირვალობა − transparency, (როგორც GIF-ში, თუმცა მორიგეობითი PNG-ში 7-დონიანია), ფერთა გადაცემა ფერთა სიღრმით 48 ბიტამდე პიქსელზე პლუს ალფაარხი<sup>27</sup> და გამაინდიკატორი. PNG მონაცემთა შეკუმშვის ღია, არადაპატენტებული ალგორითმის რეალიზაციას ახდენს, მიუხედავად ამისა, GIF-ზე უკეთესია. GIF ფორმატისაგან განსხვავებით, რომელსაც 256 ფერი აქვს, PNG ფორმატს გამოსახულების შენახვა პიქსელზე 24 და 48 ბიტით შეუძლია.

 $^{27}$ კომპიუტერულ გრაფიკაში ალფაკომპოზიცია ნაწილობრივი გამჭირვალობის ეფექტის შესაქმნელად გამოსახულების ფონთან კომბინირების პროცესს აღნიშნავს. ეს მეთოდი ხშირად გამოსახულების მრავალსაფეხურიანი ნაწილ-ნაწილ დამუშავების დროს გამოიყენება, ამ ნაწილების შემდგომი კომბინაციით ერთიანი ორგანზომილებიანი საბოლოო გამოსახულების მისაღებად. ამგვარად, ალფაარხი ცარიელ, ან უბრალოდ გამჭირვალე სივრცეს წარმოადგენს. ალფაარხი ასევე ცნობილია როგორც ნიღაბიარხი, ეს უბრალოდ გარდამავალი გამჭირვალობის გამოსახულებასთან გაერთიანების საშუალებაა. GIF ფორმატი უბრალო ბინარულ გამჭირვალობას უჭერს მხარს (როდესაც პიქსელი ან სრულად გამჭირვალეა ან აბსოლუტურად გაუმჭირვალე). PNG ფორმატი 254 ან 65534 დონის ნაწილობრივი გამჭირვალობის გამოყენების საშუალებას იძლევა.

საკმარისია ითქვას, რომ პირველი გავლის დროს, რომელიც გამოსახულებაზე ზოგად წარმოდგენას იძლევა, PNG ფორმატში საწყისი ფაილის ერთ სამოცდამეოთხედს იკავებს (GIF ფორმატში ეს მაჩვენებელი ერთი მერვედია) და, მიუხედავად ამისა, სურათის გარჩევადობა გაცილებით უკეთესია. PNG ფორმატი გამოსახულების ნებისმიერ წერტილში გამჭირვალობის ხარისხის შესახებ ე. წ. ალფაარხის სახით სრული ინფორმაციის შენახვის საშუალებას იძლევა. PNGფაილის თითოეული პიქსელი, მისი ფერისა და ადგილმდებარეობისაგან დამოუკიდებლად გამჭირვალობის ნებისმიერი გრადაცია შეიძლება ჰქონდეს − ნულიდან (სრული გაუჭირვალობა) აბსოლუტურ უხილავამდე.

ერთ ფაილში რამდენიმე გამოსახულების შენახვისა და GIF-ანიმაციის რაიმე მსგავსის მიღების შეუძლებლობა, ახალი PNG ფორმატის ერთ-ერთ ნაკლს წარმოადგენს.

#### 5.4. ვექტორული გრაფიკული ფორმატები

ვექტორი კოორდინატთა სისტემის საწყისი წერტილის მიმართ ობიექტის მათემატიკურ აღწერას წარმოადგენს. მაგალითად, იმისათვის, რომ კომპიუტერმა წრფე დახაზოს, ამისათვის ორი წერტილის კოორდინატია საჭირო, რომელსაც უმოკლესი გზით ერთმანეთთან დააკავშირებს. რკალის დასახატად ორი წერტილის კოორდინატის გარდა საჭიროა რადიუსიც და ა. შ. ამგვარად, ვექტორული ილუსტრაცია − ეს არის მარტივი გეომეტრიული ფიგურების ერთობლიობა. უმეტესობა ვექტორული ფორმატები შეიძლება რასტრული ობიექტების ფაილებსა ან რასტრულ ფაილებზე მიმართვასაც შეიცავდეს (OPI ტექნოლოგია).

#### WMF და EMF

WMF, EMF (Windows MetaFile, Enhanced Metafile) ფორმატს Windows-ის გრაფიკული ენა იყენებს და მის მშობლიურ ფორმატს წარმოადგენს. მოცემული ფორმატი ფართოდ გამოიყენება MS Office-ის ტიპის პაკეტებში, სადაც ყველა ოფისის ბიბლიოთეკის გალერეაში (Clip Art) თემატურად განთავსებული სურათები (რომელთა რაოდენობა 50 000-ს აღემატება) ამ ფორმატშია შენახული. ამ ფორმატით შეიძლება შემდეგი სახის ინფორმაცია იყოს შენახული: კვანძები, ბეზიეს მრუდები, ჩასხმები, კონტურები. ეს ფორმატი ინფორმაციის მიმოცვლის ბუფერის (clipboard) საშუალებით ვექტორული ნახაზების გადასაცემადაა განკუთვნილი. ეს ფორმატი ვექტორულ გრაფიკასთან ასე თუ ისე დაკავშირებულ Windows-ის ყველა პროგრამისათვისაცა გასაგები. მისი სიმარტივისა და უნივერსალობის მიუხედავად, WMF ფორმატით სარგებლობა მხოლოდ უკიდურეს შემთხვევაში შეიძლება, ვინაიდან WMF ფორმატი ფერებს ამახინჯებს და ზოგ პარამეტრს, რომელიც შეიძლება ობიექტებს სხვადასხვა ვექტორულმა რედაქტორმა მიანიჭოს, მხარს არ უჭერს. ამის გარდა, მას არ შეუძლია რასტრული გამოსახულების აღქმა და მას Macintosh-ზე მრავალი პროგრამა ვერ აღიქვამს.

## AI

AI (Adobe Illustrator Document) − ეს არის Adobe Illustrator პაკეტის ფაილის მშობლიური ფორმატი. იგი შეიძლება RGB და CMYK ფერთა მოდელში როგორც რასტრულ, ასევე ვექტორულ ინფორმაციას შეიცავდეს და ფაქტობრივად არის დოკუმენტი PostScript ფორმატში. დოკუმენტების ვერსია უკუთავსებადია, ანუ უფრო ახალი ვერსიის მიერ ყოველთვის შეიძლება უფრო ძველი ვერსიის მიერ შენახული დოკუმენტის გახსნა, მაგრამ არა პირიქით. ფაილის ამ ფორმატში შენახვისას მის სათაურში TIFF ფორმატში ან PICT (Preview)-ში წინასწარი დათვალიერების მიზნით მისი შემცირებული ასლი ემატება. ამ ფორმატში ფაილების შენახვისას შეიძლება იმ პაკეტის ვერსია მიეთითოს, რომელშიც მისი გახსნა შეიძლება (ჩუმათობის პრინციპით − მიმდინარე ვერსია ან ბოლო შენახვის ვერსია). ფაილის ფორმატი Adobe ფირმის ყველა პაკეტებისათვის კარგად არის თავსებადი.

# EPS

EPS (Encapsulated PostScript) − ეს არის Adobe ფირმის PostScript ენაზე როგორც ვექტორული, ასევე რასტრული გამოსახულების აღწერის ფორმატი, ფაქტობრივად ბეჭდვისწინა პროცესსა და პოლიგრაფიაში სტანდარტი. ვინაიდან PostScript ენა უნივერსალური ენაა, ფაილში ერთდროულად შეიძლება ინახებოდეს ვექტორული და რასტრული გრაფიკა, შრიფტები, საზღვრის კონტურები (ნიღბები), მოწყობილობათა აღჭურვის პარამეტრები, ფერთა პროფილები.

ვექტორული გამოსახულების გამოსატანად ეკრანზე WMF ფორმატი, ხოლო რასტრულისათვის − TIFF ფორმატი გამოიყენება. მაგრამ ეკრანული ასლი რეალურ გამოსახულებას ზოგადად ასახავს, რაც EPS ფორმატის მნიშვნელოვან ნაკლს წარმოადგენს. ნამდვილი გამოსახულების ნახვა მხოლოდ დათვალიერების სპეციალური პროგრამების დახმარებით ინფორმაციის გამომტან მოწყობილობაზე, ან ფაილის Acrobat Reader, Acrobat Exchange დანართში PDF ფორმატში გარდაქმნის შემდეგაა შესაძლებელი.

#### PDF

PDF (Portable Document Format) – Adobe ფირმის მიერ დამუშავებული დოკუმენტების აღწერის ფორმატია. ეს ფორმატი ძირითადად მთელი დოკუმენტის შესანახადაა განკუთვნილი, თუმცა, მისი შთამბეჭდავი შესაძლებლობები გამოსახულების ეფექტურ წარმოდგენას უზრუნველყოფს. ფორმატი მოწყობილობებზე დამოკიდებული არ არის, ამიტომ გამოსახულების გამოტანა ნებისმიერ მოწყობილობაზეა შესაძლებელი. გამოსახულების საბოლოო გარჩევადობის მართვის საშუალებებით აღჭურვილი შეკუმშვის მძლავრი ალგორითმი ილუსტრაციის კარგი ხარისხის პირობებში ფაილების კომპაქტურობას უზრუნველყოფს.

ამ ფორმატში შენახული ფაილის გახსნა შესაძლებელია პროგრამით Adobe Reader. დოკუმენტი ჯერ უნდა მომზადდეს სპეციალური პროგრამის საშუალებით − გრაფიკული პროგრამა, ან ტექსტური რედაქტორი და სხვ., ხოლო შემდეგ ელექტრონული სახით გავრცელების ან ტიპოგრაფიაში გადასაცემად ან სხვა მიზნით, მისი ექსპორტირება უნდა მოხდეს PDF ფორმატში.

PDF ფორმატი აუცილებელი შრიფტების, ვექტორული და რასტრული გამოსახულებების, ფორმებისა და მულტიმედიაჩანართების დანერგვის საშუალებას იძლევა. იგი მხარს უჭერს RGB, CMYK, Grayscale, Lab, Duotone, Bitmap ფერთა მოდელებს და რასტრული ინფორმაციის შეკუმშვის რამდენიმე ტიპს. ამ ფორმატში მრავალი თანმსდევი დოკუმენტაცია ვრცელდება.

# თავი 6. ფერები და ფერთა მოდელები

მეცნიერება ფერის შესახებ, ანუ ფერთა თეორია დიდი ხნის წინ გაჩნდა. მისი დაარსების თარიღად შეიძლება ჩაითვალოს ი. ნიუტონის მიერ XVII საუკუნის შუა წლებში გაკეთებული აღმოჩენა იმის შესახებ, რომ მზის სხივი შეიცავს ბუნებაში არსებულ ყველა ფერს. მზის სხივის უწყვეტ სპექტრში არჩევენ 130-მდე ფერის ტონალობას. რეალურ ცხოვრებაში ამ ფერების დანახვა ცისარტყელაზე შეიძლება. ნიუტონმა სპექტრის საწყისი ფერი დაუკავშირა სპექტრის ბოლო ფერს და შექმნა ფერთა წრე, რომელზეც ფერის შერჩევა ძალიან ადვილია და რომლითაც დღემდე სარგებლობენ ისინი, ვისაც ოდნავი შეხება მაინც აქვთ ფერებთან და საღებავებთან.

კომპიუტერულ გრაფიკაში რასტრული გამოსახულებების თითოეული პიქსელი შეიცავს ინფორმაციას ფერთა შესახებ, ხოლო ნებისმიერი ვექტორული ობიექტი − ინფორმაციას კონტურის შიგთავსის ფერის შესახებ. ფერი აუცილებელი კომპონენტია, რადგანაც მასში მოთავსებულია ინფორმაცია ობიექტის შესახებ, მაგ., ზაფხულში ხეები მწვანეა, შემოდგომაზე კი − ყვითელი.

გარდა ამისა:

• ფერი აუცილებელია ობიექტების ერთმანეთისაგან გასარჩევად;

• მისი დახმარებით შეგვიძლია გამოსახულების ერთი ნაწილი გამოვყოთ მეორე ნაწილისაგან;

• გამოვიტანოთ გამოსახულების ძირითადი ნაწილი ცენტრში, ხოლო დანარჩენი კი ფონად გამოვყოთ, ანუ ყურადღება გადავიტანოთ ცენტრში არსებულ კომპოზიციაზე;

გამოსახულების გაზრდის გარეშე, ფერების მიხედვით, გადავაადგილოთ ფრაგმენტები და შევასრულოთ რედაქტირება;

• ფერის საშუალებით, უფრო ზუსტად, ჩრდილების დახმარებით, მოვახდინოთ მოცულობის იმიტირება;

• ფერი აგრეთვე გამოიყენება მაყურებლის ყურადღების მოსაპყრობად.

ადამიანის მიერ ფერთა აღქმის ინდივიდუალურობის გათვალისწინებით, ფერთა ზუსტი განსაზღვრა შეუძლებელია. გარდა ამისა, ფერის გარჩევა ხდება როგორც საგნის მიერ გამოსხივებული, ასევე მის მიერ შთანთქმული სხივების მეშვეობით. ამიტომ, ფერთა სტანდარტიზაციის მიზნით, შექმნილია ფერთა სისტემის რამდენიმე მოდელი.

ფერთა სისტემა არის ობიექტიდან არეკლილი ან ობიექტის მიერ გამოსხივებული ფერების მათემატიკური მოდელი, სადაც ფერთა ყოველი დიაპაზონი სამგანზომილებიანი სივრცის სახითაა წარმოდგენილი. ამ სივრცეში ყოველი ფერი შესაბამისი კოორდინატების რიცხვითი მნიშვნელობების ნაკრებით ხასიათდება. ამდაგვარი რიცხობრივი განსაზღვრა საშუალებას იძლევა ფერის შემცველი ინფორმაციის გაცვლა მოხდეს კომპიუტერებსა და პროგრამებს შორის, ან გაიცეს პერიფერიულ მოწყობილობაზე.

კომპიუტერულ გრაფიკაში ფერთა გარჩევადობის ცნება გამოიყენება (სხვა დასახელებაა − ფერის სიღრმე). იგი ფერების მონიტორის ეკრანზე ასახვის შესახებ ინფორმაციის კოდირების მეთოდს განსაზღვრავს. შავ-თეთრი გამოსახულების გამოსატანად ორი ბიტია საკმარისი (შავი და თეთრი ფერი). ფერთა რვათანრიგიანი კოდირების მეთოდი ფერთა ტონის 256 გრადაციის გამოტანის საშუალებას იძლევა. ორი ბაიტი (16 ბიტი) 65 536 ფერს განსაზღვრავს (ასეთ რეჟიმს Medium Color უწოდებენ). 24-თანრიგიანი მეთოდის დროს 16 777 216 ფერის (High Color), ხოლო 32 თანრიგიანის დროს კი 4 294 967 296 ფერის განსაზღვრა (Highest Color) შეიძლება.

შავ-თეთრი გამოსახულება (ნაცრისფერი ტონალობა) ფერთა ტონების შესახებ არავითარ ინფორმაციას არ შეიცავს. ამ ტიპის გამოსახულებაში, RGB მოდელით გამოსახვისას, სამივე ფერი

თანაბარი რიცხვითი მნიშვნელობით ხასიათდება: 0, 0, 0 − შავია, 60, 60, 60 − მუქი ნაცრისფერი, ხოლო 255, 255, 255 − თეთრი.

ყოველივე ზემოთქმულიდან გამომდინარე, ფერთა სტანდარტიზაციის მიზნით, შექმნილია ფერთა სისტემის რამდენიმე კომპიუტერული მოდელი, რომელთა დახმარებითაც განისაზღვრება ნებისმიერი ფერადოვანი ტონი. ფერადოვანი მოდელი განსაზღვრავს გამოსახულებაში გამოყენებული ფერის შექმნის ხერხს. ერთ-ერთი ასეთი მოდელია ფერადი წრე.

არსებობს სამი ძირითადი ფერი, რომელთა მიღებაც შეუძლებელია, მაგრამ მათი მეშვეობით სხვა დანარჩენი ფერები შეგვიძლია მივიღოთ. ძირითადი ფერებია: ყვითელი, წითელი, ლურჯი. წითელი და ყვითელი ფერების შერევის შედეგად ნარინჯის ფერი მიიღება, ლურჯის და ყვითლის შერევის შედეგად − მწვანე, ხოლო წითლისა და ლურჯის ნარევი იისფერს იძლევა. ამგვარად, შეიძლება შევადგინოთ წრე, რომელიც ყველა ფერს შეიცავს და ოსვალდის დიდი წრე (Oswald Circle) ეწოდება (სურ. 6). ოსვალდის წრესთან ერთად არის გოტეს წრე (И. В. Гете) (სურ. 7), რომელშიც ძირითადი ფერები ტოლგვერდა სამკუთხედის კუთხეებში, ხოლო დამატებითი ფერები ამობრუნებული სამკუთხედის კუთხეებშია განთავსებული. ერთმანეთის მოპირდაპირე მხარეს კი, კონტრასტული ფერებია განთავსებული.

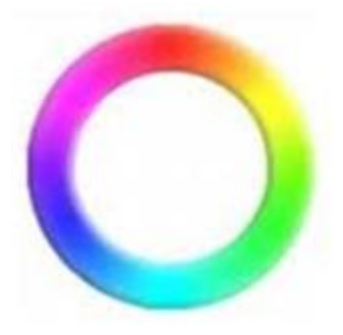

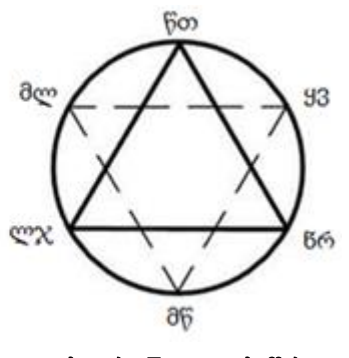

სურ. 6. ოსვალდის წრე სურ. 7. გოტეს წრე

როგორც უკვე აღვნიშნეთ, ფერთა აღწერის დროს სხვადასხვა მათემატიკური მოდელი − ფერთა მოდელები (ფერთა სივრცე) გამოიყენება. ეს არის ფერის აღწერის მეთოდი რაოდენობრივი მახასიათებლების დახმარებით. ფერთა მოდელები შეიძლება იყოს ტექნიკაზე დამოკიდებული (ასეთი ჯერჯერობით ბევრია, RGB და CMYK მოდელებიც მათ რიცხვს მიეკუთვნება) და მოდელი, რომელიც არ არის დამოკიდებული ტექნიკაზე (მოდელი Lab).

ფერთა ძირითადი მოდელებია: RGB, CMYK, HSB და Lab.

ჩვენ განვიხილეთ ფერთა ის მოდელები, რომლებიც საკმაოდ ხშირად გამოიყენება. რა თქმა უნდა, არსებობს კიდევ სხვა მოდელებიც, რომელთა აღწერაც საკმაოდ გაგვიგრძელებს საუბარს.

პრაქტიკული თვალსაზრისით, მონიტორის ფერთა გარჩევადობა ფერთა მოცვის ცნებასთანაა უფრო ახლოს. ამ ცნებაში იმ ფერთა დიაპაზონი იგულისხმება, რომელიც ამა თუ იმ მოწყობილობის (მონიტორი, პრინტერი და სხვ.) მიერ შეიძლება იქნეს გამოტანილი. გამოსახულების ფორმირების პრინციპების ადიტიური ან სუბტრაქტიული მეთოდის შესაბამისად ფერთა ტონების შემადგენელ კომპონენტებად დაყოფის მეთოდებია დამუშავებული, რომელთაც ფერთა მოდელები ეწოდება. კომპიუტერულ გრაფიკაში ძირითადად RGB და HSB (ადიტიური გამოსახულების შესაქმნელად და დამუშავებისათვის) და CMYK (პოლიგრაფიულ მოწყობილობებზე გამოსახულების ასლების დასაბეჭდად) მოდელები გამოიყენება. ფერთა სივრცის წარმომქმნელი ფერთა მოდელი კოორდინატთა სამგანზომილებიან სისტემაშია განთავსებული, ვინაიდან, გრასმანის კანონებიდან გამომდინარეობს, სამგანზომილებიან სივრცეში ფერი შეიძლება წერტილით გამოისახოს.

გრასმანის პირველი კანონი (სამგანზომილებიანობის კანონი). ნებისმიერი ფერი სამი შემადგენლი ფერით ცალსახად გამოისახება, თუ ისინი წრფივად დამოუკიდებლებია. წრფივად დამოუკიდებლობა ნიშნავს, რომ ამ სამიდან ნებისმიერი ფერის მიღება დანარჩენი ორი ფერით შეუძლებელია.

გრასმანის მეორე კანონი (უწყვეტობის კანონი). ფერის გამოსხივების უწყვეტად ცვლილების შემთხვევაში ნარევიც უწყვეტად იცვლება. არ არსებობს ისეთი ფერი, რომლისთვისაც არ მოიძებნება მასთან უსასრულოდ მიახლოებული ფერი.

გრასმანის მესამე კანონი (ადიტიურობის კანონი). გამოსხივების ნარევის ფერი მხოლოდ მათ ფერზეა დამოკიდებული და არა მათ სპექტრულ შემადგენლობაზე. ანუ (С) ნარევის ფერი გამოსხივების ფერთა ჯამით გამოისახება:

 $C_1=R_1R+G_1G+B_1B;$  $C_2=R_2R+G_2G+B_2B$ ;  $C_n=R_nR+G_nG+B_nB$ ;  $C_{\chi_2\delta 0} = (R_1 + R_2 + ... + R_n)R + (G_1 + G_2 + ... + G_n)G + (B_1 + B_2 + ... + B_n)B$ .

#### 6.1. ფერთა მოდელი CIE Lab

1920 წელს დამუშავებული იყო CIE Lab (Communication Internationale de I'Eclairage − განათების საერთაშორისო კომისია; L, a, b − ამ სისტემაში კოორდინატთა ღერძების აღნიშვნაა) ფერთა სივრცული მოდელი. სისტემა აპარატზე არ არის დამოკიდებელი და ამიტომ ხშირად გამოიყენება მონაცემების ერთი მოწყობილობიდან მეორეზე გადასატანად. CIE Lab მოდელში ნებისმიერი ფერი ნათებით (L) და ქრომატული კომპონენტებით განისაზღვრება: პარამეტრი а, რომელიც იცვლება დიაპაზონში მწვანიდან წითლამდე, და პარამეტრი b, რომელიც იცვლება დიაპაზონში ლურჯიდან ყვითლამდე. CIE Lab მოდელის ფერთა არეალი გაცილებით აღემატება მონიტორისა და პრინტერის შესაძლებლობებს, ამიტომ ამ მოდელში წარმოდგენილი გამოსახულების გამოტანის დროს მისი გარდაქმნა ხდება. მოცემული მოდელი ფერების ფოტოქიმიური პროცესების პოლიგრაფიულ პროცესებთან შეთანხმებისათვის შეიქმნა. ამჟამად, ეს მოდელი ჩუმათობის პრინციპით Adobe Photoshop პროგრამისათვისაა მიღებული.

#### 6.2. ფერთა მოდელი RGB

ფერთა მოდელი RGB ადიტიურ მოდელს წარმოადგენს, ანუ ფერების მიღება სამი ძირითადი ფერის − წითლის (Red), მწვანის (Green) და ლურჯის (Blue) სხვადასხვა პროპორციით შერწყმით ხდება. ძირითადი ფერების ინტენსიობის მნიშვნელობა 0÷255 შუალედშია განთავსებული. RGB მოდელით მიღებულ ფერთა რაოდენობა ტოლია 256\*256\*256=16777216. RGB მოდელი მონიტორზე ფერადი გამოსახულების მისაღებად, აგრეთვე გამოსახულების სკანირების დროს გამოიყენება.

ადამიანის თვალს სინათლის სხივების ყველანაირ შეხამებაზე, რომლებიც მის ზედაპირზე ეცემა, სხვადასხვანაირი რეაგირების მოხდენა არ შეუძლია, რადგანაც თვალის ბადურაში მხოლოდ სამი სახის უჯრედია, რომელიც ფერებს აღიქვამს. მაგალითად, სუსტი განათებისას თუ ადამიანის თვალში სხივის პატარა ნაწილი სპექტრის ყვითელი გარემოდან ხვდება, იგი ყვითელ ფერს ხედავს. მაგრამ, ზუსტად ასევე თვალი წითელი და მწვანე სხივების შერევაზე რეაგირებს. კიდევ ერთი მაგალითი განვიხილოთ: მზის თეთრი სინათლე სპექტრის ყველა სხივისაგან შედგება, მაგრამ კარგი თეთრი ფერი შეიძლება აგრეთვე ორი გრძელი ტალღის − სპექტრის წითელი და ლურჯმწვანე ნაწილებისაგან მივიღოთ.

თვალით აღქმული თითოეული ფერი ტალღათა სიგრძის შერწყმის უზარმაზარ რაოდენობას შეიძლება შეესაბამებოდეს. უფრო მეტიც, შეზღუდული რაოდენობის ფერადი სინათლის სხივების სხვადასხვა პროპორციებით შერევის დროს, მოცემული სიგრძის ტალღებმა შეიძლება თითქმის ყველანაირი ფერი მოგვცეს. ეს ფაქტი პოლიგრაფებისა და დიზაინერებისათვის ძალზე მნიშვნელოვანია, ვინაიდან პრაქტიკულად, ფერების ქაღალდსა და მონიტორზე ასახვის ყველა თანამედროვე მეთოდი მასზეა დაფუძნებული.

თუ თეთრ ეკრანზე სქელ წითელ, ლურჯ და მწვანე სხივებს თანაბარი შესაბამისობით დავაპროექტირებთ, მაშინ მათი შერევის ადგილზე თეთრ ფერს მივიღებთ (იხ. სურათი). ხოლო ფერების სიმკვეთრის ცვალებადობით თითქმის ყველანაირი ფერის მიღებაა შესაძლებელი. მაგალითად, ყავისფერს − მკრთალ მწვანე სხივთან ოდნავ ღია წითელისა და მცირე ლურჯის ან მის გარეშე შერევით მივიღებთ. თუ გავზრდით სამივე ფერის სიკაშკაშეს, მაშინ ყავისფერი გაღიავდება და მოყვითალო-წითელი ფერი წარმოიქმნება.

ასეთი ადიტიური შერევის შემთხვევაში გაჯერებულ წითელ, ლურჯ და მწვანე ფერს "ძირითად" ფერებს უწოდებენ.

სპექტრის ძირითადი სხივების შეკრების დროს, მათი გადაკვეთის წერტილში ახალ ფერებს ვღებულობთ. ფერები, რომლებიც ორი ან მეტი ძირითადი ფერის – წითლის, მწვანისა და ლურჯის, შერევით წარმოიქმნება დამატებითი ფერები ჰქვია და მეწამულ, ცისფერ და ყვითელ ფერებს მოიცავს, რომლებიც სურათზე ჩანს. სამივე ძირითადი სხივების ერთნაირი რაოდენობით შეერთებისას თეთრ სინათლეს ვღებულობთ, ხოლო შავ ფერს სამივე ფერის ნულოვანი მნიშვნელობა შეესაბამება.

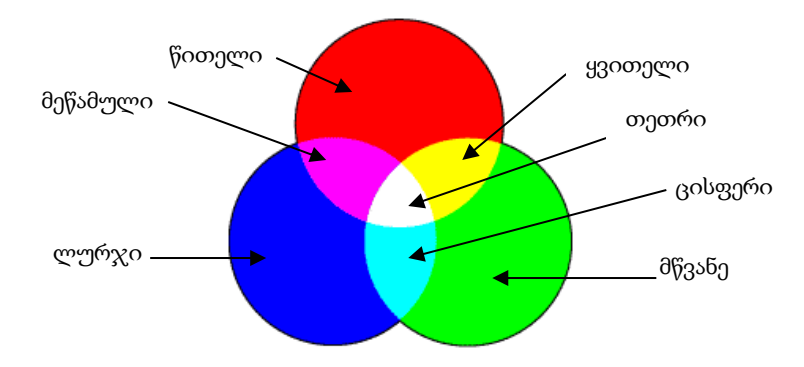

ფერების ასეთი ადიტიური შერევა ფოტოგრაფიაში, ჯერ კიდევ XIX საუკუნის 60-იან წლებში ფიზიკოს ჯეიმს კლარკ მაქსველის მიერ იყო გამოყენებული. მან ობიექტის წითელი, მწვანე და ლურჯი სხივების სიკაშკაშე ცალკეულ შავ-თეთრ ნეგატივზე დააფიქსირა, თითოეული მათგანი მხოლოდ ერთი ფერის სხივს აღიქვამდა. ამის შემდეგ ჯეიმსმა ისინი დიაპოზიტივში გადაიტანა და თითოეული ეკრანზე, სხივების შესაბამისი ფერების დახმარებით დააპროექტირა, ისე, რომ გამოსახულებები ერთმანეთს ზუსტად დამთხვევოდა. დამკვირვებლის თვალი სინათლის სხივების ნარევზე რეაგირებდა, რომელიც ეკრანიდან დაახლოვებით ისევე აირეკლებოდა, როგორც ობიექტის გადაღების დროს.

ფერების ასეთი ადიტიური ასახვა დღეს არ გამოიყენება, ვინაიდან, ცალკეული გამოსახულების მიღება და მათი ზუსტად პროექტირება მოუხერხებელია. მაგრამ ფერების ნაწილობრივმა ასახვამ, რომელიც ნაწილობრივ ადიტიური შერევის ნაირსახეობაზეა დაფუძნებული, ფერადი ფოტოგრაფიის პირველი კომერციული წარმატება უზრუნველყო და ამჟამად, თანამედროვე ფერად ტელეხედვაში გამოიყენება. თუ დამკვირვებელი დაშორებულ გამოსახულებას ათვალიერებს, რომელიც სხვადასხვა ფერის წერტილებისაგან შედგება, ის ამ წერტილებს ვერ განასხვავებს და ფერები ერთმანეთში აერევა. ფერების აღქმა ასეთი სურათის მცირე ნაწილში თითოეული ფერის წერტილის ზომასა და სიკაშკაშის ფარდობით რაოდენობაზეა დამოკიდებული. მაგალითად, ერთნაირი ზომისა და რაოდენობის წითელი და მწვანე წერტილების შერევა ყვითელი ფერის გამოჩენას გამოიწვევს. ხერხი "ავტოქრომი", რომელიც ძმებმა ლუმერებმა ჯერ კიდევ 1907 წელს გაყიდეს, ნაწილობრივი აღქმის პრინციპს ეფუძნება. მათი სურათები შავთეთრი ფოტოდიაპოზიტივებისაგან შედგებოდა, რომელიც წითელ, ლურჯ და მწვანე ფერებში შეღებილი თანაბარი რაოდენობის კრახმალის მარცვლების გამჭირვალე ფენით იყო დაფარული. მათ წერტილებისაგან, მოზაიკა შექმნეს, რომლის სიკაშკაშე გამოსახულების სიმკვრივეზე იყო დამოკიდებული. გამოსახულება ფერად ტელევიზორში ასევე წითელი, ლურჯი და მწვანე მანათობელი წერტილების ან შტრიხებისაგან შედგება.

#### 6.3. ფერთა მოდელი HSB

ფერთა HSB მოდელში სხვა მოდელებისაგან განსხვავებით, სასურველი ფერის მიღება ხდება სამი პარამეტრის − სპექტრალური ფერების, გაჯერებულობისა და სიკაშკაშის ხარჯზე. სპექტრალური ფერები მიმდევრობით, ერთმანეთისაგან გარკვეული კუთხითაა განთავსებული (0º÷359º), გაჯერებულობის პროცენტული (0÷100%) გაზრდა სპექტრალურ ფერს ამუქებს, ხოლო სიკაშკაშის გაზრდა (0÷100%), პირიქით, უმატებს თეთრ ფერს. ეს მოდელი ყველაზე ბუნებრივად აღიქმება თვალის მიერ, ვინაიდან, ადამიანი, ქვეშეუცნობლად, ფერს აღიქვამს როგორც ტონალობის (Hue), გაჯერებულობისა (Saturation) და სიკაშკაშის (Brigfitness) ერთობლიობას. ამის გამო, კომპიუტერულ გრაფიკასთან მომუშავე პერსონალი მას უფრო დიდ პრიორიტეტს ანიჭებს, ვიდრე სხვა მოდელებს.

# 6.4. ფერთა მოდელი CMYK, ფერთა დაყოფა

CMYK – ფერების მისაღებად ოთხი ფერი გამოიყენება: ცისფერი, მეწამული, ყვითელი და შავი. ფერთა შერევა ამ ოთხი ფერის პროცენტული თანაფარდობით ხდება. CMYK მოდელი სუბტრაქტულია და გამოსახულების ბეჭდვისათვის მოსამზადებლად და პოლიგრაფიაში გამოიყენება.

CMYK მოდელი კომპიუტერზე მხატვრის სამუშაოს ხერხებისა და ინსტრუმენტების იმიტაციით გამოსახულების შექმნისათვის გამოიყენება. სპეციალური პროგრამები არსებობს, რომლებიც ფუნჯის, კალმის, ფანქრის, აგრეთვე, საღებავებისა და სხვადასხვა ტილოს იმიტირებას ახდენს. გამოსახულების შექმნის შემდეგ, პუბლიკაციის რეჟიმზე დამოკიდებულების მიხედვით, მისი ფერთა სხვა მოდელში გარდაქმნაა რეკომენდებული.

CMY მოდელის ფერთა კომპონენტები თეთრი ფერიდან ძირითადი ფერების რიგრიგობით გამოკლების გზით მიიღება:

ცისფერი (cyan) = თეთრი − წითელი = მწვანე + ლურჯი;

მეწამული (magenta) = თეთრი − მწვანე = წითელი + ლურჯი;

ყვითელი (yellow) = თეთრი − ლურჯი = წითელი + მწვანე.

ასეთი მეთოდი ნაბეჭდი ორიგინალებიდან არეკლილი სხივების აღქმის ფიზიკურ არსს შეესაბამება. ცისფერ, მეწამულ და ყვითელ ფერს დამატებითი ფერები ეწოდებათ, რადგან ისინი ძირითად ფერებს თეთრ ფერამდე ავსებს. აქედან გამომდინარეობს CMY ფერთა მოდელის ძირითადი პრობლემა − პრაქტიკაში ამ დამატებითი ფერების ზედდება შედეგად სუფთა შავ ფერს არ გვაძლევს. ამიტომ, ფერთა ამ მოდელში სუფთა შავი ფერი იქნა შემოტანილი. ასე გაჩნდა CMYK (Cyan, Magenta, Yellow, blacK) ფერთა მოდელის აბრევიატურაში მეოთხე ასო. პოლიგრაფიულ მოწყობილობებზე ბეჭდვისათვის კომპიუტერული ფერადი გამოსახულება CMYK ფერთა მოდელის შესაბამის კომპონენტებად უნდა დავშალოთ. ამ პროცესს ფერთა დაშლა ეწოდება. შედეგად ოთხი ცალკეული გამოსახულება მიიღება, რომელიც ორიგინალში თითოეული კომპონენტის ერთფერიან შიგთავსს შეიცავს. შემდეგ, სტამბაში ფერთაგაყოფის ფირების საფუძველზე მიღებული ფორმებიდან, CMYK ფერების ერთმანეთზე ზედდებით მრავალფერიანი გამოსახულება იბეჭდება.

ფერად პოლიგრაფიაში მცირე ზომის წერტილთა ბადე გამოიყენება, რომელიც ისეა განლაგებული, რომ ზოგიერთი მათგანი იკვეთება, ხოლო ზოგიერთი ერთმანეთის გვერდითაა განლაგებული. ეს წერტილები შავი და კიდევ სამი ფერით იბეჭდება და ეს სხვადასხვა ფერია: ყვითელი (გამოასხივებს წითელი და მწვანე ფერი), მეწამული (გამოასხივებს წითელი და ლურჯი ფერი) და ცისფერი (გამოასხივებს მწვანე და ლურჯი ფერი). იმის გასარკვევად, თუ რატომ მოხდა ზემოთ აღნიშნული ფერების შერჩევა, აუცილებელია ფერთა ასახვაში გამორიცხვის საფუძველზე გავერკვეთ.

ყველა ობიექტი თავის ფერს მასზე დაცემული სინათლიდან სხვა სპექტრალური სხივის გამოკლებას უნდა უმადლოდეს. ამგვარად, წითელი საღებავი უაღრესად წითელ ფერს ასხივებს, იმიტომ, რომ შთანთქავს სინათლის ნაკადის ლურ $\chi$  და მწვანე სხივების უმეტეს ნაწილს და მას რჩება გამოასხივოს წითელი სხივი. თუ ამ საღებავს შევურევთ სხვა საღებავს, მაშინ თითოეული მათგანი სხივის გარკვეულ ნაწილს გამოაკლებს და ნარევი კიდევ უფრო ნაკლებ სინათლეს აირეკლავს. ამიტომ როცა წითელ საღებავს მწვანეს ურევენ, წითელი საღებავის პიგმენტი ბევრ მწვანესა და ლურჯ სხივს შთანთქავს, ხოლო მწვანე პიგმენტი ლურჯ სხივს და მასთან ერთად წითელი სხივის დიდ ნაწილსაც გამოაკლებს, შედეგად კი მიიღება მუქი ფერი, მაგრამ ეს არ არის რუხი ფერი. იმ სხივების ფერი, რომელიც წითლისა და მწვანის აურეველი საღებავით გამოსხივდება სუფთა ფერი არ არის. ის ფერადი ზოლებისაგან შედგება, რომელიც ნაწილობრივ იკვეთება. წითელმა საღებავმა შეიძლება მნიშვნელოვანი რაოდენობის ყვითელი სხივები აირეკლოს, ხოლო მწვანე ალბათ ბევრ ყვითელსაც და ლურჯ სხივსაც აირეკლავს. ორივე შემადგენელი საღებავი რაღაც რაოდენობა ყვითელ სხივს აირეკლავს და ნარევი მუქ ყვითელ ფერს, ანუ ყავისფერს იძენს. ამას ჰქვია ფერების შერევა გამორიცხვის გზით.

თუ წითელ და ყვითელ საღებავს ავურევთ, ცხადია, მივიღებთ ნარინჯისფერს, რადგანაც ორივეს შემადგენლობა აქტიურად მხოლოდ ასეთივე სიგრძის ტალღების მქონე სხივებს აირეკლავს. ლურჯი და ყვითელი საღებავების შერევა ჩვეულებრივ ღია მწვანე ფერს გვაძლევს.

იგივე ხდება ყვითლისა და ლურჯის შერევით, თუმცა თეორიულად ეს ორი ფერი სინათლის ნაკადიდან ძირითად ფერებს გამორიცხავს.

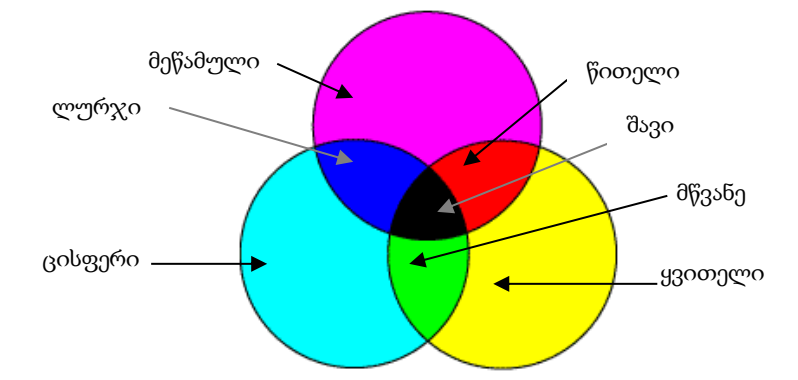

გამორიცხვის გზით ფერების შერევის დროს ფერები ყოველთვის მუქდება, ვინაიდან მსგავსი ნარევი აუცილებლად ნაკლებ სინათლეს შეიცავს, ვიდრე ყველა მისი კომპონენტი. ეს იყო ერთერთი მიზეზი, იმისა რომ იმპრესიონისტები წერტილებით და კაშკაშა სპექტრალური ფერებით ხატავდნენ და საღებავებს არ ურევდნენ.

აუცილებელია, რომ გადამკვეთი საღებავები, რომლებიც ფერებს ქაღალდზე ქმნის, ძირითად ფერებს − წითელი, ლურჯი და მწვანე შეიცავდა, მაგრამ ისინი ძალიან მუქი არ უნდა იყოს. ამიტომ, პოლიგრაფიაში ცისფერი, მეწამული და ყვითელი საღებავები გამოიყენება. ცისფერი წითელ სხივს შთანთქავს და ლურჯსა და მწვანეს ატარებს; მეწამული შთანთქავს მწვანესა და ატარებს წითელსა და ლურჯს, ხოლო ყვითელი შთანთქავს ლურჯ ფერს და ატარებს წითელსა და მწვანეს. იმ ადგილას, სადაც ცისფერი და მეწამული ფერი იკვეთება, წარმოიქმნება ლურჯი და ა.შ. ყვითელი, ცისფერი და მეწამული – ესენი მთავარი დამატებითი ფერებია, რადგანაც თითოეული მათგანი სპექტრის ორი ძირითადი სხივის ტოლ წილს შეიცავს და თითოეული მზადაა სინათლის ნაკადს მესამე ძირითადი ფერი გამოაკლოს.

# თავი 7. გრაფიკასთან სამუშაო პროგრამული უზრუნველყოფა

იმ პროგრამებს შორის, რომლებიც კომპიუტერულ გრაფიკასთან სამუშაოდ არის განკუთვნილი ყველასათვის კარგად ცნობილია Photoshop-ი, რომელშიც შეიძლება რასტრული სურათის ხატვა და ნაწილობრივ ვექტორულისაც, ფლეშანიმაციების შექმნა, "ფოტოარტ" ტექნიკაში მუშაობა. მასში ფუნჯი შედარებით ცუდად გამოიყენება, ვიდრე ეს სხვა სპეციალური ხატვის რედაქტორებში, სამაგიეროდ, მასში მრავალი სპეცეფექტი და გრაფიკული ფაილის შენახვისა და რედაქტირების განსაკუთრებით მოსახერხებელი, მრავალფეროვანი საშუალებანია.

პოპულარობით შემდეგ Corel Painter-ი მოდის, პროგრამა მხატვრებისათვის. მასში უამრავი ფუნჯია, ასევე − ზეთის საღებავის, პასტელის, ნახშირის, ფანქრის, კალიგრაფიის იმიტაციის საშუალებანი.

Corel Draw და Adobe Illustrator ორი, ძალზე პოპულარული, ვექტორულ-რასტრულ გრაფიკასთან სამუშაო პროგრამა.

3D Max, Maya, Zbrush − 3D-მოდელირებისათვის განკუთვნილი რედაქტორები. ამ ტიპის კომპიუტერული გრაფიკისათვის უფრო ბევრად მძლავრი კომპიუტერია საჭირო, სასურველია, ოთხბირთვიანი პროცესორი, მინიმუმ ორგიგაბაიტიანი ოპერატიული მეხსიერებით.

Actionscript და Tweenlite (დანართი) – გამოიყენება ფლეშანიმაციის შესაქმნელად.

კიდევ შეიძლება დავასახელოთ რამდენიმე ცნობილი ან სპეციალური რედაქტორი − PhotoImpact, GIMP, SAI, Artweaver, Open Canvas, Art Rage, Manga Studio და ბოლოს, უნდა გავიხსენოთ პატარა მარტივი რედაქტორი Paint, რომელიც Windows 7-ში შედარებით მძლავრი გახდა.

## 7.1. რასტრული გამოსახულების შექმნის პროგრამული საშუალებანი

#### Paint

Paint − მარტივი გრაფიკული რედაქტორია, რომელიც ძირითადში Windows-ის (BMP) ფორმატში და ინტერნეტის (GIF და JPEG) ფორმატში რასტრული გრაფიკული გამოსახულების შექმნისა და რედაქტირებისათვისაა განკუთვნილი. იგი მარტივი გრაფიკული ილუსტრაციის, ძირითადში სქემების, დიაგრამების და გრაფიკების, შექმნისათვისაა მისაღები, რომლებიც ტექსტურ რედაქტორებში შეიძლება ჩავსვათ; Paint-ში შეიძლება შეიქმნას რეკლამა, ბუკლეტი, განცხადება, მოსაწვევი, მისალოცი ბარათები და სხვ.

გრაფიკული რედაქტორი Paint გამოსახულების ხატვასა და მზა ფრაგმენტების კომბინირებაზეა ორიენტირებული და არა მზა გამოსახულებების, როგორიცაა დასკანერებული ფოტოების დამუშავება.

მომხმარებლის განკარგულებაშია ხატვისათვის განკუთვნილი სხვადასხვა საშუალებანი და ინსტრუმენტები − ფერთა პალიტრა, ფუნჯი, აეროზოლის ბალონი, საშლელები, გეომეტრიული ფიგურის (წრფე, მართკუთხედი, ელიფსი, მრავალკუთხედი) დასახატი "ფანქრები". რედაქტორი საშუალებას გვაძლევს შევიტანოთ ტექსტი და Windows-ის კომპლექტიდან შრიფტების მდიდარი ნაკრების დახმარებით ნახატებზე ეფექტური წარწერები გავაკეთოთ. აგრეთვე, შეიძლება ნახატის ფრაგმენტების ამოჭრა და ამოჭრილი ფრაგმენტების გადაადგილება, კოპირება, შემცირება, გადიდება, მოტრიალება და სხვ.

Paint-ის ძირითადი შესაძლებლობებია:

სხვადასხვა სისქისა და ფერის წრფეებისა და მრუდების გავლება;

სხვადასხვა ფორმის, სისქისა და ფერის ფუნჯების გამოყენება;

 სხვადასხვა ფიგურების − მართკუთხედების, მრავალკუთხედების, ოვალების, ელიფსების − გაფერადებულისა და გაუფერადებელის აგება;

- ტექსტის სურათზე განთავსება;
- გარდაქმნების − მობრუნების, არეკვლის, გაწელვისა და დახრის ეფექტების გამოყენება.

### Corel Painter

Corel Painter − გამოსახულების დასამუშავებელი, ყველაზე გავრცელებული ძირითადი გამოყენებითი პროგრამაა, მათ შორის კომპიუტერული გრაფიკისა და ფერწერის პროგრამა.

Corel Painter − ეს არის კომპიუტერული ფერწერის პროგრამა, რომელიც ტრადიციული მხატვრული საშუალებების იმიტირებას ახდენს. მასში არის აკვარელის, ზეთის, იმპასტოს, აეროგრაფის ფუნჯები; მშრალი საღებავები − ცარცი, პასტელი, ნახშირი; ფიგურული კალმები და ფანქრები. ამას ემატება ყველა შესაძლო ქაღალდის ნიმუშები და მასალები − და ბუნებრივი მასალების იმიტაციით კომპიუტერული ფერწერისათვის უმძლავრესი დანართი მიიღება.

გამოსახულება შეიძლება ნულიდან დაიწყო, ასევე არსებულის გაუმჯობესება შეიძლება. Painter-ი სრულად თავსებადია Photoshop-თან, ასე, რომ ფენები ერთი დანართიდან მეორეში შეიძლება იქნას გადაცემული.

Corel Painter-ის სხვა პროგრამებისაგან ძირითადი სხვაობა ინსტრუმენტების დიდი ნაკრები გახლავთ, ზოგიერთი მათგანი რეალობის იმიტაციას ახდენს, არის სხვა მრავალიც, ხოლო ამას გარდა − შესაძლებელია საკუთარი ინსტრუმენტის შექმნაც.

არსებობს შეხედულება, რომ Painter ხატვის უნარის მქონე პიროვნებებზეა გათვლილი. ამის გარდა, ამ რედაქტორისათვის გრაფიკული პლანშეტის გამოყენებაა რეკომენდირებული, ვინაიდან, ხატვა სპეციალური კალმით ბევრად უფრო მოსახერხებელია, ვიდრე "მაუსით".

### Adobe Photoshop

Adobe Photoshop − გრაფიკული რედაქტორი, გამოშვებული Adobe Systems კომპანიის მიერ. ეს პროდუქტი ამჟამად ორგანზომილებიან კომპიუტერულ გრაფიკულ რედაქტორთა შორის კომერციულ სფეროში ერთ-ერთი ლიდერია და ყველაზე ცნობილი პროგრამაა Adobe-ის პროგრამებს შორის.

1987 წელს ტომას კნოლმა, მიჩიგანის უნივერსიტეტის PhD-ის ფაკულტეტის სტუდენტმა, დაიწყო პროგრამის წერა Macintosh-ზე, რათა გრეისკალური სურათები მონოქრომულ დისპლეიზე ეჩვენებინა. ამ პროგრამას დისპლეი დაარქვეს, რომელმაც ტომასს კნოლის ძმის ჯონ კნოლის, რომელიც Industrial Light & Magic კომპანიაში მუშაობდა, ყურადღება მიიპყრო. მან ტომასს ურჩია რომ ეს პროგრამა კარგად დაემუშავებინა. ტომასი 1988 წელს სწავლას ექვსი თვით ჩამოშორდა და ძმასთან თანამშრომლობა დაიწყო. მათ შექმნეს პროგრამა და ImagePro დაარქვეს. მოგვიანებით, ტომასმა გადაარქვა პროგრამას სახელი და Photoshop-ი დაარქვა.

ამავე წელს, ჯონმა მოგზაურება დაიწყო სილიკონის ველში და ამ პროგრამის პრეზენტაციას აკეთებდა, იგი Apple Computer Inc.-ს და რასელ ბრაუნს, Adobe-ის სამხატვრო დირექტორს, წარუდგინა. ორივე პრეზენტაცია წარმატებული გამოდგა და Adobe-მა გადაწყვიტა ამ პროგრამის ლიცენზია ეყიდა. სანამ ჯონი კალიფორნიაში plug-in-ებზე მუშაობდა, ტომასი ქალაქ ან არბორში იმყოფებოდა და პროგრამის კოდს წერდა. Photoshop 1.0 1990 წელს ექსკლუზიურად Macintoshისთვის გამოუშვა.

შემდგომ წლებში ახალ-ახალი ვერსიები გამოდიოდა. 1992 წლის ნოემბერში, Microsoft Windows-ის პლატფორმაზე, ერთი წლის შემდეგ კი SGI IRIX და Sun Solaris-ის პლატფორმებზე 2.0 ვერსია გამოვიდა. 1994 წლის სექტემბერში, 3.0 ვერსია გამოვიდა, რომელშიც ლეიერები და პალიტრები გამოჩნდა. 2003 წლის თებერვალში პროგრამა Camera RAW 1.x-ის პლაგინით აღიჭურვა, რომელიც საშუალებას იძლევა RAW ფორმატის ფაილები სხვადასხვა ციფრული კამერიდან პირდაპირ Photoshop-ში იქნეს იმპორტირებული. 2004 წლის ოქტომბერში, პროგრამას დაერქვა Adobe Photoshop CS. CS არის Adobe Creative Suite პროდუქტების აბრევიატურა.

ლოგო ფოკუსირებულია ბუმბულის ირგვლივ, ლურჯ და მწვანე ფერებში, რომელიც 9.0 ვერსიაშიც ასევე გამოიყენებოდა. მეათე ვერსია Photoshop CS3-ის გამოშვებული იქნა 2007 წლის 16 აპრილს, ლურჯი პიქტოგრამით. 2008 წლის იანვარში პროექტმა ოფიციალურად მხარი დაუჭირა Photoshop CS2-ს და დართო მას ნება რომ ეს ვერსია Linux-ის და სხვა Unix-ის პლატფორმებზეც იქნეს გამოყენებული. Photoshop-ი C++-ის დაპროგრამების ენაზეა დაწერილი.

Photoshop მჭიდროდ არის დაკავშირებული Adobe-ის პროგრამებთან, მედიარედაქტორთან, ანიმაციასა და ავტორინგთან. მისი ფორმატი .PSD შეიძლება ექსპორტირებული იქნეს Adobe ImageReady, [Adobe Illustrator,](http://ka.wikipedia.org/w/index.php?title=Adobe_Illustrator&action=edit&redlink=1) Adobe [Premiere](http://ka.wikipedia.org/w/index.php?title=Adobe_Premiere_Pro&action=edit&redlink=1) Pro, [After Effects](http://ka.wikipedia.org/w/index.php?title=After_Effects&action=edit&redlink=1) და [Adobe Encore DVD-](http://ka.wikipedia.org/w/index.php?title=Adobe_Encore_DVD&action=edit&redlink=1)ში.

Photoshop-ს შეუძლია შემდეგი ფერთა მოდელები გამოიყენოს RGB, lab, CMYK, grayscale. Photoshop-ს აქვს შესაძლებლობა წაიკითხოს ვექტორული და რასტერული ფორმატები, როგორიც არის: .EPS, .PNG, .GIF, .JPEG, Fireworks, და ა. შ. აგრეთვე რამდენიმე მშობლიური ფორმატი:

- .PSD (Photoshop-ის დოკუმენტი);
- $\bullet$  .PSB (დიდი ფორმატის დოკუმენტი);
- .PDD (Photoshop დელუქსის დოკუმენტი).

#### 7.2. ვექტორული გრაფიკული პროგრამები

ამჟამად, ვექტორული გრაფიკის მრავალი პაკეტია შექმნილი, რომლებიც მოხმარებისათვის მარტივ, განვითარებულ და მძლავრ ინსტრუმენტულ საშუალებებს შეიცავს და, რომლებიც როგორც მასალების ბეჭდვისათვის, ასევე გვერდების ინტერნეტში განთავსებისთვისაა განკუთვნილი. ვექტორული გრაფიკის საშუალებების ხარისხი და მისი სარგებლობა ძირითადად მასშტაბირების შესაძლებლობით განისაზღვრება.

ვექტორული ანუ ილუსტრაციული გრაფიკის პაკეტები ყოველთვის ობიექტორიენტირებულ მიდგომას ეფუძნებოდა, რომელიც ობიექტის კონტურის დახატვის, ხოლო შემდეგ მისი გაფერადების ან ნიმუშით შევსების საშუალებას იძლევა. თქვენ შეგიძლიათ ძალზე ზუსტად მოახდინოთ კონტურების ასახვა, მისცეთ მას ნებისმიერი ზომა, ვინაიდან, მათი ფორმირება მათემატიკური მოდელების საშუალებით, წერტილებით და მრუდებით ხდება.

#### Corel Draw 12

Corel Draw დანართს კომპანია Corel-ი 1987 წლიდან ამუშავებს და იგი პერსონალური კომპიუტერების (ახლა უკვე Macintosh-ის მომხმარებლებისთვისაც) მომხმარებლებისათვის ვექტორულ გრაფიკულ რედაქტორებს შორის საუკეთესოდ ითვლება. თავდაპირველად, Corel Draw ილუსტრაციებისა და კომპიუტერული ბეჭდვისათვის იყო განკუთვნილი, მაგრამ დღესდღეობით ეს არის პაკეტი, სადაც შედის Corel PhotoPaint (გამოსახულების რედაქტირებისა და გაფერადების

პროგრამა) და R.A.V.E. (Web-ისათვის ანიმაციისა და ვექტორული ეფექტების შექმნის საშუალებანი).

Corel Draw პროგრამის პოპულარობა გრაფიკული ობიექტების შექმნისა და რედაქტირების შესრულების დიდმა არჩევანმა, ხელსაყრელმა და მოხერხებულმა ინტრეფეისმა და მიღებული გამოსახულების ჩინებულმა ხარისხმა განაპირობა. პროგრამა ძალზე მოსახერხებელია ისეთი ილუსტრაციების შექმნისათვის, რომლებიც მრავალი გრაფიკული და ტექსტური კომპონენტებისაგან შედგება. გამოსახულების კომპონენტების სათანადო ადგილზე განთავსება მარტივი პროცედურის შესრულებას მოითხოვს.

რადგანაც, Corel Draw გრაფიკული პაკეტი განკუთვნილია ვექტორული გრაფიკისათვის ამიტომ, მისი თვისებები უფრო დეტალურად განვიხილოთ. ვექტორული გრაფიკა ისეთი მათემატიკური ობიექტებით ოპერირებს, რომლებიც გარე მოწყობილობების პარამეტრებზე არ არის დამოკიდებელი, რასტრული კი პირიქით. მაგალითად, მონიტორები RGB-ს ფერთა მოდელში მუშაობენ, ხოლო პრინტერი კი CMYK ფერთა მოდელში. ამოტომაც, რასტრულ გამოსახულებასთან მუშაობის დროს, მუდმივად უნდა ვადევნოთ თვალი, თუ როგორ გამოჩნდება გამოსახულება მონიტორის ეკრანზე და შემდეგ როგორ გამოიყურება იგი ქაღალდზე. ვექტორული გრაფიკის რედაქტირების დროს კი, პირველ რიგში, იცვლება ობიექტის ფორმა. თუმცა, არ უნდა ვიფიქროთ იმაზე, რომ ორივე ტიპის გამოსახულების გამოყენება არ შეიძლება ერთდროულად. დღესდღეობით, მრავალი სხვადასხვა კონვერტაციის პროგრამა არსებობს, რომლებიც რასტრული გამოსახულების ვექტორულში და, პირიქით, კონვერტირებას ასრულებს.

Corel Draw Graphics Suite 12-ს პაკეტში გარდა საკუთრივ Corel Draw 12 ვექტორული რედაქტორისა, ჩართულია Corel CAPTURE 12 (ფოტოსურათების შექმნა მონიტორის ეკრანიდან), Corel PHOTO-PAINT 12 (რასტრული გამოსახულების რედაქტირება), Bitstream Font Navigator (შრიფტებთან სამუშაო პაკეტი). ამ პროგრამების გარდა Corel Draw Graphics Suite 12-ის პაკეტი კიდევ სხვა პაკეტებსაც მოიცავს.

Corel Draw-ის ყოველი ახალი ვერსია შეიძლება დავასახელოთ, როგორც გრაფიკული რედაქტორის განვითარების მაღალი დონის საფეხური. მომხმარებელი იღებს ახალ დამატებით მონაცემს ვექტორულ გრაფიკაში სამუშაოდ. მიმდინარეობს პროგრამის ინტერფეისის მოდიფიცირება და მრავალი სიახლეა რეალიზირებული. სურვილისამებრ, შესაძლებელია ინტერფეისის მოდიფიცირება. პრაქტიკულად, ყველა ოპერაციის შესრულება მინიმალური მოქმედებებით ხდება. შესაძლებელია, ნებისმიერი ბრძანების განთავსება მენიუში, ან არასასურველი ან ნაკლებად გამოსაყენებელი ბრძანების ამოგდება მენიუდან, ინსტრუმენტების პანელზე ღილაკების დამატება ან ამოგდება. შესაძლებელია, ყველა ცვლილების დამახსოვრება. თქვენს განკარგულებაში მრავალი დანამზადი-შაბლონია. მარტივი ფიგურების გარდა, AUTOფიგურების შექმნა − მზა ფიგურების რამდენიმე კატეგორიებად დაჯგუფებაა შესაძლებელი. საჭრისი და საშლელი აქტიურია რასტრულ ობიექტებთან. გაუმჯობესებულია ტექსტთან მუშაობა, მისი დაფორმატება. მრავალფეროვან ილუსტრაციასთან მუშაობა გამარტივებულია. საგრძნობლად გაუმჯობესებულია ფერთა პალიტრასთან მუშაობაც. პროგრამაში შესაძლებელია არა მხოლოდ სურათების და ილუსტრაციების შექმნა, არამედ მათი Web-გვერდად გენერირება და ინტერნეტში განთავსება. ავტომატიზებულია ზოგიერთი მოქმედება.

Corel Draw − პროგრამაში რასტრული გამოსახულების გამოყენება და მათი გრაფიკულ ილუსტრაციაში განთავსებაა შესაძლებელი. თითოეული რასტრული გამოსახულება ცალკე

ობიექტს წარმოადგენს და მისი რედაქტირება სხვა ობიექტებისაგან დამოუკიდებლადაა შესაძლებელი.

მიუხედავად იმისა, რომ Corel Draw პროგრამა ვექტორულ გრაფიკასთან სამუშაოდაა განკუთვნილი, რასტრულ გამოსახულებებთან მუშაობისათვის მას საკმაოდ მძლავრი საშუალებები აქვს.

Corel Draw პროგრამაში ნებისმიერ ილუსტრაციაზე მუშაობა ობიექტების შექმნაზე, მათ რედაქტირებასა და სათანადო ადგილზე განთავსებაზეა დამყარებული. თავდაპირველად, ობიექტის მიახლოვებული ფორმა იქმნება, შემდეგ ზუსტდება მისი ფორმა კონკრეტული კვანძების დამატებით, წაშლით და გადაადგილებით. მას შემდეგ, რაც ობიექტი შეიქმნება, კონტურის და შიგთავსის ფერი განისაზღვრება. პროგრამაში გარდა სტანდარტული ფიგურებისა (მართკუთხედი, ელიფსი, მრავალკუთხედი, AUTO-ფიგურები, სპირალი, ბადე) შესაძლებელია ნებისმიერი ფორმის ობიექტის შექმნა. Corel Draw − პროგრამაში ტექსტთან მუშაობის საშუალებები ტექსტური რედაქტორის შესაძლებობებს უახლოვდება. ტექსტის დაფორმატების ფართო არჩევანი ილუსტრირებული ტექსტური დოკუმენტის შექმნის საშუალებას იძლევა. ორიგინალური ეფექტების გამოყენება, მარტივი ობიექტებიდან ლამაზი სურათის შექმნის საშუალებას იძლევა. რედაქტორში შექმნილი ყოველი სურათი, ერთი ან რამდენიმე ობიექტისაგან შედგება. ობიექტად რასტრული სურათების გამოყენებაც შესაძლებელია.

ჩამოვაყალიბოთ Corel Draw-ის მუშაობის ძირითადი პრინციპები:

- მარტივი გეომეტრილი ფიგურების შექმნა;
- ნებისმიერი მოხაზულობის მრუდების და ტეხილების (შეკრული და ღია) შექმნა;

 ნებისმიერი ობიექტის რედაქტირება, შიგთავსის და კონტურის ფერის შერჩევა და შეცვლა. ობიექტის ფორმის შეცვლა;

- მრავალფეროვანი მხატვრული ეფექტების გამოყენება;
- ყველა ობიექტის განლაგება, სათანადო ადგილზე განთავსება.

ხატვისათვის განსაკუთრებული ინსტრუმენტული საშუალებების ფართო ნაკრების გამო CorelDraw-ი მოხერხებულობით გამოირჩევა, მაგრამ საბეჭდი ფურცლისა და Web-ის ფურცლის არაბუნებრივი სახის გამო მისი გამოყენების შესაძლებლობა შედარებით იზღუდება.

#### Adobe Illustrator 7

Adobe Illustrator − ვექტორული გრაფიკული რედაქტორი, რომელსაც ფირმა Adobe Systems ამუშავებს და ავრცელებს.

თავდაპირველად Adobe Illustrator-ი ჩაფიქრებული იყო როგორც ვექტორული გრაფიკული რედაქტორი, მაგრამ დიზაინერები მას სხვადასხვა მიზნებისათვის იყენებენ, მათ შორის როგორც ილუსტრატორს. იგი ძალზე მოსახერხებელია ლოგოტიპიანი და გრაფიკიანი გვერდის − მარტივი ერთგვერდიანი დოკუმენტის, სწრაფი მონიშვნისათვის. პროგრამას აქვს გასაგებად მარტივი ინტერფეისი, მრავალი ფუნქცია ძალზე მარტივადაა ხელმისაწვდომი, ხატვის ინსტრუმენტების ფართო სპექტრი, ფერისა და ტექსტის მართვის დამატებითი შესაძლებლობანი, რაც ნებისმიერი სირთულის ვექტორული გამოსახულების შექმნის საშუალებას იძლევა. Adobe Illustrator-ი პრესისა და გარე რეკლამის სხვადასხვა მაკეტის შესაქმნელ ერთ-ერთ ყველაზე უფრო მოსახერხებელ რედაქტორს წარმოადგენს.

ვექტორული გრაფიკის ვეტერანი − პაკეტი Illustrator-ი − ერთ დროს ამ სფეროში ერთ-ერთ მოწინავე მიღწევას წარმოადგენდა და აქ განხილული პროგრამებისათვის საფუძველი გახდა.

სამწუხაროდ, Illustrator-ის საშუალებების შედარებით შეზღუდული რაოდენობა, სულაც არ ნიშნავს იმას, რომ ის მოსახმარად მარტივია.

Illustrator-ი .GIF და .JPEG ფაილების Web-ში გამოყენების მიზნით ექსპორტირების საშუალებას არ იძლევა. ფერადი ბეჭდვის ხარისხი, CMYK ფერთა მოდელის დამუშავების შესაძლებლობა, Illustrator-ის კვლავ ყველაზე ძლიერ მხარედ რჩება. Illustrator-ი, რომელმაც თავის დროზე სხვა გრაფიკულ რედაქტორებს გაუკვალა გზა, დღეს, სამწუხაროდ, მეორე რიგში გადავიდა.

#### CorelXara

CorelXara პირველ რიგში ეს არის ერთდროულად Web-გვერდზე გრაფიკული გამოსახულების შესაქმნელი და ტექსტის ბლოკის ფორმირების პროგრამა. ეს პროგრამა საშუალებას იძლევა სურათებზე, გრადიენტულ შემავსებლებზე, გამოსახულებებსა და დიაპოზიტივებზე ისეთი მოქმედებები განვახორციელოთ, რომლებზეც ადრე ოცნებაც არ შეიძლებოდა. მართალია, ფირმა Corel-ი CorelXara-ს რეკლამას უწევს როგორც CorelDraw-ის Web-გრაფიკის შესაქმნელ დანამატს, არსებითად დიდი წარმადობის, Web-თან სამუშაო საშუალებებისა და სპეციალური ინსტრუმენტების გამო, CorelXara მრავალი თვალსაზრისით CorelDraw-ს აღემატება.

ვექტორული გრაფიკის მასშტაბირებისა და რასტრული გამოსახულების ფაქტურის შესაძლებლობებიდან გამომდინარე ორგანზომილებიანი ობიექტები სულ უფრო ემსგავსება სამგანზომილებიან ობიექტებს.

CorelXara-ის ინტერფეისი ელეგანტური და მარტივია. აქ განთავსებული პიქტოგრამები ფერების სრულ ვიზუალურ ნაკრებთან, შემავსებლებთან, დაშტრიხვის ელემენტებთან, რასტრულ გამოსახულებებთან, შრიფტებსა და გრაფიკულ ჩანართებთან (ClipArt) წვდომას უზრუნველყოფს.

დღესდღეობით, Web-გრაფიკისათვის ყველაზე მძლავრი ინსტრუმენტული საშუალებანი − CorelXara-ს გარე მოდული Netscape Navigator-ისა და Microsoft Internet Explorer-ისათვის − საშუალებას გვაძლევს უშუალოდ ბრაუზერიდან გამოსახულების მასშტაბი 25 000%-მდე გავზარდოთ. ფაილის კომპაქტურობიდან და ვექტორული გრაფიკის მიმართ დიდი მწარმოებლობიდან გამომდინარე, Web-გვერდების დამუშავებისათვის ბრწყინვალე პერსპექტივა იშლება.

CorelXara-ს, მართალია, ყველაფერი არ შეუძლია, მაგრამ ზოგიერთ შემთხვევაში ამ პროგრამას ტოლი არა ჰყავს. თუ თქვენ რთულ ორიგინალ-მაკეტებს ამზადებთ, თუ ახლა იწყებთ ხატვისათვის განკუთვნილი პაკეტებით სარგებლობას ან გამჭირვალე ფენებთან მუშაობა გიყვართ, მაშინ CorelXara თქვენი ინსტრუმენტთა კომპლექტისათვის კარგი დანამატი გახდება.

#### Xara Xtreme

მძლავრ CorelDraw და Adobe Illustrator პროფესიულ ვექტორულ რედაქტორებს შორის რედაქტორი Xara Xtreme-ი მოკრძალებულად გამოიყურება. მაგრამ, ამის მიუხედავად, ეჭვგარეშეა, რომ მას გარკვეული უპირატესობა აქვს, რომლის გამოც ხშირად ამ რედაქტორს ირჩევენ.

Xara Xtreme − ეს არის უბრალო გრაფიკული რედაქტორი მომხმარებლის მარტივი ინტერფეისითა და მრავალრიცხოვანი ფუნქციებით, Xara X და СorelXara პროგრამების თანამედროვე ანალოგი. იგი როგორც მარტივი სურათების, ასევე სხვადასხვა ლოგოტიპების, რთული სქემების ან რასტრულ გრაფიკასთან ერთად კომბინირებული ობიექტების შესაქმნელად გამოდგება. პროგრამისტები ამბობენ, რომ Xara Xtreme-ი საუკეთესო გრაფიკული პროგრამაა ნახატებთან, გამოსახულებებსა და ფოტოებთან სამუშაოდ, აგრეთვე ბეჭდვისათვის და webდამუშავებისათვის იდეალურია.

პროგრამა, პირველ რიგში, ვექტორულ გრაფიკასთან (ნახატი და ილუსტრაცია) მუშაობისათვისაა განკუთვნილი, მაგრამ, რაც დამახასიათებელია, ფოტოსთან სამუშაოდაც გამოიყენება. Xara Xtreme − ეს არის ვექტორული და რასტრული გამოსახულებების გამოყენებით პროფესიონალური web-გრაფიკის შესაქმნელი გრაფიკული ინსტრუმენტი. იგი სპეციალური ეფექტების მდიდარი პალიტრით, მათ შორის გამჭირვალობის მართვის ინსტრუმენტებით, ფუნჯის ზეწოლაზე მგრძნობელობით, ფერთა ჩასხმის შესაქმნელი და ობიექტთა ტრანსფორმაციის საშუალებებით ხასიათდება.

Xara Xtreme-ით შეიძლება ღილაკებისათვის Javascript სცენარები დამუშავდეს, GIF ფორმატში ანიმაცია და გამოსახულების რუკა შეიქმნას, რასტრირების დროს მოხდეს პალიტრის მართვა, აგრეთვე XAR მშობლიური ფორმატის სხვა ფორმატებში ექსპორტირება განხორციელდეს.

გრაფიკული პროგრამების ბაზარზე საკმაოდ სერიოზული კონკურენციის გათვალისწინებით, Xara Xtreme-ის შემქმნელებმა ძირითადი აქცენტი მისი შესწავლისა და გამოყენების, მოქნილობასა და გადაწყვეტილების შესრულების სიმარტივეზე გააკეთეს. მასში ჩადებულია მზა შაბლონები, რომელთა გამოყენებით ახალი გამოსახულების დაკომპლექტება მარტივად შეიძლება. პროგრამა ეფექტების სტანდარტულ ნაკრებს შეიცავს, როგორიცაა blur, shadow, transparency, blending. Xara Xtreme-ი პოლიგონის რეენდრიტს 8-ჯერ სწრაფად ახდენს, ფაილებს 25-ჯერ სწრაფად ინახავს და ფაილების შეკუმშვას უფრო კარგად ახდენს ვიდრე ამას Illustrator CS2 აკეთებს. ამ პროგრამის მიერ შექმნილი ნახატის დაბეჭდვა ამავე პროგრამის საშუალებით ძალზე მარტივად შეიძლება.

#### 7.3. სამგანზომილებიანი გრაფიკის დამუშავების პროგრამული საშუალებანი

პერსონალურ კომპიუტერებზე სამგანზომილებიანი გრაფიკის დამუშავების პროგრამული საშუალებების ბაზრის ძირითად წილს სამი პაკეტი იკავებს. ყველაზე ეფექტურად ისინი ყველაზე მძლავრ კომპიუტერებზე მუშაობს.

Autodesk 3ds Max, ყოფილი 3D Studio Max − 3D კომპიუტერული გრაფიკული პროგრამა, რომელიც განკუთვნილია 3D ანიმაციის, მოდელების და სურათების შესაქმნელად. მისი დეველოპერი და მწარმოებელია Autodesk Media and Entertainment. მას აქვს მოდელირების ფუნქციები, ჩანართების თავისუფალი არქიტექტურა. პროგრამის გამოყენება შესაძლებელია Microsoft Windows-ის პლატფორმაზე. მას ხშირად იყენებენ ვიდეოთამაშების, სატელევიზიო კომერციული და არქიტექტურული სტუდიები. იგი, აგრეთვე, ფილმების ეფექტებისა და წინასწარი ვიზუალიზაციისათვის გამოიყენება.

3D Studio Max შეიქმნა 1997 წელს Autodesk Media and Entertainment-ის მიერ. პროგრამა სამგანზომილებიანი ფიგურების, შენობების და განსაკუთრებით ანიმაციების შესაქმნელად გამოიყენება.

პროგრამა გამოსვლისთანავე პოპულარული გახდა. მას აქვს საკუთარი ენა Max Script (MS), მასში იწერება სკრიპტები, რომლებიც დიზაინერს ან ანიმატორს, სამგანზომილებიან მოდელზე მუშაობას უადვილებს.

სამგანზომილებიანი გრაფიკა იმდენად შემოვიდა ჩვენს ცხოვრებაში, რომ ჩვენ ამას ვერც კი ვამჩნევთ: რეკლამები − სარეკლამო პანელზე, სარეკლამო რგოლები, სპეცეფექტები ფილმებში. ბევრი ვერც კი ხვდება, ეს არ არის რეალური და ესაა სამგანზომილებიანი გრაფიკის ოსტატის ნამუშევარი. სამგანზომილებიანი გრაფიკის მოხმარების მხარეები ძალიან ფართოა: რეკლამებიდან და კინოინდუსტრიიდან დაწყებული კომპიუტერული თამაშებით დამთავრებული.

რეკლამის შექმნისას სამგანზომილებიანი გრაფიკა გვეხმარება თვალსაჩინოდ წარმოვადგინოთ გასაყიდი საქონელი.

კომპიუტერული ტექნიკის გამოყენება ინტერიერის დიზაინის პროექტირებისა და განვითარებისათვის საშუალებას გვაძლევს დავინახოთ იგი დასრულებული სახით მანამ, სანამ იგი დასრულდება რეალურ ცხოვრებაში.

სამგანზომილებიანი გრაფიკა საშუალებას გვაძლევს შევქმნათ სხვადასხვა სამგანზომილებიანი გამოსახულება იმისათვის, რომ მივიღოთ საუკეთესო შედეგი განსაზღვრულ ობიექტზე, აუცილებელია შევხედოთ მას ზემო მხრიდან, რათა გავარჩიოთ განათების წერტილები.

სამგანზომილებიანი გრაფიკა აგრეთვე საშუალებას გვაძლევს შევქმნათ სადემონსტრაციო რგოლი, რომელშიც იქნება ასახული სამომავლოდ ასაშენებელი ობიექტის ინტერიერი.

რაც შეეხება კინოინდუსტრიას, ამ დარგში კომპიუტერული გრაფიკა დღეს შედარებით შეუმჩნეველია.

სამგანზომილებიანი გრაფიკის ერთ-ერთ საუკეთესო რედაქტორად ითვლება Autodesk 3D Studio Max.

ობიექტის მოდელი 3Ds Max-ში გამოისახება დაპროექტების ოთხ ფანჯარაში. ასეთი სახით სამგანზომილებიანი მოდელი გამოისახება ბევრ სამგანზომილებიანი მოდელის რედაქტორებში და მოდელის გეომეტრიის მთლიანად აღქმის საშუალებას იძლევა. თუკი გინახავთ რაიმე დეტალის გეგმა, შეამჩნევდით რომ გეგმაზე დეტალი ზემო, მარცხენა და წინა ხედებიდანაა გამოსახული. 3Ds Max-ის ინტერფეისი ასეთივე გეგმას მოგვაგონებს. თუმცა, ქაღალდზე გამოსახული გეგმისგან განსხვავებით, პროექტირების ფანჯრებში მოდელის ხედის შეცვლა და დათვარიელებაა შესაძლებელი: როგორ გამოიყურება ობიექტი ქვემოდან, მარჯვნიდან და ა.შ. ასევე შესაძლებელია, მთელი ვირტუალური არე პროექტირების ფანჯრებში, მასში შემნილ მოდელთან ერთად ვატრიალოთ. 3Ds Max-ში მუშაობა კომპიუტერულ თამაშს მოგვაგონებს, რომელშიც მომხმარებელი სამგანზომილებიან ობიექტებს შორის მოძრაობს, ცვლის მათ ფორმას, ატრიალებს, უახლოვდება და ა.შ.

ვირტუალურ არეს, რომელშიც 3Ds Max-ის მომხმარებელი მუშაობს, სამგანზომილებიანი სცენა ეწოდება. იმას, რასაც თქვენ ხედავთ პროექტირების ფანჯრებში, სამუშაო სცენის ასახვაა. სამგანზომილებიან გრაფიკაში მუშაობა ძალიან წააგავს კინოსთან მუშაობას, ამ შემთხვევაში შემქმნელი რეჟისორის როლშია. მას უწევს სცენის დეკორაციის შექმნა, განათებების დაყენება, სამგანზომილებიანი სხეულის მართვა, ადგილის არჩევა საიდანაც განხორციელდება ფილმის გადაღება და ა.შ.

პროგრამაში სამგანზომილებიანი ობიექტები უბრალო მაგალითებზე დაფუძვნებით იქმნება: კუბი, სფერო, ცილინდრი და ა.შ. 3Ds Max-ში სამგანზომილებიანი ობიექტების შექმნას მოდელირება (მოდელინგი) ეწოდება. რთული და მარტივი ობიექტების აღსაქმელად 3Ds Max ე.წ. პოლიგონურ ბადეს იყენებს, რომლებიც პატარა ელემენტებისაგან − პოლიგონებისაგან შედგება. რაც უფრო რთულია ობიექტის გეომეტრიული ფორმა, მით უფრო დიდია პოლიგონების რაოდენობა. თუ პოლიგონურ ბადეს დავაკვირდებით, მაშინ შეხების ადგილებში მკვეთრ აბლაბუდას შევამჩნევთ. ამიტომ, რაც უფრო მეტ პოლიგონებს შეიცვას ობიექტი, მით უფრო გლუვია მისი გეომეტრია. შესაძლებელია ნებისმიერი ობიექტის ბადის რედაქტირება, გადაადგილება, წაშლა და საზღვრების გაზრდა (დაპატარავება). სამგანზომილებიანი ობიექტების ასეთი გზით შექმნას ქვეობიექტების დონეზე მოდელირება ეწოდება. ყველა საგანს რეალურ ცხოვრებაში აქვს ტიპური ნახატი ზედაპირი და ტექსტურა − უსწორმასწორობა, სიწმინდე, სარკისებურობა და სხვ. ამ ყველა თვისების მიუხედავად 3Ds Max-ის დაპროექტების ფანჯრებში მხოლოდ ობიექტის გარსები ჩანს. ამიტომ, დაპროექტების ფანჯრებში არსებული გამოსახულება არ ჰგავს რეალურს. პროგრამაში ყველა ობიექტისათვის შესაძლებელია შეიქმნას მატერიალები − თვისებების კრებული, რომლებიც ზოგიერთი ობიექტის თვისებებს განსაზღვრავს.

იმისათვის, რომ 3Ds Max-ში განსაზღვრული გამოსახულება მივიღოთ, აუცილებელია სამგანზომილებიან სცენას გავუკეთოთ ვიზუალიზაცია. ამით განათება და ობიექტის ფიზიკური თვისებები იქნება განხილული.

პროექციის ფანჯარაში შექმნილი სამგანზომილებიანი სცენა ან პირდაპირ პროექციის ფანჯრიდან, ან ვირტუალური კამერის ობიექტიდან ვიზუალიზირდება. ვირტუალური კამერა დამხმარე ობიექტს წარმოადგენს, იგი აღნიშვნით სცენის წერტილია, რომლიდანაც ობიექტის ვიზუალიზაციის შექმნა შეიძლება. ვირტუალური კამერის გამოსახულების ობიექტივიდან ვიზუალიზირების დროს, შესაძლებელია, გადაღების წერტილები შეიცვალოს. გარდა ამისა, ვირტუალური კამერა საშუალებას იძლევა სცენაზე ისეთი სპეციფიკური ეფექტები გამოვიყენოთ, რომლის მიღებაც რეალური კამერისაგან შეიძლება.

მიღებული გამოსახულების ხარისხი, ასევე, სცენის განათებაზეა დამოკიდებული. როდესაც რეალური ფილმის გადაღება მიმდინარეობს, ცდილობენ განათების საშუალებები ისე დააყენონ, რომ მთავარი პიროვნება ან ობიექტი თანაბრად იყოს განათებული და ამასთან, ერთად გადასაღები მოედანი ნატურალურად გამოჩნდეს.

3Ds Max საშუალებას იძლევა სამგანზომილებიანი სცენა ვირტუალური განათების დახმარებით ყველა მიმართულებით განათდეს. სინათლის წყაროები იგივე დამხმარე ობიექტებად მიიჩნევა, როგორც ვირტუალური კამერა.

განათებას, შესაძლებელია, გავუკეთოთ ანიმაცია, შევცვალოთ მისი ადგილმდებარეობა სივრცეში, ვმართოთ სინათლის ფერი და სიმკრთალე. განათებების წყაროს მეშვეობით ობიექტი კიდევ უფრო მეტად რეალურია, რადგან თუ სცენაზე დაყენებულია განათება, მაშინ ობიექტი ჩრდილებს ფანტავს.

განათების წყაროებთან მუშაობა საკმაოდ რთულია. აქედან გამომდინარე, სამგანზომილებიანი სცენა ყოველთვის სწორად განათებული არაა.

კომპანია Microsoft-ის Softimage 3D პროგრამა თავდაპირველად SGI<sup>28</sup> სამუშაო სადგურისათვის იქმნებოდა და მხოლოდ ცოტა ხნის წინ მოხდა მისი Windows ოპერაციული სისტემისათვის კონვერტირება. მოცემული პროგრამა მოდელირების მდიდარი შესაძლებლობებით, დიდი რაოდენობის რეგულირებადი ფიზიკური და კინემატოგრაფიული

1

<sup>28</sup> Silicon Graphics, Inc. (SGI, ადრე – Silicon Graphics Computer Systems ან SGCS) – ამერიკული კომპიუტერული კომპანია, რომელიც 1982 წელს ჯიმ კლარკმა როგორც გრაფიკული ტერმინალების მწარმოებელი კომპანია დაარსა. SGI-მ კომპიუტერული გრაფიკის განვითარებაში დიდი წვლილი შეიტანა, კერძოდ, იგი OpenGL გრაფიკული ბიბლიოთეკის დამუშავებითაა ცნობილი. ფირმამ, აგრეთვე, დაამუშავა ცნობილი high-end გრაფიკული სადგურები და ვიზუალიზაციის სისტემები: O2, Fuel, Octane,Tezro, Prizm. ამ ფირმაში კომპლექსური გამოთვლებისათვის (სერია Altix) დამუშავებული იყო კლასტერები, მაღალმწარმოებლური სერვერები.

პარამეტრების არსებობით გამოირჩევა. რენდერინგისათვის გამოიყენება Mental Ray − ხარისხიანი და საკმაოდ სწრაფი მოდული. კიდევ არსებობს მრავალი დანამატი, რომლებიც პაკეტის ფუნქციებს მნიშვნელოვნად აფართოებს. ეს პროგრამა ძირითადად SGI სპეციალიზებული გრაფიკული სადგურებისათვისაა განკუთვნილი, ხოლო Windows-ის ბაზაზე მომუშავე პერსონალური კომპიუტერებისაგან ძალიან მძლავრ აპარატურულ რესურსს მოითხოვს.

თავისი ინტერფეისისა და შესაძლებლობის მიხედვით რევოლუციურად გამოიყურება პროგრამა Мауа, რომელიც ცნობილი კომპანიების (Alias, Wavefront, TDI) კონსორციუმის მიერ იქნა დამუშავებული. პაკეტი სხვადასხვა ოპერაციული სისტემისთვისაა დამუშავებული და მათ შორის Windows-ისთვისაც. Maya-ს ინსტრუმენტები ოთხ ჯგუფშია გაერთიანებული: Animation (ანიმაცია), Modeling (მოდელირება), Dynamic (ფიზიკური მოდელირება), Rendering (ვიზუალიზაცია). მოსახერხებელი მომართვადი ინტერფეისი თანამედროვე მოთხოვნილებების შესაბამისადაა შესრულებული. დღესდღეობით Мауа პერსონალური კომპიუტერებისათვის სამგანზომილებიანი გრაფიკის შექმნისა და დამუშავების კლასში ერთ-ერთ მოწინავე პაკეტს წარმოადგენს.

# თავი 8. კომპიუტერული გრაფიკის გამოყენების სფეროები

კომპიუტერული გრაფიკის გამოყენების სფერო მხოლოდ მხატვრული ეფექტებით არ არის შემოსაზღვრული. იგი მეცნიერების, ტექნიკის, მედიცინის, კომერციული და მართვის სფეროებში ფართოდ გამოიყენება. კომპიუტერის დახმარებით, შესაძლებელია, აიგოს სქემები, გრაფიკები, დიაგრამები, რომელიც სხვადასხვა ინფორმაციის თვალსაჩინოდ წარმოდგენისათვის გამოიყენება. დიზაინერები ავტომობილებისა და თვითმფრინავების ახალი მოდელების შესაქმნელად სამგანზომილებიან გრაფიკას იყენებენ. ეს მათ ნაკეთობის საბოლოო სახის ვიზუალურად წარმოდგენაში ეხმარებათ. არქიტექტორებს შეუძლიათ კომპიუტერში სამგანზომილებიანი შენობა-ნაგებობანი შექმნან, რაც მათ საშუალებას აძლევს მონიტორის ეკრანზე დაინახონ ესა თუ ის შენობა-ნაგებობანი როგორ შეესაბამება მოცემულ ლანდშაფტს.

ქვემოთ განვიხილოთ კომპიუტერული გრაფიკის გამოყენების ზოგიერთი სფერო:

სამეცნიერო გრაფიკა − პირველი კომპიუტერები მხოლოდ სამეცნიერო და სამრეწველო ამოცანების გადასაწყვეტად გამოიყენებოდა. მიღებული შედეგების უკეთ აღსაქმელად მათი გრაფიკული დამუშავება ხდებოდა, იგებოდა გრაფიკები, დიაგრამები, გამოთვლილი კონსტრუქციების ნახაზები. პირველი გრაფიკები კომპიუტერზე სიმბოლური ბეჭდვის საშუალებით იყო წარმოდგენილი. შემდეგ კი ქაღალდზე ნახაზებისა და გრაფიკების ასაგებად სპეციალური მოწყობილობები − პლოტერები შეიქმნა. თანამედროვე კომპიუტერული გრაფიკა საშუალებას გვაძლევს ჩავატაროთ გამოთვლითი ექსპერიმენტი და თვალნათლივ წარმოვიდგინოთ მისი შედეგები.

საქმიანი გრაფიკა − კომპიუტერული გრაფიკის სფეროა, რომელიც სამრეწველო მუშაობის სხვადასხვა მაჩვენებლების თვალსაჩინო წარმოდგენისათვისაა განკუთვნილი. გეგმიური მაჩვენებლები, საანგარიშო დოკუმენტაციები, სტატისტიკური მონაცემები − ეს ის ობიექტებია, რომლისთვისაც საქმიანი გრაფიკის დახმარებით საილუსტრაციო მასალა იქმნება. საქმიანი გრაფიკის პროგრამული საშუალებანი ელექტრონული ცხრილების შემადგენლობაშია გათვალისწინებული.

საინჟინრო გრაფიკას – ინჟინერ-დიზაინერები, არქიტექტორები, OLE ტექნოლოგები იყენებენ. კომპიუტერული გრაფიკის ეს სახეობა ავტომატიზებული დაპროექტების სისტემის აუცილებელ ელემენტს წარმოადგენს. საინჟინრო გრაფიკის საშუალებებით შესაძლებელია, როგორც ბრტყელი (პროექცია, კვეთები), ასევე სამგანზომილებიანი სივრცული გამოსახულებანი მივიღოთ.

საილუსტრაციო გრაფიკა − ეს არის კომპიუტერის ეკრანზე თავისუფალი ხატვა და ხაზვა. საილუსტრაციო გრაფიკის პაკეტები საერთო დანიშნულების გამოყენებითი პროგრამების პაკეტს მიეკუთვნება. მარტივ საილუსტრაციო გრაფიკულ პროგრამულ საშუალებებს გრაფიკული რედაქტორები ეწოდება.

მხატვრული და სარეკლამო გრაფიკა − პოპულარული ტელევიზიის დახმარებით გახდა. კომპიუტერის დახმარებით სარეკლამო რგოლები, მულტფილმები, კომპიუტერული თამაშები, ვიდეოგაკვეთილები, ვიდეოპრეზენტაციები იქმნება. ამ მიზნისათვის გამოყენებული გრაფიკული პაკეტები, სწრაფქმედებისა და მეხსიერების მოცულობის თვალსაზრისით, კომპიუტერის დიდ რესურსებს მოითხოვს. ასეთი გრაფიკული პაკეტების განმასხვავებელ თავისებურებას რეალისტური გამოსახულებისა და "მოძრავი სურათების" შექმნა წარმოადგენს. სივრცული ობიექტების სურათების მიღება, მათი მობრუნება, მოახლოვება, წაშლა, დეფორმაცია დიდი მოცულობის გამოთვლებთანაა დაკავშირებული. ობიექტის განათების გადაცემა სინათლის წყაროს მდებარეობის, ჩრდილების განთავსების, ზედაპირის ფაქტურის მიხედვით, ოპტიკის კანონების გათვალისწინებით, მრავალ გამოთვლებს საჭიროებს.

თითქმის ბოლო პერიოდამდე კომპიუტერული გრაფიკის ტექნოლოგიას ფილმებში სპეცეფექტების დასამუშავებლად, ეგზოტიკური ურჩხულების გამოსახულების, სტიქიური უბედურების იმიტაციისა და სხვა ელემენტების შესაქმნელად იყენებდნენ, რაც მხოლოდ ფილმის შექმნის პროცესში ცოცხალი მსახიობების თამაშის დროს ფონად გამოიყენებოდა. 2001 წლიდან კი ბევრ ფილმში ყველაფერი, ადამიანთა გამოსახულების ჩათვლით კომპიუტერზე იყო სინთეზირებული − ცოცხალი მსახიობები მხოლოდ ახმოვანებდნენ.

**კომპიუტერული ანიმაცია** − მონიტორის ეკრანზე მოძრავი გამოსახულების მიღებაა. მხატვარი ეკრანზე მოძრავი ობიექტის საწყის და საბოლოო მდგომარეობას აფიქსირებს, ხოლო ობიექტის ყველა შუალედურ მდგომარეობას კომპიუტერი გამოსახავს, სადაც მიმდინარე ობიექტის მოძრაობას მათემატიკური გამოთვლების საფუძველზე აღწერს. განსაზღვრული სიხშირის მიმდევრობით მიღებული ობიექტები ეკრანზე მოძრაობის ილუზიას ქმნის. ხოლო რაც შეეხება მულტიმედიას − ეს არის კომპიუტერის ეკრანზე გამოტანილი მაღალხარისხიანი გამოსახულება, რომელსაც თან ხმა ერთვის. მულტიმედიური სისტემები განსაკუთრებულად განათლების, რეკლამისა და გართობის სფეროებში გამოყენება.

გრაფიკა ინტერნეტისათვის. კომპიუტერულმა გრაფიკამ მნიშვნელოვანი ადგილი დაიკავა ინტერნეტში გლობალური ქსელის შექმნის შემდეგ. მასში სულ უფრო და უფრო იხვეწება ვიზუალური ინფორმაციის გადაცემის მეთოდები, უფრო სრულყოფილი გრაფიკული ფორმატები მუშავდება, საგრძნობლად არის მომატებული სამგანზომილებიანი გრაფიკის, ანიმაციისა და მულტიმედიის მთელი სპექტრის გამოყენების მსურველები.

ციფრული ხელოვნება − ეს მათემატიკური ფიგურებისა და ციფრების დახმარებით მხატვრული გამოსახულების შექმნაა. ეს არის შედარებით ახალი, სწრაფად განვითარებადი მიმართულება, თუმცაღა იგი უმრავლესობისათვის გაუგებარია. იგი ატარებს სახელწოდებას კომპიუტერული გრაფიკა, მაგრამ ამ სახელის პირდაპირი მნიშვნელობაა − გრაფიკა, სახვითი ხელოვნება, რომელიც ხატვისათვის ახალ ხელსაწყოებს იყენებს. ეს არ არის გამოსახულების მიღების საშუალება, არამედ ეს არის საშუალება, რომლითაც მხატვარს თავისი შემოქმედების ნაყოფი გადააქვს კომპიუტერში. ამისათვის გამოიყენება პროგრამული გრაფიკული საშუალებანი, გამოსახულების რედაქტორები და მრავალი სხვა სპეციალური პროგრამა, მოდული და ფილტრი.

თანამედროვე კომპიუტერული ფერწერის სამყარო ძალზე ჭრელი და მრავალფეროვანია. ერთ მხატვარს ერთდროულად შეუძლია რამდენიმე საქმით იყოს დაკავებული − ილუსტრაციაზე Photoshop-ში და matte painting-ში იმუშაოს და პარალელურად მოდელირებას 3D-ში ასრულებდეს. ეს სამყარო სავსეა ისეთი მხატვრებით, რომლებიც კომპიუტერის დახმარებით ახალი სამყაროს სხვადასხვა ვარიანტს ქმნიან: მშვენიერს, საშინელს, დაუჯერებელს, თვალწარმტაცს; ასრულებენ ჩანახატებს ფილმებისთვის, თამაშებისთვის და წიგნებისთვის; არსებობენ წარმოუდგენელი ფანტაზიის მქონე ადამიანები, რომლებიც თავიანთ ფანტაზიებს აბსტრაქტული სცენარების დახმარებით ახორციელებენ.

ბოლო ათწლეულის განმავლობაში მრავალმა მხატვარმა შემოქმედებითი საქმიანობისათვის მელანი, საღებავი, ტუში და ფანქარი სხვა მსგავსი საშუალებებით, თანამედროვე კომპიუტერებისა და პროგრამული უზრუნველყოფების დახმარებით ჩაანაცვლეს. და ეს მათ ისეთ განსაკუთრებულ შესაძლებლობებს აძლევს, რომლის შესახებაც წინა თაობების წარმომადგენლებს ოცნებაც კი არ შეეძლოთ.

# თავი 9. კომპიუტერული გრაფიკით ხატვის საშუალებანი

რა ინსტრუმენტი სჭირდება მხატვარს კომპიუტერულ გრაფიკაში ხატვისას? პირველ რიგში, ეს არის − უმაღლესი კონფიგურაციის კომპიუტერი. დიდი გარჩევადობის მქონე მონიტორით. ამასთან, აუცილებელია გამოსახულების შესაქმნელი და მონაცემების შესატანი მოწყობილობა. ეს არის ან "მაუსი", რომელიც საკმარისია ვექტორთან სამუშაოდ, ან პლანშეტი (დიგიტაიზერი). პლანშეტს ისეთივე ფორმატის ზომები აქვს, რაც ჩვეულებრივ ქაღალდს, რომელიც პროფესიონალი მხატვრებისათვისაა განკუთვნილი. პლანშეტს თან ახლავს კურსორი, რომელსაც ხშირად კალამს, ხოლო თვითონ მხატვრები სტილუსს უწოდებენ. პლანშეტით ხატვა პრაქტიკულად კალმით ან ფანქრით ქაღალდზე ხატვისაგან თითქმის არაფრით განსხვავდება, ოღონდ აქ ნახატი პირდაპირ ფაილში გადადის და მონიტორზე აისახება. კალამს აქვს მომართვის საშუალებანი, რომელიც არეგულირებს ეკრანის ზედაპირზე დაწოლის სიდიდეს, ანუ როგორც ფერმკთალი, ასევე მუქი ხაზის გავლება შეიძლება. ფირმა "Wacom" ამ ახალი მიმართულებისაკენ უკვე გადადგა ნაბიჯი და დაამზადა მონიტორი-პლანშეტი. იგი მოცულობით პატარაა, მაგრამ მძიმე და მაინც წარმოუდგენლად ძვირადღირებული, სადაც სამუშაო არე თვით მონიტორია.

მონაცემთა შეტანის მოწყობილობაა აგრეთვე სკანერი. ზოგჯერ მხატვარი ესკიზს ქაღალდზე აკეთებს და შემდეგ კომპიუტერში ელექტრონული სახით შეჰყავს. ასეთივე მოწყობილობად შეიძლება ჩაითვალოს ციფრული ფოტოაპარატი, რომლიდანაც ფოტოები შემდეგი დამუშავებისათვის კომპიუტერში იტვირთება.

მონაცემთა გამომტანი მოწყობილობა − პრინტერი, რა თქმა უნდა, აუცილებელია. პრინტერებს მცირე ფორმატი აქვს და თუ საჭიროა დიდი ფორმატის სურათის დაბეჭდვა, მაშინ პლოტერი გამოიყენება.

ხატვისთვის განსაკუთრებით მნიშვნელოვანი ინსტრუმენტი, რომლის გარეშეც კომპიუტერული გრაფიკით მხატვარი ვერაფერს ვერ გააკეთებს − გრაფიკული რედაქტორია. ჩვეულებრივ გამოიყენება ორი-სამი რედაქტორი, ვინაიდან, თითოეულ მათგანს თავისი თავისებურებანი და დანიშნულება აქვს.

# თავი 10. პროგრამა Adobe Photoshop CS6-ის გაცნობა

პროგრამა Adobe Photoshop CS6 − არის გრაფიკული რედაქტორის ეტალონი ციფრული გამოსახულების ხარისხით, უზრუნველყოფს დიდ მწარმოებლობას, შეესაბამაბება საერთაშორისო სტანდარტებს, აქვს გრაფიკის რედაქტირების ძლიერი შესაძლებლობები და აქვს ინტუიცური აღქმის ინტერფეისი, იძლევა გამოსახულების შექმნის საშუალებებს პროფესიონალურ საუკეთესო დონეზე, დოკუმენტის და ფაილების მართვისა და შექმნისათვის გამოიყენება ინტერფეისის ისეთი ელემენტები როგორიცაა: პალიტრა, პანელი, სამუშაო და დიალოგური ფანჯრები. ამ ელემენტების განლაგების არეს ეწოდება სამუშაო სივრცე. თქვენ შეგიძლიათ, დახატოთ რეალისტური ილუსტრაციები და შექმნათ HDR-ის (High-dynamic-rangeimaging HDRI ან HDR) ძლიერი დინამიკის დიაპაზონის მქონე გამოსახულებები. ინსტრუმენტები, რომელთაც გვთავაზობენ Adobe Camera Raw და Adobe Photoshop CS6-ერთად, RAW გამოსახულებების დამუშავებისას მაღალი დონის მოქნილობას და კონტროლს უზრუნველყოფს. დღეისათვის ამ მეთოდების გამოყენება TIFF და JPEG ფორმატებთანაა შესაძლებელი. პროგრამა Adobe Photoshop CS6 გვიხსნის ციფრული გამოსახულების რედაქტირების საზღვრებს და გვეხმარება, რომ რეალობაში განვახორციელოთ ჩვენი დიზაინერული ფანტაზიები.

პროგრამა Adobe Photoshop CS6-ის სასწავლო კურსში ბევრი ახალი შესაძლებობებია აღწერილი, მაგ., როგორიცაა: ვიდეომონტაჟის ხელსაწყოები, რომელიც ეფექტების მარტივად შექმნის და დამატების საშუალებას იძლევა. პროგრამა Adobe Photoshop CS6-ის ახალ ფუნქციებს ეკუთვნის ხელსაწყოები: Content-Aware Move (შიგთავსის გათვალისწინებით გადადგილება), ის არასასურველი ობიექტების მოშორების ან ობიექტების ნაწილობრივ კოპირების საშუალებას იძლევა; სამგანზომილებიან გრაფიკასთნ სამუშაოდ გამარტივებული და გაუმჯობესებული ხელსაწყოები (წვდომა ამ ხელსაწყოებთან შესაძლებელია მხოლოდ Photoshop Extender ვერსიაში); მთლიანად განახლებულლი ხელსაწყო Crop (ჩამოჭრა), რომლის საშუალებითაც მომხმარებლის წინ ფართო შესაძლებობები იშლება, როგორიცაა კადრირებისათვის გამოსახულების გათანასწორება და ბრუნვა. გარდა ამისა სახელმძღვანელოში აღწერილი დავალებები გაგაცნობთ პროგრამა Adobe Photoshop CS6-ის ისეთ საშუალებებს, როგორიცაა ფუნჯის წვეროებით ჩამორეცხვა, ვექტორული შრეები, ტექსტური აბზაცების სტილი და სხვა მრავალი.

პროგრამა Adobe Photoshop CS6-ი მხატვარს მისთვის ტრადიციულ და აგრეთვე სრულიად უჩვეულო ინსტრუმენტებს სთავაზობს. Adobe Photoshop CS6-ის "ფუნჯი" განსხვავდება მისი რეალური პროტოტიპისაგან, თუმცა **Adobe**-ის პროგრამისტები მიისწრაფიან მაქსიმალურად ბუნებრივი გახადოს იგი. მხატვარს შეუძლია ხატოს კომპიუტერის ეკრანზე ნებისმიერი კომპოზიცია, შეინახოს ვარიანტები, მოახდინოს მათი კოლაჟი სკანირებულ სურათებთან და მისცეს გასაქანი თავის ფანტაზიას. საგამომცემლო საქმისა და პოლიგრაფიისათვის პროგრამა რეტუშირებისა და მონტაჟის არნახულ შესაძლებლობებს იძლევა. ფილტრების ჯგუფის გამოყენებით იქმნება სხვადასხვა ეფექტი. რასტრული გამოსახულების ტრანსფორმირება მის დამახინჯებას იწვევს, ამბობენ ხოლმე, რომ უფრო მარტივია რასტრის დეფორმირება, ვიდრე ტრანსფორმირება. პროგრამის მიერ შემოთავაზებული ფილტრების უმრავლესობა გამოსახულების შეგნებულ დამახინჯებას ახდენს და ამის საფუძველზე მიიღება მხატვრული ეფექტები.

იმისათვის, რომ პროფესიონალურად გამოვიყენოთ ინსტრუმენტები, რომლებსაც  $\boldsymbol{\mathrm{Adobe}}$ Photoshop CS6-ი გვთავაზობს, საკმარისი არაა ვიცოდეთ, რას აკეთებს ცალკეული ინსტრუმენტი, გაცილებით უფრო მნიშვნელოვანია გავერკვეთ მიმდინარე პროცესში და ნათლად წარმოვიდგინოთ რა შედეგი მიიღება. რამდენიმე პრინციპის ცოდნა შეცვლის მრავალი ფაქტის

ცოდნას. ყველაზე ზოგადი პრინციპი იმაში მდგომარეობს, რომ კომპიუტერში გამოსახულება ციფრულ ფორმაშია წარმოდგენილი. გამოსახულების ნებისმიერი რედაქტირება, ფერთა ზედდება ალგორითმების საფუძველზე ხდება და მიღებული შედეგის ანალოგი ჩვეულებრივი ხატვის დროს არ არსებობს.

Adobe Photoshop CS6-ში შემდეგი სიახლეები განიხილება:

- Timeline (დროის მასშტაბი) პანელის გამოყენება, საკვანძო წერტილების და მოძრავი ეფექტების დახმარებით პროგრამა Photoshop-ში ვიდეოკლიპებიდან და სტატისტიკური გამოსახულებებიდან ფილმის შექმნა;
- ტექსტის აბზაცებისათვის სტილის შექმნა და გამოყენება;
- ხატვის ნატურალური ეფექტებისათვის ჩამოსარეცხი ფუნჯის წვეროების გამოყენება;
- სამგანზომილებიან გამოსახულებაში სხვადასხვა ეფექტების შექმნა, განთავსება და დამატება (ეს შესაძლებელია მხოლოდ Photoshop Extender ვერსიაში);

პროგრამულ სისტემებს შორის კომპიუტერულ გრაფიკას ერთ-ერთი მნიშვნელოვანი ადგილი უკავია. როგორც უკვე ცნობილია, კომპიუტერული გრაფიკის მიმართულებებია რასტრული გრაფიკა (ასე ეწოდება გამოსახულებას, რომელიც შედგება პატარა კვადრატული ელემენტებისაგანპიქსელებისაგან) და აგრეთვე ვექტორული გრაფიკა. ვექტორული გამოსახულება შედგება ხაზებისაგან, რომლებიც სიმკვეთრეს სხვადასხვა მასშტაბით ინარჩუნებენ. პროგრამა Adobe Photoshop CS6-ის რასტრული გრაფიკა ფოტორეალურია. ამ პროგრამაში შესაძლებელია მივიღოთ ეფექტები, როგორიცაა: ბინდი ან ნისლი, აკვარელის ეფექტები, შესაძლებელია ფერების ნიუანსების უზუსტესი გადმოცემა და სხვა მრავალი. რასტრული პროგრამები სკანირებული გამოსახულებების, ფოტოსურათების რედაქტირებისათვის და ფერწერული ნამუშევრების შექმნისათვისაა განკუთვნილი. პროგრამა Adobe Photoshop CS6-ში გამოსახულების ნულიდან შექმნა ან იმპორტირებული გამოსახულება სხვადასხვა წყაროებიდან დამატებაა შესაძლებელი. მაგალითად:

- სურათები ციფრული კამერიდან;
- ციფრული გამოსახულებები კომპაქტდისკებიდან;
- სკანირებული ფოტოები, ლენტები, ნეგატივები, გრაგიკული ან სხვა დოკუმენტები;
- ვიდეოკადრები;
- მხატვრული ნამუშევრები, რომლებიც შექმნილია გრაფიკულ რედაქტორებში;

კომპიუტერულ გრაფიკაში, როგორც უკვე ვიცით, ერთ-ერთი ძირითადი ცნებაა − გარჩევადობა. ეს სიდიდე განსაზღვრავს რასტრული სურათის ზომას, აგრეთვე მონიტორზე ან საბეჭდ მოწყობილობაზე გამოსახულების ასახვის სახეს.

Adobe Photoshop CS6-ში მუშაობის დროს საჭიროა განვასხვავოთ სამი ტიპის გარჩევისუნარიანობა.

- 1. გრაფიკული გარჩევისუნარიანობა − ფაილის სახით შენახული გამოსახულების გარჩევის უნარიანობა და აღნიშნავს პიქსელების იმ რაოდენობას, რომლისგანაც შედგება ფაილი;
- 2. მონიტორის გარჩევისუნარიანობა − ფიქსირებული სიდიდდე და სხვა ტიპის კომპიუტერებისათვის შეადგენს Macintosh-96 ან IBM-თან თავსებადი კომპიუტერებისთვის 72 წერტილს ერთ დიუმზე (dpi-dot per inch);
- 3. საბეჭდი მოწყობილობის გარჩევისუნარიანობა განისაზღვრება ნაბეჭდი წერტილების რაოდენობით  $(dpi)$ ;

# 10.1. პროგრამა Adobe Photoshop CS6-ის გაშვება, სამუაშაო არე, ფაილის შექმნა და გახსნა

პროგრამა Adobe Photoshop CS6-ში დოკუმენტის გახსნის შემდეგ, პარამეტრების პანელის ფანჯრებში ავტომატურად ჩნდება ერთი ან რამდენიმე გამოსახულება და თქვენ შეგიძლიათ ისინი ერთდროულად დაათვალიეროთ ინტერფეისის ჩანართების დახმარებით. Adobe Photoshop CS6-ის ინტერფეისი პროგრამების Adobe Illustrator, Adobe InDesign და Adobe Flash ინტერფეისების მსგავსია. ეს კი იმას ნიშნავს, რომ თუკი შეისწავლით ჩამოთვლილთაგან რომელიმე პროგრამის ხელსაწყოებს და მოხმარების პარამეტრებს, თქვენ მარტივად შეძლებთ სხვა Adobe-ის ფირმის პროგრამის ხელსაწყოებთან მუშაობას. ამგვარად, მომხმარებელს ზემოაღნიშნული პროგრამების ინტერფეისის გამოყენების და სასურველი სამუშაო არის შერჩევისა და შექმნის საშუალება ეძლევა. თუმცა, ეს პროგრამები სამუშაო სივრცის არით და ინტერფეისით განსხვავდება, ხოლო მათში მუშაობა კი მსგავსი საშუალებებით ხორციელდება. პროგრამა Adobe Photoshop CS6-ის გაშვება ისევე ხდება, როგორც სხვა ნებისმიერი პროგრამის.

პროგრამა Adobe Photoshop CS6-ი რომ ჩავრთოთ ამისათვის საჭიროა:

1. აირჩიეთ ბრძანება Start → All programs → Adobe Photoshop CS6 და გაიხსნება პროგრამა.

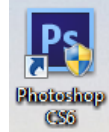

2. თუ მონიტორის სამუშაო მაგიდაზე განთავსებულია Adobe Photoshop CS6-ის პიქტოგრამა, მაშინ ამ პიქტოგრამაზე "მაუსის" მარცხენა კლავიშის ორჯერ დაწკაპუნებით; მონიტორზე გამოჩნდება Adobe Photoshop CS6-ის სამუშაო არის ინტრფეისი (სურ. 8), რომელიც მოიცავს: ინტერფეისის ზედა მხარეს მენიუთა სტრიქონს და პარამეტრების პანელს, მარცხენა მხარეს მოთავსებულია ინსტრუმენტების პანელი, მარჯვნივ სხვადასხვა პარამეტრების პალიტრათა ფანჯრები.

- 1. მენიუთა სტრიქონი;
- 2. პარამეტრების პანელი;
- 3. ინსტრუმენტების პანელი;
- 4. სამუშაო არის გადამრთველი;
- 5. პარამეტრების პალიტრა;
- 6. დოკუმენტის ფანჯარა.

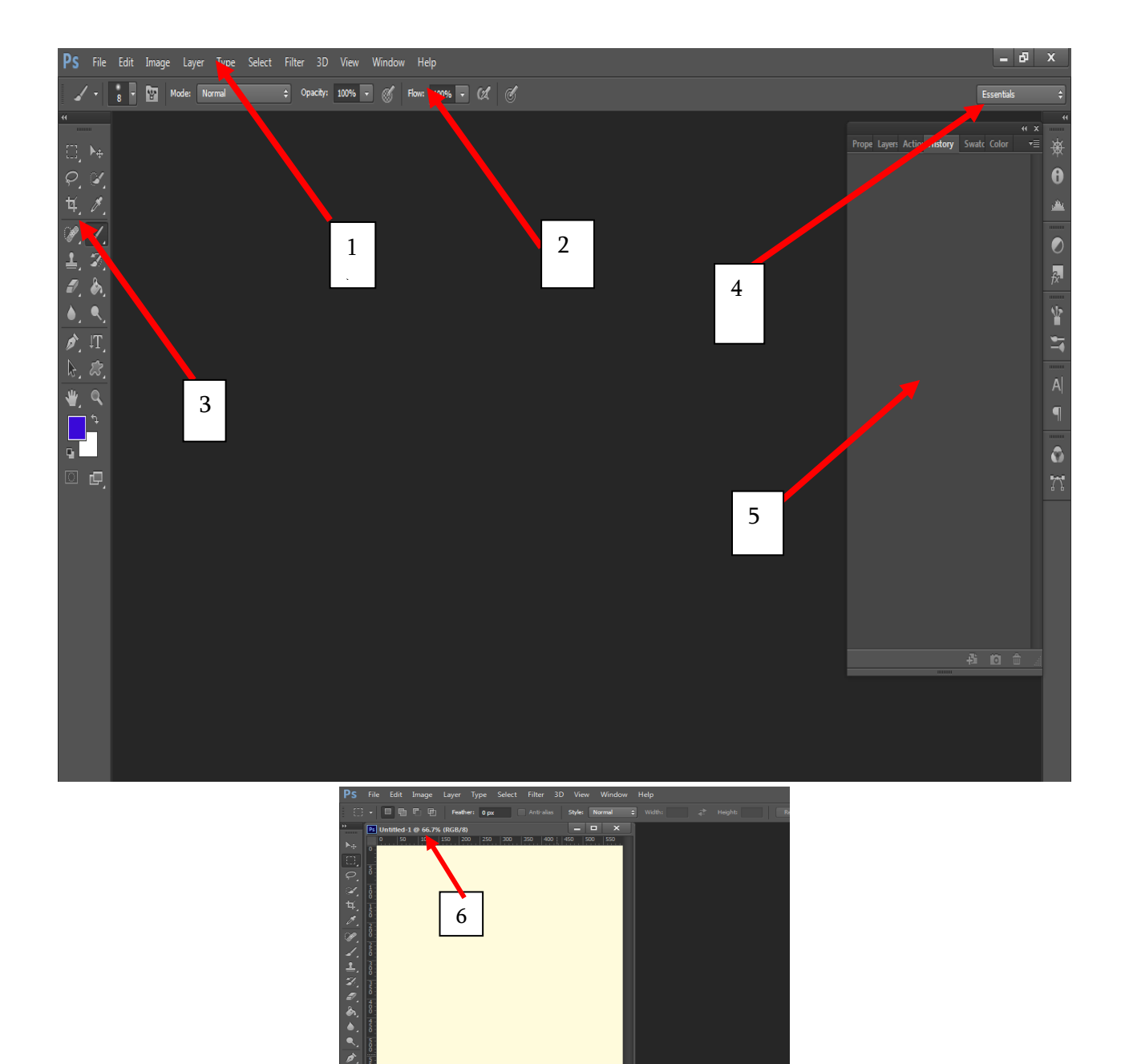

სურ. 8. პროგრამა Adobe Photoshop CS6-ის ინტერფეისი

# 10.2. Adobe Photoshop CS 6-ში მუშაობის ძირითადი პრინციპები

- მენიუთა სტრიქონში განთავსებულია მენიუ − Windows (ფანჯარა), რომლის დახმრებითაც შესაძლებელია სამუშაო არის და სხვა ელემენტების მართვა. სხვადახვა პროგრამებში მუშაობის დროს მომხმარებელს შეუძლია გამოაჩინოს და დამალოს პანელები Windows მენიუს დახმარებით;
- მენიუ Tools (ხელსაწყოები) მოიცავს ხელსაწყოებს გამოსახულების და გრაფიკული ობიექტების შექმნისა და რედაქტირებისათვის. ერთმანეთთან დაკავშირებული ხელსაწყოები ერთ ჯგუფებად ერთიანდებიან;
- პარამეტრების პანელზე გამოდის მოცემულ მომენტში არჩეული ხელსაწყოს პარამეტრები. პროგრამა Adobe Photoshop-ში პარამეტრების პანელი მოცემული ობიექტის პარამეტრებს მოიცავს. (პროგრამა **Adobe Illustrator**-შიც პარამეტრების პანელი ამ სახელწოდებით მოიხსენიება, Adobe Flash, Adobe Dreamweaver, Adobe Fireworks-ს პროგრამებში კი ის მოიხსენიება, როგორც თვისებების ინსპექტორი და მიმდინარე ელემენტის თვისებებს მოიცავს);
- დოკუმენტების ფანჯარაში აისახება დამუშავების პროცესში მყოფი ფაილი. დოკუმენტის ფანჯარაში შესაძლებელია მოვათავსოთ სანიშნეები, ზოგიერთ შემთხვევაში შესაძლებელია მათი დაჯგუფება და მათი სამუშაო არეზე მიმაგრება;
- ფრეიმ დანართები ყველა ელემენტს სამუშაო სივრცის საერთო ინტეგრირებულ ფანჯარაში აჯგუფებს. იგი მომხმარებელს საშუალებას აძლევს დანართებთან იმუშაოს, როგორც ერთ მთლიანთან. გადადგილების და ზომის ცვლილების დროს ფრეიმ დანართები ან მისი ელემენტები და მასში მდებარე ელემენტები ყველა ერთმანეთზე ურთიერთქმედებს და ერთმანეთს არ ფარავს. დანართის ერთიმეორეზე გადართვის დროს ან შემთხვევით "მაუსის" დანართის გარეთ დაწკაპუნების დროს პალიტრები არ ქრება. რამდენიმე დანართთან მუშობის შემთხვევაში მათი განთავსება შესაძლებელია ეკრანზე.

თუკი თქვენ უპირატესობას ტრადიციულ ინტერფეისს ანიჭებთ, მაშინ შეიძლება გავთიშოთ ფრეიმ დანართები, მაგალითად, მენიუ Windows-ზე დაწკაპუნებით ჩამოშლილი ჩამონათვალიდან ავირჩიოთ და ჩავრთოთ ფრეიმ დანართები.

# 10.3. ყველა პალიტრის/პანელის დამალვა და გამოჩენა

პროგრამებში Adobe Photoshop, Adobe Illustrator, Adobe InDesign, Adobe Fireworks, რომ დავმალოთ ყველა პალიტრა და პანელი Tools (ხელსაწყოების) ჩათვლით, საჭიროა კლავიატურის <Tab> კლავიშს დავაჭიროთ ხელი (სურ. 9). გამქრალი პალიტის ხელახლა გამოსაჩენად განმეორებით დავაჭიროთ ხელი <Tab> კლავიშს.

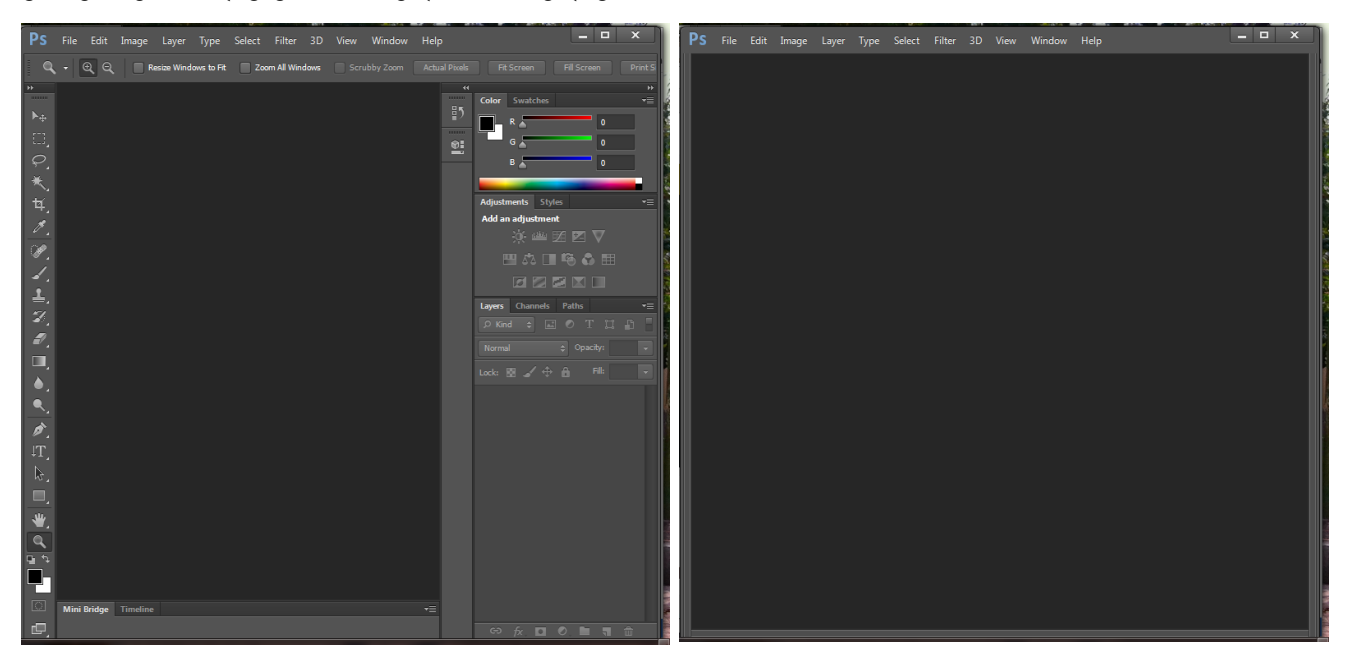

სურ. 9.
პროგრამებში Adobe Photoshop, Adobe Illustrator, Adobe InDesign, Adobe Fireworks, რომ დავმალოთ და გამოვაჩინოთ ყველა პალიტრა და პანელი გარდა პარამეტრების და Tools (ხელსაწყოების) პანელისა, საჭიროა გამოვიყენოთ კლავიაშთა კომბინაცია <SHIFT>+<Tab> (სურ. 10) რომ დავაბრუნოთ გამქრალი პალიტრა და პანელი განმეორებით გამოვიყენოთ კლავიაშთა კომბინაცია <SHIFT>+<Tab>.

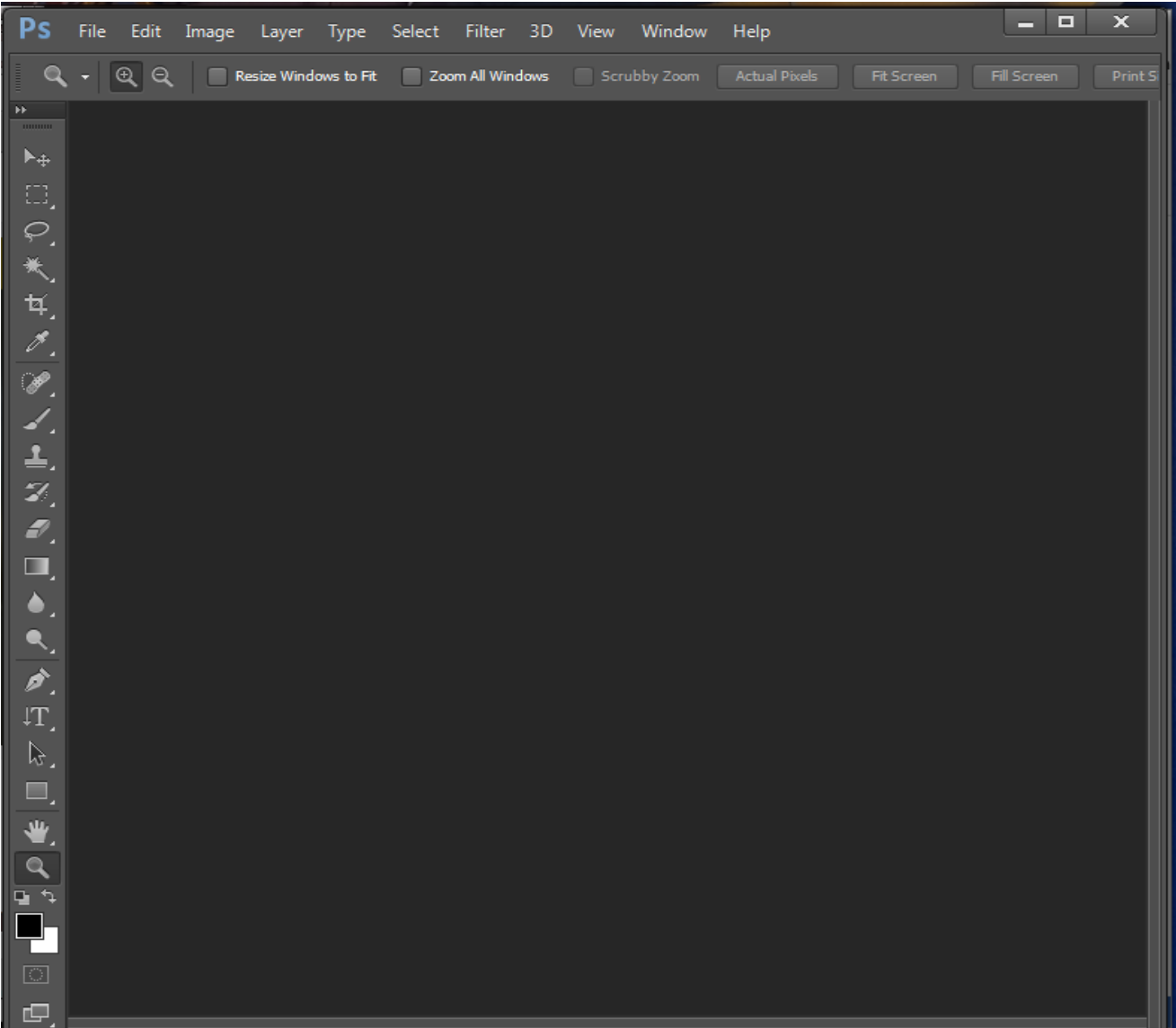

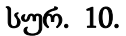

### პალიტრის ან პანელის ჩვენებისპარამეტრები

ნებისმიერ პალიტრა/პანელის ზედა მარჯვენა კუთხეში პარამეტრების ნიშნულზე "მაუსის" მარცხენა კლავიშით თუ დააწკაპუნებთ, ჩამოიშლება მომართვების სია − სურ. 11, სადაც შეგვიძლია შევარჩიოთ ჩვენთვის სასურველი პარამეტრები.

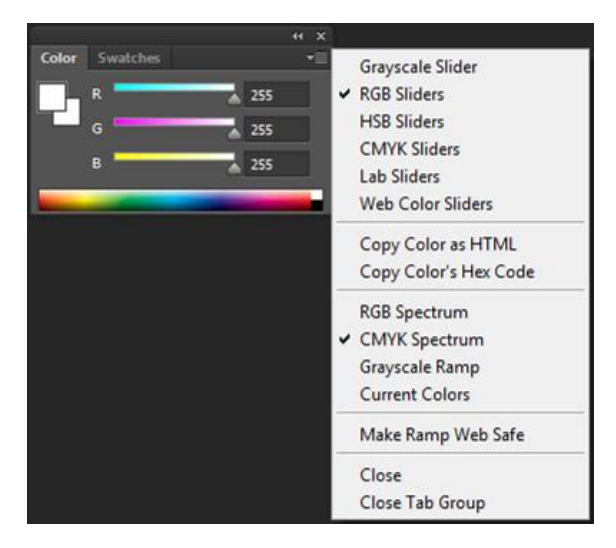

სურ. 11

# ფანჯრების და პალიტრის/პანელის მართვა

შესაძლებელია თვითონ შევქმნათ სამომხმარებლო სამუშაო არე დოკუმენტების ფანჯრის და პალტრა/პანლის გადაადგილებით და ცვლილებებით. აგრეთვე, შესაძლებელია შეინახოთ რამდენიმე სამუშაო არე და შეასრულოთ გადართვები ერთმანეთში. მაგალითად, სურ.13-ზე ჩანს, რომ პალიტრა/პანელში გაერთიანებულია Layers, Paths, Channels, History პალიტრები. შესაძლებელია პალიტრების ცალკ-ცალკეც გამოტანაც: Window Help

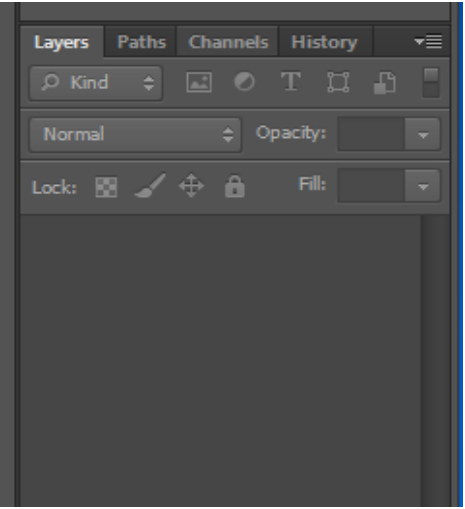

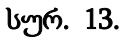

- 1. მენიუთა სტრიქონიდან აირჩიეთ Window (ფანჯარა) მენიუ და ჩართეთ სიაში არსებული სასურველი პალიტრა (სურ. 12) პალიტრის დახურვა სრულდება Window (ფანჯარა) მენიუში: გამორთეთ მონიშვნა ჩამოშლილ სიაში ან სურ.11-ზე გამოტანილ სიაში "მაუსით" დააწკაპუნეთ close ბრძანებაზე და პალიტრა დაიხურება;
- 2. თუ გვსურს რომელიმე პალიტრის ცალკე გამოტანა, მაშინ "მაუსის" მაჩვენებელი მივუახლოვოთ პალიტრის დასახელებას, და "მაუსის" მარცხენა კლავიშზე ხელის აუღებლად გადმოვაჩოჩოთ სამუშაო

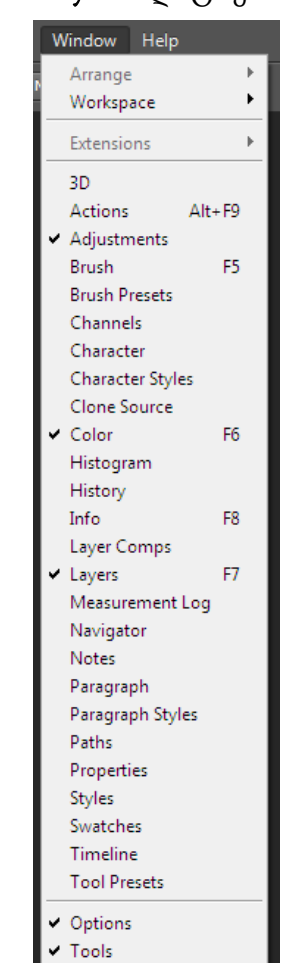

სურ. 12.

არეში, რომელსაც განათავსებთ ეკრანის ნებისმიერ ადგილზე (სურ. 14);

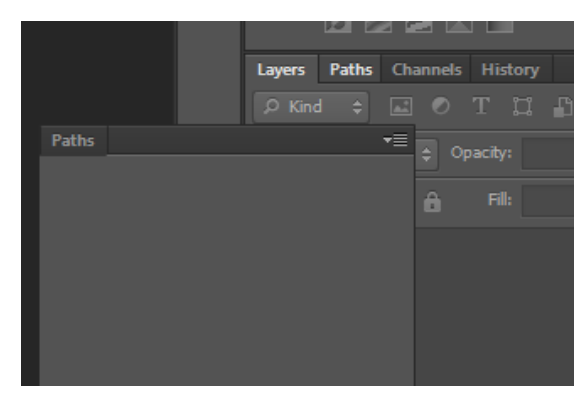

სურ. 14.

## პალიტრის/პანელის ჩაკეცვა და გაშლა

Adobe Photoshop-ის სამუშაო არე პალიტრის დანართებით არ იყოს გადატვირთული, ზოგიერთ შემთხვევაში პალიტრა სამუშაო არეში ნიშნაკების სახით ავტომატურად იკეცება (სურ.15). მე-15 სურათზე ეს ნიშნაკები სამ ჯგუფადაა წარმოდგენილი.

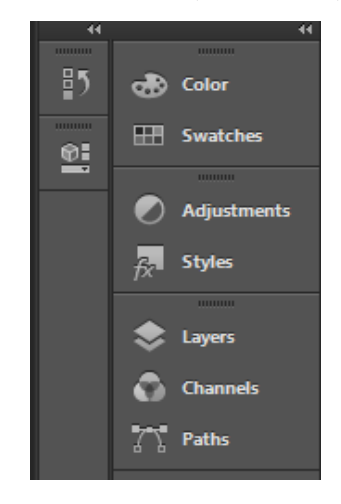

სურ. 15.

როდესაც "მაუსის" მარცხენა კლავიშით რომელიმე ჩანართზე დავაწკაპუნებთ გაიხსნება შესაბამისი პალიტრა (სურ.16).

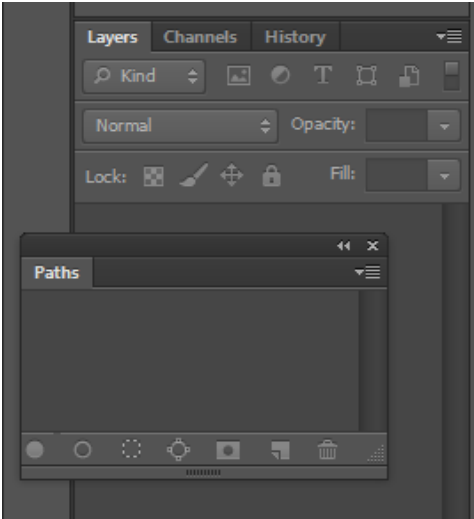

სურ. 16.

## რეგულირება, დოკუმენტირება და დოკუმენტების ფანჯრის თავისუფალი გადაადგილება

თუ Adobe Photoshop-ში გახსნილია ერთზე მეტი ფაილი, დოკუმენტების ფანჯარა ავტომატურად უზრუნველყოფილია ჩანართებით. სამუშაო არეში დოკუმენტის ფანჯრები შეგვიძლია ერთ ჯგუფში მოვათავსოთ და თავისუფლად შევასრულოთ ერთმანეთში გადასვლები (სურ. 17). სურათში ჩანს, რომ პროგრამაში გახსნილია ორი ფანჯარა **Tulips.jpg** და **Penguins.jpg**. რა თქმა უნდა, სამუშაო არეში აქტიური დოკუმენტის გამოსახულება ჩანს. მარტივად შეგვიძლია "მაუსის" მარცხენა კლავიშის დახმარებით მეორე დოკუმენტის გააქტიურება და მასზე გადართვა (სურ. 18).

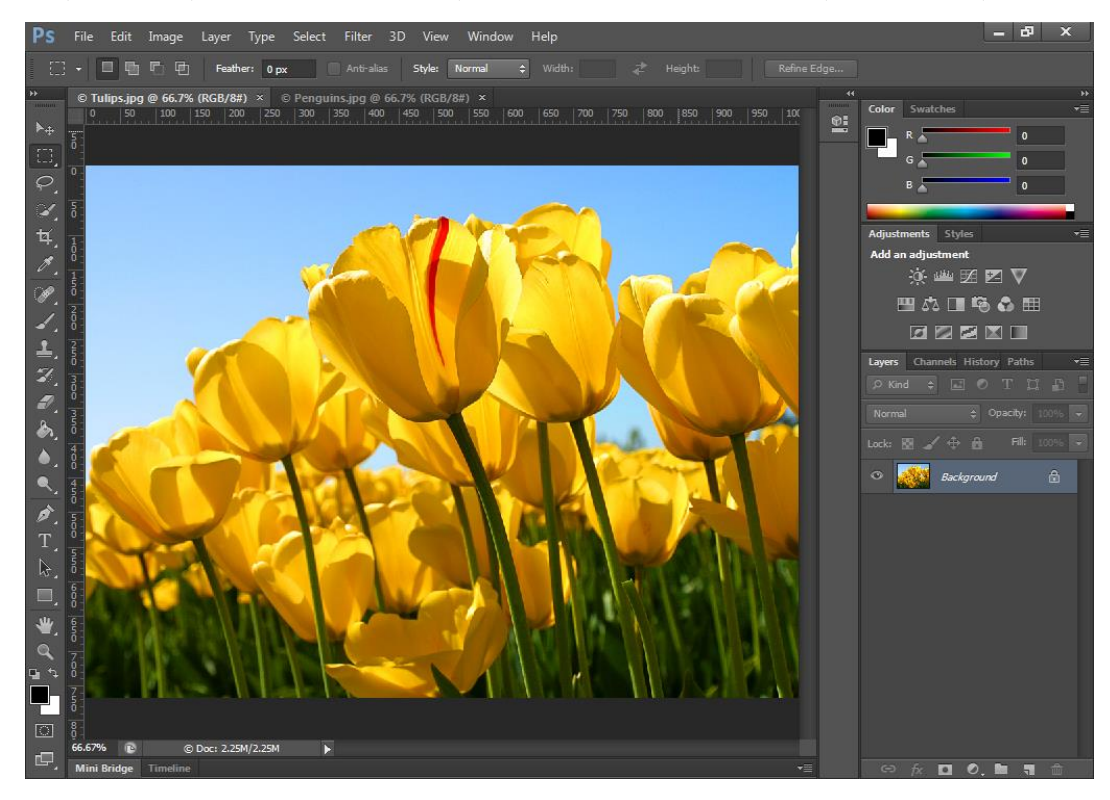

სურ. 17.

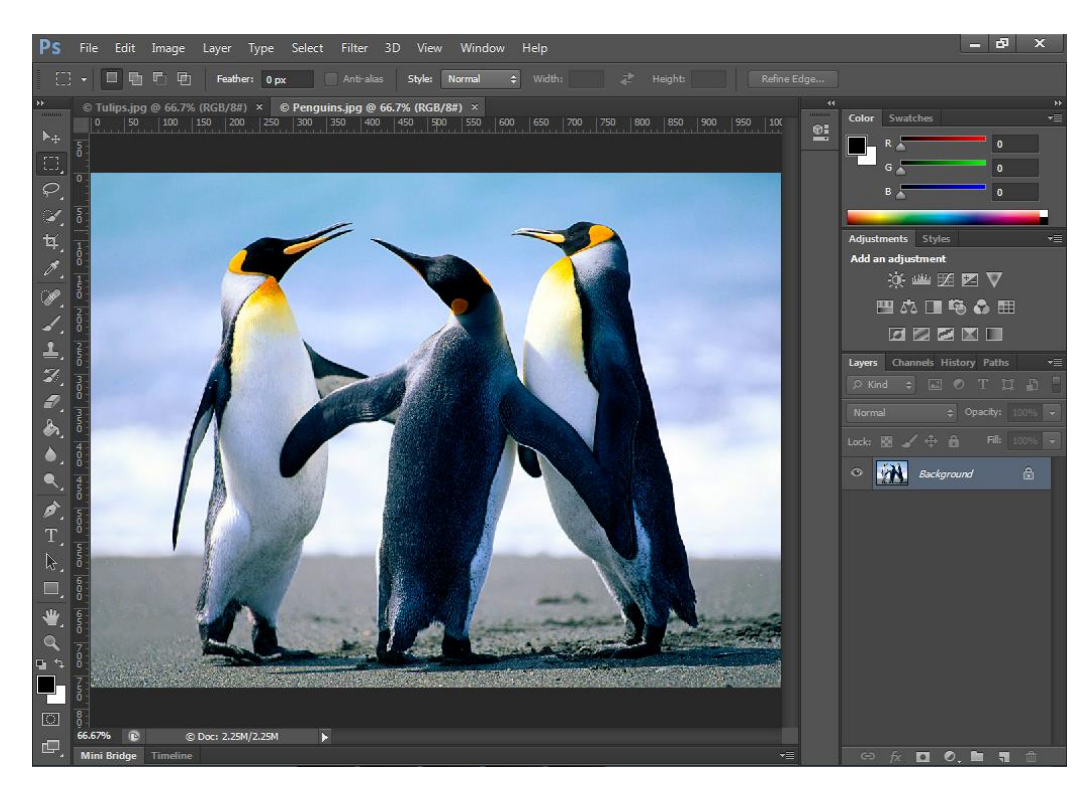

სურ. 18.

რა თქმა უნდა, თუ სურვილი გაქვთ, ორივე დოკუმენტი ერთდროულად იყოს გამოტანილი სამუშაო არეში, მაშინ "მაუსის" მარცხენა კლავიშის დახმარებით გადმოიტანეთ დოკუმენტი სამუშაო არეში (სურ.19).

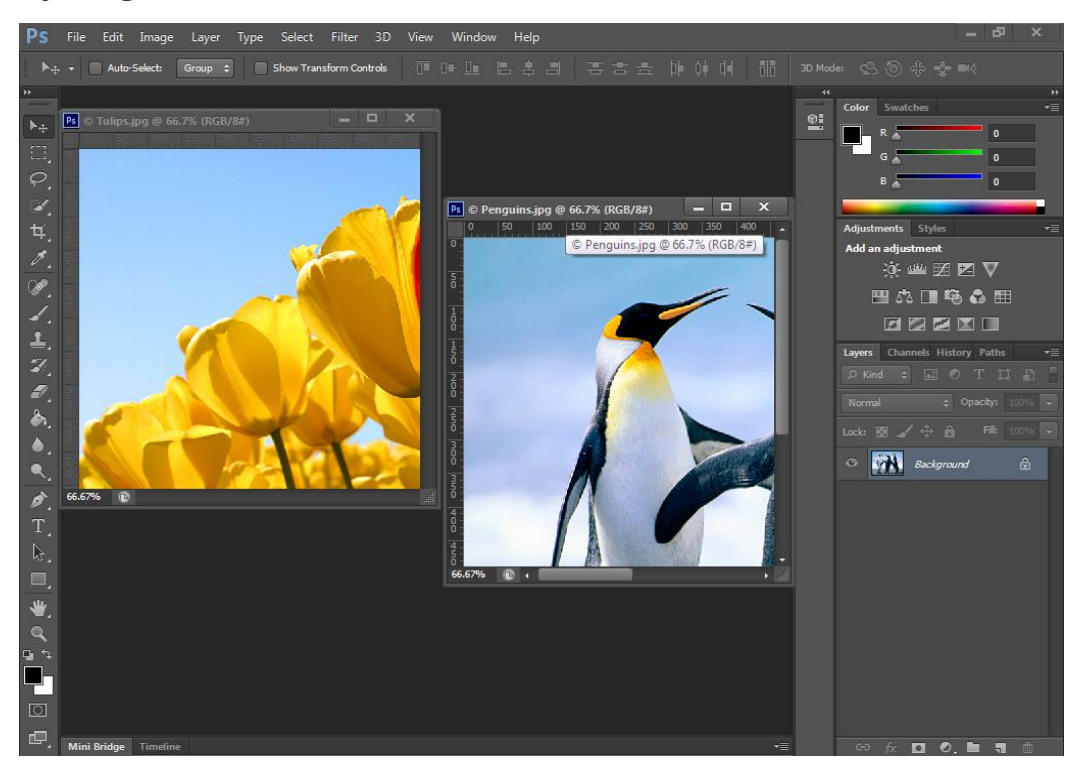

სურ. 19.

პალიტრაში ასახული იქნება აქტიური დოკუმენტის მონაცემები.

### **10.4.** ახალი ფაილის შექმნა

ახალი ფაილის შესაქმნელად საჭიროა:

1. მენიუდან აირჩიეთ File  $\Rightarrow$  New ბრძანება. გაიხსნება დიალოგური ფანჯარა New (სურ. 20). დიალოგურ ფანჯარაში არის შევსებული ველები, რომელთა ცვლილებაც შესაძლებელია;

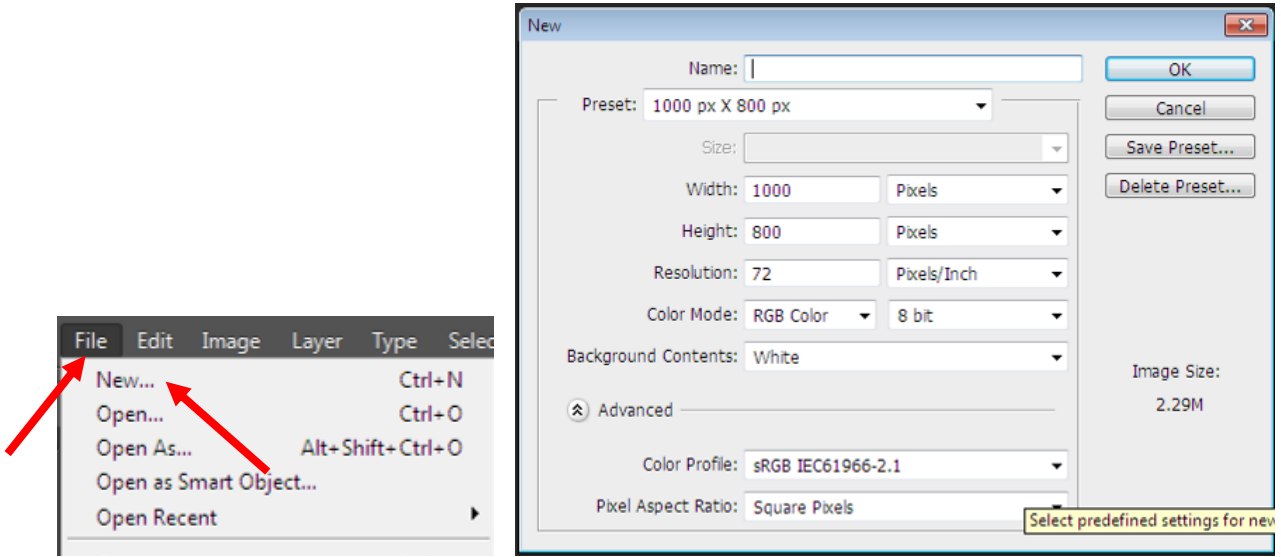

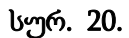

- 2. ველში Name შეიტანეთ ფაილის დასახელება Picture-1;
- 3. ველებში Width (სიგანე), Height (სიმაღლე) შეარჩიეთ შესაბამისი ერთეულები (სურ. 20). შესაძლებელია ამ ერთეულების დამახსოვრება: აირჩიეთ ერთეული და დააწკაპუნეთ Save Preset (პარამეტრების შენახვა) ღილაკზე (სურ. 20). გაიხსნება New Document Preset დიალოგური ფანჯარა, სადაც ყველა ველი მონიშნულია. შეგიძლიათ იმ ველებს, რომელთა დამახსოვრებაც არ გსურთ მოუხსნათ მონიშვნა და შემდეგ OK ღილაკზე დააწკაპუნეთ. Preset ველში დაემატება თქვენი მონაცემი (სურ. 21). შესაძლებელია სხვა პარამეტრების მონაცემების შენახვაც. თუ რომელიმე მონაცემი აღარ გჭირდებათ Delete Preset ღილაკით შეგიძლიათ წაშალოთ.

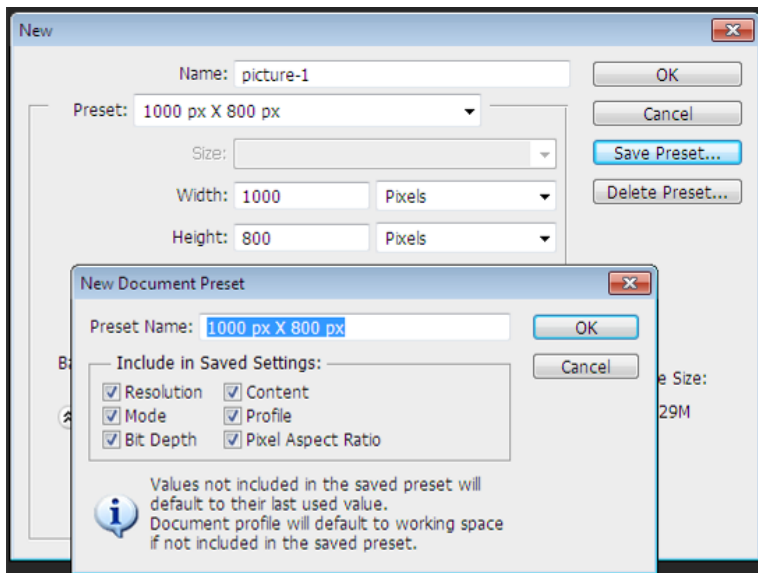

სურ. 21.

4. საზომი ერთეულების ველში შეგიძლიათ თქვენთვის სასურველი საზომი ერთეული აირჩიოთ (სურ. 22). ჩვენს შემთხვევაში ეს Pixels-ია;

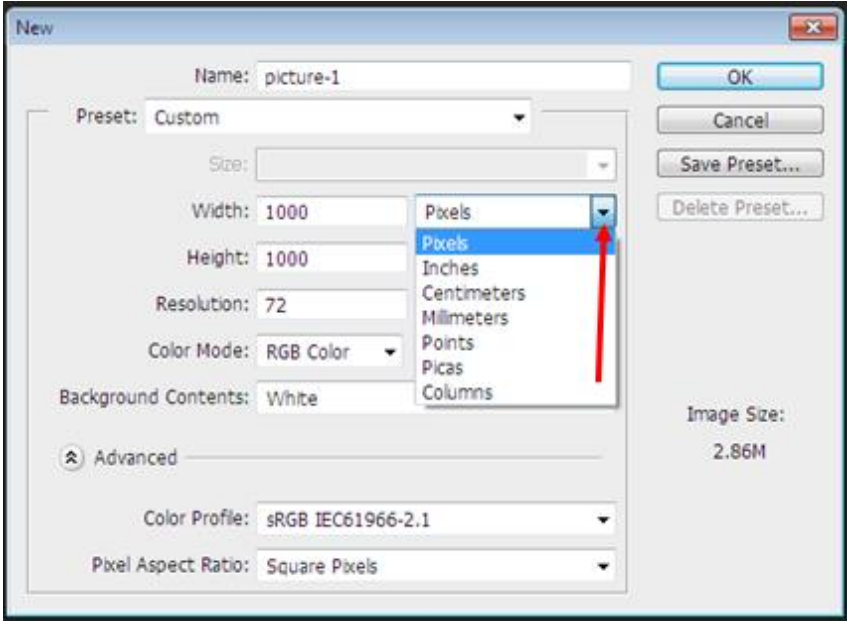

სურ. 22.

- 5. ველში Resolution გარჩევადობა − შევიტანოთ 72. ამ ველის გვერდით საზომი ერთეულის ველში ჩვენს შემთხვევაში აირჩიეთ Pixels/Inches;
- 6. Color Mode − რეჟიმის ჩამონათვალში აირჩიეთ RGB Color ფერთა მოდელი;
- 7. ჯგუფში Background Contents (შემადგენლობა) − მონიშნეთ ფურცლის ფერი White (თეთრი). ეს  $\chi$ გუფი გთავაზობთ სამუშაო ფურცლის ფერს − თეთრს ან გამჭვირვალეს. დააწკაპუნეთ OK ღილაკზე, გამოჩნდება თეთრი ფერის სამუშაო არე;
- 8. თუ ხელსაწყოების პანელზე სხვა ფერებია ასახული (სურ. 23), მაშინ "მაუსის" მარცხენა კლავიშით დააწკაპუნეთ ინსტრუმენტების სვეტის საწყისი ფერების გადამრთველზე (სურ. 24), ან ხელი დააჭირეთ კლავიატურის D კლავიშს. გამოჩნდება ძირითადი ფერი − შავი და მეორადი ფერი − თეთრი (სურ. 23);

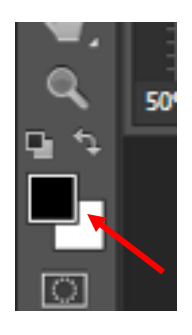

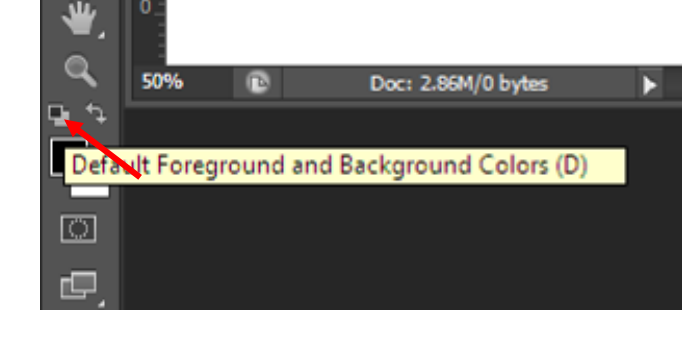

სურ. 23. სურ. 24.

9. სამუშაო არის ქვედა მხარეს არის მდგომარეობის სტრიქონი (სურ. 25). ყურადღება მიაქციეთ პროცენტულ მაჩვენებელს მარცხნივ. ის ასახავს მიმდინარე გამოსახულების ზომას (მასშტაბს);

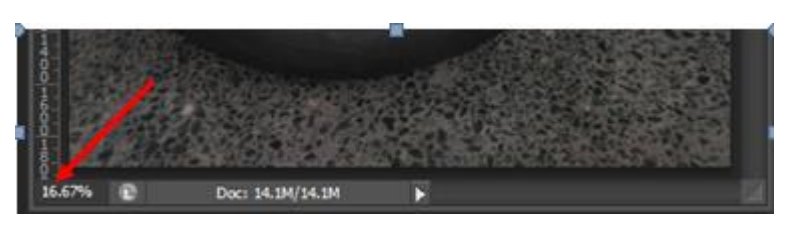

სურ. 25.

10. პროცენტული მაჩვენებლის გვერდით არის სტრიქონი, სადაც თავსდება ინფორმაცია მიმდინარე ფაილის შესახებ (სურ. 26). მიმდინარე რეჟიმი აჩვენებს ფაილის ზომას.

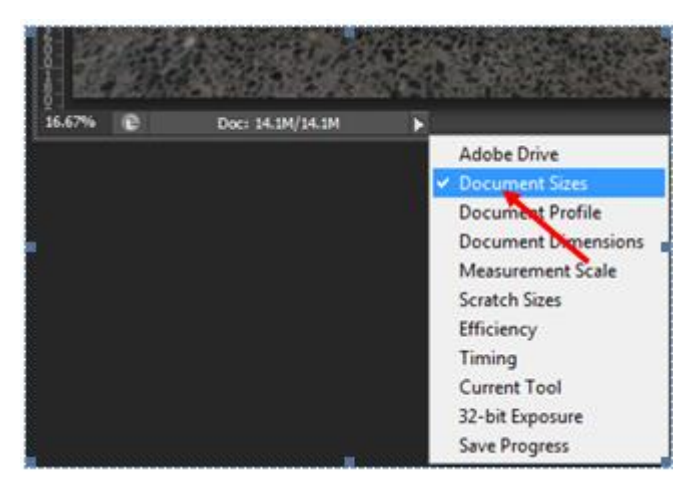

სურ. 26.

# **10.5.**მზა ფაილების გახსნა

აირჩიეთ ტექსტური მენიუდან ბრძანება File → Open (კლავიშთა კომბინაცია <Ctrl>+<O>) (სურ.27). გაიხსნება დიალოგური ფანჯარა, სადაც აირჩიეთ სასურველი ფორმატის ფაილი (სურ.28).

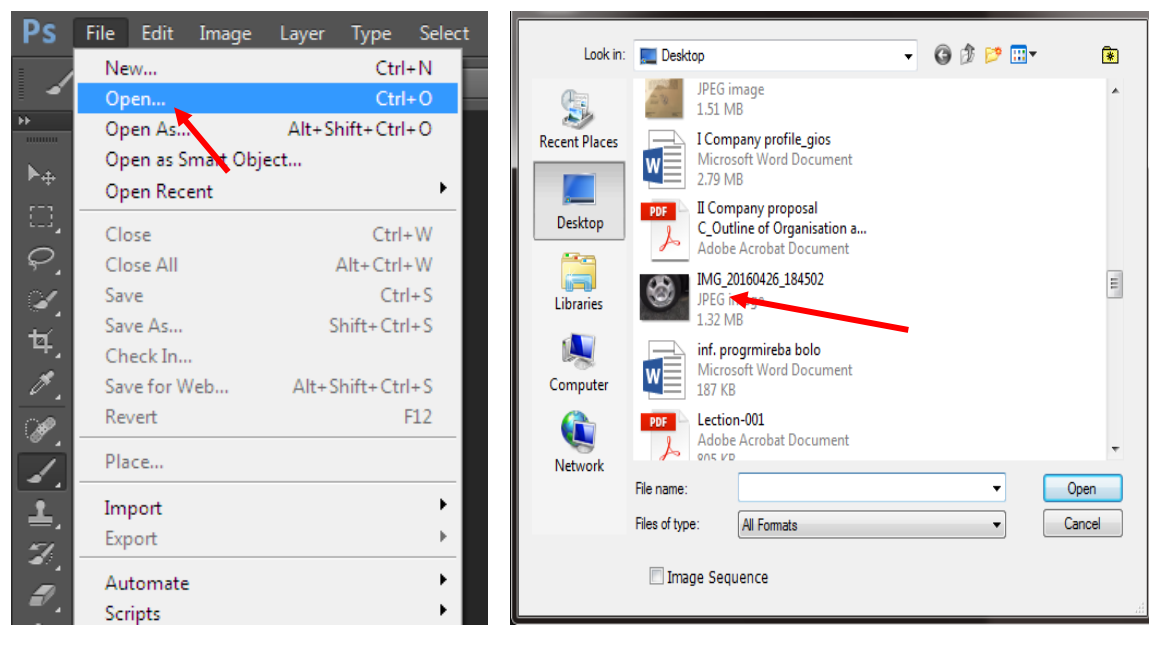

სურ. 27. სურ. 28.

### მზა ფაილების დამახსოვრება

შეარჩიეთ მთვარი მენიუდან File → Save (<Ctrl>+<S>) ბრძანება (სურ. 29). გაიხსნება Save დიალოგური ფანჯარა (სურ. 30). Save in − ველში შეარჩიეთ სასურველი საქაღალდე. File name − ველში შეიტანეთ ფაილის სახელი. **Format –** ველში მიუთითეთ სასურველი ფორმატი და "მაუსით" დააწკაპუნეთ Save ღილაკზე. პროგრამა Adobe Photoshop CS6-ში შესაძლებლია გაიხსნას სხვადასხვა ფორმატის ფაილი. Photoshop-ის ფაილის საკუთარი ფორმატებია PSD, PDD. ფაილის ფოტოსურათად შენახვა **JPEG, PNG, BMP** და სხვა ფორმატებშიცაა შესაძლებელი. გაგახსენებთ, რომ კომპიუტერული გრაფიკის თავში უფრო დაწვრილებითაა აღწერილი პროგრამა  $\,\mathrm{Photoshop}\text{-}$ ში მომუშავე ფორმატები.

Ps Save As

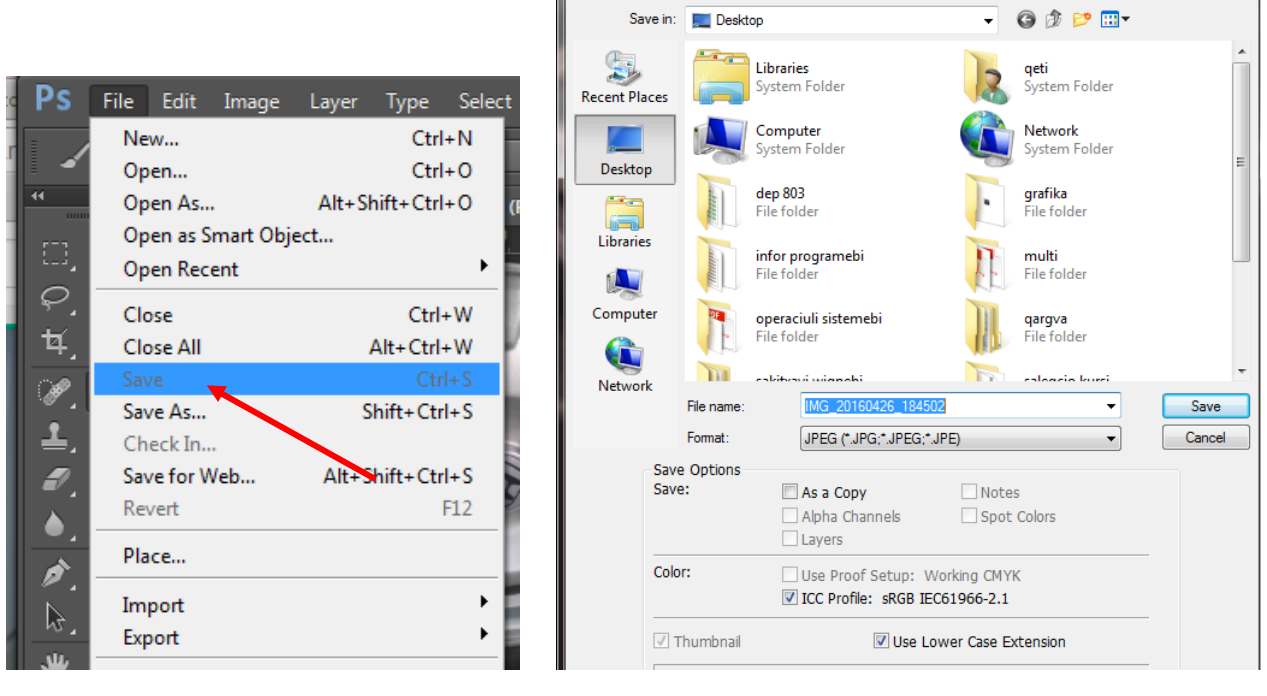

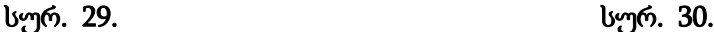

ფაილის ახალი სახელით შენახვა File ➡ Save as (<Shift>+<Ctrl>+<S>) ბრძანებით ხორციელდება. გამოსულ დიალოგური ფანჯრის File name – ველში შეიტანეთ ფაილის ახალი სახელი და "მაუსით" დააწკაპუნეთ Save ღილაკზე.

## **10.6.**ხელსაწყოების გამოყენება

პროგრამა **Adobe Photoshop CS6-**ში ინტეგრირებულია ხელსაწყოთა ჯგუფები, რომელიც შექმნილი გრაფიკული გამოსახულების დაბეჭდვის ან მათი ვებგვერდზე ან სოციალურ ქსელში განთავსების და მისი მობილური ტელეფონის საშუალებით დათვალიერების შესაძლებლობას იძლევა.

მოცემულ თავში თქვენ გაეცნობით პროგრამა Adobe Photoshop CS6-ის ზოგიერთი ხელსაწყოს მომართვასა და გამოყენებას.

# პანელი Tools (ხელსაწყოების) შერჩევა და გამოყენება

 პანელიTools (ხელსაწყოები) − ეს არის გრძელი ვიწრო პანელი, რომელიც აქვს სხვა Adobe პროგრამებსაც Adobe Illustrator, Adobe InDesign და Adobe Acrobat-ს.

"მაუსის" მარჯვენა კლავიშის დახმარებით **Tools** (ხელსაწყოები) პანელის ზემოთ ორმაგ ისრებზე დაწკაპუნებით, შეგიძლიათ სვეტში შემავალი ხელსაწყოები ორ რიგად წარმოადგინოთ (სურ.31). თუ ორმაგ ისრებზე ისევ დავაწკაპუნებთ, უკან დავაბრუნებთ ბრძანებას. ეს მოქმედება საშუალებას გვაძლევს, რომ ეკრანის სივრცე ეფექტურად იყოს გამოყენებული.

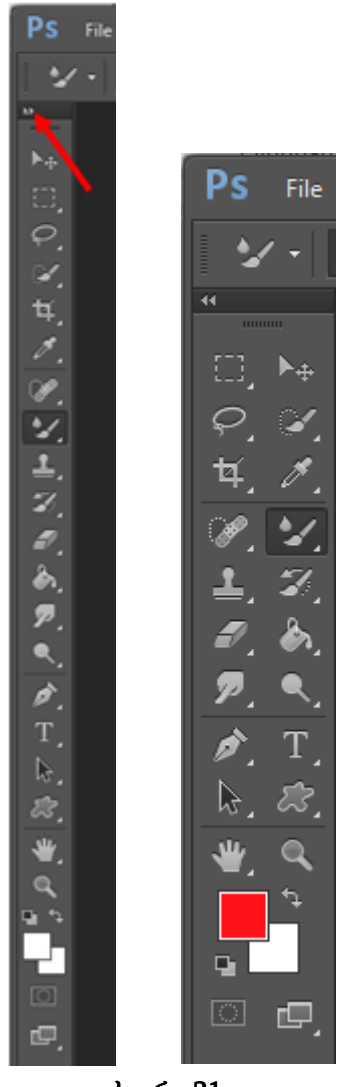

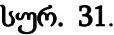

# ინსტრუმენტთა სვეტის ხელსაწყოები

ინსტრუმენტების სვეტში არის შემდეგი ხელსაწყოები:

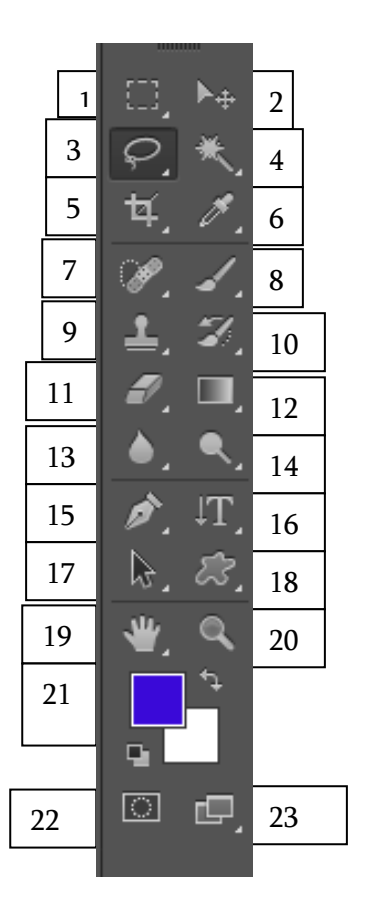

- Marquee (M) მონიშვნა
- Move (V) გადაადგილება
- Lasso (L) ლასო
- Magic-Wand (W) ჯადოსნური ჯოხი
- Crop (C) კადრი
- Eyedropper (I) პიპეტი
- spot healing (J) წერტილოვანი აღმდგენი
- Brush (B) ფუნჯი
- Clone Stamp (S) შტამპი
- History Brush (Y) აღმდგენი ფუნჯი
- Eraser (E) საშლელი
- 12 Gradient (G) გრადიენტი
- Blur ამღვრევა
- Dodge (O) გაღიავება
- 15 **Pen (P)** კალამი
- 16 **Type (T)** ტექსტი
- Path Selection (A) ბილიკის შერჩევა
- Shape (U) ფიგურა
- Hand (H) ხელი
- Zoom (Z) გამადიდებელი
- Set background color ფონის ფერი
- Quick Mask (Q) სწრაფი ნიღაბი
- 23 **Standart** სტანდარტული ეკრანი

#### **10.7.**დამალული ხელსაწყოების შერჩევა და მათი გამოყენება

პროგრამა Photoshop-ის გამოსახულების რედაქტირებისათვის მრავალი ხელსაწყო აქვს, თუმცა, თქვენ ერთდროულად მხოლოდ მათ ნაწილთან შეგიძლიათ მუშაობა. **Tools** ხელსაწყოების პანელზე განთავსებულია ხელსაწყოთა ჯგუფები. თითოეული ჯგუფისათვის პანელზე აღნიშნულია მხოლოდ ერთი ხელსაწყო, დანარჩენი კი დამალულია (სურ. 32). Tools ხელსაწყოების სვეტზე პატარა ისრით აღნიშნულია დამატებითი ხელსაწყოები. ამ პატარა ისრებს ინდიკატორები ეწოდება (ასეთი ინდიკატორები სხვა პროგრამებშიც გვხვდება), რომლებიც გვიჩვენებენ, რომ ამ ინდიკატორების მეშვეობით სხვა მალულ ხელსაწყოებთან წვდომაა შესაძლებელი (სურ. 33). "მაუსის" კურსორის მიახლოებით და მარჯვენა კლავიშზე დაწკაპუნებით დამატებითი ხელსაწყო და მისი დასახელება გამოჩნდება.

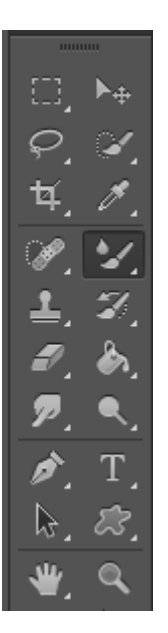

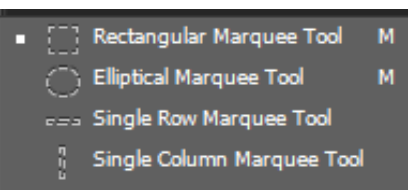

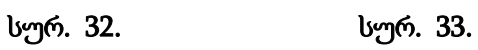

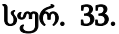

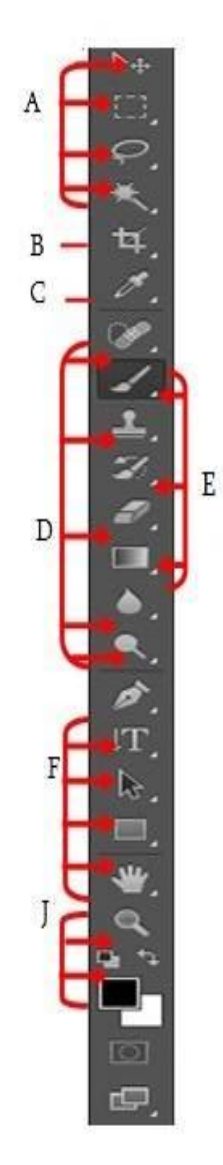

83 სურ. 34.

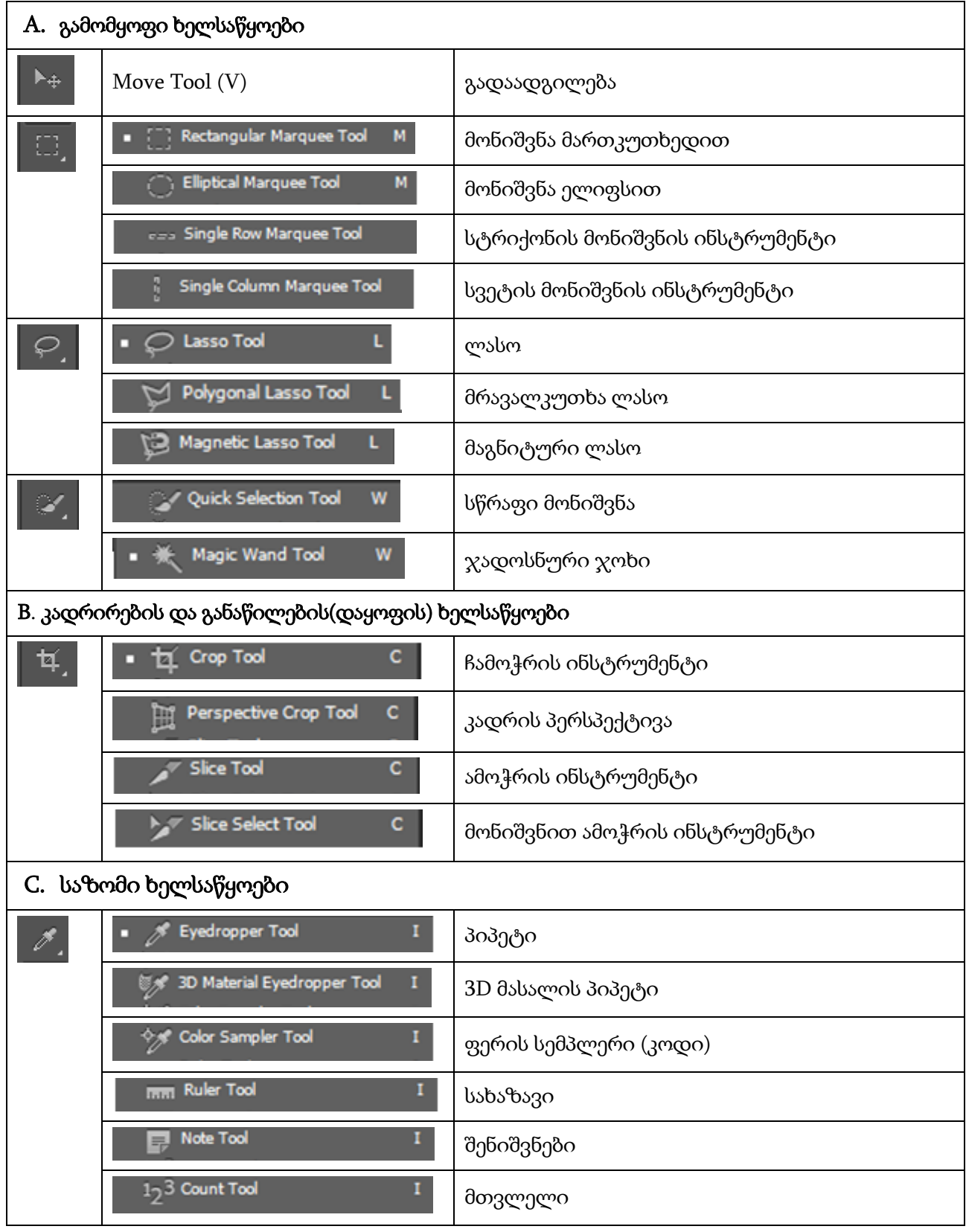

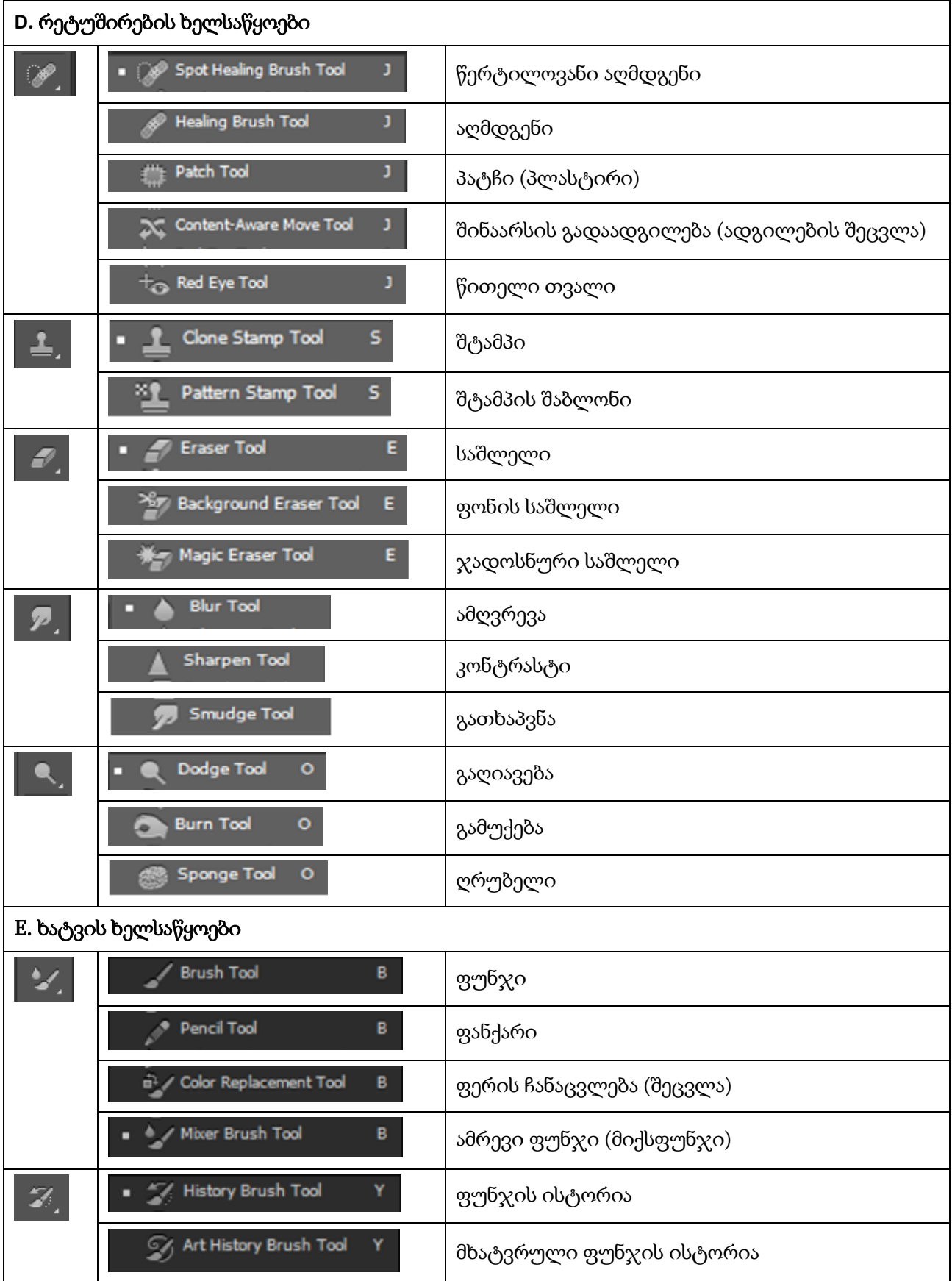

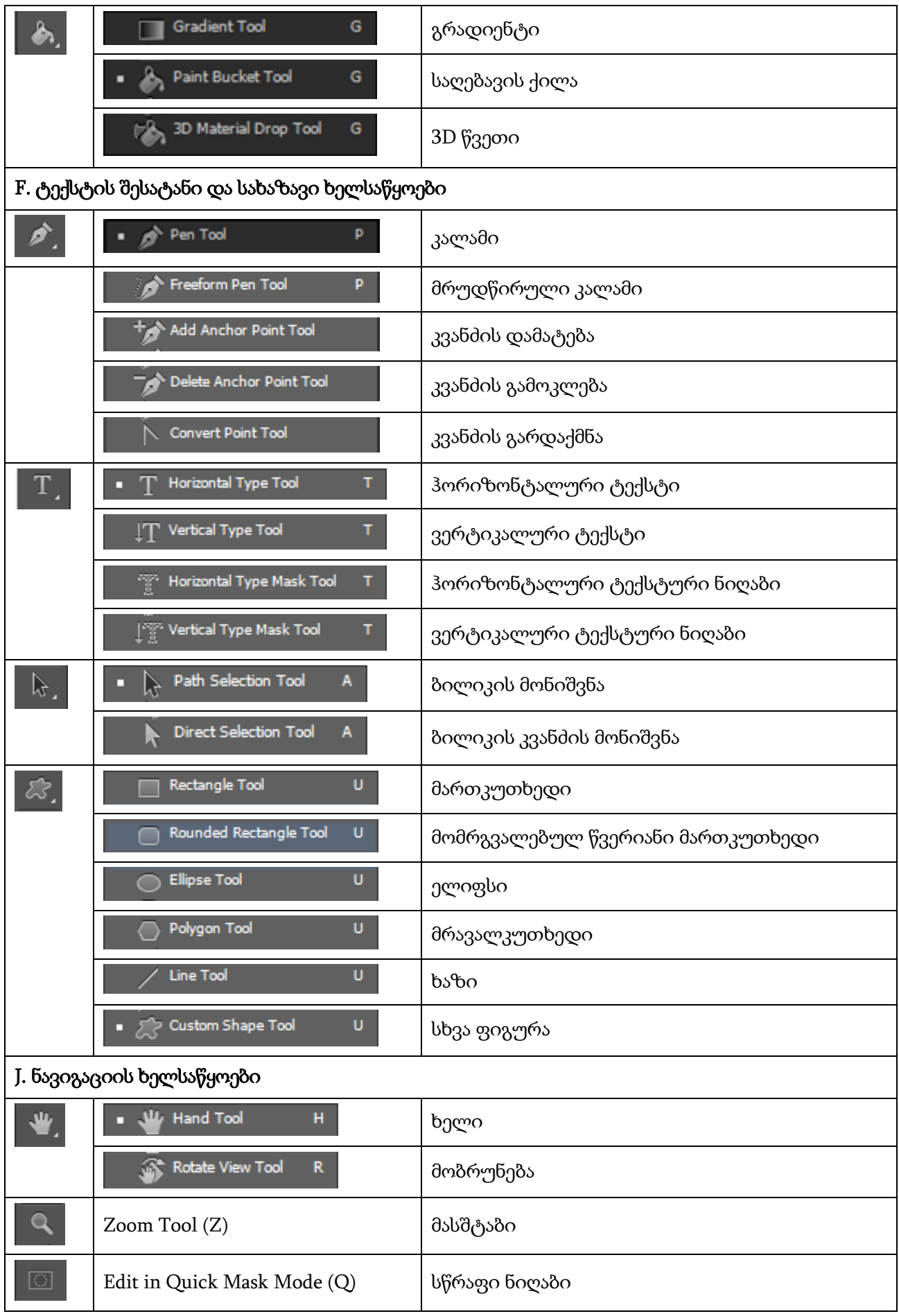

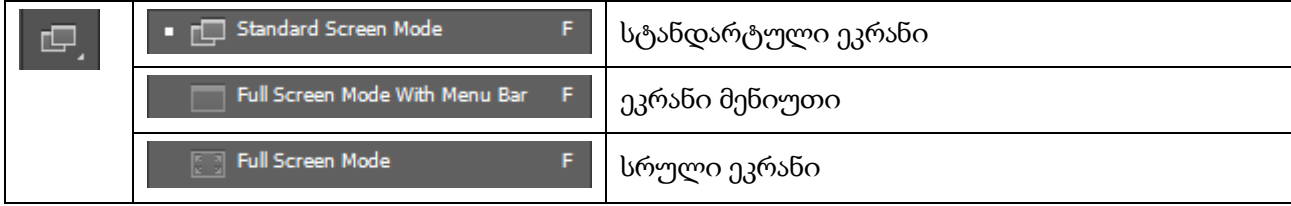

### 10.8. ფენები

პროგრამა Photoshop-ის ფაილი ერთ ან რამდენიმე ფენას შეიცავს. ახალი ფაილის შექმნის შემდეგ ფონით ყოველთვის მივიღებთ ერთ ფენას, რომელიც შეიცავს ფერს ან გამოსახულებას. ფენები ქმნის გამჭვირვალე ფურცლების დასტას. დასტაში ქვედა ან ზედა ფენაზე არსებული გამოსახულების დანახვა გამჭვირვალე ადგილების დახმარებითაა შესაძლებელი. ყველა ახალი ფენა გამჭვირვალეა, სანამ ფენაში არ დავამატებთ ტექსტს და გამოსახულებას. შესაძლებელია, ცალკეული ფენის რედაქტირება, წაშლა, ადგილების გადანაცვლება ისე, რომ სხვა ფენას არ შევეხოთ. აგრეთვე, შესაძლებელია, გამჭვირვალობის ხარისხის ცვლილება, რათა გამჭვირვალობა გავხადოთ ნაწილობრივი. როდესაც ფენები საჭირო თანმიმდევრობით დალაგდება, შესაძლებელია დასრულებული კომპოზიციის დანახვა (სურ. 35)

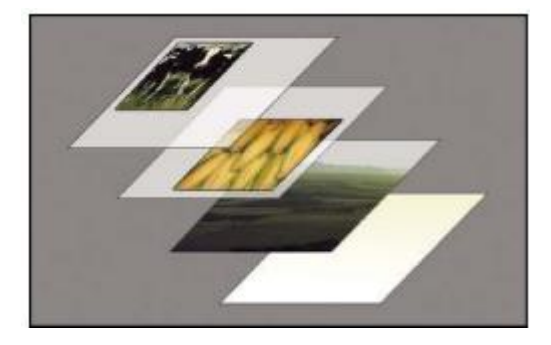

სურ. 35.

ფენის გამჭვირვალე ადგილები გვაძლევს საშუალებას დავინახოთ ქვემდებარე ფენები.

ფენებთან მუშაობა სუფთა ფირზე კვალის დატოვების ანალოგიურია, რომლის დანახვაც პროექტორის დახმარებით შეიძლება. ფენები ისეთი ამოცანების შესასრულებლად გამოიყენება, როგორიცაა: რამდენიმე გამოსახულების კომბინირება; გამოსახულებებში ტექსტის ან ვექტორული ფიგურების ჩამატება; ფენის სტილის გამოყენებით შესაძლებელია ისეთი სპეცეფექტების დამატება, როგორიცაა ჩრდილის მოშორება და განათება.

Photoshop-ი საშუალებას გვაძლევს გამოსახულების ნაწილების სხვადასხვა ფენებზე განლაგებით ერთმანეთისაგან მათი იზოლირება მოვახდინოთ. შესაძლებელია ფენის შემადგენლობის რედაქტირება, როგორც დამოუკიდებელი ელემენტის, რაც პრაქტიკულად უსაზღვროდ ზრდის გამოსახულებით მანიპულირების შესაძლებლობებს.

ფენა არის დამოუკიდებელი გამოსახულება დოკუმენტში. განასხვავებენ სხვადასხვა ტიპის ფენებს. Photoshop-ში ყველა ფაილი შეიცავს ერთ ან რამდენიმე ფენას. ახალი ფაილები ჩვეულებრივად იქმნება ფენით Background (ფონი), რომელიც შეიცავს ფერს, ძირითადად თეთრს. ფენებთან მუშაობის პალიტრას ეწოდება Layers (ფენები). ყველა ახალი ფენა გამოსახულებაში გამჭვირვალეა. ფენებთან მუშაობა გამჭვირვალე ქაღალდის ფურცლებზე გამოსახულების დალაგების ანალოგიურია, როდესაც ცალკეული ფურცლების შეცვლა, გადაადგილება და მოცილება შესაძლებელია გამოსახულების სხვა ფურცლებისაგან დამოუკიდებლად.

როდესაც ფურცლები დალაგებულია ერთმანეთზე, შესაძლებელია მიღებული შედეგის (გამოსახულების) დანახვა. ფენების განლაგების წყობას, რომერლიც განაპირობებს გამოსახულების საერთო ხასიათს ეწოდება ფენების თანმიმდევრობა.

#### ფენათა ორგანიზება

ფენებთან მუშაობა ხორციელდება ფენათა პალიტრის − Layers დახმარებით (სურ. 36).

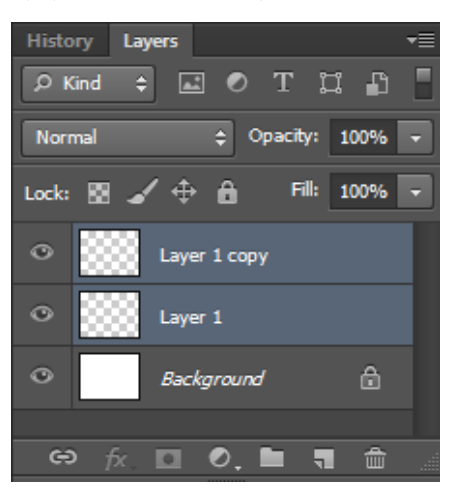

სურ. 36.

თუ პალიტრა Layers არ იმყოფება ეკრანზე, მისი გააქტიურება შესაძლებელია მენიუს ზოლიდან Window Layers ან <F7> კლავიშზე ხელის დაჭერით. პალიტრა Layers გამოიყენება ფენების დამალვის, გადაადგილების, მოცილების, სახელის შეცვლის და მათი შერწყმისთვის.

ფენების თანმიმდევრობის შეცვლა შესაძლებელია ფენების გადაადგილებით. ამისათვის, ფენა უნდა გადავათრიოთ "მაუსით" მარცხენა კლავიშზე ხელის აუღებლად ზემოთ ან ქვემოთ და აუშვათ ხელი "მაუსიდან" მაშინ, როცა იმ ადგილზე, სადაც უნდა განვალაგოთ ფენა გაჩნდება ორმაგი ხაზი.

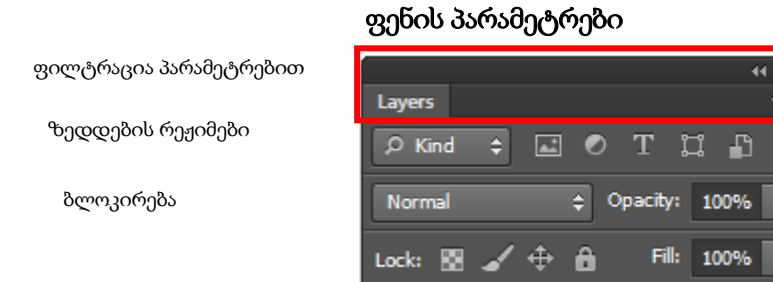

აქტიურ ფენას, შესაძლებელია, შევუცვალოთ პარამეტრები, რომლებიც განლაგებულია პალიტრა Layers-ის ზედა ნაწილში, პირველ რიგში ეს არის ზედდების და გამჭვირვალობის რეჟიმები. შესაძლებელია ასევე ფენის დაბლოკვის სხვადასხვა ვარიანტის ჩართვა.

## ფენა Background (ფონი).

როდესაც იქმნება ახალი გამოსახულება თეთრი ან ფერადი ფონით, ყველაზე ქვედა ფენას პალიტრა **Layers-**ში ენიჭება სახელი **Background** (ფონი). თუ იქმნება გაჭვირვალე გამოსახულება, მას ფონი არ გააჩნია. ფაილში შესაძლებელია იყოს მხოლოდ ერთი ფენა Background-ი. ამ ფენის გადაადგილება, რეჟიმის და პარამეტრების შეცვლა შეუძლებელია.

იმისათვის, რომ გადავაქციოთ ფენა Background-ი ჩვეულბრივ ფენად, საჭიროა მის სახელზე ორჯერ "მაუსით" ორჯერ დაწკაპუნება. თუ თქვენ შემთხვევით გადააქციეთ Background-ი ჩვეულებრივ ფენად, მაშინ მთავარი მენიუდან უნდა შეასრულოთ ბრძანებათა თანმიმდევრობა Layer  $\Rightarrow$  New  $\Rightarrow$  Background From Layer.

## ფენების ჩვენება, დამალვა და გამოყოფა

ფენის დამალვა და გამოჩენა შესაძლებელია Layers პალიტრის მარცხენა ვერტიკალურ რიგში პიქტოგრამა "თვალზე" − "მაუსით" დაწკაპუნება.

ჩვეულებრივად, ფაილში მუშაობისას გამოყოფილია ერთი ფენა. ასეთ ფენას აქტიური ეწოდება და **Layers**-ის პალიტრაში ლურჯი ფერით არის გამოყოფილი. ხატვა, ტრანსფორმაცია, პარამეტრების შეცვლა და სხვა მოქმედებები მხოლოდ აქტიურ ფენაზე ხორციელდება. ერთობლივი მოქმედებების, მაგალითად, გადაადგილების ან ტრანსფორმაციისათვის ერთდროულად რამდენიმე ფენის გამოყოფაა შესაძლებელი:

- 1. გაააქტიურეთ სასურველი ფენა;
- 2. <Ctrl> კლავიშზე ხელი დააჭირეთ და სხვა ფენების (გარდა ფონის) სახელებზე "მაუსით" თანმიმდევრობით დააწკაპუნეთ, ისინი მიუერთდება გამოყოფილ ფენას;
- 3. <**Ctrl**> კლავიშზე ხელის განმეორებითი დაჭერა გამორიცხავს ფენას გამოყოფილი ფენების ჯგუფიდან.

## ფენების გამოყოფის უპირატესობანი

## ერთობლივი ტრანსფორმაცია:

შესაძლებელია ფენების ერთობლივი გადაადგილება, ამისათვის:

- 1. გამოჰყავით ყველა ფენა **Background**-ის გარდა;
- 2. გააქტიურეთ ინსტრუმენტი Move (გადაადგილება), და გადაადგილეთ ყველა ფენა ერთობლივად.

## სწორება და გადანაწილება:

შესაძლებელია ფენების სწორება სხვადასხვა მიმართულებით, ამისათვის:

- 1. გამოჰყავით ყველა ფენა **Background**-ის გარდა;
- 2. გაააქტიურეთ ინსტრუმენტი Move (გადაადგილება), და პარამეტრების პანელზე მოძებნეთ პიქტოგრამები, რომლებიც უზრუნველყოფენ ფენების სწორებას და გადანაწილებას.

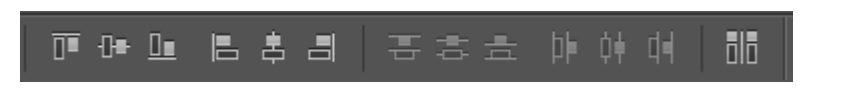

## ფენებისათვის სახელისა და ფერის შეცვლა.

ფენის სახელზე "მაუსით" ორჯერ დაწკაპუნება ფენის სახელის შეცვლის რეჟიმს ჩართავს. ჩუმათობის პრინციპით ფენას LayerN (N ნომერია) სახელი ენიჭება. სწრაფი ნავიგაციისათვის სასურველია, ფენის სახელი შეეფერებოდეს მის თემატიკას.

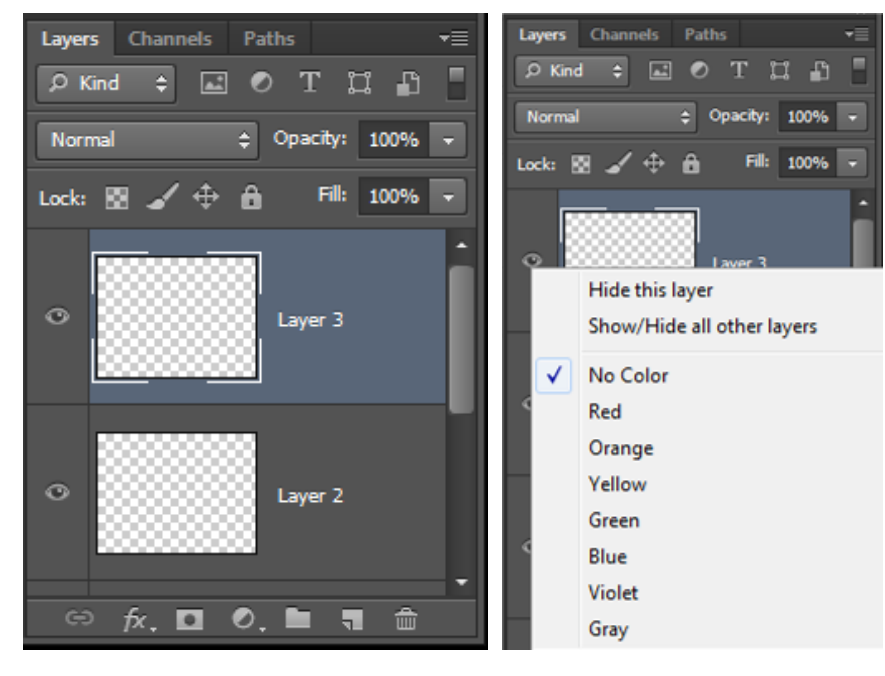

სურ. 37.

ასევე შესაძლებელია ფენის ფერის შეცვლა, რომელიც არ მოქმედებს მის შინაარსზე, ამისათვის საჭიროა პიქტოგრამა "თვალზე" − "და" "მაუსით" მარჯვენა კლავიშით დაწკაპუნება და ჩამოშლილ სიაში შევარჩიოთ სასურველი ფერი (სურ. 37) .

## ახალი ფენის შექმნა

- 1. ახალი ფენის შესაქმნელად მთავარი მენიუდან უნდა შესრულდეს ბრძანებათა თანმიმდევრობა Layer → New → Layer;
- 2. პალიტრა Layers-ის ქვედა ნაწილში <u>− ■</u> − Create a new layer ღილაკზე "მაუსის" დაწკაპუნებით. ამ ორ შემთხვევაში ახალი ფენა შეიქმნება აქტიური ფენის ზემოდან;
- 3. თუ საჭიროა ახალი ფენის შექმნა აქტიური ფენის ქვემოთ, მაშინ − Create a new layer ღილაკზე "მაუსის" დაწკაპუნება უნდა განხორციელდეს <Ctrl> კლავიშთან კომბინაციაში;
- 4. <Shift>+<Ctrl>+<N> კლავიშთა კომბინაციის საშუალებით შექმნილი ფენა ავტომატურად ხდება აქტიური.

## ფენის დუბლირება (ასლის შექმნა)

- 1. ფენის დუბლირებისათვის (ფენის ასლის შექმნა) მთავარი მენიუდან უნდა შესრულდეს ბრძანებათა თანმიმდევრობა Layer → Duplicate Layer;
- 2. ფენის სახელზე "მაუსით" მარჯვენა კლავიშით დაწკაპუნების შემდეგ ავირჩიოთ ბრძანება Duplicate Layer;
- 3. "მაუსის" საშუალებით ფენის სახელი გადავათრიოთ − Create a new layer ღილაკზე;
- 4. <Ctrl>+<J> კლავიშთა კომბინაციის საშუალებით შეიქმნება ფენის ასლი.

### ფენის წაშლა

- 1. ფენის წასაშლელად მთავარი მენიუდან უნდა შესრულდეს ბრძანებათა თანმიმდევრობა Layer  $\Rightarrow$  Delete  $\Rightarrow$  Layer;
- 2. ფენის სახელზე "მაუსის" მარჯვენა კლავიშით დაწკაპუნების შემდეგ ავირჩიოთ ბრძანება Delete Layer;
- 3. "მაუსის" დახმარებით ფენის სახელი გადავათრიოთ <u>− ம</u> − Delete layer ღილაკზე.

### ფენების დაჯგუფება

ფენათა ჯგუფები გვეხმარება ფენების დარეგულირებაში და მათ მართვაში. ჯგუფების დახმარებით შესაძლებელია ფენები დავალაგოთ ლოგიკურ ჯგუფებად და მოვაწესრიგოთ Layers პანელი.

ოპერაცია Group (დაჯგუფება) წარმოადგენს ფენებიანი დავთრის შექმნას Layers პალიტრის შიგნით. ეს ოპერაცია მოხერხებულია Layers პალიტრაში სამუშაოს ორგანიზებისათვის. დავთარში მოქცეული ფენები ამცირებენ პალიტრის მოცულობას და ლოგიკურად აერთიანებენ ფენებს. (სურ. ).

ჯგუფის შესაქმნელად:

- 1. მონიშნეთ ყველა ფენა (Background-ის გარეშე);
- 2. Layers პალიტრის მენიუში შეარჩიეთ ბრძანება New Group from Layers (ფენების ახალი ჯგუფი);
- 3. შეურჩიეთ ჯგუფს სახელი და შეუცვალეთ ფერი; ჯგუფის გაუქმებისთვის:
- 1. გამოჰყავით ჯგუფი;
- 2. Layers პალიტრის მენიუში გამოჰყავით ბრძანება Delete Group (ჯგუფის გაუქმება);
- 3. გამოსულ დიალოგურ ფანჯარაში აირჩიეთ ვარიანტი Group Only (მხოლოდ ჯგუფი), ამ შემთხვევაში უქმდება მხოლოდ დავთარი, შემადგენლობა რჩება.

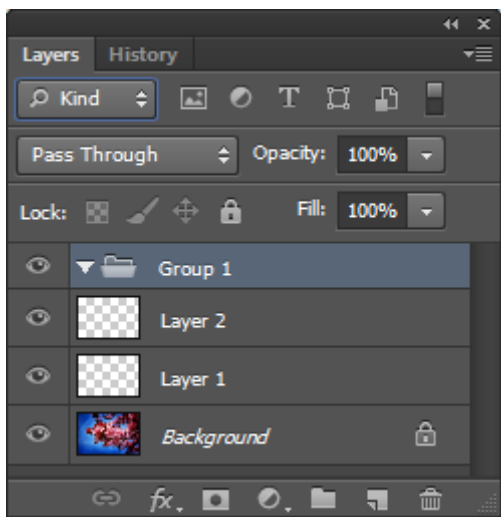

### ფენების დაკავშირება

ბრძანება Link Layers (დააკავშირე ფენები) Layer მენიუდან ან Layers პალიტრის მენიუდან დაჯგუფების ბრძანების ანალოგიურია. თუ ფენები დაკავშირებულია ერთმანეთთან, შესაძლებელია მათი სწორება და მათზე ერთობლივი მოქმედებების ჩატარება. ამისათვის საჭიროა

გამოვყოთ ყველა ფენა Background-ის გარდა და Layers პალიტრის ქვედა ნაწილში − Link layer ღილაკზე "მაუსის" დაწკაპუნებით. გამოყოფის მოხსნის შემდეგ ყველა ფენა ერთად გადაადგილდება.

# ფენების შერწყმის ბრძანებები

ფენების შერწყმა ოთხი სხვადასხვა ბრძანებით შეიძლება განვახორციელოთ, რომელთა გამოძახება Layers პალიტრის მენიუდან ხდება.

- 1. ბრძანება Merge Layers (იგივე ბრძანება შეიძლება შესრულდეს <Ctrl>+<E> კლავიშთა კომბინაციით):
	- გამოჰყავით რამდენიმე ფენა;
	- Layers პალიტრის მენიუდან შეასრულეთ ბრძანება Merge Layers. შედეგად ყველა გამოყოფილი ფენა ერთ ფენად გაერთიანდება.
- 2. ბრძანება Merge Down ან <Ctrl>+<E> კლავიშთა კომბინაცია:

თუ აქტიური ფენა ერთია, მაშინ პალიტრის მენიუში ბრძანება Merge Down-ზე შეიცვლება. ამ შემთხვევაში აქტიური ფენა ქვედა ფენასთან გაერთიანდება;

- 3. ბრძანება Merge Visible ან <Ctrl>+<Shift>+<E> კლავიშთა კომბინაცია: ყველა ხილულ ფენას ერთ ფენაში აერთიანებს;
- 4. ბრძანება Flatten Image:

ყველა ფენას ერთ Background ფენაში აერთიანებს.

## ფენების ფილტრაცია

Adobe Photoshop CS6 ვერსიაში გამოჩნდა ფენების ტიპის და თვისებების მიხედვით ფილტრაციის მოხერხებული საშუალება, რომელიც შესაბამისი პიქტოგრამებით **Layers** პალიტრის ზედა ნაწილშია რეალიზებული (სურ. 38).

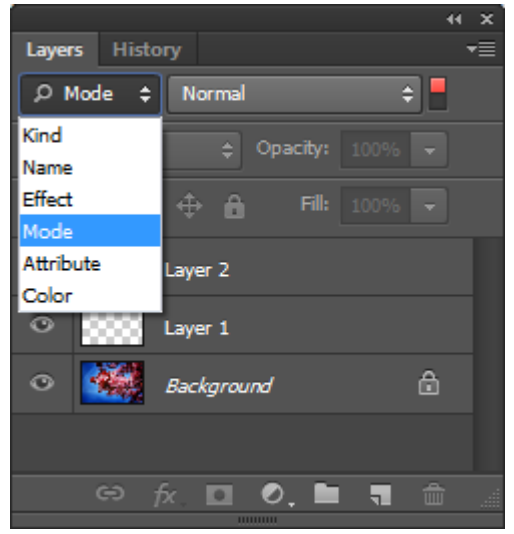

სურ. 38.

ფენების ფილტრაცია შესაძლებელია ისეთი თვისებების მიხედვით, როგორიც არის ფენის ტიპი, სახელი, ეფექტები, რეჟიმები, ატრიბუტები, ფერი.

## ხატვის ძირითადი ინსტრუმენტები

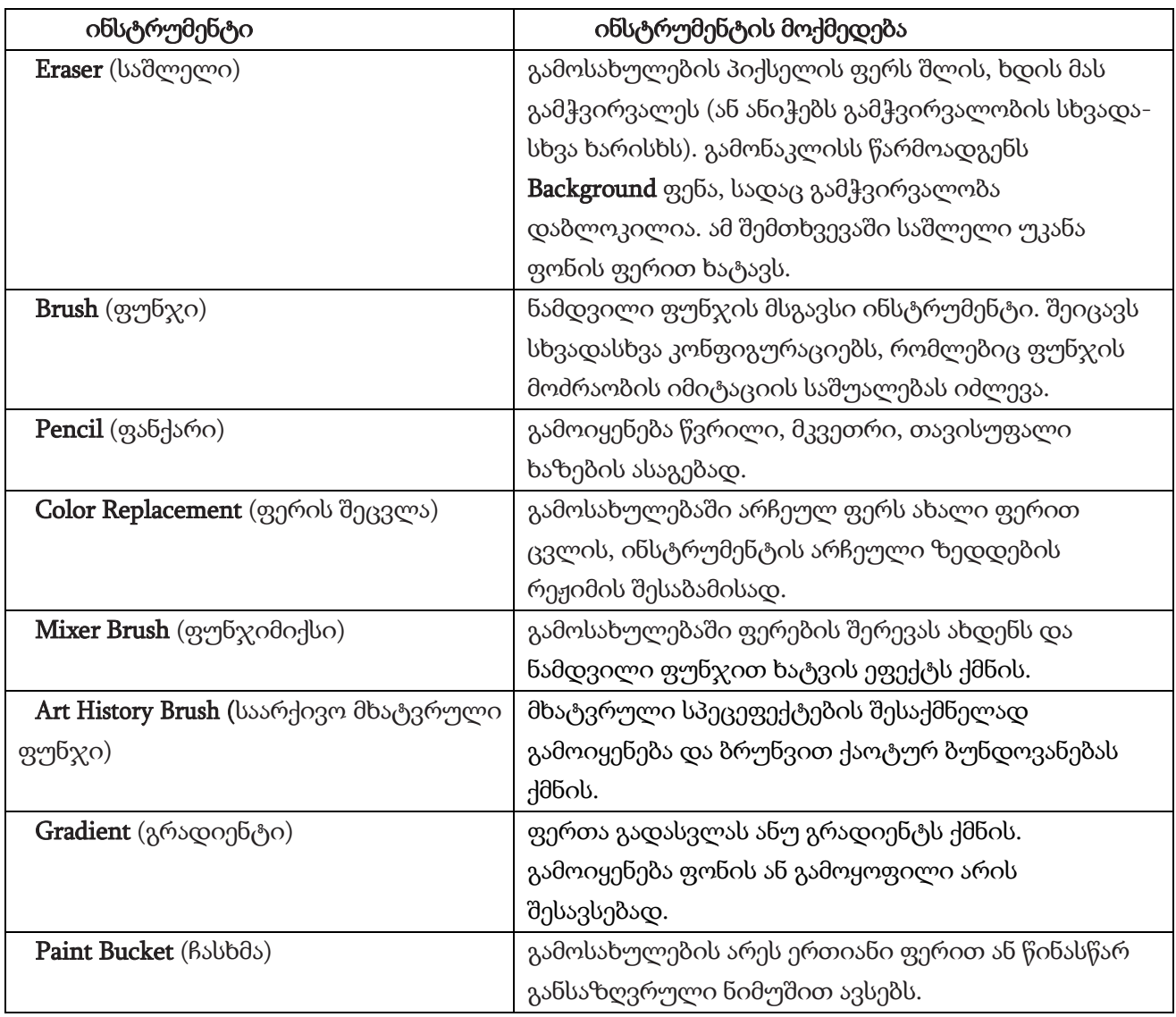

## ძირითადი ფერისა და ფონის ფერის შერჩევა

- Foreground Color (წინა ან ძირითადი ფონის ფერი) Photoshop-ში ხატვისათვის, დოკუმენტში ან შერჩეულ არეში ჩასხმისათვის, ხოლო Gradient (გრადიენტი) ინსტრუმენტისათვის საწყის ფერად გამოიყენება;
- Background Color (უკანა ფონის ფერი) Background ფენაზე (სადაც დაბლოკილია გამჭვირვალობა) წაშლილი პიქსელების ადგილზე ჩნდება. ეს ფერი ჩართულია ერთ-ერთ სამუშაო გრადიენტში;
- Default (ნაგულისხმები) წინა ფონის ფერი შავია, ხოლო უკანა თეთრი. ამდენად, ხატვის ინსტრუმენტები Brush (ფუნჯი) და Pencil (ფანქარი) თეთრ ფონზე შავი ფერით დახატავენ;
- Foreground ფერის შეცვლა მომხმარებელს მრავალი გზით შეუძლია. ყველაზე მარტივია − Swatches (ნიმუშები) პალიტრაზე "მაუსის" დაწკაპუნებით და შემდეგ სასურველი ფერის არჩევა;
- ზოგიერთი მოქმედებებისათვის პროგრამაში ძირითადი ფერების სწრაფი დაყენებაა საჭირო. ამისათვის ხელი დააჭირეთ <D> (Default) კლავიშს ან **Default Foreground and** Background Colors (D) ღილაკს, თქვენ მიიღებთ ფერებს ჩუმათობის პრინციპით;

ფერების გადამრთველით ან <X> კლავიშზე ხელის დაჭერით შეიძლება წინა და უკანა ფონის ფერების ადგილების შეცვლა.

ინსტრუმენტი Brush

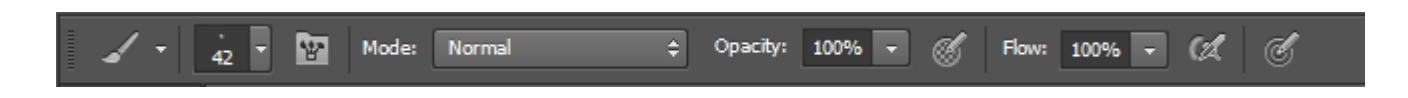

პარამეტრი Brush (ფუნჯი) − არ არის მხოლოდ ინსტრუმენტის ფორმა, არამედ პარამეტრების საკმაოდ დიდი ნაკრებია, რომლის კონფიგურაციის შერჩევა სპეციალურ Brush პალიტრაშია შესაძლებელი (სურ.). ამ პალიტრას აქვს ჩამოშლადი სია წინასწარ ჩატვირთული ძირითადი ფუნჯების ნიმუშებით.

მომხმარებელს შეუძლია კომპლექტიდან ნებისმიერი ფორმის ფუნჯი შეარჩიოს (სურ. 39). მომხმარებელს ამ ნაკრების შეცვლა შეუძლია, დაუმატოს ან შექმნას საკუთარი ფუნჯი.

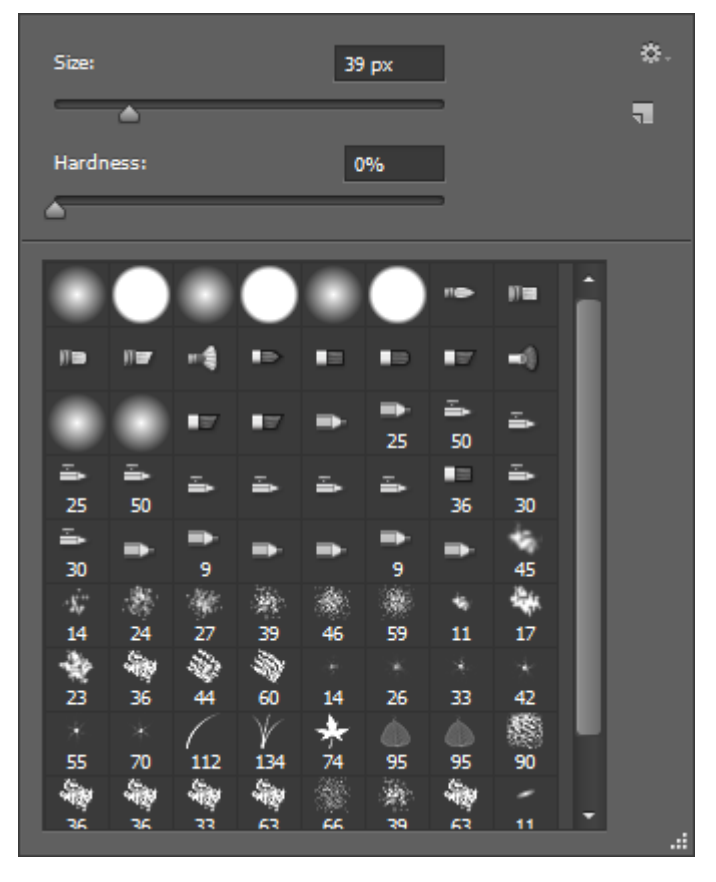

სურ. 39.

## ხატვის ინსტრუმენტების ასახვა ეკრანზე.

ხატვის ინსტრუმენტს აქვს გარკვეული ზომა და ფორმა. როდესაც ინსტრუმენტს გააქტიურებთ და გადაადგილებთ "მაუსის" მაჩვენებლით ის ისევე გამოიყურება, როგორც ფუნჯის ფაქტობრივი ზომა ასახული პიქსელებში.

### ფუნჯის ზომის და სიხისტის შეცვლა

ყველაზე ხშირად მრგვალი ფორმის ფუნჯები გამოიყენება. მრგვალი ფუნჯების ძირითადი პარამეტრებია **Size** (ზომა) და **Hardness** (სიხისტე). ხისტ ფუნჯებს აქვს მკაფიო კონტური, ხოლო რბილებს − ბუნდოვანი.

ფუნჯის ზომის და სიხისტის შესაცვლელად შესაძლებელია გამოიყენოთ შემდეგი სწრაფი კლავიშები და კლავიშთა კომბინაციები:

- <[> შეამცირებს ფუნჯის ზომას, ხოლო სიხისტეს შეინარჩუნებს;
- <]> გაზრდის ფუნჯის ზომას, და შეინარჩუნებს მის სიხისტეს;
- $\bullet$  კლავიშთა კომბინაცია < $\text{Shift}$ >+<[> შეამცირებს ფუნ $\chi$ ის სიხისტეს, ხოლო ზომას შეინარჩუნებს;
- კლავიშთა კომბინაცია <Shift>+<]> გაზრდის ფუნჯის სიხისტეს, და შეინარჩუნებს მის ზომას.

### ზედდების რეჟიმი − Mode

პარამეტრი Mode − ზედდების რეჟიმი დამახასიათებელია ხატვის ყველა ინსტრუმენტისათვის (სურ. 40).

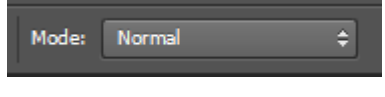

სურ. 40.

### გაუმჭვირვალობა − Opacity

პარამეტრი Opacity − შტრიხის გაუმჭვირვალობის ხარისხი. ჩუმათობის პრინციპით გაუმჭვირვალობა 100%-ს შეადგენს (სურ. 41).

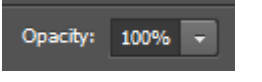

სურ. 41.

## რეჟიმი Airbrush

რეჟიმი **Airbrush** ასრულებს ფუნჯის გასმას დროის ნებისმიერ ერთეულში, ჩვეულებრივი ფუნჯისგან განსხვავებით, სადაც ფუნჯის გასმა მხოლოდ მაჩვენებლის მოძრაობის დროს სრულდება. მისი მოქმედება ბალონიდან საღებავის ამოფრქვევას გავს. ჩუმათობის პრინციპით რეჟიმი გამორთულია.

### პარამეტრი Flow

Flow (ნაკადი) პარამეტრი ზოგადად Airbrush რეჟიმს ეხება და ფუნჯის ერთი მოძრაობის დროს საღებავის დატანის სიმჭიდროვეს არეგულირებს (სურ. 42).

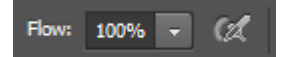

სურ. 42.

# 10.10. ინსტრუმენტების პარამეტრების შენახვა და აღდგენა

თუ მუშაობის პროცესში შეცვლით ინსტრუმენტის პარამეტრებს, პროგრამის შენახვის შემდეგ მომდევნო გახსნის დროს პარამეტრების ბოლო მნიშვნელობა აღდგება.

თუ გსურთ მუშაობა საწყის პარამეტრებთან (ან თქვენ შეცვლით მათ ისე, რომ ინსტრუმენტი არ მუშაობს), მაშინ შეგიძლიათ ინსტრუმენტის პარამეტრების პირველადი მნიშვნელობები აღადგინოთ. ამისათვის საჭიროა შემდეგი მოქმედებების შესრულება:

- 1. აირჩიეთ ინსტრუმენტი;
- 2. "მაუსის" მარჯვენა კლავიშით დააწკაპუნეთ ინსტრუმენტის პიქტოგრამაზე;
- 3. აირჩიეთ ბრძანება Reset Tool (ინსტრუმენტის აღდგენა);
- 4. ბრძანება Reset All Tools (აღადგინეთ ყველა ინსტრუმენტი) ყველა ინსტრუმენტს პირველად პარამეტრებს დაუბრუნებს (სურ. 43).

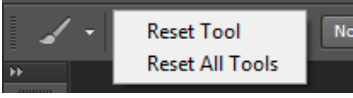

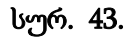

# ინსტრუმენტი Pencil (ფანქარი)

ინსტრუმენტი Pencil (ფანქარი) სიხისტის პარამეტრის შეცვლის საშუალებას არ იძლევა. ყველა ხაზს, რომელიც ამ ინსტრუმენტითაა შესრულებული აბსოლუტურად მკვეთრი კიდეები აქვს. ინსტრუმენტი Pencil გამოიყენება წვრილი, მკვეთრი ხაზების შესაქმნელად.

# ინსტრუმენტი Eraser

ინსტრუმენტი ━━━━ − Eraser (საშლელი) შლის გამოსახულების პიქსელის ფერს და აჩვენებს მას როგორც გამჭვირვალეს (ან ანიჭებს გამჭვირვალობის სხვადასხვა ხარისხს). გამონაკლისია Background (ფონი) ფენა, სადაც გამჭვირვალობა დაბლოკილია, ამ შემთხვევაში საშლელი უკანა ფონის ფერით ხატავს. იმ შემთხვევაში, თუ ფონის ფერი თეთრია, საშლელი დახატავს თეთრი ფერით (იქმნება შთაბეჭდილება, რომ შლის).

# ინსტრუმენტი Paint Bucket Tool

ინსტრუმენტი <del>− →</del> − Paint Bucket (შევსება) ავსებს გამოსახულების არეს მთლიანი ფერით ან წინასწარ შერჩეული ნიმუშით ფერთა მსგავსების მეთოდით (სურ. 44).

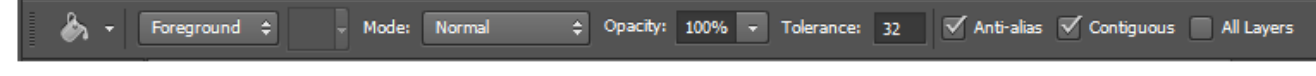

განვიხილოთ → Paint Bucket ინსტრუმენტის პარამეტრების პანელი (სურ. 45).

Set sourse for fill area ჩამოშლადი სია განსაზღვრავს მზა შაბლონებს – პუნქტი Foreground (ძირითადი ფერი) ან Pattern (რეგულარული). თუ Pattern რეჟიმია შერჩეული, მაშინ შესაძლებელია ნიმუშის დადგენა შემდეგ ჩამოშლად სიაში Pattern (ნიმუში).

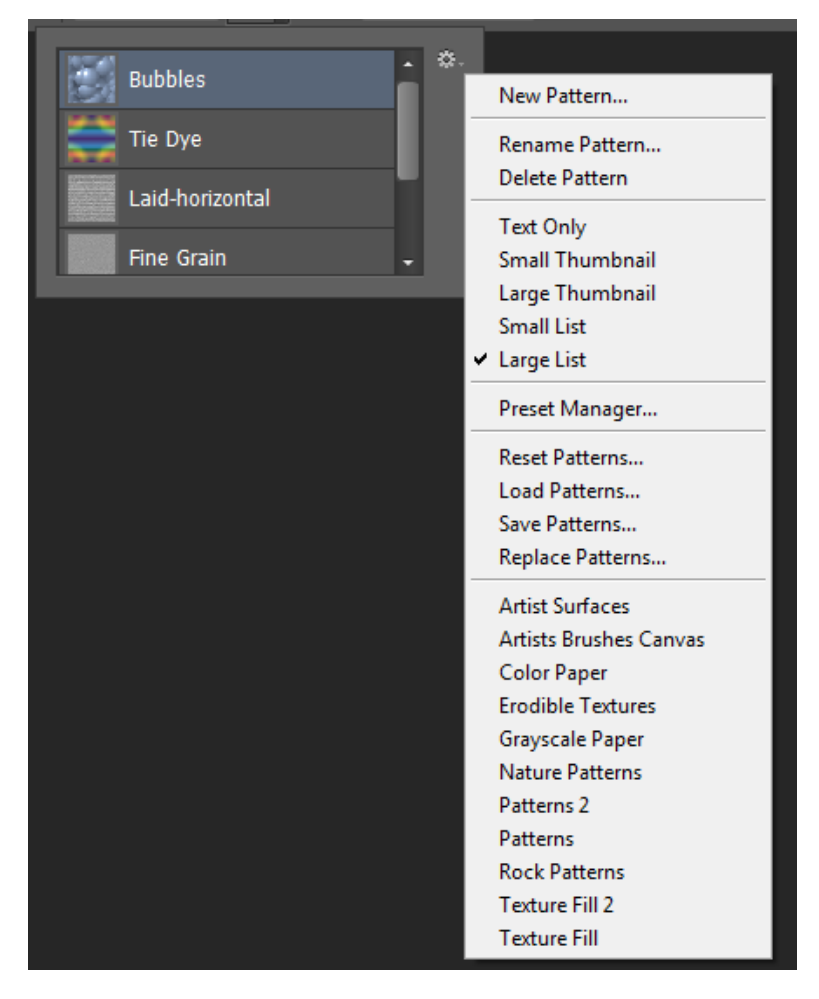

სურ. 45.

Mode (რეჟიმი) ადგენს შევსების ზედდების რეჟიმს, ველი Opacity (გამჭვირვალობა) განსაზღვრავს გამჭვირვალობის ხარისხს, ალამი Anti-alias (დარბილება) აყენებს კიდეების დარბილებას, ხოლო ალამი Contiguous (მომიჯნავე პიქსელები) არეგულირებს მომიჯნავე ან ყველა შესაბამისი პიქსელის შევსების რეჟიმს.

პარამეტრი Tolerance (დაშვება) განსაზღვრავს ფერების სიახლოვის ზღვარს, რომლებზეც მოქმედებს ინსტრუმენტი. რაც უფრო დიდია ეს მნიშვნელობა და უფრო დიდია შევსების ფართობი, მით მეტია ელფერების რაოდენობა, რომელთაც პროგრამა თვლის დაწკაპუნების წერტილის ფერთან ახლოს. **Tolerance**-ის მნიშვნელობა ჩუმათობით პრინციპით 32-ის ტოლია.

#### ბრძანება Fill (შევსება)

თუ თქვენ გაქვთ ფურცელზე დიდი რაოდენობის წასაშლელი ობიექტები, მათი წაშლა საშლელით საკმაოდ შრომატევადია. მეორე მხრივ, თუ გინდათ, რომ არე შეავსოთ არჩეული ფერით, უფრო მოსახერხებელია გამოიყენოთ შემდეგი ბრძანება.

1. შეასრულეთ ბრძანება Edit  $\Rightarrow$  Fill. გაიხსნება შესაბამისი დიალოგური ფანჯარა (სურ. 46);

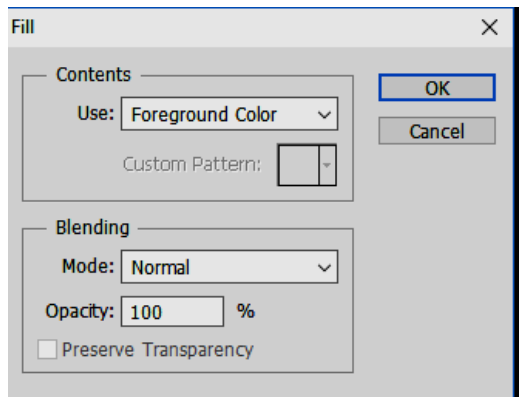

სურ. 46. დიალოგური ფანჯარა Fill

2. Contents ველის Use (გამოყენება) ჩამოშლად სიაში შეგიძლიათ აირჩიოთ შევსების მეთოდის მნიშვნელობა: Foreground (ძირითადი ფერი), Background (ფონის ფერი), Color (ფერი ...), 50% Gray (50% ნაცრისფერი), Black (შავი),White (თეთრი) ან Pattern (ნიმუში);

თუ აირჩევთ Pattern (ნიმუში) მაშინ გააქტიურდება Custom Pattern (თავისუფალი ნიმუში) ჩამოშლადი სია. ამ სიიდან შეგიძლიათ აირჩიოთ დაწინწკვლის ან დაშტრიხვის თქვენთვის მისაღები ნიმუში;

3. Blending (ზედდება) ველში თქვენთვის ნაცნობი პარამეტრებია: ჩამოშლადი სია Mode (რეჟიმი), რომელიც განსაზღვრავს შევსების ზედდების რეჟიმს, **Opacity** (გაუმჭვირვალობა) ველი − განსაზღვრავს მისი გამჭვირვალობის ხარისხს.

აუცილებელია ვიცოდეთ Edit ➡ Fill ბრძანების გამოსაძახებელი კლავიშთა კომბინაცია:

<Shift>+<Backspace> ან <Shift>+<F5> − Fill ბრძანების დიალოგური ფანჯრის გამოსაძახებლად; <Alt>+<Backspace> – წინა ფონის ფერით შევსება;

<Ctrl>+<Backspace> − უკანა ფონის ფერით შევსება.

### 10.11. მოქმედებების გაუქმება და აღდგენა. პალიტრა History

მოქმედებათა გაუქმება Edit ⇒ Undo ბრძანებით ან <Ctrl>+<Z> კლავიშთა კომბინაციით ხდება. <Ctrl>+<Z> კლავიშთა კომბინაცია Photoshop-ში მხოლოდ ერთი მოქმედებას აუქმებს! თუ განმეორებით გამოვიყენებთ <Ctrl>+<Z> კლავიშთა კომბინაციას, გაუქმებული მოქმედება აღდგება.

თუმცა, History (ისტორია) პალიტრის საშუალებით შეგიძლიათ ერთდროულად რამდენიმე ოპერაცია გააუქმოთ.

ყველა თქვენს მიერ შესრულებული ქმედება გამოსახულების მიმართ ჩაიწერება **History** (ისტორია) პალიტრაში. ბოლო მოქმედება სიის ქვედა ნაწილშია მოთავსებული. History პალიტრა საშუალებას გაძლევთ გააუქმოთ როგორც ბოლო შესრულებული მოქმედება, და ასევე, მათი თანმიმდევრობაც. მასზე "მაუსის" დაწკაპუნებით, თქვენ შეგიძლიათ დააბრუნოთ ფაილი ნებისმიერი მოქმედებიდან პირველადი ჩატვირთვის მდგომარეობაში.

ახალი ოპერაციების განსახორციელებით გაუქმებულების შემდეგ, თქვენ ახალ ჩანაწერებს ქმნით History პალიტრაში. მოქმედებების თანმიმდევრული გაუქმება პალიტრაში <Ctrl>+<Alt>+<Z>

კლავიშთა კომბინაციითაც შეგიძლიათ. ჩუმათობის პრინციპით **History** პალიტრაში მხოლოდ ბოლო 20 მოქმედების შენახვა ხდება.

# 10.12. Shapes (ფორმები)

Shapes (ფორმები) ჯგუფის ინსტრუმენტები (სურ. 47) უფრო მოხერხებულია კომპლექსური ვექტორული რეჟიმების დროს.

|  | Rectangle Tool         |  |
|--|------------------------|--|
|  | Rounded Rectangle Tool |  |
|  | <b>Ellipse Tool</b>    |  |
|  | Polygon Tool           |  |
|  | Line Tool              |  |
|  | Custom Shape Tool      |  |

სურ. 47. Shapes ჯგუფის ინსტრუმენტები

გულისხმობის პრინციპით პირველი რეჟიმია ჩართული. ხატვისათვის საჭიროა აირჩიოთ მესამე რეჟიმი − Pixels (პიქსელები) (სურ. 48).

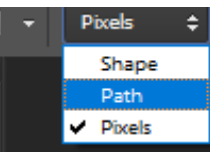

სურ. 48.

პარამეტრების პანელზე ხედავთ თქვენს ნაცნობ პარამეტრებს Mode (რეჟიმი) და Opacity (გაუმჭვირვალობა), რომლებიც დამახასიათებელია ხატვის ინსტრუმენტებისათვის. ინსტრუმენტების პიქტოგრამების უკან მდებარეობს მცირე პატარა ჩამოსაშლელი სია (აღნიშნული ქვემოთ მიმართული ისრით − ეს არის აქტიური ინსტრუმენტის ინდივიდუალური პარამეტრები.

# ფორმების აგების ძირითადი ნაბიჯები:

- 1. დააყენეთ წინა პლანის ფერი (Foreground);
- 2. გააქტიურეთ ინსტრუმენტი Rectangle (მართკუთხედი);

3. გახსნილი ფაილის სამუშაო არის ნებისმიერ თავისუფალ ადგილზე დააჭირეთ "მაუსის" მარცხენა ღილაკს და "მაუსის" დაჭერილი მდგომარეობით გადაადგილდით მარჯვნივ და ქვემოთ. როდესაც აუშვებთ "მაუსს" ხელს, მართკუთხედი აგებული იქნება. ფიგურით შემოსაზღვრული არე შეივსება წინა პლანის ფერით (სურ. 49).

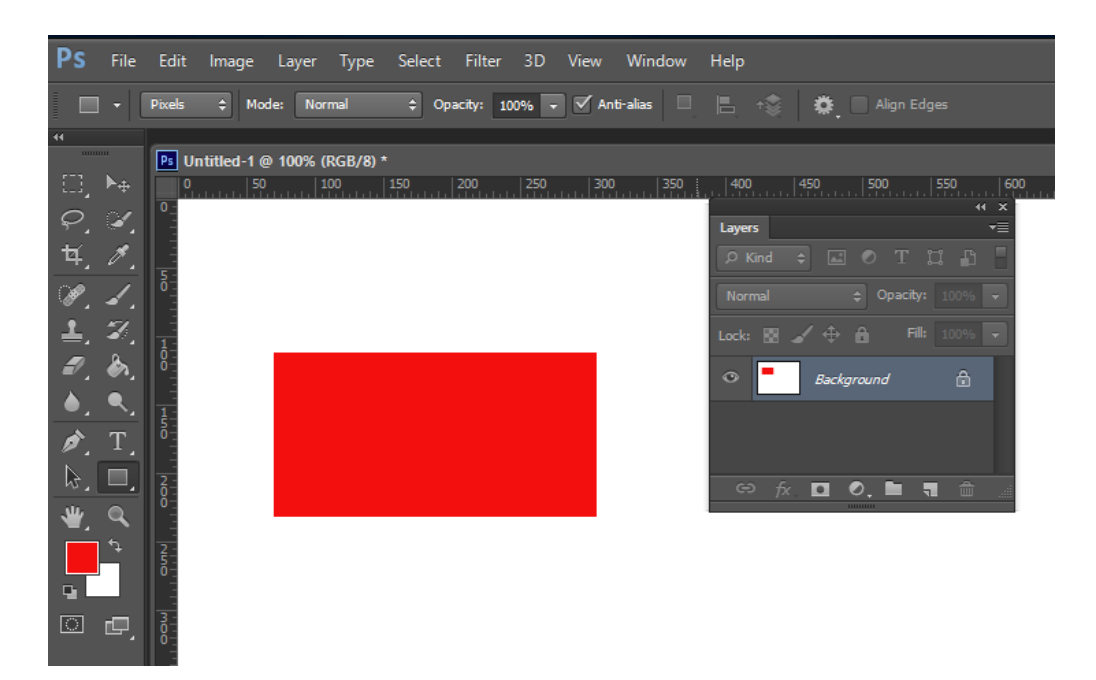

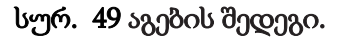

### კლავიშთა კომბინაცია, რომლებიც ფიგურების აგების დროს გამოიყენება

თუ ფიგურის აგების დროს დააჭერთ და არ აუშვებთ ხელს <Shift> კლავიშს, შეიქმნება წესიერი ფიგურა (კვადრატი, წრე, კვადრატი მომრგვალებული კუთხეებით). ხაზის შემთხვევაში, ეს იქნება ჰორიზონტალური, ვერტიკალური ან 45°-იანი კუთხით დახრილი ხაზი.

იმ შემთხვევაში, თუ ფიგურის ხატვისას არ აუშვებთ ხელს <Alt> კლავიშს, ფიგურა შეიქმნება ცენტრიდან.

თუ ფიგურის ხატვისას ხელს არ აუშვებთ ჰარის კლავიშს, შეგიძლიათ ფიგურის გადაადგილება აგების პროცესში.

### ინსტრუმენტი Custom Shape (თავისუფალი ფიგურა)

გააქტიურეთ Custom Shape (თავისუფალი ფიგურა). განვიხილოთ მისი პარამეტრები.

ინსტრუმენტის მთავარი პარამეტრია − Shape (ფიგურა). პარამეტრის ჩამოსაშლელი სიიდან შესაძლებელია სხვადასხვა ფორმის არჩევა.

ობიექტების აგებისას წესიერი ფიგურის შესანარჩუნებლად, საჭიროა ხელი <**Shift**> კლავიშზე გვეჭიროს.

### დამატებითი ნაკრებების ჩამოტვირთვა

სტანდარტული ფორმების ნაკრებების გარდა, პროგრამის ბიბლიოთეკებიდან შეგიძლიათ ჩამოტვირთოთ დამატებითი კომპლექტები ან ჩამოტვირთოთ თქვენ მიერ შენახული ფორმები.

1. აირჩიეთ ინსტრუმენტი Custom Shape (თავისუფალი ფიგურა);

2. სტანდარტული ფორმების გასახსნელად ინსტრუმენტების პარამეტრების პანელზე "მაუსით" დააწკაპუნეთ ისარზე ველში Shape (ფიგურა). Load Shapes (ჩამოტვირთეთ ფიგურები) ბრძანების დახმარებით მენიუდან ავირჩიოთ სასურველი კომპლექტი (სურ. 50);

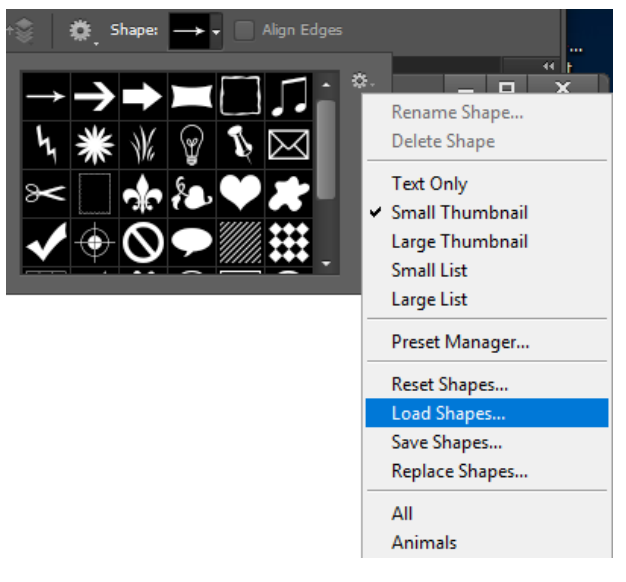

სურ. 50.

3. გახსნილ დიალოგურ ფანჯარაში Load (ჩამოტვირთვა) პროგრამა პირველად აჩვენებს გზას ბიბლიოთეკის კომპლექტებამდე: Program Files → Adobe → Adobe Photoshop CS6 → Presets → Custom Shapes;

4. ასევე შეგიძლიათ ჩამოტვირთოთ სასურველი კომპლექტის ნაკრები ბიბლიოთეკიდან Load Shapes (ფიგურის ჩამოტვირთვა) ბრძანების გამოყენების გარეშე, მაგალითად, Animals (ცხოველების) სიიდან;

5. სასურველი კომპლექტის ჩამოტვირთვამდე ეკრანზე გამოჩნდება ფანჯარა შეკითხვით (სურ. 51). თუ დააჭერთ OK ღილაკს, მაშინ განხორციელდება ნაკრების შეცვლა ახალი ჩამოსატვირთი ფორმებით, ხოლო თუ ავირჩევთ Append (დამატება) ღილაკს – არსებულ კომპლექტს დაემატება ახალი ფორმები (სურ. 52).

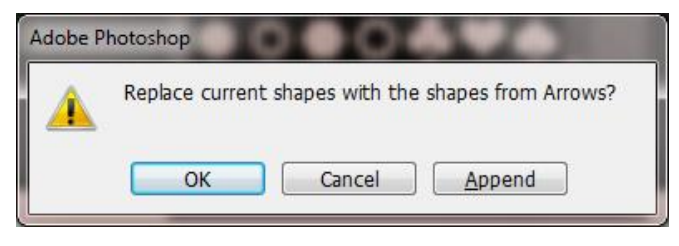

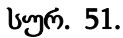

ჩვენს მაგალითში სტანდარტულ არსებულ ფორმებს დაემატა Animals ინსტრუმენტების ნაკრები.

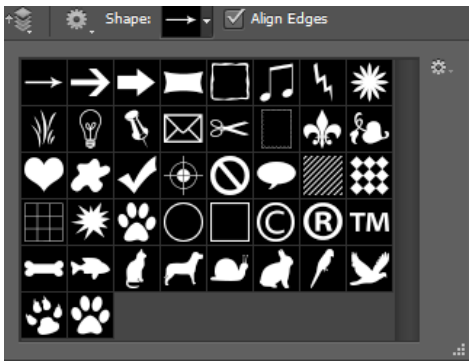

სურ. 52. სტანდარტულ ფორმებს დამატებული Animals ფორმების ნაკრები.

6. თუ გსურთ საწყის ნაკრებზე დაბრუნება, მაშინ უნდა შეასრულოთ Reset Shapes (თავისუფალი ფიგურების აღდგენა) ბრძანება, რომელიც მდებარეობს Load Shapes ბრძანების ზემოთ და ამით აღადგენთ თავდაპირველ ნაკრებს (სურ. 50).

### 10.13. გამოყოფა

გამოყოფა არის უმნიშვნელოვანესი მცნება Photoshop-ში. გამოყოფის შემდეგ შესაძლებელია გამოსახულების მხოლოდ იმ ნაწილის რედაქტირება, რომელიც მდებარეობს გამოყოფილი არის შიგნით. გამოყოფა წარმოადგენს პიქსელების არის შემოფარგვლას შემდგომი დამუშავებისათვის (მაგალითად, კოპირება ახალ ფენაზე, გადაადგილება სხვა ფაილში და ა.შ.). რომელიმე არის გამოყოფა დაკავშირებულია გამოსახულების ამ ნაწილის მახასიათებლებთან, მაგალითად, მის ფორმასთან ან ფერთან (სურ. 53).

განასხვავებენ ოთხი ტიპის გამოყოფას:

### გეომეტრიული გამოყოფა

ინსტრუმენტი Rectangular Marquee (მართკუთხა არე) – გამოიყოფა გამოსახულების მართკუთხა ნაწილი;

ინსტრუმენტი Elliptical Marquee (ოვალური არე) − გამოიყოფა ელიფსური არე;

ინსტრუმენტი Single Row Marquee (ჰორიზონტალური სტრიქონი) – გამოიყოფა 1 პიქსელის სიმაღლის სტრიქონი;

ინსტრუმენტი Single Column Marquee (ვერტიკალური სტრიქონი) − გამოიყოფა 1 პიქსელის სიგანის სვეტი.

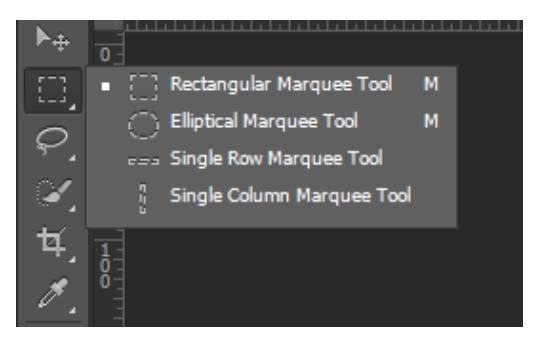

სურ. 53.

#### თავისუფალი გამოყოფა

ინსტრუმენტი Lasso (ლასო) იძლევა საშუალებას შემოვხაზოთ თავისუფალი ფორმის კონტურები (სურ. 54);

ინსტრუმენტი Polygonal Lasso (მრავალკუთხა ლასო) შესაძლებელია მოვნიშნოთ წერტილები მრავალკუთხა სეგმენტზე გამოსაყოფი არის ირგვლივ;

ინსტრუმენტი Magnetic Lasso (მაგნიტური ლასო) მუშაობს როგორც პირველი ორის კომბინაცია. გამოიყენება ნებისმიერი მაღალკონტრასტული ნაპირების მქონე არეების გამოსაყოფად.

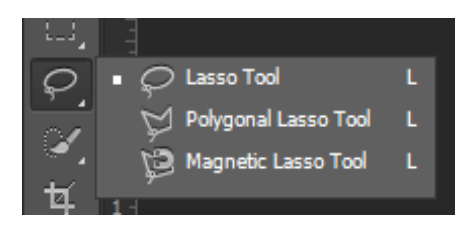

სურ. 54.

## გამოყოფა კონტურების მიხედვით

ინსტრუმენტი Quick Selection (სწრაფი მონიშვნა) − სწრაფად მონიშნავს შერჩეულ არეს, ავტომატურად პოულობს თქვენ მიერ განსაზღვრული გამოსახულების კონტურზე დაწკაპუნებით.

## ფერადი დიაპაზონის გამოყოფა

ინსტრუმენტი Magic Wand (ჯადოსნური ჯოხი) გამოჰყოფს გამოსახულების ნაწილებს მათი მიმდებარე პიქსელების ფერის მსგავსების საფუძველზე. ეს ინსტრუმენტი სასარგებლოა უჩვეული კონტურების და სპეციფიკური ფერთა დიაპაზონის მქონე გამოსახულებების გამოსაყოფად.

ინსტრუმენტი Magic Wand ირჩევს ერთი ფერის ან რომელიმე ფერთა დიაპაზონოს ყველა პიქსელს. ეს ინსტრუმენტი ძალიან მოსახერეხებელია მსგავსი ელფერის არის გამოსაყოფად, რომელიც გარშემორტყმულია სხვა ფერის არეებით, ასევე უჩვეულო კონტურების და სპეციფიკური ფერთა დიაპაზონის მქონე გამოსახულებების გამოსაყოფად. ისევე როგორც სხვა გამოყოფის ინსტრუმენტების შემთხვევაში, საწყისი გამოყოფის არის შექმნის შემდეგ, თქვენ შეგიძლიათ დაუმატოთ ან გამოაკლოთ მას პიქსელები.

პარამეტრი **Tolerance** (დაშვება), განსაზღვრავს ჯადოსნური ჯოხის მგრძნობელობას. მისი მნიშვნელობა ზღუდავს ან ზრდის გამოყოფილ ფერთა დიაპაზონს.

სტანდარტულად მისი მნიშვნელობა 32-ის ტოლია, ანუ მოიცავს 32 უფრო ნათელ იმავე რაოდენობის უფრო მუქ ფერს, ვიდრე თქვენ მიერ შერჩეული ფერია. მოცემული კონკრეტული გამოსახულებისათვის ფერების დიაპაზონის ან მათი ელფერის მიხედვით თქვენ შეგიძლიათ შეცვალოთ ეს მნიშვნელობა ერთი ან მეორე მიმართულებით.

თუ მრავალფერიანი არე, რომლის გამოყოფაც გსურთ, მოთავსებულია სხვაგვარად შეფერილ ფონზე, უფრო ადვილი იქნება ჯერ გამოვყოთ ფონი, ვიდრე თვითონ არე. ამ ოპერაციის დროს გამოიყენეთ ინსტრუმენტი Rectangular Marquee (მართკუთხა არე) დიდი არის შესარჩევად, ხოლო შემდეგ − Magic Wand Tool (ჯადოსნური ჯოხი), იმისათვის რომ ამ არიდან გამოვყოთ ფონი (სურ. 55).

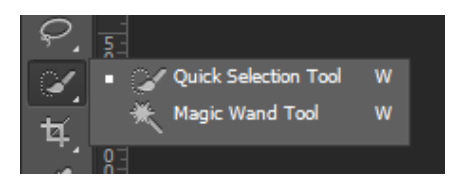

სურ. 55.

### გამოყოფილ არესთან ახალი ელემენტების დამატება და გამოკლება

ახალი ელემენტების დასამატებლად საჭიროა "მაუსით" პარამეტრების პანელის Add To Selection (დამატება გამოყოფილ არეში) ღილაკზე დავაწკაპუნოთ და გამოსახულების იმ ნაწილზე, რომელიც უნდა დავამატოთ. იმისათვის, რომ გამოყოფილი არიდან პიქსელების ნაწილი გამოვაკლოთ, ჯერ "მაუსი" უნდა დავაწკაპუნოთ პარამეტრების პანელის Subtract From Selection (გამოკლება გამოყოფილი არიდან) ღილაკზე, შემდეგ კი გამოსახულების იმ ნაწილზე, რომელიც უნდა გამოვაკლოთ გამოყოფილ არეს.

#### გამოყოფილი არის გადაადგილება

გამოყოფის ოპერაციის შესრულების შემდეგ შესაძლებელია მხოლოდ გამოყოფილი არის შიგნით მდებარე პიქსელების ნებისმიერი ცვლილება. რედაქტირება არ შეეხება გამოსახულების დანარჩენ ნაწილს. იმისათვის, რომ გადავაადგილოთ გამოყოფილი არე, იგი "მაუსით" კლავიშ ჰარზე ხელის აუღებლად უნდა გადავათრიოთ. გამოყოფილი არის გადაადგილებისათვის გამოიყენება ინსტრუმენტი Move (გადაადგილება).

გამოყოფილი პიქსელების მცირე გადაადგილებები შესაძლებელია კლავიშებით ←, ↑,↓ და →. გამოყოფილი არის გადაადგილება შესაძლებელია ბიჯით 1 ან 10 პიქსელი. თუ Tools  $\sim$  (ინსტრუმენტები) პანელზე აქტიურია გამოყოფის ინსტრუმენტი, მაშინ კლავიშებით  $\leftarrow$ ,  $\dagger$ , $\downarrow$  და  $\rightarrow$ , გადადგილდება მხოლოდ გამოყოფილი არის საზღვარი და არა შემადგენლობა, ხოლო თუ არჩეულია ინსტრუმენტი Move (გადაადგილება), მაშინ გადაადგილდება როგორც საზღვარი, ასევე მნიშვნელობაც. ყოველ ჯერზე, როდესაც თქვენ ხელს დააჭერთ კლავიშებს  $\leftarrow$ ,  $\dagger$ , $\downarrow$  და  $\rightarrow$ , ხდება გადაადგილება ერთი ბიჯით, ხოლო თუ ერთდროულად ხელს დააჭერთ <Shift> კლავიშს და ზემოთ მოყვანილ კლავიშებს, გამოყოფილი არე ყოველ ჯერზე გადაინაცვლებს 10 პიქსელით.

#### კლავიში-მოდიფიკატორების გამოყენება არის გამოყოფის დროს

გამოყოფის უმარტივესი ინსტრუმენტების Rectangular Marquee (მართკუთხა არე) და Elliptical Marquee (ოვალური არე) გამოყენების დროს სასარგებლოა ვიცოდეთ კლავიში-მოდიფიკატორები, რომლებიც მოქმედებს გამოყოფის ფორმასა და შექმნის ადგილზე.

ინსტრუმენტის გააქტიურების შემდეგ, დააჭირეთ "მაუსის" მარცხენა კლავიშს და დაიწყეთ მისი გადაადგილება. შეიქმნება გამოყოფის ფორმა, თუ ამავე დროს ხელს დავაჭერთ <Shift> კლავიშს, გამოყოფა იქნება პროპორციული. თუ ხელს დააჭერთ <Alt> კლავიშს, გამოყოფა დაიწყება ცენტრიდან.

თუ გამოყოფისას ერთდროულად დავაჭერთ <**Shift>+<Alt>** კლავიშთა კომბინაციას, გამოყოფა იქნება პროპორციული და დაიწყება ცენტრიდან.

### გამოყოფის მოხსნა

გამოყოფის მოხსნა შესაძლებელია რამდენიმე ხერხით: მენიუდან ბრძანებით **Select ⇒ Deselect**  $\langle \alpha \rangle$ ამოყოფა  $\Rightarrow$  გამოყოფის მოხსნა); კლავიშთა კომბინაციით < $\langle \text{Ctrl}\rangle + \langle \text{D}\rangle$  ან გამოყოფის ნებისმიერი ინსტრუმენტით გამოყოფილი არის გარეთ დაწკაპუნებით ახალი არის შესაქმნელად.

# გამოყოფილი არეების კოპირება

Photoshop-ში მისაწვდომია კოპირების და ჩასმის რამდენიმე ბრძანება: Сору (კოპირება) − ახდენს მიმდინარე ფენაში მონიშნული არეების კოპირებას ბუფერში;

Copy Merged (შერწყმული მონაცემების კოპირება) − იქმნება გამოყოფილ არეში ყველა ხილული ფენის საერთო ასლი ბუფერში;

Cut (ამოჭრა) − მიმდინარე ფენიდან ამოჭრის გამოყოფილ არეებს და იმახსოვრებს ბუფერში;

Paste (ჩასმა) – ჩასვამს ამოჭრილ ან დაკოპირებული არის გამოსახულების სხვა ნაწილში ან სხვა გამოსახულებაში ახალი ფენის სახით;

Paste lnto (ჩასმა სად) − ჩასვამს ამოჭრილ ან დაკოპირებულ გამოსახულების ნაწილს სხვა გამოყოფილ ნაწილში ან მის ფარგლებს გარეთ. საწყისი გამოყოფილი არე ამ შემთხვევაში ჩაისმება ახალ ფენაზე, ხოლო საბოლოოდ გამოყოფილი ნაწილის საზღვარი გარდაიქმნება ფენა-ნიღაბში.

იმისათვის რომ საწყისი და საბოლოო გამოსახულებები ურთიერთპროპორციულები იყოს საჭიროა მათ ერთიდაიგივე გარჩევადობა ჰქონდეს, რისი დაყენებაც შესაძლებელია **Image Size** (გამოსახულების ზომა) ბრძანებით.

### გამოყოფილი არეების მობრუნება

გამოყოფილი არეების მობრუნება შესაძლებელია მენიუდან Edit **⇒ Transform ⇒ Rotate** (რედაქტირება ⇔ ტრანსფორმაცია ⇔ მობრუნება) ბრძანებით. ამ შემთხვევაში გამოყოფილი არე ჩაისმება სასაზღვრო ჩარჩოში. "მაუსის" მაჩვენებელი დავაყენოთ ჩარჩოს საზღვრის გარეთ. კუთხის მნიშვნელობა შესაძლებელია შევამოწმოთ პარამეტრების პანელზე Rotate (მობრუნების) ველში.

#### 10.14. არხები. სწრაფი ნიღაბი

#### ფერთა არხები

არხი − ეს არის რასტრული გამოსახულება ნახევარტონებში (ნაცრისფერ ელფერში), გამოიყენება სამუშაო ინფორმაციის შესანახად.

სამუშაო ინფორმაცია − ეს არის ფერი, გამჭირვალობის დონე, სამუშაო ნიღბები. არხების შემცველობა აისახება Channels (არხები) პალიტრაში. Photoshop-ი გამოსახულებას წარადგენს როგორც ფერთა სრულ პალიტრას და არა როგორც წერტილების ერთიან ნაკრებს, არამედ სამი ან ოთხი არხის პიქსელების სახით. არხების შემცველობა დამოკიდებულია გამოსახულების ფერთა მოდელზე.

#### ინფორმაცია ალფა-არხებზე

- გამოსახულება შეიძლება შეიცავდეს 56-მდე არხს, მათ შორის ფერის არხებს და ალფაარხებს;
- ყველა არხი არის 8-ბიტიანი ნახევარტონური გამოსახულება, რომელსაც შეუძლია 256 დონის ნაცრისფერის ასახვა;
- თითოეული არხისათვის, თქვენ შეგიძლიათ, მიუთითოთ სახელი, ფერი, ნიღბის პარამეტრები და ბუნდოვანების მნიშვნელობა. ბუნდოვანება გავლენას ახდენს არხის წინასწარ გადახედვაზე და არა თავად გამოსახულებაზე;
- ყველა ახალ არხს აქვს იგივე გარჩევადობა და პიქსელების რაოდენობა, რაც ორიგინალ გამოსახულებას;
- ალფა-არხის ნიღაბი შეიძლება შეიცვალოს ხატვის ინსტრუმენტების, რედაქტირების და ფილტრების გამოყენებით;

ალფა-არხი შეიძლება გადავაქციოთ სპოტ-ფერების არხებად.

ალფა-არხები, არხების ნიღბები, ჭრის ნიღბები, ფენა-ნიღბები, ვექტორული ნიღბები განსხვავდება ერთმანეთისაგან, მაგრამ მათ ერთი რამ აქვთ საერთო: ყველა ნიღაბი ინახავს გამოყოფილ არეს და გვაძლევს გამოსახულების რედაქტირების საშუალებას მისი განადგურების გარეშე, ასე რომ თქვენ ყოველთვის შეგიძლიათ დაუბრუნდეთ ორიგინალს.

ზოგჯერ ისინი ურთიერთშემცვლელნი არიან: არხის ნიღაბი შეიძლება გადაკეთდეს ფენანიღბად და ფენა-ნიღაბი − ვექტორულ ნიღბად და პირიქით.

- ალფა-არხი (ასევე ეწოდება ნიღაბი ან გამოყოფილი არე) − ეს არის დამატებითი არხი, რომელიც ემატება გამოსახულებას, სადაც შერჩეული არე მოთავსებულია როგორც ნახევარტონური გამოსახულება (ნაცრისფრის გრადაციაში). თქვენ შეგიძლიათ დაამატოთ ალფა-არხები ნიღბების შექმნისა და შენახვისათვის.
- ფენა-ნიღაბი ალფა-არხის მსგავსია, მაგრამ არ არის მიბმული კონკრეტულ ფენაზე. ფენანიღაბი განსაზღვრავს, დაკავშირებული ფენის რომელი ნაწილი იქნება გახსნილი, და რომელი დამალული. ფენი-ნიღაბი აისახება Layers (ფენები) პანელში, როგორც ცარიელი მინიატურა ფენის მინიატურის პირდაპირ, რომელზეც მიბმულია ნიღაბი. ფენის ნიღბის მინიატურა იქნება ცარიელი, ვიდრე თქვენ მასზე რაიმეს არ დაამატებთ. მინიატურის გარშემო შავი მონახაზი მიუთითებს, რომ მოცემულ მომენტში ნიღაბი არის გამოყოფილი.
- ვექტორული ნიღაბი − ეს არის ნიღაბი ვექტორებისაგან ნაცვლად პიქსელებისა. ვექტორული ნიღაბი არ არის დამოუკიდებელი გამოსახულების გარჩევადობისაგან, მკვეთრი კიდეები აქვს და Pen (კალამი) ინსტრუმენტით ან Shape (ფიგურა) ინსტრუმენტებით ჯგუფიდან იქმნება. იგი უზრუნველყოფს გამჭვირვალობას, ანუ მათი კონტურები არ შეიძლება იყოს გადღაბნილი. ვექტორული ნიღბის მინიატურა ისევე აისახება, როგორც ფენა-ნიღაბის მინიატურა.
- ჭრის ნიღაბი გამოიყენება ფენის მიმართ. ის ზღუდავს ეფექტის გავლენას გარკვეული ფენით, და არა ყველა ფენით, რომლებიც მდებარეობს ფენების დასტის ქვემოთ. ჭრის ნიღბების გამოყენებისას ფენები ქვედა საბაზო ფენას ბოლოში ერთვის. ნიღაბი გავლენას ახდენს მხოლოდ თავის საბაზო ფენაზე. ჭრის ნიღაბი აღინიშნება დაცილებით და სპეციალური ისრით ქვემოთ. საბაზო ფენის სახელი ამავე დროს არის ხაზგასმული.
- არხის ნიღაბი ზღუდავს რედაქტირებას ცალკე არხით (მაგალითად, არხით Cyan არხის CMYK გამოსახულებაში). არხების ნიღბები სასარგებლოა რთული გამოყოფილი არეების შექმნისას უსწორმასწორი კიდეებით. შესაძლებელია არხის ნიღბის შექმნა იზოლირებულ არხში გამოსახულებაში დომინანტი ფერის საფუძველზე ან სუბიექტსა და ფონს შორის თვალნათლივი კონტრასტის საფუძველზე.

## სწრაფი ნიღაბი

სწრაფი ნიღბების უპირატესობა ის არის, რომ ისინი დროებითი გამოყოფილი არის ადვილად შექმნის საშუალებას იძლევა. გარდა ამისა, სწრაფი ნიღაბი არის გამოყოფილი არის რედაქტირების მარტივი საშუალება ხატვის ინსტრუმენტების დახმარებით.

გამოყოფის მოხსნის შემდეგ სწრაფი ნიღაბი ქრება.

მას შემდეგ, რაც მოხდება გამოყოფილი არის გარდასახვა, ნიღბები ინახება არხებში, რომლებიც შეიძლება ჩავთვალოთ გამოყოფილი არეების შესახებ ფერების და გამოსახულებების ინფორმაციის შენახვის არეებად.

შენახვის შემდეგ არხის ნიღაბზე შესაძლებელია ხატვა შავი და თეთრი ფერებით, ასევე ნაცრისფრის ელფერებით.

არხები განსხვავდება ფენებისაგან იმით, რომ არხებში ინახება გამოყოფილი არეები. თუ არხი არ აისახა, მაშინ ის გამოსახულებაზე ან ბეჭდვისას არ გამოჩნდება. ფენების გამოყენება შესაძლებელია გამოსახულებების სხვადასხვა ნაწილის იზოლირებისათვის, რომ შესაძლებელი იყოს მათი, როგორც ცალკეული ობიექტების შეცვლა ხატვის ინსტრუმენტების, რედაქტირების და სხვა ეფექტების საშუალებით.

### 10.15. ტექსტური ფენის თვისებები

ტექსტი Photoshop-ში შედგება მათემატიკურად განსაზღვრული კონტურებიდან, რომლებიც აღწერს ასოებს, ციფრებს და სხვა სიმბოლიკის გარნიტურას. როდესაც თქვენ **Photoshop-**ში გამოსახულებას ტექსტს უმატებთ, სიმბოლოები შედგება პიქსელებიდან და აქვთ იგივე რეზოლუცია რაც გამოსახულების ფაილს. თუმცა როდესაც თქვენ ახდენთ ტექსტის მასშტაბირებას ან ცვლით მის ზომას და ინახავთ ფაილს PDF ან EPS ფორმატში ან ბეჭდავთ გამოსახულებას პრინტერზე Photoshop-ი ინარჩუნებს შრიფტის ვექტორულ კონტურებს.

ტექსტისათვის არ არის საჭირო წინასწარ ფენის შექმნა. ტექსტის შეყვანა ხორციელდება **Type** (ტექსტი) ინსტრუმენტით. Type (ტექსტი) ინსტრუმენტით დოკუმენტზე იქმნება ტექსტური ფენა.

### ტექსტის შეყვანის ხერხები

არსებობს ტექსტის შეიყვანის სამი ხერხი:

1. სათაურის ტექსტი (ცალკეული ტექსტური ფრაზები) − შეყვანა გამოსახულებაზე "მაუსის" დაწკაპუნებით ხორციელდება;

2. ბლოკური ტექსტი (აბზაცის სახით წინასწარ განსაზღვრული ადგილმდებარეობით) − წინასწარ იქმნება ბლოკი ტექსტისთვის, რომელიც ზღუდავს ტექსტის ზომას;

3. ტექსტი კონტურის გასწვრივ (დეკორატიული), თუ წინასწარ იქმნება კონტური, რომელზე "მაუსის" დაწკაპუნებით შეგვყავს ტექსტი.

ყველა შემთხვევაში ცალკე იქმნება ტექსტური ფენა. ტექსტურ ფენას აქვს ტექსტის პარამეტრული განსაზღვრის საშუალება, ის არ არის რასტრული, ასე რომ მასზე არ სრულდება რასტრული ოპერაციები, როგორიცაა ხატვა და ფილტრები. ტექსტურ ფენაზე შეიძლება გამოყენებულ იქნეს ფენის ეფექტები, მისი როგორც ჩვეულებრივი ფენის გარდაქმნა, შეიცვალოს მისი გამჭირვალობა და ზედდების რეჟიმები.

ვიდრე ტექსტი მდებარეობს ცალკე ფენაზე, თქვენ შეგიძლიათ შეცვალოთ ტექსტური პარამეტრები პარამეტრების პანელების ან ტექსტური პალიტრების მეშვეობით. მისი რასტრულ ფენაში გადაყვანის შემდეგ შესაძლებელია ხატვა და ფილტრების გამოყენება, მაგრამ შეუძლებელია ტექსტის პარამეტრების შეცვლა.

### ტექსტის აკრეფის დასრულება

ტექსტურ ფენასთან მუშაობა რამდენიმე ხერხის გამოყენებით შეიძლება დავასრულოთ:

- ღილაკი ალმით პარამეტრების პანელის მარჯვენა მხარეს;
- გადასვლა სხვა ინსტრუმენტზე;
- <Ctrl>+<Enter> კლავიშთა კომბინაცია.
## დაფორმატების რეჟიმი

თუ თქვენ გსურთ შეცვალოთ ტესტური ფენის შემადგენლობა (შეცვალოთ ან დაამატოთ რაიმე), საჭიროა ტექსტის დაფორმატების რეჟიმში გადახვიდეთ.

ამისათვის, საჭიროა ჩავრთოთ Type (ტექსტი) ინსტრუმენტი, გამოვყოთ შესაბამისი ტექსტური ფენა და "მაუსით" დავაწკაპუნოთ ტექსტის ფარგლებში ან Layers (ფენები) პალიტრაში ორჯერ დავაწკაპუნოთ ტექსტური ფენის პიქტოგრამაზე. შემდგომ სრულდება ტექსტან მუშაობის ჩვეული მოქმედებები.

დაფორმატების შედეგი დამოკიდებულია თქვენი დოკუმენტის მდგომარეობაზე:

- თუ დოკუმენტში გააქტიურებულია ტექსტური ფენა, მაშინ პარამეტრები მთელი ფენის მიმართ გამოიყენება, ხოლო როდესაც აქტიურ ტექსტურ ფენაზე შერჩეულია რამდენიმე სიმბოლო, მაშინ ცვლილება მხოლოდ შერჩეულ სიმბოლოებს შეეხება;
- $\bullet$  თუ აქტიურ ტექსტურ ფენაზე Type (ტექსტი) ინსტრუმენტით გამოყოფილია ერთი ან მეტი სიმბოლო, პარამეტრები მხოლოდ შერჩეული სიმბოლოებისათვის იცვლება;
- თუ დოკუმენტში არის აქტიური ტექსტური ობიექტი რომლის ბოლოშიც დგას კურსორი, მაშინ პარამეტრები ამ წერტილის შემდეგ ახლად აკრეფილი ყველა სიმბოლოსათვის გამოიყენება;
- იმისათვის, რომ ფენაზე გამოვყოთ ტექსტი, საჭიროა "მაუსით" ორჯერ დავაწკაპუნოთ ნებისმიერი ტექსტური ფენის Layers (ფენები) პანელზე;
- როდესაც თქვენ აირჩევთ ნებისმიერ ტექსტს, მასზე მიიყვანეთ "მაუსის" მაჩვენებელი და "მაუსის" მარჯვენა კლავიშით გახსნილი კონტექსტური მენიუდან აირჩიეთ Check Spelling (მართლწერის შემოწმება) ბრძანება, რომელიც მართლწერის შემოწმებას ახდენს.

## ტექსტის პარამეტრები

ტექსტის პარამეტრები იცვლება პარამეტრების პანელიდან და ტექსტური პალიტრებიდან.

როგორც კი Type (ტექსტი) ინსტრუმენტს გააქტიურებთ, გამოჩნდება ტექსტის პარამეტრების პანელი.

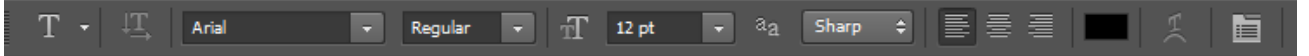

შესაძლებელია ტექსტის მიმართულების შეცვლა ჰორიზონტალურიდან ვერტიკალურზე და პირიქით.

შემდეგი ველები პარამეტრების პანელზე არის შრიფტი და მოხაზულობა. ზოგიერთ დაყენებულ შრიფტს მოხაზულობა არ გააჩნია. ტექსტის ზომა განისაზღვრება პუნქტებში − pt.

Anti-aliasing (დარბილება) ჩამოშლადი სია ემსახურება ვიზუალური წაწვეტების მოხსნას. სიაში შესაძლებელია ავირჩიოთ ქვემოთ ჩამოთვლილი მნიშვნელობებიდან ერთ-ერთი:

- $\bullet$  None (არ აჩვენოთ);
- Sharp (მკვეთრი) ჩუმათობის პრინციპით ეს არის ჩართული;
- Crisp (მკაფიო);
- Strong (მყარი);
- Smooth (გლუვი).

შემდეგ განლაგებულია შეყვანის წერტილის მიმართ სწორების სამი ღილაკი:

- მარცხენა კიდის მიმართ;
- ცენტრის მიმართ;

მარჯვენა კიდის მიმართ.

სამი ბოლო ღილაკის საშუალებით შესაძლებელია შესაბამისად:

- ტექსტის ფერის შერჩევა;
- ტექსტის დეფორმაციის განსაზღვრა;
- ტექსტური პალიტრების გამოძახება.

#### ტექსტის შექმნა კონტურზე

Photoshop-ში, შეგიძლიათ ტექსტი განათავსოთ კონტურზე, რომელიც იქმნება Pen Tool (P) ინსტრუმენტით ან Shape (ფიგურა) ჯგუფის ერთ-ერთი ინსტრუმენტით. ტექსტის მიმართულება განისაზღვრება იმის მიხედვით, თუ კონტურზე სად იყო საკვანძო წერტილები დამატებული. როდესაც თქვენ იყენებთ Horizontal Type (ჰორიზონტალური ტექსტი) ინსტრუმენტს, ტექსტის კონტურზე დამატების დროს, სიმბოლოები კონტურის საბაზო ხაზის მიმართ მართობულად განლაგდება. თუ შეცვლით ფიგურის ან კონტურის მდებარეობას, ტექსტიც მასთან ერთად გადაინაცვლებს.

#### ტექსტის დეფორმაცია Warp Text

- 1. მოახდინეთ ტექსტის სწორება ცენტრში;
- 2. დეფორმაციის ღილაკზე Create warped type (დეფორმირებული ტექსტის შექმნა) დააწკაპუნეთ "მაუსით";
- 3. გახსნილ დიალოგურ ფანჯარაში Warp Text (ტექსტის დეფორმაცია) შეარჩიეთ სასურველი სტილი და შეცვალეთ პარამეტრები.

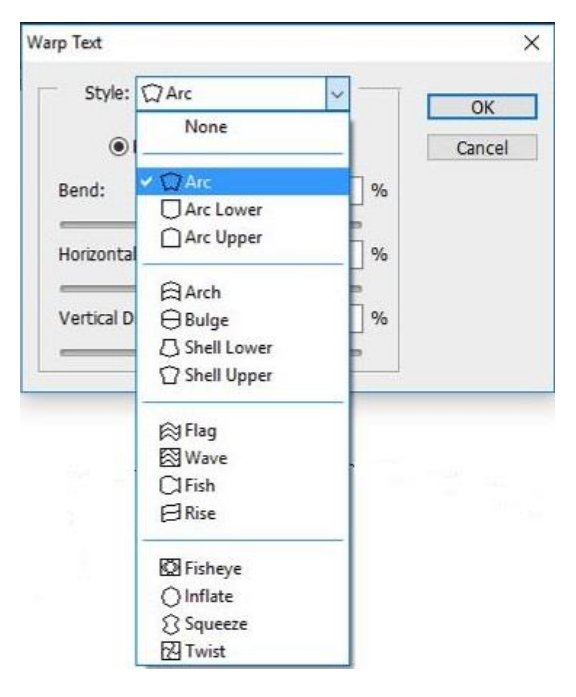

სურ. 56.

#### ტექსტური ფენის ტრანსფორმაცია

ტექსტური ფენის ტრასფორმაცია ისეთივეა, როგორც ჩვეულებრივი ფენის (რასტრში გადაყვანის გარეშე). მასზე შესაძლებელია ყველა ტრანსფორმაციის ოპერაციის ჩატარება.

ტრანსფორმაციის ოპერაციების გამოძახება ხდება Edit → Free Transform ბრძანებით ან <Ctrl>+<T> კლავიშთა კომბინაციით. ბრძანების გაუქმება ხდება <Esc> კლავიშით.

# 10.16. ფენის ეფექტები

ფენის ეფექტი − ნიშნავს ფენისათვის სხვადასხვა თვისებების მინიჭებას, მასალით, ფერით შევსებას, განათებას, ნაჭდევის შექმნას და ა. შ. ეფექტები ენიჭება ყველა ფენას, გარდა Background (ფონის) ფენისა. ეფექტების პარამეტრები ენიჭება პიქსელებში, რაც ნიშნავს, რომ გამოსახულებაზე სხვადასხვა გარჩევადობით ისინი სხვადასხვანაირად გამოიყურება და საჭიროა მათი მასშტაბირება. ფენების ეფექტების შექმნა და რედაქტირება შესაძლებელია Layer Style (ფენის სტილი) დიალოგური ფანჯრის საშუალებით. ერთი ან რამდენიმე ფენის ეფექტის ერთობლიობა ფენის სტილს ქმნის. Photoshop-ს აქვს სტილების ბიბლიოთეკა, რომელიც შეიძლება საკუთარი ნიმუშებით შევავსოთ Styles (სტილები) პალიტრაში მათი დამატებით.

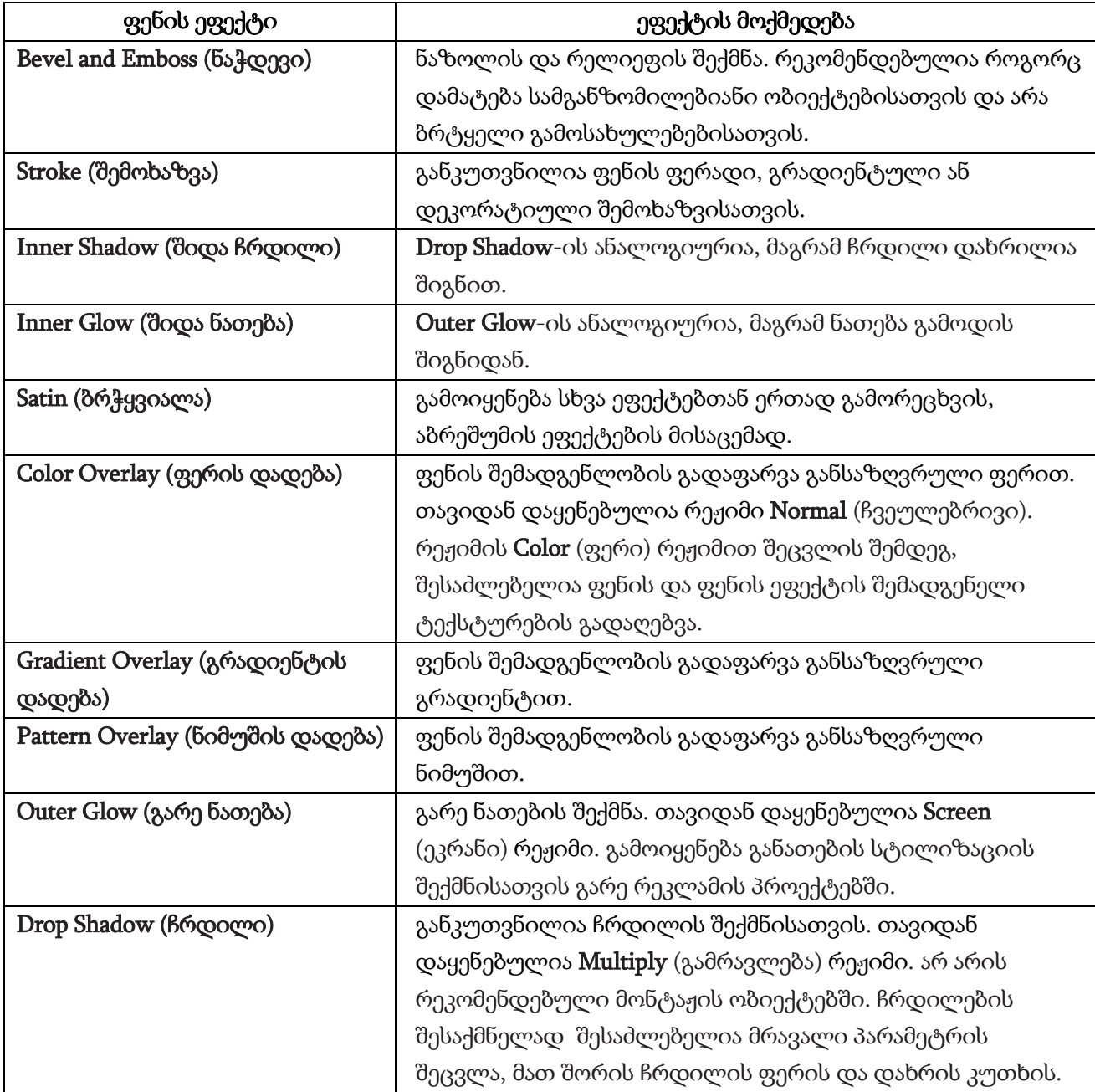

#### დიალოგური ფანჯარა Layer Style (ფენის სტილი)

დიალოგური ფანჯარა Layer Style (ფენის სტილი) განკუთვნილია ფენის ეფექტებთან სამუშაოდ (სურ. 57). იმისათვის, რომ ეს ფანჯარა გამოვიძახოთ, საჭიროა:

- "მაუსით" ორჯერ დავაწკაპუნოთ ფენის დასახელებიდან მარჯვნივ, **Layers** (ფენები) ფენების პალიტრაზე;
- Layers (ფენები) პალიტრის ქვედა ნაწილში პიქტოგრამის საშუალებით სიიდან ავირჩიოთ ეფექტი ან სტილი;
- მთავარი მენიუს Layers (ფენები) ღილაკის დახმარებით შევარჩიოთ Layer Style (ფენის სტილი) ბრძანება.

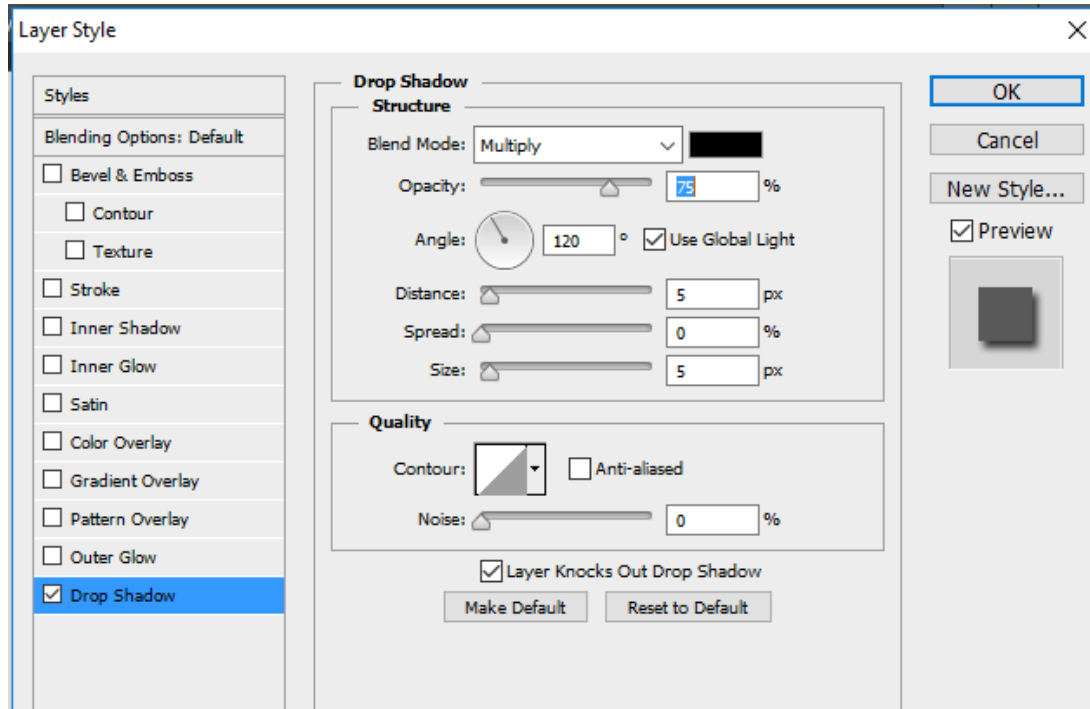

სურ. 57.

დიალოგურ ფანჯარაში Layer Style (ფენის სტილი) ველი Styles (სტილები) განკუთვნილია სტილების არჩევისა და მართვისათვის.

ველი Blending Options: Default (ზედდების პარამეტრები: ჩუმათობით) განკუთვნილია ფენის ზედდების რეჟიმთან მუშაობისათვის.

დანარჩენი ველები განსაზღვრავს ფენის სხვადასხვა ეფექტებს. ეფექტები აისახება დოკუმენტის ფანჯარაში Preview (წინასწარი განხილვა) ალმის დაყენების დროს.

#### 10.17. ფილტრების მიმოხილვა

ბევრი სპეციალური ეფექტი, რომელიც შეიძლება Photoshop-ის გამოყენებით შესრულდეს, იქმნება მხოლოდ ჩაშენებული ფილტრებისა და დიზაინერის გარკვეული წარმოსახვის საფუძველზე. ფილტრები – ეს არის მოდულები **Photoshop**-ის შემადგენლობაში, რომლებიც გამოსახულების გარკვეულ დამუშავებას ასრულებს და ეფუძნება მათემატიკურ ოპერაციებს.

არსებობს სტანდარტული ფილტრების ცნება. ესენი არიან ფილტრები, რომლებიც

იტვირთება პროგრამასთან ერთად. გარდა ამისა, არსებობს მათი წარმოების მრეწველობის მთელი ინდუსტრია. თქვენ შეგიძლიათ Photoshop-ში დამოუკიდებლად დაამატოთ ფილტრები, Plugins − საქაღალდეში ფაილების სახით, რომლებიც ახალ ფილტრებს შეიცავს.

# Photoshop-ის ფილტრების მთავარი მენიუ

მთავარი მენიუ შეიცავს ფილტრების გამოძახების და დაყენების ბრძანებებს და ასევე ფილტრების ჯგუფებს (ნახ. 58). ჩამოშლილი სიის ზედა ნაწილში განლაგებულია ბრძანებები და ფილტრები საკუთარი ინტერფეისით, რომლებიც პროგრამის შესაძლებლობებს აფართოებს.

| <b>Last Filter</b>               | $Ctrl + F$         |
|----------------------------------|--------------------|
| <b>Convert for Smart Filters</b> |                    |
| Filter Gallery                   |                    |
| Adaptive Wide Angle              | $Shift + Crit + A$ |
| Lens Correction                  | $Shift + Crit + R$ |
| Liquify                          | $Shift+Ctrl+X$     |
| Oil Paint                        |                    |
| Vanishing Point                  | $Alt + Ctrl + V$   |
| Blur                             |                    |
| <b>Distort</b>                   |                    |
| <b>Noise</b>                     |                    |
| Pixelate                         |                    |
| Render                           |                    |
| Sharpen                          |                    |
| <b>Stylize</b>                   |                    |
| Video                            |                    |
| Other                            |                    |
| Digimarc                         | ٠                  |
| Imagenomic                       |                    |
| <b>Nik Collection</b>            |                    |
| <b>Nik Software</b>              |                    |
| Browse Filters Online            |                    |

სურ. 58.

#### ფილტრები

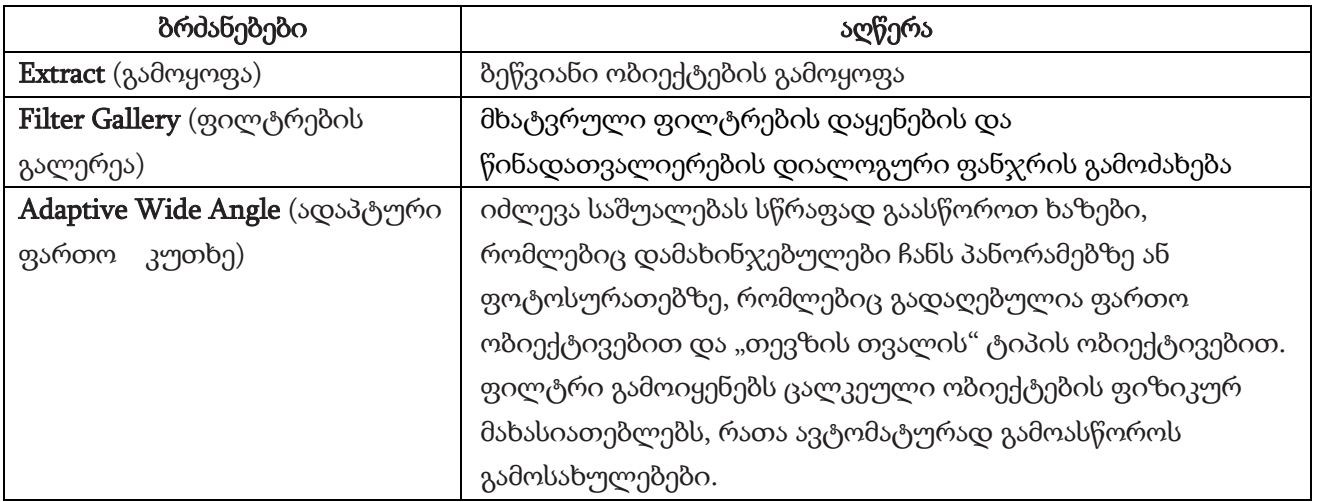

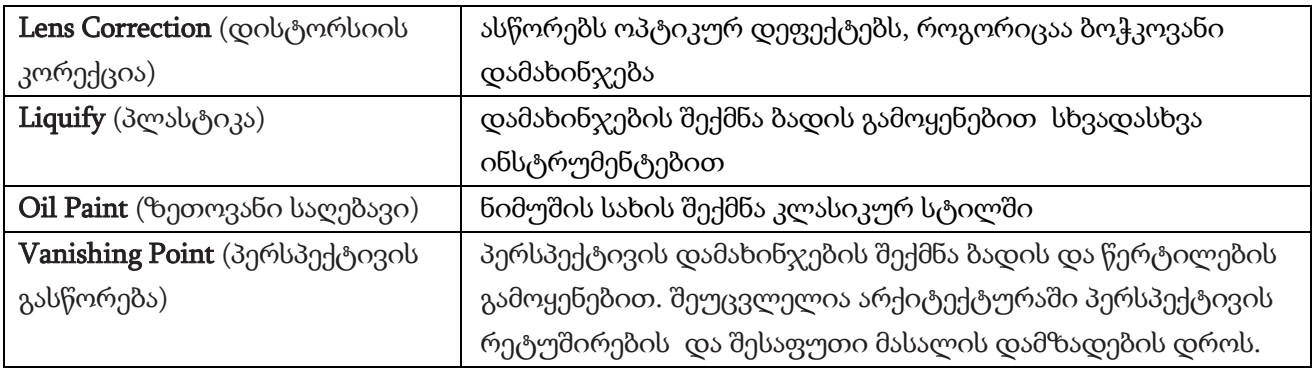

# Photoshop-ის ფილტრების ჯგუფები

ფილტრების ჯგუფები (ცხრილი) მდებარეობს პროგრამის მთავარი მენიუს ქვემენიუში.

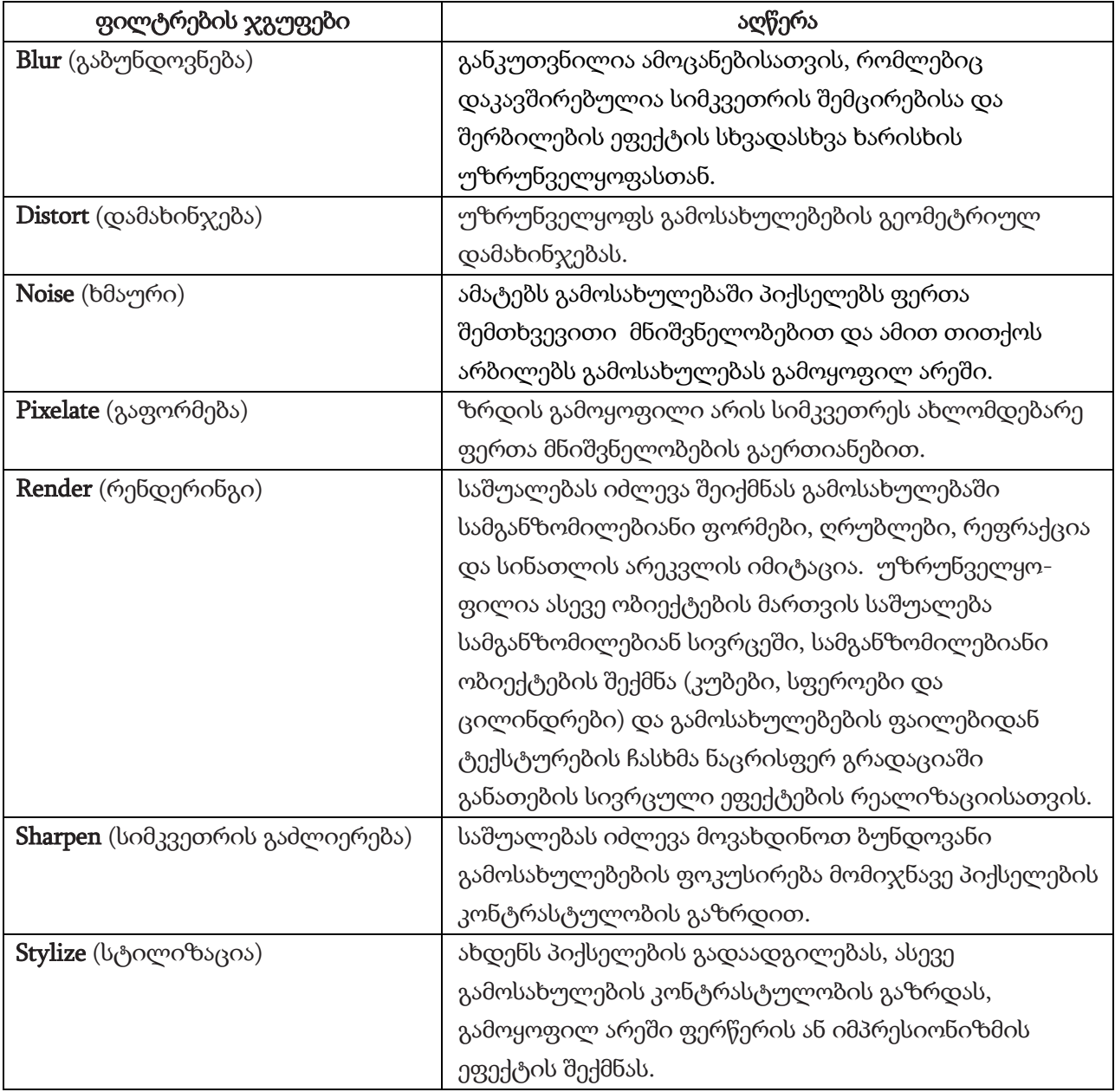

# ფილტრების ჯგუფები

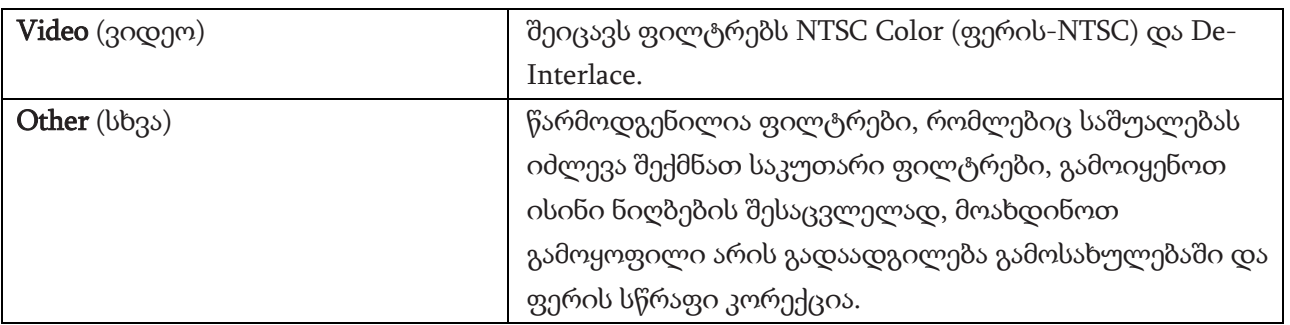

#### ფილტრების გამოყენება

- არჩეული ფილტრებიდან ბოლოს გამოყენებული ფილტრი გამოჩნდება Filter (ფილტრი) მენიუს ზედა ნაწილში;
- ფილტრები გამოიყენება აქტიური, ხილული ფენის მიმართ. ფილტრების გამოყენება შეიძლება მთელი ფენის და ფენის შერჩეული მონაკვეთის მიმართ;
- ფილტრები არ შეიძლება იყოს გამოყენებული, Bitmap ან ინდექსირებული ფერების რეჟიმებში;
- ზოგიერთი ფილტრის გამოყენება შესაძლებელია მხოლოდ RGB-გამოსახულებების მიმართ. ბევრი ფილტრი არ მუშაობს CMYK ფერთა მოდელისათვის, რაც წინასწარ უნდა გაითვალისწინონ დიზაინერებმა, დოკუმენტის ამ ფერთა მოდელში გადაყვანის დროს;
- ზოგიერთი ფილტრი მთლიანად მუშავდება ოპერატიულ მეხსიერებაში;
- იმისათვის, რომ გამოვიყენოთ ერთზე მეტი ფილტრი Filter Gallery (ფილტრების გალერეაში) თქვენ "მაუსის" მაჩვენებელი უნდა დააწკაპუნოთ ფილტრების სიის ბოლოში New Filter (ახალი ფილტრი) ღილაკზე და აირჩიოთ სასურველი ფილტრი;
- ფილტრები არის კონფიგურირებადი, მათ აქვს დიალოგური ფანჯრები პარამეტრებით და არაკონფიგურირებადი, დიალოგური ფანჯრის გარეშე.

Photoshop Help (Photoshop-ის ინტერაქტიული ცნობარი) შეიცავს სპეციალურ ინფორმაციას ცალკეულ ფილტრებზე.

## Smart − ფილტრების გამოყენება

ჩვეულებრივი ფილტრებისაგან განსხვავებით, რომლებიც სამუდამოდ ცვლის ნახატს, **Smart**ფილტრები არ ანადგურებს გამოსახულებას: შესაძლებელია მათი კორექტირება, ჩართვა, გამორთვა და წაშლა. თუმცა, **Smart** − ფილტრები შეიძლება გამოვიყენოთ მხოლოდ **Smart** − ობიექტების მიმართ.

# ლიტერატურა

- 1. Adobe Photoshop CS6, Classroom in a Book. The official training workbook from Adobe Systems 2012. Adobe Systems Incorporated and its licensors;
- 2. Corel DRAW X7: The Official Guide, 11-th Edition, Gary David Bouton, 2014, McGraw-Hill Osborne Media;
- 3. Corel DRAW X8: User Guide, 2016, Corel Corporation;
- 4. Corel DRAW 12, ირაკლი შეშელიძე, "ენა და კულტურა" 2005;
- 5. Fundamentals of Multimedia. Ze-Nian Li, Mark S. Drew, Jiangchuan Liu. 2014, Springer International Publishing Switzerland;
- 6. http://www.intuit.ru/department/graphics/wcorelX7/1/2.html (გადამოწმებულია 25.10.2018);
- 7. http://www.corel.com/corel/category.jsp?cat=cat4090097&rootCat=cat4040071 (გადამოწმებულია 25.10.2018).

რედაქტორი ნ. კუპრეიშვილი

გადაეცა წარმოებას 15.10.2018. ხელმოწერილია დასაბეჭდად 04.11.2018. ქაღალდის ზომა 60X84 1/8. პირობითი ნაბეჭდი თაბახი 7.

საგამომცემლო სახლი "ტექნიკური უნივერსიტეტი", თბილისი, კოსტავას 77

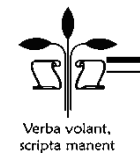